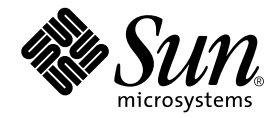

# Sun™ SAM-FS and Sun™ SAM-QFS Storage and Archive Management Guide

Sun Microsystems, Inc. 4150 Network Circle Santa Clara, CA 95054 U.S.A. 650-960-1300

Part No.816-2544-10 August 2002, Revision A

Send comments about this document to: docfeedback@sun.com

Copyright © 2002 Sun Microsystems, Inc., 901 San Antonio Road, Palo Alto, California 94303 U.S.A. All rights reserved.

Sun Microsystems, Inc. has intellectual property rights relating to technology embodied in this product or document. In particular, and without limitation, these intellectual property rights may include one or more of th e U.S. patents listed at http://www.sun.com/patents and one or more additional patents or pending patent applications in the U.S. or other countries.

This product or document is distributed under licenses restricting its use, copying, distribution, and decompilation. No part of this product or document may be reproduced in any form by any means without prior written authorization of Sun and its licensors, if any.

Third-party software, including font technology, is copyrighted and licensed from Sun suppliers. Parts of the product may be derived from Berkeley BSD systems, licensed from the University of California. UNIX is a registered trademark in the U.S. and other countries, exclusively licensed through X/Open Company, Ltd.

Sun, Sun Microsystems, the Sun logo, AnswerBook2, docs.sun.com, Sun Enterprise, Ultra, Java, OpenWindows, Solaris, SunSolve, and Sun StorEdge are trademarks, registered trademarks, or service marks of Sun Microsystems, Inc. in the U.S. and other countries. All SPARC trademarks are used under license and are trademarks or registered trademarks of SPARC International, Inc. in the U.S. and other countries. Products bearing SPARC trademarks are based upon an architecture developed by Sun Microsystems, Inc. The Energy Star logo is a registered trademark of EPA. Adobe is a registered trademark of Adobe Systems, Incorporated.

The OPEN LOOK and Sun™ Graphical User Interface was developed by Sun Microsystems, Inc. for its users and licensees. Sun acknowledges the pioneering efforts of Xerox in researching and developing the concept of visual or graphical user interfaces for the computer industry. Sun holds a non-exclusive license from Xerox to the Xerox Graphical User Interface, which license also covers Sun's licensees who implement OPEN LOOK GUIs and otherwise comply with Sun's written license agreements.

Federal Acquisitions: Commercial Software—Government Users Subject to Standard License Terms and Conditions.

DOCUMENTATION IS PROVIDED "AS IS" AND ALL EXPRESS OR IMPLIED CONDITIONS, REPRESENTATIONS AND WARRANTIES, INCLUDING ANY IMPLIED WARRANTY OF MERCHANTABILITY, FITNESS FOR A PARTICULAR PURPOSE OR NONINFRINGEMENT, ARE DISCLAIMED, EXCEPT TO THE EXTENT THAT SUCH DISCLAIMERS ARE HELD TO BE LEGALLY INVALID.

Copyright © 2002 Sun Microsystems, Inc., 901 San Antonio Road, Palo Alto, California 94303, Etats-Unis. Tous droits réservés.

Sun Microsystems, Inc. a les droits de propriété intellectuels relatants à la technologie incorporée dans ce produit. En particulier, et sans la limitation, ces droits de propriété intellectuels peuvent inclure un ou plus des brevets américains énumérés à http://www.sun.com/patents et un ou les brevets plus supplémentaires ou les applications de brevet en attente dans les Etats - Unis et les autres pays.

Ce produit ou document est est protégé par un copyright et distribué avec des licences qui en restreignent l'utilisation, la copie, la distribution, et la décompilation. Aucune partie de ce produit ou document ne peut être reproduite sous aucune forme, par quelque moyen que ce soit, sans l'autorisation préalable et écrite de Sun et de ses bailleurs de licence, s'il y en a. Le logiciel détenu par des tiers, et qui comprend la technologie relative aux polices de caractères, est protégé par un copyright et licencié par des fournisseurs de Sun.

Des parties de ce produit pourront être dérivées des systèmes Berkeley BSD licenciés par l'Université de Californie. UNIX est une marque déposée aux Etats-Unis et dans d'autres pays et licenciée exclusivement par X/Open Company, Ltd.

Sun, Sun Microsystems, le logo Sun, AnswerBook2, docs.sun.com, Sun Enterprise, Ultra, Java, OpenWindows, Solaris, SunSolve. et SunStorEdge sont des marques de fabrique ou des marques déposées, ou marques de service, de Sun Microsystems, Inc. aux Etats-Unis et dans d'autres pays. Toutes les marques SPARC sont utilisées sous licence et sont des marques de fabrique ou des marques déposées de SPARC International, Inc. aux Etats-Unis et dans d'autres pays. Les produits portant les marques SPARC sont basés sur une architecture développée par Sun Microsystems, Inc. Adobe est une marque enregistree de Adobe Systems, Incorporated.

L'interface d'utilisation graphique OPEN LOOK et Sun™ a été développée par Sun Microsystems, Inc. pour ses utilisateurs et licenciés. Sun reconnaît les efforts de pionniers de Xerox pour la recherche et le développement du concept des interfaces d'utilisation visuelle ou graphique pour l'industrie de l'informatique. Sun détient une licence non exclusive de Xerox sur l'interface d'utilisation graphique Xerox, cette licence couvrant également les licenciés de Sun qui mettent en place l'interface d'utilisation graphique OPEN LOOK et qui en outre se conforment aux licences écrites de Sun.

LA DOCUMENTATION EST FOURNIE "EN L'ETAT" ET TOUTES AUTRES CONDITIONS, DECLARATIONS ET GARANTIES EXPRESSES OU TACITES SONT FORMELLEMENT EXCLUES, DANS LA MESURE AUTORISEE PAR LA LOI APPLICABLE, Y COMPRIS NOTAMMENT TOUTE GARANTIE IMPLICITE RELATIVE A LA QUALITE MARCHANDE, A L'APTITUDE A UNE UTILISATION PARTICULIERE OU A L'ABSENCE DE CONTREFAÇON.

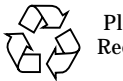

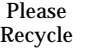

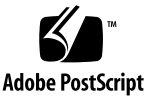

## **Contents**

**[Preface](#page-18-0) xix**

[How This Book Is Organized](#page-18-1) xix [Related Documentation](#page-19-0) xx [Accessing Sun Documentation Online](#page-20-0) xxi [Licensing x](#page-21-0)xii [Diagnostics x](#page-21-1)xii [Installation Assistance x](#page-21-2)xii [Using UNIX Commands x](#page-21-3)xii [Typographic Conventions](#page-22-0) xxiii [Shell Prompts](#page-23-0) xxiv [Sun Welcomes Your Comments](#page-23-1) xxiv

#### **1. [Overview 1](#page-24-0)**

[Capabilities 1](#page-24-1)

[Archiving 2](#page-25-0) [Releasing 2](#page-25-1) [Staging](#page-26-0) 3 [Recycling](#page-26-1) 3 [Storage Devices 3](#page-26-2) [Commands](#page-27-0) 4

[User Commands](#page-28-0) 5 [General System Administrator Commands 6](#page-29-0) [File System Commands 6](#page-29-1) [Automated Library Commands 8](#page-31-0) [Archiver Commands 9](#page-32-0) [Specialized Maintenance Commands 9](#page-32-1) [Application Programmer Interface 1](#page-33-0)0 [Operational Utilities 1](#page-34-0)1

#### **2. [Basic Operations](#page-36-0) 13**

[Automated Library Hardware and Software](#page-37-0) 14 [Configuring Automated Libraries](#page-38-0) 15 [Parameters Files](#page-38-1) 15 [The](#page-38-2) mcf File 15 [The](#page-39-0) defaults.conf File 16 [Barcodes 1](#page-41-0)8 [Drive Timing Values 1](#page-41-1)8 [Shared Drives 1](#page-42-0)9 [Load Notification](#page-43-0) 20 [Catalog Operations 2](#page-44-0)1 ▼ [To Build a Library Catalog 2](#page-45-0)2 ▼ [To Examine a Library Catalog](#page-45-1) 22 ▼ [Importing and Exporting Cartridges](#page-46-0) 23 [Tracking Exported Media — The Historian 2](#page-47-0)4 [Conventions 2](#page-48-0)5

[Command Arguments 2](#page-48-1)5

[Terminology 2](#page-49-0)6

[Automated Library Operations 2](#page-49-1)6

▼ [To Autoclean and Autoload](#page-50-0) 27

- ▼ [To Stop Removable Media Operations](#page-50-1) 27
- ▼ [To Start Removable Media Operations](#page-51-0) 28
- ▼ [To Turn an Automated Library On](#page-51-1) 28
- ▼ [To Turn an Automated Library Off](#page-52-0) 29
- ▼ [To Load a Cartridge Into an Automated Library](#page-53-0) 30
- ▼ [To Unload a Cartridge From a Drive 3](#page-54-0)1

[Labeling a Cartridge](#page-54-1) 31

- ▼ [To Label or Relabel a Tape](#page-55-0) 32
- ▼ [To Label or Relabel an Optical Disk](#page-56-0) 33
- ▼ [To Audit a Volume](#page-57-0) 34
- ▼ [To Audit an Automated Library \(Direct-Attached Only\) 3](#page-57-1)4

[Using a Cleaning Cartridge](#page-58-0) 35

- ▼ [To Reset the Number of Cleaning Cycles](#page-59-0) 36
- ▼ [To Use Cleaning Cartridges With Barcodes](#page-59-1) 36
- ▼ [To Use Cleaning Cartridges Without Barcodes](#page-60-0) 37
- ▼ [To Clean a Tape Drive 3](#page-61-0)8
- [To Clear Media Errors 3](#page-62-0)9
- ▼ [To Remove a Stuck Cartridge From a Drive](#page-62-1) 39

[Importing and Exporting Cartridges \(Systems With a Mailbox\)](#page-64-0) 41

- ▼ [To Import a Cartridge Using a Mailbox 4](#page-65-0)2
- ▼ [To Export a Cartridge Using a Mailbox 4](#page-66-0)3

[Importing and Exporting Cartridges \(Systems Without a Mailbox\)](#page-66-1) 43

- ▼ [To Import a Cartridge Without a Mailbox 4](#page-67-0)4
- ▼ [To Export a Cartridge Without a Mailbox 4](#page-67-1)4

[Manually Loaded Drive Operations](#page-68-0) 45

- ▼ [To Load a Cartridge](#page-68-1) 45
- ▼ [To Unload a Cartridge](#page-68-2) 45
- ▼ [To View a Library Catalog](#page-69-0) 46

#### **3. [Basic Operations For Libraries With Vendor-Specific Operational](#page-70-0) [Procedures 4](#page-70-0)7**

[ADIC/Grau Automated Libraries 4](#page-71-0)8 [Configuration 4](#page-71-1)8 [The](#page-71-2) mcf File 48 [ADIC/Grau Parameters File](#page-71-3) 48 [Building a Catalog 5](#page-73-0)0 [Operations](#page-74-0) 51 ▼ [To Import a Cartridge 5](#page-75-0)2 ▼ [To Export a Cartridge 5](#page-75-1)2 [Diagnostic Information](#page-76-0) 53 [ADIC Scalar Series Libraries](#page-76-1) 53 [Configuration 5](#page-77-0)4 [Operations](#page-77-1) 54 [Ampex Automated Libraries](#page-77-2) 54 ▼ [To Configure an Ampex Library 5](#page-77-3)4 ▼ [To Format a D2 Tape](#page-78-0) 55 [Operations](#page-79-0) 56 [Fujitsu LMF Automated Libraries](#page-79-1) 56 [Configuration 5](#page-79-2)6 [The](#page-80-0) mcf File 57 [The Fujitsu LMF Parameters File](#page-80-1) 57 ▼ [To Build a Catalog](#page-81-0) 58 [Operations](#page-82-0) 59

- ▼ [To Import a Cartridge 5](#page-82-1)9
- ▼ [To Export a Cartridge 6](#page-83-0)0

[IBM 3584 UltraScalable Tape Library](#page-84-0) 61

[Importing](#page-84-1) 61

[Cleaning 6](#page-84-2)1

[Partitioning](#page-84-3) 61

[IBM 3494 Libraries](#page-85-0) 62

[Sony Direct-Attached B9 and B35 Automated Libraries](#page-85-1) 62

[Configuration 6](#page-86-0)3

[Operations](#page-86-1) 63

[Sony Direct-Attached 8400 PetaSite Automated Libraries](#page-86-2) 63

- ▼ [To Import Tapes](#page-86-3) 63
- ▼ [To Export Tapes](#page-87-0) 64
	- ▼ [To Export a Tape Without Using the Mailbox Slots As Storage](#page-87-1) [Slots 6](#page-87-1)4
	- ▼ [To Export a Tape Using Mailbox Slots as Storage Slots](#page-88-0) 65
- ▼ [How to Move a Cartridge to a Different Slot](#page-89-0) 66

[Sony Network-Attached Automated Libraries](#page-90-0) 67

[Configuration 6](#page-90-1)7

[The](#page-90-2) mcf File 67

[Sony Parameters File](#page-90-3) 67

▼ [To Build a Catalog](#page-92-0) 69

[Operations](#page-93-0) 70

- ▼ [To Import a Cartridge 7](#page-94-0)1
- ▼ [To Export a Cartridge 7](#page-94-1)1

[StorageTek ACSLS-Attached Automated Libraries](#page-95-0) 72

[Configuration 7](#page-95-1)2

[The](#page-96-0) mcf File 73

[StorageTek Parameters File 7](#page-96-1)3

[The](#page-99-0) ssi.sh Script 76

▼ [To Build a Catalog](#page-99-1) 76

[Common Problems and Error Messages](#page-100-0) 77

[Operations](#page-102-0) 79

▼ [To Import Tapes](#page-102-1) 79

▼ [To Export Tapes Using a Mailbox](#page-103-0) 80

#### **4. [Archiving](#page-104-0) 81**

[Archiver – Theory of Operations](#page-104-1) 81 [Archive Sets](#page-105-0) 82 [Archiving Operations 8](#page-106-0)3 [Step 1: Scanning for Files to Archive](#page-107-0) 84 [Step 2: Composing Archive Requests](#page-108-0) 85 [Step 3: Scheduling Archive Requests 8](#page-110-0)7 [Step 4: Archiving the Files in an Archive Request 8](#page-112-0)9 [Sample Default Output](#page-113-0) 90 [Archiver Daemons](#page-113-1) 90 [Archive Log Files and Event Logging](#page-114-0) 91 [The](#page-115-0) archiver.cmd File Description 92 [The](#page-116-0) archiver.cmd File 93 [An](#page-117-0) archiver.cmd File Example 94 [The](#page-119-0) archiver.cmd Directives 96 [Global Archiving Directives](#page-119-1) 96 [The](#page-119-2) interval Directive: Specifying an Archive Interval 96 [The](#page-120-0) bufsize Directive: Setting the Archiver Buffer Size 97 [The](#page-121-0) drives Directive: Controlling the Number of Drives Used for Archiving 98 [The](#page-121-1) archmax Directive: Controlling the Size of Archive Files 98 [The](#page-122-0) ovflmin Directive: Controlling Volume Overflow 99 [The](#page-123-0) wait Directive: Delaying Archiver Startup 100 [The](#page-123-1) notify Directive: Renaming the Event Notification Script 100 [The](#page-123-2) logfile Directive: Specifying An Archiver Log File 100 [Directives to Control Archiving for a Specific File System](#page-124-0) 101 [The](#page-124-1) fs Directive: Specifying the File System 101

[Other File System Directives 1](#page-125-0)02 [Archive Set Assignment Directive 1](#page-125-1)02 [File Size](#page-127-0) *search\_criteria*: -minsize and -maxsize 104 [Owner and Group](#page-127-1) *search\_criteria*: -user and -group 104 [File Name](#page-127-2) *search\_criteria* Using Pattern Matching: -name *regex* 104 [Release and Stage](#page-130-0) *file\_attributes*: -release and -stage 107 [Archive Set Membership Conflicts 1](#page-131-0)08 [Archive Copy Directives](#page-132-0) 109 [Releasing Disk Space After Archiving:](#page-132-1) -release 109 [Delaying Disk Space Release: -norelease 1](#page-133-0)10 [Setting the Archive Age 1](#page-133-1)10 [Unarchiving Automatically 1](#page-134-0)11 [Specifying More Than One Copy for Metadata](#page-134-1) 111 [Archive Set Parameters 1](#page-135-0)12 [Setting the Archiver Buffer Size](#page-135-1) 112 [Specifying Archive Buffer Locks 1](#page-136-0)13 [Assigning Multiple Drives to an Archive Set 1](#page-137-0)14 [Splitting Archive Requests Among Drives](#page-137-1) 114 [Specifying Recycling](#page-138-0) 115 [Associative Archiving](#page-139-0) 116 [Controlling Unarchiving](#page-140-0) 117 [Controlling How Archive Files are Written](#page-141-0) 118 [Reserving Volumes](#page-141-1) 118 [Setting Archive Priorities](#page-145-0) 122 [VSN Association Directives](#page-146-0) 123 [VSN Pools Directives](#page-148-0) 125 [Disk Archiving](#page-150-0) 127 [Defining Disk VSNs](#page-151-0) 128

[The](#page-151-1) diskvols.conf File 128 [Configuration Guidelines 1](#page-153-0)30 [Defining Disk Archive Sets](#page-153-1) 130 [Example 1 1](#page-154-0)31 [Example 2](#page-155-0) 132 [Archiver Examples 1](#page-156-0)33 [Example 1 1](#page-156-1)33 [Example 2](#page-158-0) 135 [Example 3](#page-161-0) 138 [Example 4](#page-165-0) 142 [Archiver Guidelines 1](#page-169-0)46 [Troubleshooting the Archiver](#page-170-0) 147 [Why Files Are Not Archiving 1](#page-171-0)48 [Additional Archiver Diagnostics](#page-172-0) 149 [Why Files Are Not Releasing 1](#page-173-0)50

#### **5. [Releasing 1](#page-174-0)51**

[Releaser Overview](#page-175-0) 152 [Theory of Operation 1](#page-175-1)52 [Definitions](#page-177-0) 154 [Partial Release and Partial Stage 1](#page-178-0)55 [System Administrator Option Summary](#page-180-0) 157 [User Option Summary 1](#page-181-0)58 [The](#page-181-1) releaser.cmd File 158 [Specifying Age-Related and Size-Related Release Priority Directives 1](#page-182-0)59 [File Age 1](#page-182-1)59 [File Size 1](#page-184-0)61 [Specifying Directives for Individual File Systems](#page-185-0) 162 [Specifying Debugging Directives 1](#page-185-1)62

[Specifying a Minimum Residence Time 1](#page-186-0)63 [Specifying a Log File 1](#page-186-1)63 [Inhibiting Releasing for Rearchived Files 1](#page-188-0)65 [The](#page-188-1) archiver.cmd File's Role in Releasing 165 [Configuring the Releaser 1](#page-189-0)66 [Running the Releaser Manually 1](#page-191-0)68 [Troubleshooting the Releaser](#page-191-1) 168

#### **6. [Staging 1](#page-194-0)71**

[The](#page-194-1) stager.cmd File 171 [Specifying the Number of Drives](#page-195-0) 172 [Setting the Stage Buffer Size 1](#page-196-0)73 [Specifying a Log File 1](#page-197-0)74 [Specifying the Number of Stage Requests 1](#page-199-0)76 [Example](#page-199-1) stager.cmd File 176 [The](#page-200-0) archiver.cmd File's Role in Staging 177 [Prioritizing Preview Requests Using the](#page-200-1) preview.cmd File 177 [VSN and Age Directives \(Global\) 1](#page-202-0)79 [Watermark Directives \(Global or File System Specific\) 1](#page-202-1)79 [Calculating Total Preview Request Priority 1](#page-204-0)81 [How to Set Up a Preview Request Priority Scheme 1](#page-204-1)81 [Example 1: Enforcing Stage Requests 1](#page-205-0)82 [Example 2: Enforcing Archive Requests](#page-206-0) 183 [Example 3: Prioritizing Requests By Media](#page-206-1) 183 [Example 4: Complex Prioritization](#page-207-0) 184

#### **7. [Recycling 1](#page-208-0)85**

[Overview 1](#page-208-1)85 [Recycling Disk Archive Copies 1](#page-210-0)87 [Recycling Removable Media Archive Copies 1](#page-210-1)87

[Recycling Directives](#page-210-2) 187

[The](#page-211-0) logfile Directive 188

[The](#page-211-1) no recycle Directive 188

[The Library Directive](#page-212-0) 189

[Configuring the Recycler](#page-213-0) 190

- ▼ [Step 1: Creating a](#page-214-0) recycler.cmd File (Optional) 191 [Example](#page-215-0) recycler.cmd File 192
- ▼ [Step 2: Editing the](#page-216-0) archiver.cmd File (Optional) 193
- ▼ [Step 3: Running the Recycler 1](#page-218-0)95
- ▼ [Step 4: Creating a](#page-219-0) crontab File for the Recycler (Optional) 196
- ▼ [Step 5: Removing](#page-220-0) -recycle\_ignore and ignore Directives 197
- ▼ [Step 6: Creating a](#page-220-1) recycler.sh File 197

[Troubleshooting the Recycler 2](#page-223-0)00

#### **8. [Graphical User Interface \(GUI\) Tools](#page-226-0) 203**

[Operator Privilege Levels 2](#page-227-0)04

[Using](#page-227-1) libmgr(1M) 204

- ▼ [To Start the Library Manager 2](#page-228-0)05
- ▼ [To Reset Library Manager Displays, Images, and Titles 2](#page-228-1)05

[Library Manager Display](#page-228-2) 205

- ▼ [To Perform Robot Operations](#page-229-0) 206
- ▼ [To Perform Media Operations 2](#page-230-0)07
- ▼ [To Perform Media Drive Operations](#page-230-1) 207
- ▼ [To View File System States and Attributes](#page-230-2) 207
- ▼ [To View Media Drive States and Attributes 2](#page-232-0)09
- ▼ [To View the VSN Catalog Display](#page-234-0) 211

[Using](#page-236-0) samtool(1M) 213

▼ [To Start and Quit](#page-236-1) samtool(1M) 213

[To Select a Tool](#page-236-2) 213

- ▼ [To Update the Displays 2](#page-237-0)14
	- ▼ [To Change the Refresh Rate](#page-237-1) 214
	- ▼ [To Update a Tool Display 2](#page-237-2)14
	- ▼ [To Control Automatic Refresh](#page-237-3) 214
- ▼ [To Manage Screen Resources 2](#page-237-4)14
- ▼ [To Display Online Help 2](#page-237-5)14

[Using](#page-238-0) robottool(1M) 215

▼ [To Start](#page-240-0) robottool(1M) 217

[Robots](#page-240-1) 217

[VSN Catalog 2](#page-241-0)18

[Devices](#page-241-1) 218

[Viewing Status Information 2](#page-242-0)19

[Managing Robots 2](#page-243-0)20

- ▼ [To Perform a Full Audit 2](#page-243-1)20
- ▼ [To Change the State of a Robot](#page-243-2) 220

[Importing and Exporting Media](#page-244-0) 221

- ▼ [To Import Media Into a Robot 2](#page-244-1)21
- ▼ [To Export Cartridges Out of a Robot](#page-244-2) 221

[Loading and Unloading Magazines 2](#page-245-0)22

- ▼ [To Load a Magazine](#page-245-1) 222
- ▼ [To Unload a Magazine 2](#page-245-2)22

[Working With Volumes](#page-245-3) 222

- ▼ [To Display Barcodes Rather Than Access Times](#page-245-4) 222
- ▼ [To Find a VSN 2](#page-245-5)22
- ▼ [To Find a VSN Within a Specific Slot Number 2](#page-246-0)23
- ▼ [To Select a VSN 2](#page-246-1)23
- ▼ [To Audit a VSN 2](#page-246-2)23
- ▼ [To Export a Volume](#page-246-3) 223
- ▼ [To Load a Volume 2](#page-247-0)24
- ▼ [To Unload a Volume](#page-247-1) 224
- ▼ [To Label a Volume](#page-247-2) 224
- ▼ [To Move Media 2](#page-249-0)26

[Viewing VSN Status Information 2](#page-250-0)27

[Viewing Device Information](#page-250-1) 227

[Using](#page-250-2) devicetool(1M) 227

- ▼ [To Start](#page-251-0) devicetool(1M) 228
- ▼ [To Change the Display Format 2](#page-253-0)30
- ▼ [To View the Display Fields 2](#page-253-1)30

[Controlling Devices](#page-254-0) 231

- ▼ [To Select a Device 2](#page-254-1)31
- ▼ [To Change the Device State](#page-255-0) 232
- ▼ [To Unload a Device](#page-255-1) 232
- ▼ [To Audit a Device](#page-255-2) 232
- ▼ [To Label a Volume in a Device](#page-256-0) 233
- ▼ [To Set Thresholds](#page-257-0) 234
- ▼ [To Set Readahead and Writebehind 2](#page-257-1)34

[Using](#page-258-0) previewtool(1M) 235

▼ [To Change the Display Format 2](#page-259-0)36

[The](#page-260-0) previewtool(1M) Display Fields 237

▼ [To Clear a Mount Request](#page-261-0) 238

#### **9. [Using the](#page-262-0)** samu**(1M) Operator Utility 239**

[Overview 2](#page-262-1)39

- $\blacktriangledown$  [To Invoke](#page-263-0) samu $(1M)$  240
- $\blacktriangledown$  [To Stop](#page-263-1) samu(1M) 240

[Interacting With](#page-263-2) samu(1M) 240

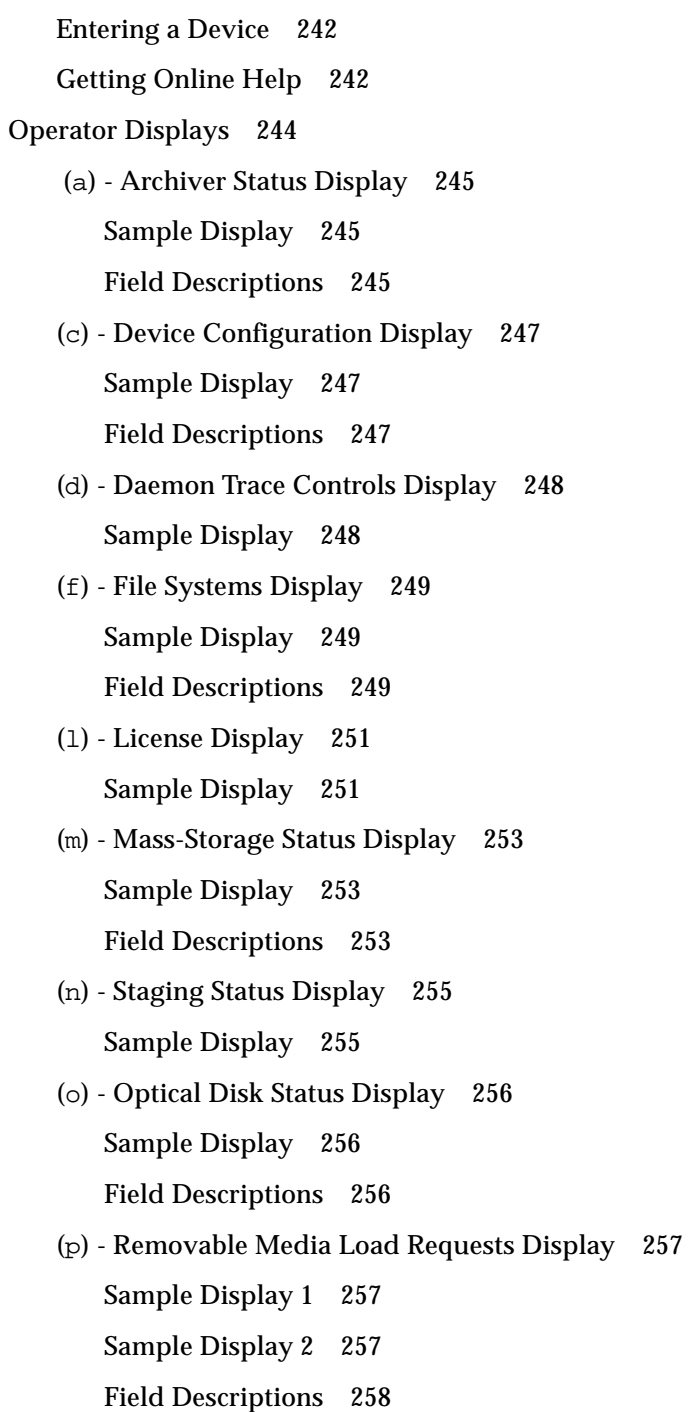

[Flags 2](#page-281-1)58

- [\(](#page-282-0)r) Removable Media Status Display 259 [Sample Display](#page-282-1) 259 [Field Descriptions](#page-282-2) 259
- [\(](#page-284-0)s) Device Status Display 261 [Sample Display](#page-284-1) 261 [Field Descriptions](#page-284-2) 261
- [\(](#page-285-0)t) Tape Drive Status Display 262 [Sample Display](#page-285-1) 262 [Field Descriptions](#page-285-2) 262
- [\(](#page-287-0)u) Staging Queue Display 264 [Sample Display](#page-288-0) 265 [Field Descriptions](#page-288-1) 265
- [\(](#page-289-0)v) Robot Catalog Display 266 [Sample Display](#page-289-1) 266 [Field Descriptions](#page-289-2) 266 [Flags 2](#page-290-0)67
- [\(](#page-291-0)w) Pending Stage Queue 268 [Sample Display](#page-291-1) 268

[Field Descriptions](#page-291-2) 268

[Operator Display Status Codes 2](#page-293-0)70

[Removable Media Device Display Status Codes](#page-293-1) 270

[File System Display Status Codes](#page-294-0) 271

[Operator Display Device States](#page-295-0) 272

[Operator Commands 2](#page-296-0)73

[Archiver Commands 2](#page-297-0)74

[Device Commands 2](#page-298-0)75

[Display Control Commands](#page-299-0) 276

[File System Commands 2](#page-300-0)77 [The](#page-300-1) :meta\_timeo *eq interval* Command 277 [The](#page-300-2) :notrace *eq* Command 277 [The](#page-301-0) :partial *eq size* Command 278 [The](#page-301-1) :readahead *eq contig* Command 278 [The](#page-301-2) :thresh *eq high low* Command 278 [The](#page-302-0) :trace *eq* Command 279 [The](#page-302-1) :writebehind *eq contig* Command 279 [Robot Commands 2](#page-302-2)79 [The](#page-302-3) :audit [ -e ] *eq* [ :*slot* [ :*side* ]] Commands 279 [The](#page-302-4) :export *eq*:*slot* and :export *mt*.*vsn* Commands 279 [The](#page-303-0) :import *eq* Command 280 [The](#page-303-1) :load *eq*:*slot* [ :*side* ] and :load *mt*.*vsn* Commands 280 [Miscellaneous Commands](#page-303-2) 280 [The](#page-303-3) :clear *vsn* [ *index* ] Command 280 [The](#page-303-4) :dtrace Commands 280 [The](#page-304-0) :mount *mntpt* Command 281 [The](#page-304-1) :open *eq* Command 281 [The](#page-304-2) :read *addr* Command 281 [The](#page-305-0) :snap [ *filename* ] Command 282 [The](#page-305-1) :! *shell\_command* Command 282 **10. [Upgrading Your Environment 2](#page-306-0)83** [To Add Slots in an Automated Library](#page-307-0) 284

▼ [To Add Slots In a Library](#page-307-1) 284

[To Upgrade or Replace a Library 2](#page-308-0)85

- ▼ [To Replace or Upgrade a Library 2](#page-308-1)85
- [To Upgrade DLT Tape Drives 2](#page-311-0)88
	- ▼ [To Upgrade Tape Drives 2](#page-312-0)89

#### **11. [Advanced Topics 2](#page-314-0)91**

[Device Logging](#page-314-1) 291 [When to Use the Device Log](#page-315-0) 292 [Enabling the Device Log 2](#page-315-1)92 [Method 1](#page-316-0) 293 [Method 2](#page-317-0) 294 [Removable Media Files 2](#page-317-1)94 [Volume Overflow 2](#page-318-0)95 [Segmented Files 2](#page-320-0)97 [Archiving 2](#page-320-1)97 [Disaster Recovery 2](#page-321-0)98 [System Error Facility Reporting](#page-321-1) 298 ▼ [To Enable SEF Reporting](#page-321-2) 298 [SEF Report Output](#page-322-0) 299 [The](#page-325-0) sefreport(1M) Command 302 [Managing the SEF Log File 3](#page-325-1)02

**[Glossary](#page-326-0) 303**

## <span id="page-18-0"></span>Preface

This manual, the *Sun SAM-FS and Sun SAM-QFS Storage and Archive Management Guide*, describes the storage and archive management software supported within the Sun SAM-FS and Sun SAM-QFS 4.0 releases. This software automatically copies files from online disk to archive media. The archive media can consist of either online disk or removable media cartridges.

The Sun SAM-FS and Sun SAM-QFS 4.0 releases are supported in the Sun Solaris™ operating environment (OE) 7, 8, and 9 releases.

This manual is written for system administrators responsible for configuring and maintaining Sun SAM-FS and Sun SAM-QFS software. You, the system administrator, are assumed to be knowledgeable about Sun Solaris procedures, including creating accounts, performing system backups, and other basic Sun Solaris system administrator tasks.

## <span id="page-18-1"></span>How This Book Is Organized

This manual contains the following chapters:

- [Chapter 1](#page-24-2) provides overview information.
- [Chapter 2](#page-36-1) explains basic operations. The information in this chapter applies to most automated libraries and manually loaded devices.
- [Chapter 3](#page-70-1) explains how to manage cartridges in libraries with operational instructions that pertain only to that kind of library. This chapter describes these libraries and their library-specific basic operational procedures.
- [Chapter 4](#page-104-2) explains the archiving process.
- [Chapter 5](#page-174-1) explains the releasing process.
- [Chapter 6](#page-194-2) explains the staging process.
- [Chapter 7](#page-208-2) explains the recycling process.
- [Chapter 8](#page-226-1) describes how to use the graphical user interface (GUI) tools that can be used with the Sun SAM-FS and Sun SAM-QFS software.
- [Chapter 9](#page-262-2) describes how to use the samu(1M) operator utility.
- [Chapter 10](#page-306-1) describes upgrade procedures that are specific to Sun SAM-FS and Sun SAM-QFS environments.
- [Chapter 11](#page-314-2) describes advanced topics in Sun SAM-FS and Sun SAM-QFS operations.

The glossary defines terms used in this and other Sun QFS, Sun SAM-FS, and Sun SAM-QFS documentation.

## <span id="page-19-0"></span>Related Documentation

This manual is part of a set of documents that describes the operations of the Sun QFS, Sun SAM-FS, and Sun SAM-QFS software products. [TABLE P-1](#page-19-1) shows the complete release 4.0 documentation set for these products.

<span id="page-19-1"></span>**TABLE P-1** Related Documentation

| <b>Title</b>                                                              | <b>Part Number</b> |
|---------------------------------------------------------------------------|--------------------|
| <b>Sun SAM-Remote Administrator's Guide</b>                               | 816-2094           |
| Sun QFS, Sun SAM-FS, and Sun SAM-QFS Disaster Recovery Guide              | 816-2540           |
| Sun QFS, Sun SAM-FS, and Sun SAM-QFS File System Administrator's Guide    | 816-2542           |
| Sun QFS, Sun SAM-FS, and Sun SAM-QFS Installation and Configuration Guide | 816-2543           |
| Sun SAM-FS and Sun SAM-QFS Storage and Archive Management Guide           | 816-2544           |
| Sun QFS, Sun SAM-FS, and Sun SAM-QFS README File                          | 816-7675           |

Note that the *Sun SAM-Remote Administrator's Guide* has not been updated for the 4.0 release. An updated version of this manual will be provided at a later date.

# <span id="page-20-0"></span>Accessing Sun Documentation Online

The Sun QFS, Sun SAM-FS, and Sun SAM-QFS software distribution includes PDF files for the documents for these products. These PDF files can be viewed from the following locations:

#### **1. At Sun's Network Storage documentation website.**

This website contains documentation for many storage software products.

#### **a. To access this website, go to the following URL:**

```
www.sun.com/products-n-solutions/hardware/docs/Software/Storage_Software
```
The Storage Software page displays.

#### **b. Click on the appropriate link from the following list:**

*Sun QFS Software*

*Sun SAM-FS and Sun SAM-QFS Software*

**2. At** docs.sun.com**.**

This website contains documentation for Solaris and many other Sun software products.

**a. To access this website, go to the following URL:**

docs.sun.com

The docs.sun.com page displays.

- **b. Find the documentation for your product by searching for one of the following in the search box:**
	- Sun QFS
	- Sun SAM-FS
	- Sun SAM-QFS

Viewing PDF files requires the Acrobat Reader software, which is available for free from the following website:

```
www.adobe.com/products/acrobat/readstep.html
```
## <span id="page-21-0"></span>Licensing

For information on obtaining licenses for Sun QFS, Sun SAM-FS, or Sun SAM-QFS software, contact your Sun sales representative or your authorized service provider (ASP).

# <span id="page-21-1"></span>**Diagnostics**

The Sun QFS, Sun SAM-FS, and Sun SAM-QFS software includes the  $info \cdot sh(1M)$ script. This diagnostic script can be very useful to you and to the Sun customer support staff. This script produces a diagnostic report of the server configuration and collects log information. After the software is installed, you can access the info.sh(1M) man page for more information about this script.

# <span id="page-21-2"></span>Installation Assistance

For installation and configuration services please contact Sun's Enterprise Services at 1-800-USA4SUN or contact your local Enterprise Services sales representative.

# <span id="page-21-3"></span>Using UNIX Commands

This document does not contain information on basic UNIX® commands and procedures such as shutting down the system, booting the system, and configuring devices.

See one or more of the following for this information:

- *Solaris Handbook for Sun Peripherals*
- AnswerBook2™ online documentation for the Sun Solaris OE
- Other software documentation that you received with your system

# <span id="page-22-0"></span>Typographic Conventions

[TABLE P-2](#page-22-1) lists the typographic conventions used in this manual.

<span id="page-22-1"></span>**TABLE P-2** Typographic Conventions

| <b>Typeface or</b><br>Symbol | <b>Meaning</b>                                                                                                    | <b>Examples</b>                                                                                                    |
|------------------------------|----------------------------------------------------------------------------------------------------|----------------------------------------------------------------------------------------------------|
| $A$ a $BbCc123$              | The names of commands, files,<br>and directories; on-screen<br>computer output.                                                           | Edit your . login file.<br>Use $1s$ -a to list all files.<br>You have mail.<br>⊱                                                                             |
| AaBbCc123                    | What you type, when<br>contrasted with on-screen<br>computer output.                                                                      | ⊱<br>su<br>Password:                                                                                                    |
| $A$ a $B$ h $Cc$ 123         | Book titles; new words or<br>terms; words to be<br>emphasized; and command<br>line variables to be replaced<br>with a real name or value. | Read Chapter 6 in the User's Guide.<br>These are called <i>class</i> options.<br>You must be root to do this.<br>To delete a file, type rm <i>filename</i> . |
| Ħ                            | In syntax, brackets indicate<br>that an argument is optional.                                                                             | scmadm $[-d \text{ sec}]$ $[-r \text{ n}[:n][,n]]$ $[-z]$                                                                                                    |
| $\{ arg / arg\}$             | In syntax, braces and pipes<br>indicate that one of the<br>arguments must be specified.                                                   | sndradm $-b \{phot \}$ shost                                                                                                    |
| ╲                            | At the end of a command line,<br>the backslash $(\setminus)$ indicates that<br>the command continues on the<br>next line.                 | $atm90$ /dev/md/rdsk/d5 \<br>/dev/md/rdsk/d1                                                                                                    |

# <span id="page-23-0"></span>Shell Prompts

[TABLE P-3](#page-23-2) shows the shell prompts that this manual uses.

<span id="page-23-2"></span>**TABLE P-3** Shell Prompts

| <b>Shell</b>                          | Prompt                    |
|---------------------------------------|---------------------------|
| C shell                               | machine-name <sup>§</sup> |
| C shell superuser                     | machine-name#             |
| Bourne shell and Korn shell           |                           |
| Bourne shell and Korn shell superuser | #                         |

# <span id="page-23-1"></span>Sun Welcomes Your Comments

Sun is interested in improving its documentation and welcomes your comments and suggestions. You can email your comments to Sun using the following email address:

docfeedback@sun.com

Please include the part number (816-2543-10) of your document in the subject line of your email.

<span id="page-24-2"></span>CHAPTER **1**

## <span id="page-24-0"></span>**Overview**

The Sun SAM-FS and Sun SAM-QFS environments provide a configurable file system with storage, archive management, and retrieval capabilities. The Sun SAM-FS and Sun SAM-QFS software archives files by copying the files from online disk cache to archive media. The archive media can consist of disk slices in another file system or can consist of removable tape or magneto-optical cartridges in automated or manually loaded storage devices. In addition, the Sun SAM-FS and Sun SAM-QFS software products automatically maintain online disk space at site-specified usage thresholds. These products release disk space associated with archived file data and restore the files to online disk when they are needed.

This chapter provides a technical overview of the Sun SAM-FS and Sun SAM-QFS components. The following topics are presented:

- ["Capabilities" on page 1](#page-24-1)
- ["Storage Devices" on page 3](#page-26-2)
- ["Commands" on page 4](#page-27-0)

# <span id="page-24-1"></span>**Capabilities**

The Sun SAM-FS environment includes a file system and the storage and archive management software. The Sun SAM-QFS environment includes the Sun QFS file system. All file systems are high-performance UNIX file systems that reside in the server's disk cache. The major difference between these file systems is that the Sun SAM-QFS file system offers more high-performance features, including a distributed shared file system. For more information about the file systems themselves, see the *Sun QFS, Sun SAM-FS, and Sun SAM-QFS File System Administrator's Guide*.

The other components that reside in the Sun SAM-FS and Sun SAM-QFS environments are as follows:

- The archiver, which automatically copies online disk cache files to archive media. The archive media can consist of either online disk files or removable media cartridges.
- The releaser, which automatically maintains the file system's online disk cache at site-specified percentage usage thresholds by freeing disk blocks occupied by eligible archived files.
- The stager, which restores file data to the disk cache. When a user or process requests file data that has been released from disk cache, the stager automatically copies the file data back to the online disk cache.
- The recycler, which clears archive volumes of expired archive copies and makes volumes available for reuse.

The following sections briefly describe each of these capabilities. More information on these capabilities can be found in subsequent chapters.

## <span id="page-25-0"></span>Archiving

By default, the archiver automatically creates one archive copy of all files in a Sun SAM-FS or Sun SAM-QFS file system and copies the files to archive media. You can configure the archiver to create up to four archive copies on a variety of archive media. If a file is *segmented*, each segment is treated as a file, and each segment is archived separately. The archiving process is initiated after disk-based files match a site-definable set of selection criteria.

For more information on the archiver, see ["Archiving" on page 81.](#page-104-3) For more information on segmented files, see ["Advanced Topics" on page 291.](#page-314-3)

## <span id="page-25-1"></span>Releasing

*Releasing* is the process of freeing primary (disk) storage that is used by an archived file's data. Two threshold values, both expressed as a percentage of total disk space, are used to manage online disk cache free space. These thresholds are the high water mark and the low water mark. When online disk consumption exceeds the high water mark, the system automatically begins releasing the disk space occupied by eligible archived files. Disk space occupied by archived file data is released until the low water mark is reached. Files are selected for release depending on the file's size and age. Optionally, the first portion of a file can be retained on disk for speedy access and for masking staging delays. If a file has been archived in segments, portions of the file can be released individually. For more information on the releaser, see ["Releasing" on page 151.](#page-174-2)

## <span id="page-26-0"></span>Staging

When a file whose data blocks have been released is accessed, the stager automatically stages the file or file segment data back to online disk cache. The read operation tracks along directly behind the staging operation, allowing the file to be immediately available to an application before the entire file is completely staged.

The Sun SAM-FS and Sun SAM-QFS software processes stage request errors automatically. If a stage error is returned, the system attempts to find the next available archive copy of the file, if there is another copy and if there is a device available to read the copy's media. Stage errors that can be automatically processed include media errors, unavailability of media, unavailability of an automated library, and others. For more information on staging, see ["Staging" on page 171.](#page-194-3)

## <span id="page-26-1"></span>Recycling

As users modify files, archive copies associated with the old versions of these files are considered to be *expired* on their archive media and can be purged from the system. The recycler identifies the archive volumes with the largest proportions of expired archive copies and directs the movement of nonexpired copies to separate volumes.

If only expired copies exist on a given volume, a site-defined action is performed. For example, a removable media volume can be relabeled for immediate reuse, or it can be exported to offsite storage as an historical record of file changes. System administrators can restore previous versions of files from expired archive copies using standard UNIX utilities. The recycling process is transparent to end users as it relates to their data files. For more information on recycling, see ["Recycling" on](#page-208-3) [page 185.](#page-208-3)

## <span id="page-26-2"></span>Storage Devices

The Sun SAM-FS and Sun SAM-QFS environments support a wide variety of tape storage and magneto-optical devices. For a list of supported storage devices, contact your Sun Microsystems sales representative or your authorized service provider (ASP).

The relationships between the devices managed within the Sun SAM-FS or Sun SAM-QFS environment are defined in the master configuration file, /etc/opt/SUNWsamfs/mcf. The mcf file specifies the removable media devices, libraries, and file systems included in the Sun SAM-FS and Sun SAM-QFS

environment. Each piece of equipment is assigned a unique equipment identifier in the mcf file. Entries in the mcf also define manually mounted archiving devices and automated library catalog files.

When possible, the system uses the standard Sun Solaris disk and tape device drivers. For devices not directly supported in the Sun Solaris OE, such as certain library and optical disk devices, special device drivers are included in the Sun SAM-FS and Sun SAM-QFS software packages.

# <span id="page-27-0"></span>Commands

The Sun SAM-FS and Sun SAM-QFS environments consist of a file system, daemons, processes, various types of commands (user, administrator, and so on), and tools. Overview information for the daemons is described in the *Sun QFS, Sun SAM-FS, and Sun SAM-QFS File System Administrator's Guide*, but individual daemons are described throughout the documentation set where appropriate. This section introduces the commands, but see the man pages that are included in the software distribution for more information.

This section contains the following topics:

- ["User Commands" on page 5](#page-28-0)
- ["General System Administrator Commands" on page 6](#page-29-0)
- ["File System Commands" on page 6](#page-29-1)
- ["Automated Library Commands" on page 8](#page-31-0)
- ["Archiver Commands" on page 9](#page-32-0)
- ["Specialized Maintenance Commands" on page 9](#page-32-1)
- ["Application Programmer Interface" on page 10](#page-33-0)
- ["Operational Utilities" on page 11](#page-34-0)

## <span id="page-28-0"></span>User Commands

By default, file system operations are transparent to the end user. Depending on your site practices, however, you might want to make some commands available to users at your site to fine-tune certain operations. [TABLE 1-1](#page-28-1) summarizes these commands.

<span id="page-28-1"></span>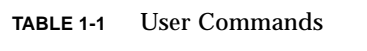

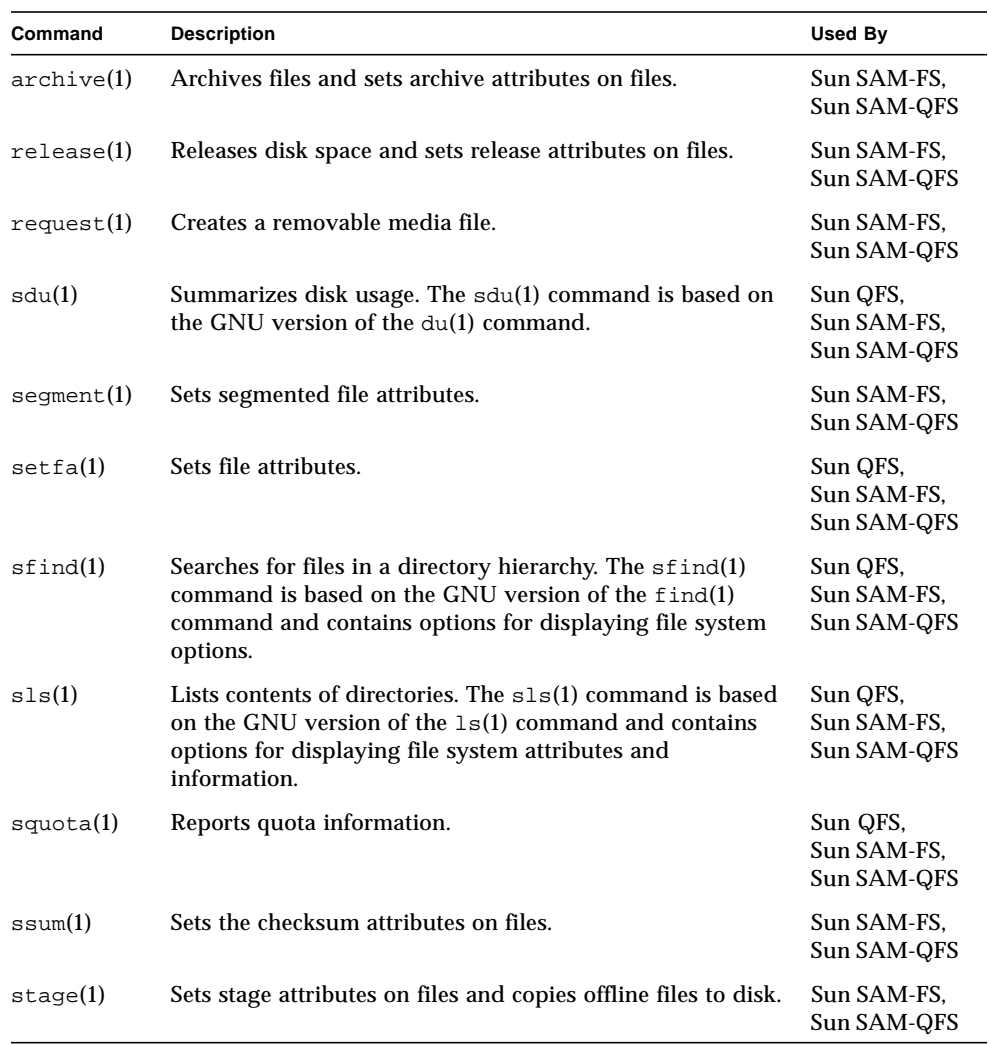

## <span id="page-29-0"></span>General System Administrator Commands

[TABLE 1-2](#page-29-2) summarizes the commands that provide system management and maintenance capabilities.

| Command          | <b>Description</b>                                                                                                    | <b>Used By</b>                         |
|------------------|----------------------------------------------------------------------------------------------------|----------------------------------------|
| $s$ amcmd $(1M)$ | Executes one $\text{samu}(1M)$ operator interface utility<br>command.                                                                                                    | Sun QFS.<br>Sun SAM-FS.<br>Sun SAM-QFS |
| samd(1M)         | Starts or stops robotic and removable media daemons.                                                                                                    | Sun SAM-FS.<br>Sun SAM-QFS             |
| samet(1M)        | Changes Sun SAM-FS or Sun SAM-QFS settings.                                                                                                    | Sun SAM-FS.<br>Sun SAM-QFS             |
| samu(1M)         | Invokes the full-screen, text-based operator interface. This<br>interface is based on the $\text{curses}(3X)$ software library. The<br>samu utility displays the status of devices and allows the<br>operator to control automated libraries. | Sun QFS.<br>Sun SAM-FS.<br>Sun SAM-QFS |

<span id="page-29-2"></span>**TABLE 1-2** General System Administrator Commands

### <span id="page-29-1"></span>File System Commands

[TABLE 1-3](#page-29-3) summarizes the file system commands. These are used to perform file system maintenance operations.

| Commands                            | <b>Description</b>                                                                                                 | <b>Used By</b>                         |
|-------------------------------------|----------------------------------------------------------------------------------------------------|----------------------------------------|
| mount(1M)                           | Mounts a file system. The man page name for<br>this command is mount $\text{samfs}(1M)$ .                          | Sun QFS.<br>Sun SAM-FS.<br>Sun SAM-QFS |
| $qf$ sdump $(1M)$<br>qfsrestore(1M) | Creates or restores a dump file containing the<br>file data and metadata associated with a<br>Sun QFS file system. | Sun QFS                                |
| sambcheck(1M)                       | Lists block usage for a file system.                                                                               | Sun QFS,<br>Sun SAM-FS.<br>Sun SAM-QFS |
| $s$ amchaid $(1M)$                  | Changes file admin set ID attribute. For use<br>with quotas.                                                       | Sun QFS,<br>Sun SAM-FS.<br>Sun SAM-QFS |

<span id="page-29-3"></span>**TABLE 1-3** File System Commands

| Commands                          | <b>Description</b>                                                                                                 | <b>Used By</b>                         |
|-----------------------------------|----------------------------------------------------------------------------------------------------|----------------------------------------|
| samfsck(1M)                       | Checks and repairs metadata inconsistencies in<br>a file system and reclaims allocated, but<br>unused, disk space. | Sun QFS,<br>Sun SAM-FS.<br>Sun SAM-QFS |
| $\texttt{samf}$ sconfig $(1M)$    | Displays configuration information.                                                                                | Sun QFS,<br>Sun SAM-FS,<br>Sun SAM-QFS |
| samfsdump(1M)<br>samfsrestore(1M) | Creates or restores a dump file of the metadata<br>associated with a Sun SAM-FS or<br>Sun SAM-QFS file system.     | Sun SAM-FS,<br>Sun SAM-QFS             |
| $\texttt{samfsinfo}(1M)$          | Displays information about the layout of a<br>Sun QFS, Sun SAM-FS, or Sun SAM-QFS file<br>system.                  | Sun QFS,<br>Sun SAM-FS.<br>Sun SAM-QFS |
| $\texttt{samgrowfs}(1M)$          | Expands a file system by adding disk devices.                                                                      | Sun QFS,<br>Sun SAM-FS.<br>Sun SAM-QFS |
| $\texttt{sammkfs(1M)}$            | Initializes a new file system from disk devices.                                                                   | Sun QFS,<br>Sun SAM-FS,<br>Sun SAM-QFS |
| samncheck(M)                      | Returns a full directory path name given the<br>mount point and inode number.                                      | Sun QFS,<br>Sun SAM-FS.<br>Sun SAM-QFS |
| $\texttt{samquota}(1\text{M})$    | Reports, sets, or resets quota information.                                                                        | Sun QFS,<br>Sun SAM-FS.<br>Sun SAM-QFS |
| $\texttt{samquotastat}(1M)$       | Reports on active and inactive file system<br>quotas.                                                              | Sun QFS,<br>Sun SAM-FS.<br>Sun SAM-QFS |
| $s$ amsharefs $(1M)$              | Manipulates the Sun QFS shared file system<br>configuration information.                                           | Sun QFS,<br>Sun SAM-QFS                |
| $\texttt{samtrace}(1\texttt{M})$  | Dumps the trace buffer.                                                                                            | Sun QFS,<br>Sun SAM-FS,<br>Sun SAM-QFS |
| samunhold(M)                      | Releases SANergy file holds.                                                                                       | Sun QFS,<br>Sun SAM-FS,<br>Sun SAM-QFS |
| $trace\_rotate.sh(1M)$            | Rotates trace files.                                                                                               | Sun QFS,<br>Sun SAM-FS.<br>Sun SAM-QFS |

**TABLE 1-3** File System Commands *(Continued)*

## <span id="page-31-0"></span>Automated Library Commands

[TABLE 1-4](#page-31-1) summarizes the automated library commands that are used to configure, initialize, and maintain the automated libraries and devices within the Sun SAM-FS and Sun SAM-QFS environments.

| Command                     | <b>Description</b>                                                                                                    |
|-----------------------------|----------------------------------------------------------------------------------------------------|
| auditslot(1M)               | Audits a single media cartridge slot within a specified automated<br>library.                                                                                                    |
| $build_cat(M)$              | Builds a media catalog file for an automated library. Optionally, can<br>also populate the catalog file.                                                                                               |
| chmed(1M)                   | Sets or clears library catalog flags and values on a specific cartridge.                                                                                                    |
| cleandrive(1M)              | Requests that a tape drive be loaded with a cleaning tape.                                                                                                    |
| $dump_cat(M)$               | Displays the content of a binary catalog file in various ASCII<br>formats.                                                                                                    |
| import(1M)<br>samexport(1M) | Imports or exports cartridges from a library by placing it in the<br>mailbox. For network-attached libraries, this command updates the<br>library catalog, but it does not physically move cartridges. |
| move(1M)                    | Moves a cartridge from one slot to another.                                                                                                    |
| odlabel(1M)                 | Labels optical disks for use with the Sun SAM-FS and Sun SAM-QFS<br>systems.                                                                                                    |
| samdev(1M)                  | Adds /dev/samst logical device entries. Used to communicate<br>automated library, optical disk, and tape drive information.                                                                            |
| tplabel(1M)                 | Labels tapes for use with the Sun SAM-FS and Sun SAM-QFS<br>systems.                                                                                                    |

<span id="page-31-1"></span>**TABLE 1-4** Automated Library Commands

### <span id="page-32-0"></span>Archiver Commands

[TABLE 1-5](#page-32-2) summarizes the commands that control the archiver's actions within the Sun SAM-FS and Sun SAM-QFS environments.

<span id="page-32-2"></span>**TABLE 1-5** Archiver Commands

| Command       | <b>Description</b>                                                                     |
|---------------|----------------------------------------------------------------------------------------|
| archiver(1M)  | Evaluates the archiver commands file for syntax completeness and<br>semantic accuracy. |
| showqueue(1M) | Displays the content of an archiver queue file.                                        |
| reserve(1M)   | Reserves and unreserves volumes.                                                       |
| unreserve(1M) |                                                                                        |

## <span id="page-32-1"></span>Specialized Maintenance Commands

[TABLE 1-6](#page-32-3) summarizes the various maintenance commands.

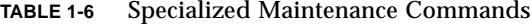

<span id="page-32-3"></span>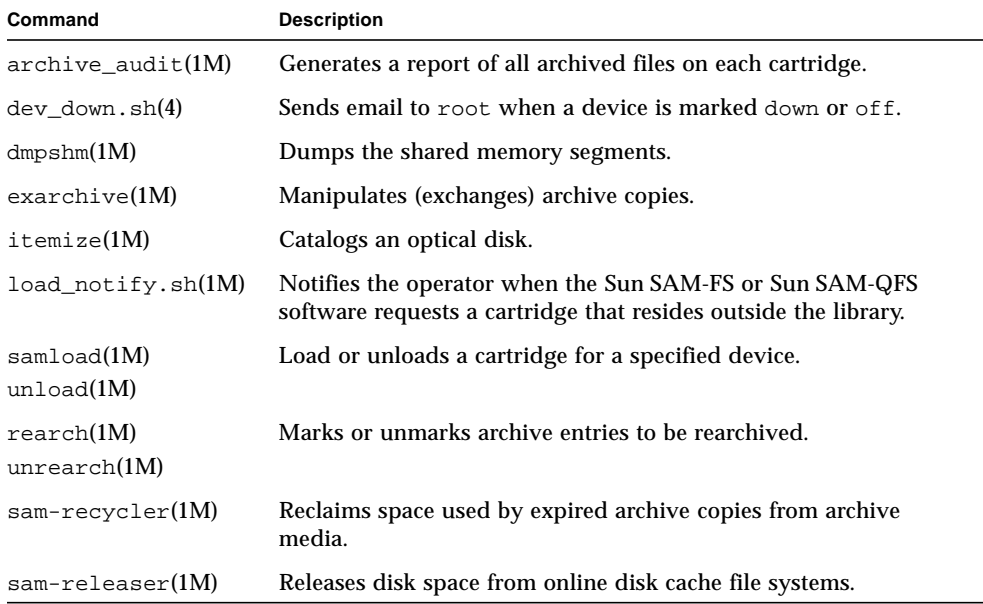

| Command             | <b>Description</b>                                                                                                    |
|---------------------|----------------------------------------------------------------------------------------------------|
| $\text{samdev}(1M)$ | Creates symbolic links in the /dev/samst directory that point to<br>the actual devices to be used by the Sun SAM-FS or<br>Sun SAM-QFS file system. This command is similar in function to<br>the UNIX makedev(1M) command.                                                                           |
| samet(1M)           | Changes or displays variables used in Sun SAM-FS or<br>Sun SAM-QFS operations.                                                                                                    |
| $set\_admin.sh(1M)$ | Adds or removes permission for an administrator group to<br>execute administrator commands.                                                                                                    |
| $set\_state(1M)$    | Sets the state of a Sun SAM-FS or Sun SAM-QFS device.                                                                                                    |
| star(1M)            | Creates tape archives and adds or extracts files. This is a GNU<br>version of the $tar(1)$ command, and it has been extended for use<br>with the Sun SAM-FS or Sun SAM-QFS file system. This<br>command can be used for disaster recovery purposes when you<br>need to read data from archive tapes. |
| unarchive(M)        | Deletes archive entries for one or more files.                                                                                                    |
| undamage $(1M)$     | Marks an archive entry for one or more files or directories as<br>undamaged.                                                                                                    |

**TABLE 1-6** Specialized Maintenance Commands *(Continued)*

#### <span id="page-33-0"></span>Application Programmer Interface

The application programmer interface (API) allows file system requests to be made from within a user application. The requests can be made locally or remotely to the machine on which the file system is running. The API consists of the libsam and libsamrpc libraries. These libraries contain library routines for obtaining file status, for setting archive, release, and stage attributes for a file, and for manipulating the library catalog of an automated library. The sam-rpcd server process handles remote requests. To automatically start the sam-rpcd server process, samrpc=on must be set in the defaults.conf file.

For more information on the API, see the intro libsam(3) man page. This man page provides overview information for using the library routines in libsam and libsamrpc.

## <span id="page-34-0"></span>Operational Utilities

Within the Sun SAM-FS and Sun SAM-QFS environments, the samu(1M) operator utility and the GUI tools can help you perform basic operations. [TABLE 1-7](#page-34-1) summarizes the GUI tools.

| <b>GUI Tools</b>  | <b>Description</b>                                                                                                    |
|-------------------|----------------------------------------------------------------------------------------------------|
| devicetool(1M)    | Displays the status of devices and enables you to change their states.                                                                                                    |
| $l$ ibmqr $(1M)$  | Displays information about and assists in managing automated<br>libraries, devices, and mount requests within the Sun SAM-FS or<br>Sun SAM-QFS environment. This tool is based on Java technology. |
| previewtool(1M)   | Displays and manages pending cartridge mount requests.                                                                                                    |
| robottool(1M)     | Displays the status of automated libraries; mounts and dismounts<br>file systems; imports and exports cartridges; and displays library<br>catalogs.                                                |
| $s$ amtool $(1M)$ | An application launcher that provides the starting point for<br>accessing devicetool $(1M)$ , robottool $(1M)$ , and<br>$previewtool(1M)$ .                                                        |
| samu(1M)          | Provides the starting point for accessing the samu(1M) operator<br>utility.                                                                                                    |

<span id="page-34-1"></span>**TABLE 1-7** Operational Tools
# <span id="page-36-1"></span><span id="page-36-0"></span>Basic Operations

An *automated library* is a robotically controlled device designed to load and unload removable cartridges without operator intervention. Cartridges are imported to and exported from the library. They are loaded and unloaded automatically. The archiving and staging processes use a site-defined scheme for allocating the number of drives to use. Automated libraries are also known as media changers, jukeboxes, robots, libraries, or media libraries.

The following sections describe aspects of using libraries in a Sun SAM-FS and Sun SAM-QFS environment. The *Sun QFS, Sun SAM-FS, and Sun SAM-QFS Installation and Configuration Guide* provides initial configuration instructions, and this chapter provides operational instructions for automated libraries and manually loaded devices. In addition, this chapter describes the operator-oriented load notification facility that alerts an operator when a requested volume is not in a library.

**Note –** The Sun SAM-FS and Sun SAM-QFS software interoperates with automated libraries from many manufacturers. Consult the README file distributed with this release for information pertinent to library model numbers, firmware levels, and other compatability information.

Some automated libraries have features that cause certain operations to differ from the ones described in this chapter. To determine whether your automated library has additional, vendor-specific operating instructions when used in a Sun SAM-FS or Sun SAM-QFS environment, check ["Basic Operations For Libraries With](#page-70-0) [Vendor-Specific Operational Procedures" on page 47.](#page-70-0)

This chapter contains the following topics:

- ["Automated Library Hardware and Software" on page 14](#page-37-0)
- ["The mcf File" on page 15](#page-38-0)
- ["The defaults.conf File" on page 16](#page-39-0)
- ["Load Notification" on page 20](#page-43-0)
- ["Catalog Operations" on page 21](#page-44-0)
- ["Conventions" on page 25](#page-48-0)
- ["Automated Library Operations" on page 26](#page-49-0)
- ["Manually Loaded Drive Operations" on page 45](#page-68-0)

# <span id="page-37-0"></span>Automated Library Hardware and Software

Libraries are attached to a Sun SAM-FS or Sun SAM-QFS host system in one of the following ways:

- A direct attachment. A direct-attached library is connected directly to the host system using a small computer system interface (SCSI). This can be either a direct connection or a Fibre Channel connection. For example, a direct attachment is used for Sun StorEdge libraries. The Sun SAM-FS and Sun SAM-QFS systems control these libraries directly using the SCSI standard for automated libraries.
- A network attachment. The Sun SAM-FS or Sun SAM-QFS software can be configured as a client of the library's host system. The network-attached libraries include some of the StorageTek, ADIC/Grau, IBM, and Sony libraries. These libraries use a software package supplied by the vendor. In these cases, the Sun SAM-FS or Sun SAM-QFS software interfaces with the vendor software using a daemon specifically designed for the automated library.

[TABLE 2-1](#page-37-1) shows the daemons specific to various automated libraries.

| Daemon         | <b>Description</b>                                                                                                    |  |
|----------------|----------------------------------------------------------------------------------------------------|--|
| sam-robotsd    | Monitors the execution of robot control daemons. The<br>sam-robotsd daemon is started automatically by the sam-initd<br>daemon. |  |
| sam-genericd   | Controls direct-attached libraries and media changers.                                                                          |  |
| sam-stkd       | Controls the StorageTek media changers through the ACSAPI<br>interface.                                                         |  |
| $sam-ibm3494d$ | Controls the IBM 3494 tape libraries through the lmcpd interface.                                                               |  |
| sam-sonyd      | Controls the Sony network-attached automated libraries through the<br>DZC-8000S interface.                                      |  |

<span id="page-37-1"></span>**TABLE 2-1** Automated Library Daemons

## Configuring Automated Libraries

You can configure automated libraries by editing the master configuration file found in /etc/opt/SUNWsamfs/mcf. The Additional Parameters field in the mcf file can contain the path name of a *library catalog file*, which contains information about the contents of each of the cartridges in the automated library's storage slots. By default, the library catalog file is written to /var/opt/SUNWsamfs/*family\_set\_name*.

Some automated libraries, such as the IBM 3494, the StorageTek network-attached libraries, the ADIC/Grau libraries, and the Sony network-attached libraries, require additional configuration information. This information is placed in a separate file, and the name of the file is also specified in the mcf file.

You should not configure Sun SAM-FS or Sun SAM-QFS software for use with automated libraries until all vendor-supplied software (if any) is installed and known to be working. See the documentation supplied by the vendor, and be sure to you familiarize yourself with the vendor's software.

### <span id="page-38-1"></span>Parameters Files

If the automated library is using the vendor's software package running an interface as previously described, you must set up an additional parameters file that defines the system characteristics of the library and its drives. The parameters file differs for each vendor's automated library, so see the  $stk(7)$ , ibm3494(7), ibm3584(7),  $q$ rauaci(7), fujitsulmf(7), and sony(7) man pages for information on the vendor-specific parameters file.

# <span id="page-38-0"></span>The mcf File

The mcf file is formatted as described in the *Sun QFS, Sun SAM-FS, and Sun SAM-QFS Installation and Configuration Guide* and in the *Sun QFS, Sun SAM-FS, and Sun SAM-QFS File System Administrator's Guide*. Drives are associated with an automated library using a family set name. Each device is given a unique equipment ordinal, and so on.

The Equipment Identifier field differs depending on whether your library is direct-attacted or network-attached, as follows:

■ For direct-attached libraries, the Equipment Identifier field is the /dev/samst entry for the automated library itself. See the configuration example for a magneto-optical automated library in the *Sun QFS, Sun SAM-FS, and Sun SAM-QFS Installation and Configuration Guide*.

■ For network-attached automated libraries, such as network-attached Sony, StorageTek, ADIC/Grau, or Fujitsu automated libraries, the Equipment Identifier field must contain the full path name to the parameters file. For more information on the parameters file, see ["Parameters Files" on page 15](#page-38-1).

For both direct-attached and network-attached libraries, the Additional Parameters field can contain the full path name to the library catalog.

The mcf file shown in [CODE EXAMPLE 2-1](#page-39-1) defines a StorageTek direct-attached automated library. In this example, two drives are associated with the automated library.

<span id="page-39-1"></span>**CODE EXAMPLE 2-1** mcf File Example

# Equipment Eq Eq Family Dev Additional # Identifier Ord Ty Set St Parameters # Define a file system samfs1 10 ms samfs1 /dev/dsk/c1t1d0s0 11 md samfs1 on /dev/dsk/c2t1d0s0 12 md samfs1 on # Define a library /dev/samst/c0t3u0 50 s9 stk on /dev/rmt/3cbn 51 sg stk on /dev/rmt/0cbn 52 sg stk on

Periodically, you might want to change your mcf file to add new libraries, change file system disks, or perform other tasks. If changes are made to an mcf file, you must enter commands to reinitialize the mcf file and make the changes available to the Sun SAM-FS or Sun SAM-QFS software. The procedures for reinitializing the mcf file are described in the *Sun QFS, Sun SAM-FS, and Sun SAM-QFS File System Administrator's Guide*.

# <span id="page-39-0"></span>The defaults.conf File

There are several directives you can set in the

/etc/opt/SUNWsamfs/defaults.conf file to control automated library operations. The following sections describe some of these directives. For more information on these directives, see the defaults.conf(4) man page.

If you change the information in the defaults.conf file, for example, to accommodate changes in your site's library information, you must issue commands to reinitialize the file. The procedures for reinitializing the defaults.conf file are described in the *Sun QFS, Sun SAM-FS, and Sun SAM-QFS File System Administrator's Guide*.

The following lines from an example defaults.conf file show several parameters that can affect the configuration of an automated library:

```
exported_media = unavailable
attended = yes
tape = lt
log = LOG_LOCAL7
timeout = 300# trace
# all on
# endtrace
labels = barcodes_low
lt_delay = 10
lt_unload = 7
lt blksize = 256
```
Another sample file is located in /opt/SUNWsamfs/examples/defaults.conf. For more information on the defaults.conf file, see the defaults.conf(4) man page.

The defaults.conf(4) file allows you to configure many features in your environment. The following sections describe some of these features.

### **Barcodes**

If you have a tape library that uses a barcode reader, you can configure the system to set the tape label equal to the first or last characters of the barcode label. You can accomplish this by setting the labels directive in the defaults.conf file, as shown in [TABLE 2-2.](#page-41-0)

| <b>Directive</b>    |                       | <b>Action</b>                                                                                                    |
|---------------------|-----------------------|----------------------------------------------------------------------------------------------------|
| $labels = barcodes$ |                       | Uses the first six characters of the barcode as the label. This<br>setting enables the archiver to label new media automatically<br>if the tape is chosen. Default. |
|                     | labels = barcodes low | Uses the last six characters of the barcode as the label.                                                                                                    |
| labels = read       |                       | Reads the label from the tape. This setting prevents the<br>archiver from labeling new media automatically.                                                         |

<span id="page-41-0"></span>**TABLE 2-2** The labels Directive in the defaults.conf File

If labels = barcodes or labels = barcodes\_low is in effect, the Sun SAM-FS or Sun SAM-QFS system writes a label before the write is started for any tape that is mounted for a write operation that is write enabled, unlabeled, and has a readable barcode.

### Drive Timing Values

You can set the load, unload, and unload wait time for devices using the *dev* delay and *dev* unload directives, respectively. These directives allow you to set these times to an interval that meets your site's requirements. These directives are set in the defaults.conf file.

The format of the *dev* delay directive is as follows:

*dev*\_delay = *seconds*

where:

*dev* The device type as specified in the mcf(4) man page. *seconds* An integer number specifying the minimum elapsed time between a cartridge being loaded and the same cartridge's ability to be unloaded. The default is 30.

The format of the *dev*\_unload parameter is as follows:

```
dev_unload = seconds
```
where:

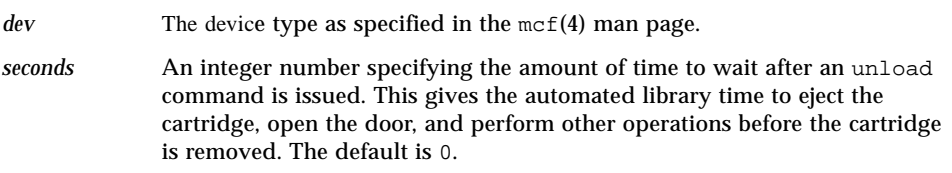

For example:

```
hp_delay = 10
lt unload = 7
```
For more information on these directives, see the defaults.conf(4) man page.

## Shared Drives

Typically, the Sun SAM-FS or Sun SAM-QFS processes have exclusive control over a library's drives as declared in the host system's mcf file. In many cases, drives are defined in individual mcf files that are used by independant copies of Sun SAM-FS and Sun SAM-QFS processes. If a process is not using a drive, the drive stays idle.

The shared drives capability allows two or more mcf files to define the same drive, and this makes the drive available to more than one Sun SAM-FS or Sun SAM-QFS process. The shared drives capability allows each Sun SAM-FS or Sun SAM-QFS process to share a drive, but it does not allow the processes to share media. Each Sun SAM-FS or Sun SAM-QFS process must still maintain its own set of VSNs. A single piece of media cannot be shared among processes.

This feature can be useful, for example, if a library is attached to more than one host system in a Sun SAM-FS or Sun SAM-QFS environment. The shared drives capability enables you to keep the drives in a library busy. The Sun SAM-FS or Sun SAM-QFS processes coordinate the use of the drive.

Some libraries can be configured to share one or all media drives between multiple Sun SAM-FS or Sun SAM-QFS processes on multiple host systems. To use shared drives, the library must be network attached. The following types of libraries support shared drives:

- StorageTek libraries that use the ACSLS interface
- IBM 3494 libraries that use the lmcpd interface
- Sony libraries that use the DZC-8000S interface

Each of the preceding libraries requires you to create a parameters file. To implement one or more shared drives, make sure that the shared keyword is specified in the parameters file for each drive that is to be shared. The placement of the shared keyword is specific to each manufacturer's library, but the following example parameters file shows how to specify the shared keyword for a StorageTek network-attached library:

```
#
# This is file: /etc/opt/SUNWsamfs/stk50
#
hostname = acsls_server_name
portnum = 50004
access = some_user # No white space allowed in the user_id field
/\text{dev}/\text{rmt}/\text{0cbn} = (acs=0, lsm=1, panel=0, drive=1) #a comment
/dev/rmt/1cbn = (acs=0, lsm=1, panel=0, drive=2) shared
capacity = (0=215040, 1=819200, 5=10485760)
```
As the preceding example shows, comments can be included in this file as long as they are preceded by a pound sign (#).

Configuring a shared drive differs from library to library. For more information on how to configure shared drives for one of these network-attached libraries, see the following man pages:  $\pm$ bm3494(7), sony(7), or stk(7).

By default, a cartridge in a shared drive can be idle for 60 seconds before being unloaded. To change this timing, specify the shared\_unload directive in the defaults.conf file. For more information on this directive, see the defaults.conf(4) man page.

# <span id="page-43-0"></span>Load Notification

The Sun SAM-FS and Sun SAM-QFS software requests cartridges to be loaded regularly to satisfy archiving and staging needs. If the request is for a cartridge that resides inside a library, the request is handled automatically. If the request is for a cartridge that resides outside the library, operator action is required.

If enabled, the load\_notify.sh(1M) script sends email when a cartridge needs to be obtained from outside the library. The script itself resides in the following location:

```
/opt/SUNWsamfs/examples/load_notify.sh
```
Before it can be used, you must copy it to the following location:

```
/opt/SUNWsamfs/sbin/load_notify.sh
```
Certain directives must be in effect in the defaults.conf file. These are as follows:

- exported media=available
- attended=yes

These directives are set by default. If the load notification capability is to be enabled, ensure that these directives have not been changed.

By default, the script sends email to root, but it can be edited to send email to another person, to dial a pager, or to provide some other means of notification.

# <span id="page-44-0"></span>Catalog Operations

A *library catalog* is the central repository of all information that the Sun SAM-FS or Sun SAM-QFS environment needs for finding cartridges in an automated library. The library catalog file is a binary UFS-resident file that contains information about each slot in an automated library. The information in this file includes the one or more volume serial names (VSNs) associated with the cartridge stored in the slot, the capacity and space remaining on that cartridge, and flags indicating read-only, write-protect, recycling, and other status information for the cartridge.

The Sun SAM-FS and Sun SAM-QFS environments treat catalogs differently depending on how the automated library is attached to the server, as follows:

■ If the automated library is direct-attached, the library catalog is a one-to-one mapping between library catalog entries and physical slots in the automated library. The first entry in the library catalog is for the first slot in the automated library. When a cartridge is needed, the system consults the library catalog to determine which slot contains the VSN, and it issues a command to load the cartridge from that slot into a drive.

■ If the automated library is network-attached, the library catalog is not a direct mapping to the slots. It is a list of the VSNs known to be present in the automated library. When a cartridge is requested, the system sends a request to the vendor's software to load the VSN into a drive. The vendor's software locates the VSN's storage slot.

There are several operations necessary to initialize and maintain your automated library in a Sun SAM-FS or Sun SAM-QFS environment. The following sections show you how to build a library catalog, how to examine a library catalog, and how to add and remove cartridges from an automated library.

## ▼ To Build a Library Catalog

When the sam-catserverd daemon starts, it checks to see that the library catalog file for each automated library is present. If an automated library's catalog file is not present, then a catalog must be created, as follows:

- For direct-attached and IBM 3494 automated libraries with barcoded media, Sun SAM-FS or Sun SAM-QFS builds a catalog.
- For direct-attached and IBM 3494 libraries without barcoded media, Sun SAM-FS or Sun SAM-QFS audits the library and then builds the catalog. The audit reveals the location of all cartridges in the automated library.
- For network-attached StorageTek, ADIC/Grau, Fujitsu, and Sony automated libraries, however, you must build the catalog by issuing a series of  $import{1M}$ commands or by issuing one build  $cat(1M)$  command. Issuing a series of import(1M) commands is acceptable if there are not too many cartridges in the automated library. If you have many cartridges, however, you can supply a list of VSNs as an argument to the build cat(1M) command. The build cat(1M) command uses the VSN list to populate an initial catalog.

For more information on the import(1M) command, see the import(1M) man page. For more information on the build cat(1M) command, see the build cat(1M) man page.

### ▼ To Examine a Library Catalog

The dump  $cat(1M)$  command writes an automated library's catalog file in text format. This command has the following format:

```
dump_cat –o –V catalog_name
```
where:

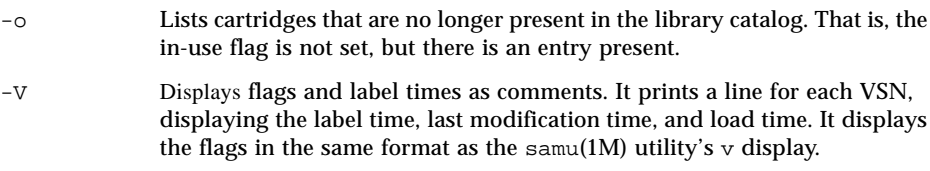

The following is a sample dump cat listing:

```
# dump_cat stk
# audit_time Wed Dec 31 18:00:00 1969
# version 350 count 100 mediatype sg
# Index VSN Barcode Type PTOC Access Capacity Space Status Sector
Label time Eq Slot Part
#
    0 004974 004974 sg 0xaaa6 27 20971520 15379712 0x7a010000
262144 0x386ccfad 300 0 0
    1 004971 004971 sg 0xe003 45 20971520 13631104 0x6a000000
262144 0x3793b707 300 1 0
    3 004973 004973 sg 0xb8c 7 20971520 20593152 0x6a000000
262144 0x38c94d17 300 3 0
    4 004975 004975 sg 0x660 5 20971520 20762624 0x6a000000
262144 0x3693a80d 300 4 0
    5 004977 004977 sg 0x5421 27 20971520 17243264 0x6a000000
262144 0x384eb998 300 5 0
    6 004970 004970 sg 0x1468e 1 20971520 20971520 0x6a000000
262144 0x38c94da1 300 6 0
```
## Importing and Exporting Cartridges

The physical addition (import) and removal (export) of cartridges from an automated library can perform several functions. For example, you can replace cartridges, relocate disaster recovery tapes to off-site storage, and so on. Importing and exporting cartridges also updates the library catalog. The Sun SAM-FS or Sun SAM-QFS system accomplishes these tasks using the  $\text{import}(1M)$  and samexport(1M) commands. You can also perform these tasks using libmgr(1M) or robottool(1M).

Note, however, that each automated library handles cartridge import and export differently due to system characteristics and the vendor-supplied software. For example, on the ACL 4/52 library, you need to issue a move command to move cartridges into the import/export unit before exporting cartridges from the

automated library. Devices like the ADIC/Grau, StorageTek, and Fujitsu automated libraries import and export cartridges using their own utilities, so the  $import(1M)$ and samexport(1M) commands only update the library catalog entries used by the Sun SAM-FS and Sun SAM-QFS systems.

For more information on importing and exporting cartridges, see ["Importing and](#page-64-0) [Exporting Cartridges \(Systems With a Mailbox\)" on page 41](#page-64-0) and see ["Importing and](#page-66-0) [Exporting Cartridges \(Systems Without a Mailbox\)" on page 43](#page-66-0).

## Tracking Exported Media — The Historian

The Sun SAM-FS and Sun SAM-QFS historians keep track of cartridges exported from an automated library or a manually mounted device. The historian acts like a virtual library, but it has no defined hardware devices. Like an automated library, it is configured in the mcf file, has a catalog that records entries for all cartridges associated with it, can import and export cartridges, and appears in  $r$ obottool(1M) as another automated library.

The historian can be configured in the mcf file by using a device type of hy. If the historian is not configured in the mcf file, it is created as:

historian n+1 hy - on /var/opt/SUNWsamfs/catalog/historian

In the preceding entry,  $n+1$  is the last Equipment Ordinal in the mcf file plus 1. If you want to use a different Equipment Ordinal or path name for the catalog, you need only to define the historian in the mcf.

The historian library catalog is initialized with 32 entries when the historian first starts. Make sure that the catalog resides on a file system large enough to hold the entire catalog. Your site might want to track existing Sun SAM-FS and Sun SAM-QFS cartridges that have been exported from the library. In this case, you need to build a historian catalog from the existing cartridges as described in the  $build\_cat(1M)$ man page.

The following two configuration directives in the defaults.conf file affect the behavior of the historian:

- If the exported\_media = unavailable directive appears, then any cartridges exported from an automated library are flagged as unavailable to the historian. Requests for cartridges flagged as unavailable generate an EIO error.
- $\blacksquare$  If the attended = no directive is set, it declares to the historian that no operator is available to handle load requests. Requests to load cartridges known to the historian, and not already loaded, generate an EIO error.

For more configuration information, see the historian(7) and defaults.conf(4) man pages.

# <span id="page-48-0"></span>**Conventions**

The procedures for performing the basic operations described in this chapter typically use the samu(1M) operator utility and the following commands:

- tplabel(1M)
- odlabel(1M)
- $\blacksquare$  auditslot $(1M)$
- cleandrive(1M)
- $\blacksquare$  chmed(1M)
- import(1M)
- $\blacksquare$  set state(1M)
- $\blacksquare$  samexport $(1M)$

In many cases, however, there is more than one way to perform the task described. In addition to using samu(1M) and the commands, you can perform many of these tasks from within the graphical user interface (GUI) tools, which are devicetool(1M), libmgr(1M), and robottool(1M). For more information on the GUI tools, see ["Graphical User Interface \(GUI\) Tools" on page 203.](#page-226-0)

### Command Arguments

Many of the commands accept a common set of arguments. [TABLE 2-3](#page-48-1) shows these arguments.

<span id="page-48-1"></span>

| Argument   | Meaning                                                                                                    |
|------------|----------------------------------------------------------------------------------------------------|
| eq         | The Equipment Ordinal of the device being addressed as defined in<br>the most file. The device that is identified can be an automated<br>library, a drive, or a file system. |
| slot       | The number of a storage slot in an automated library as recognized<br>in the library catalog.                                                                                |
| partition  | A side of a magneto-optical disk. The partition must be 1 or 2.                                                                                                    |
| media_type | The media type. For a list of valid media types, see the $mcf(4)$ man<br>page.                                                                                               |
| vsn        | The volume serial name assigned to the volume.                                                                                                    |

**TABLE 2-3** Command Arguments

Some commands accept various combinations of arguments depending on your circumstances. For example, from the  $\text{samu}(1\text{M})$  operator utility, the load command has the following two formats:

:load *eq*:*slot* :load *media\_type*.*vsn*

Note the following:

- The first form uses a colon (:) to separate *eq* and *slot*.
- The second form uses a period (.) to separate *media\_type* and *vsn*.

# Terminology

Certain terms used throughout this chapter might be new to you. [TABLE 2-4](#page-49-1) shows some of the most commonly used terms and their meanings.

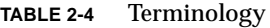

<span id="page-49-1"></span>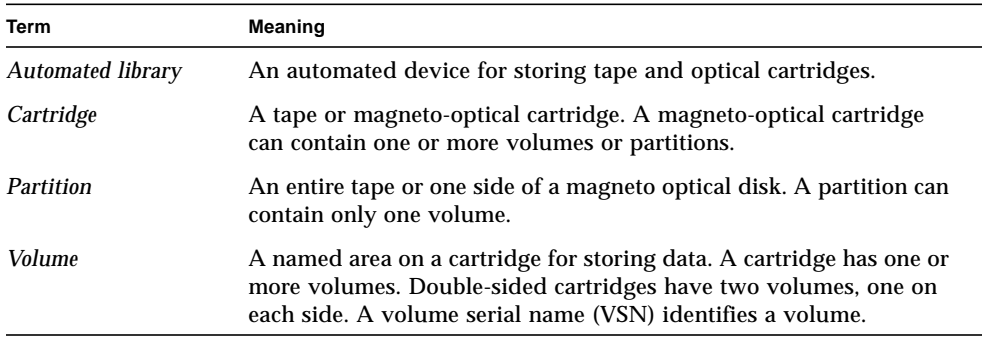

# <span id="page-49-0"></span>Automated Library Operations

Several basic operations are essentially the same on all automated libraries. The following basic operations are explained in this section:

- ["To Autoclean and Autoload" on page 27](#page-50-0)
- ["To Start Removable Media Operations" on page 28](#page-51-0)
- ["To Stop Removable Media Operations" on page 27](#page-50-1)
- ["To Turn an Automated Library On" on page 28](#page-51-1)
- ["To Turn an Automated Library Off" on page 29](#page-52-0)
- ["To Load a Cartridge Into an Automated Library" on page 30](#page-53-0)
- ["To Unload a Cartridge From a Drive" on page 31](#page-54-0)
- ["Labeling a Cartridge" on page 31](#page-54-1)
- ["To Audit a Volume" on page 34](#page-57-0)
- ["To Audit an Automated Library \(Direct-Attached Only\)" on page 34](#page-57-1)
- ["Using a Cleaning Cartridge" on page 35](#page-58-0)
- ["To Clean a Tape Drive" on page 38](#page-61-0)
- ["To Clear Media Errors" on page 39](#page-62-0)
- ["To Remove a Stuck Cartridge From a Drive" on page 39](#page-62-1)

### <span id="page-50-0"></span>▼ To Autoclean and Autoload

If your library is direct-attached and has autoloading or autocleaning capabilities, autocleaning and autoloading should be disabled.

If your library is network attached, the autocleaning and autoloading features should be enabled according to the recommendations of the library manufacturer.

Autocleaning and autoloading practices differ from manufacturer to manufacturer. If you are having trouble with this, see ["Basic Operations For Libraries With](#page-70-0) [Vendor-Specific Operational Procedures" on page 47](#page-70-0) to determine if specialized procedures are recommended for your equipment.

For information on how to enable or disable autocleaning and autoloading, see the documentation from your library's manufacturer.

### <span id="page-50-1"></span>▼ To Stop Removable Media Operations

It is possible to stop removable media operations and leave the Sun SAM-FS or Sun SAM-QFS system mounted. You might do this, for example, if you want to manually manipulate cartridges in a library. When operations are resumed, pending stages are reissued and archiving is resumed.

To stop removable media operations, enter the following commands:

```
samcmd idle eq
samd stop
```
where:

*eq* The Equipment Ordinal of the equipment being addressed as defined in the mcf file. To idle the drives, enter a samcmd idle *eq* command for each *eq* configured in your mcf file.

You can also idle the drives by using the samu(1M) operator utility or by using either the robottool(1M) or libmgr(1M) GUI tools. For more information on the samcmd(1M) command, see the samcmd(1M) man page. For more information on the samd(1M) command, see the samd(1M) man page.

**Note –** The drives in your Sun SAM-FS or Sun SAM-QFS environment should be idled prior to issuing the samd stop command. This allows the archiver, stager, and other processes to complete current tasks. Failure to issue the samd stop command can cause unexpected results when archiving, staging, and other activities are resumed.

### <span id="page-51-0"></span>▼ To Start Removable Media Operations

Typically, removable media operations commence when a Sun SAM-FS or Sun SAM-QFS file system is mounted. To start removable media operations manually, without mounting any file systems, enter the following  $\text{samd}(1\text{M})$ command:

```
# samd start
```
If removable media operations are already running when the preceding command is entered, the following message is generated:

```
SAM-FS sam-initd daemon already running
```
For more information on the samd(1M) command, see the samd(1M) man page.

### <span id="page-51-1"></span>▼ To Turn an Automated Library On

When a library is in the on state, it is under the control of the Sun SAM-FS or Sun SAM-QFS system and can proceed with general operations. When you turn on a library, the Sun SAM-FS or Sun SAM-QFS software performs the following actions:

- Queries the device regarding its internal state. It discovers where tapes are, whether or not barcodes are used, and so on.
- Updates the catalog and other internal structures.

The samu(1M) utility's s display shows the state of an automated library. To turn an automated library on, use the samu(1M) utility's : on command. This command has the following format:

:on *eq*

where:

*eq* The Equipment Ordinal of the automated library being addressed as defined in the mcf file.

This task can also be performed by using the GUI tools robottool(1M) and libmgr(1M). For more information on these tools, see ["Graphical User Interface](#page-226-0) [\(GUI\) Tools" on page 203](#page-226-0) or see the robottool(1M) and libmgr(1M) man pages.

### <span id="page-52-0"></span>▼ To Turn an Automated Library Off

Placing a library in the  $\circ$  f state stops I/O operations and removes the automated library from the Sun SAM-FS or Sun SAM-QFS control. No automatic movement of cartridges occurs. Note that the drives in the automated library remain in the on state. You may want to turn an automated library off to perform the following tasks:

- To stop Sun SAM-FS or Sun SAM-QFS operations for this automated library only.
- To power down the automated library.

To turn an automated library to  $\circ$  ff, use the samu(1M) utility's :  $\circ$  ff command. This command has the following format:

:off *eq*

where:

*eq* The Equipment Ordinal of the equipment being addressed as defined in the mcf file.

This task can also be performed by using the GUI tools robottool(1M) and libmgr(1M). For more information on these tools, see ["Graphical User Interface](#page-226-0) [\(GUI\) Tools" on page 203](#page-226-0) or see the  $r$ obottool(1M) and libmg $r(1M)$  man pages.

## <span id="page-53-0"></span>▼ To Load a Cartridge Into an Automated Library

Loading a cartridge into a drive occurs automatically when a VSN is requested for archiving or staging. Loading refers to moving a cartridge from a storage slot to a drive and making it ready.

To manually load a cartridge, use the samu(1M) utility's : load command. This command can be used even if the drive is in unavail status. This command has the following two possible formats:

:load *eq*:*slot*[:*partition*] :load *media\_type.vsn*

where:

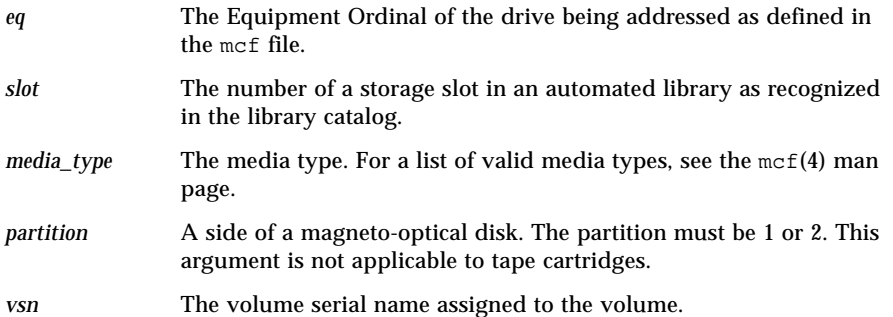

This task can also be performed by using the GUI tools robottool(1M) and libmgr(1M). For more information on these tools, see ["Graphical User Interface](#page-226-0) [\(GUI\) Tools" on page 203](#page-226-0) or see the robottool(1M) and libmgr(1M) man pages.

When you manually load a cartridge, it is generally loaded in the next available drive in the library. If you want to make a drive unavailable for this purpose, use the samu(1M) utility's : unavail command or change the state of the device using devicetool(1M). You might do this, for example, during a disaster recovery operation or to analyze a tape.

### <span id="page-54-0"></span>▼ To Unload a Cartridge From a Drive

Unloading a cartridge occurs automatically when a volume is no longer needed. You can also manually unload a drive. Unloading refers to removing a cartridge from a drive.

To manually unload a drive, use the  $\text{samu}(1M)$  utility's : unload command. This command can be used even if the drive is in unavail status. This command has the following format:

:unload *eq*

where:

*eq* The Equipment Ordinal of the drive being addressed as defined in the mcf file.

This task can also be performed by using the GUI tools  $r$  obottool(1M) and libmgr(1M). For more information on these tools, see ["Graphical User Interface](#page-226-0) [\(GUI\) Tools" on page 203](#page-226-0) or see the robottool(1M) and libmgr(1M) man pages.

## <span id="page-54-1"></span>Labeling a Cartridge

If you are not using an automated library with a barcode reader, you must label all cartridges before using the Sun SAM-FS or Sun SAM-QFS system.

If your library uses barcodes, labels = barcodes is set by default, and the result is that the first six characters are used for the VSN.

If your library uses barcodes, and you want the last six characters to become the VSN for the cartridge, edit the /etc/opt/SUNWsamfs/defaults.conf file and include the following line:

```
labels = barcodes_low
```
When a barcoded cartridge is loaded for a write operation, a label is written on the cartridge before the write begins. The cartridge must be write enabled, unlabeled, and have a readable barcode.

The procedure for labeling a cartridge differs depending on whether you are labeling a tape or optical cartridge. The following two sections describe these procedures.

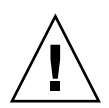

**Caution –** Labeling and relabeling a cartridge makes the data on the cartridge unaccessible to the Sun SAM-FS and Sun SAM-QFS software.

### ▼ To Label or Relabel a Tape

The following  $t$  plabel(1M) command line format shows the options most commonly used when labeling or relabeling a tape:

tplabel [ –new | –old *vsn* ] –vsn *vsn eq*:*slot*

where:

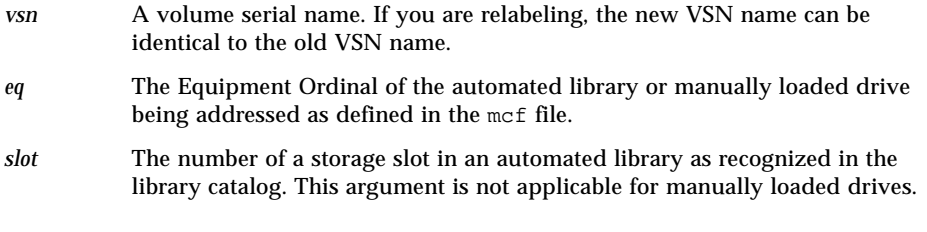

To label a new tape, use the tplabel command with the following options:

tplabel –new –vsn *vsn eq*:*slot*

To relabel an existing tape, use the tplabel command with the following options:

tplabel -old *vsn* –new –vsn *vsn eq*:*slot*

After issuing the command to label or relabel a tape, the tape is loaded and positioned, and the tape label is written. For more information on the  $tplabel(1M)$ command, see the tplabel(1M) man page.

This task can also be performed by using the GUI tools robottool(1M) and libmgr(1M). For more information on these tools, see ["Graphical User Interface](#page-226-0) [\(GUI\) Tools" on page 203](#page-226-0) or see the robottool(1M) and libmgr(1M) man pages.

#### ▼ To Label or Relabel an Optical Disk

The following odlabel(1M) command line format shows the options most commonly used when labeling or relabeling an optical disk:

odlabel [ –new | –old *vsn* ] –vsn *vsn eq*:*slot*:*partition*

where:

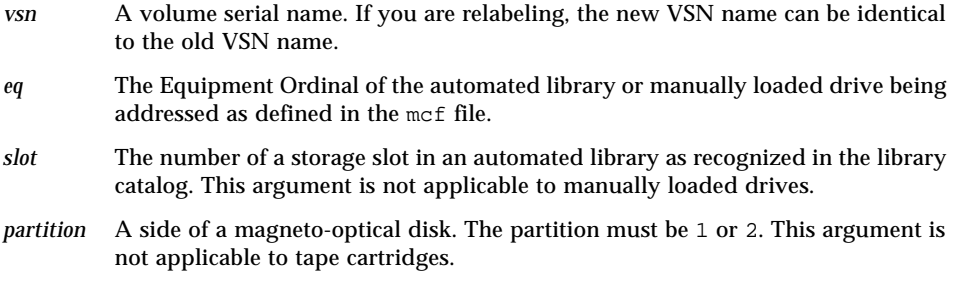

To label a new optical disk, use the odlabel(1M) command with the following options:

odlabel –new –vsn *vsn eq*:*slot*:*partition*

To relabel an existing optical disk, use the  $\text{odlabel}(1M)$  command with the following options:

odlabel –old *vsn* –vsn *vsn eq*:*slot*:*partition*

After issuing the command to label or relabel an optical disk, the optical disk is loaded and positioned, and the optical disk label is written. For more information on the odlabel(1M) command, see the odlabel(1M) man page.

This task can also be performed by using the GUI tools robottool(1M) and libmgr(1M). For more information on these tools, see ["Basic Operations" on](#page-36-0) [page 13](#page-36-0) or see the robottool(1M) and libmgr(1M) man pages.

## <span id="page-57-0"></span>▼ To Audit a Volume

Occasionally the reported space remaining on a tape or optical cartridge might need to be updated in the library catalog. The auditslot $(1M)$  command loads the cartridge containing the volume, reads the label, and updates the library catalog entry for the slot.

This command has the following format:

auditslot [–e] *eq*:*slot*[:*partition*]

where:

- -e If the –e option is specified, the remaining space is updated. Otherwise, it is not changed.
- *eq* The Equipment Ordinal of the automated library or manually loaded drive being addressed as defined in the mcf file.
- *slot* The number of a storage slot in an automated library as recognized in the library catalog. This argument is not applicable to manually loaded drives.
- *partition* A side of a magneto optical disk. The partition must be 1 or 2. This argument is not applicable to tape cartridges.

For more information on the auditslot(1M) command, see the auditslot(1M) man page.

This task can also be performed by using the samu(1M) utility's : audit command or by using the GUI tools robottool(1M) and libmgr(1M). For more information on these tools, see ["Graphical User Interface \(GUI\) Tools" on page 203;](#page-226-0) ["Using the](#page-262-0) [samu\(1M\) Operator Utility" on page 239;](#page-262-0) or one of the following man pages:  $\text{samu}(1M)$ ,  $\text{robottool}(1M)$ , or libmqr(1M).

## <span id="page-57-1"></span>▼ To Audit an Automated Library (Direct-Attached Only)

**Note –** This task cannot be performed on a network-attached automated library.

A full audit loads each cartridge into a drive, reads the label, and updates the library catalog. A library should be audited in the following situations:

- After moving cartridges in the automated library without using Sun SAM-FS or Sun SAM-QFS commands.
- If you are in doubt about the status of the library catalog and would like to update it (for example, after a power outage).
- If you have added, removed, or moved cartridges in an automated library that has no mailbox.

To perform a full audit on an automated library, use the  $\text{samu}(1M)$  utility's : audit command. This command has the following format:

:audit *eq*

where:

*eq* The Equipment Ordinal of the drive being addressed as defined in the mcf file.

This task can also be performed by using the samu(1M) utility's : audit command or by using the GUI tools  $r \circ b \circ t \circ c \circ l(M)$  and libmgr(1M). For more information on these tools, see ["Graphical User Interface \(GUI\) Tools" on page 203;](#page-226-0) ["Using the](#page-262-0) [samu\(1M\) Operator Utility" on page 239;](#page-262-0) or one of the following man pages:  $\text{samu}(1M)$ , robottool $(1M)$ , or libmqr $(1M)$ .

## <span id="page-58-0"></span>Using a Cleaning Cartridge

The Sun SAM-FS and Sun SAM-QFS systems allow you to import a cleaning cartridge to clean tape drives. This procedure differs depending on whether or not the cleaning cartridge is barcoded. The following sections explain various aspects of using a cleaning cartridge.

Cleaning practices differ from manufacturer to manufacturer. If you are having trouble with this, see ["Basic Operations For Libraries With Vendor-Specific](#page-70-0) [Operational Procedures" on page 47](#page-70-0) to determine if specialized procedures are recommended for your equipment.

**Note –** This task cannot be performed on a network-attached automated library.

#### To Reset the Number of Cleaning Cycles

Cleaning tapes are useful only for a limited number of cleaning cycles. The number of remaining cycles can be viewed with  $\text{samu}(1M)$  utility's : v display or from within either of the GUI tools  $r$ obottool(1M) or libmgr(1M). For more information on these tools, see ["Graphical User Interface \(GUI\) Tools" on page 203;](#page-226-0) ["Using the](#page-262-0) [samu\(1M\) Operator Utility" on page 239;](#page-262-0) or see one of the following man pages: samu(1M), robottool(1M), or libmgr(1M).

The Sun SAM-FS and Sun SAM-QFS systems track the number of cleaning cycles used for each cleaning tape and eject the tape when the remaining cycles equal zero. For example, a DLT cleaning tape has 20 cycles, and an Exabyte cleaning tape has 10 cycles. Each time a cleaning tape is imported, the cleaning cycle is reset to the highest number of cycles for that type of tape.

If automatic cleaning is available on your system but all cleaning tapes in the automated library have a count of zero, the drive is set to off and a message is issued in the Sun SAM-FS or Sun SAM-QFS log. You can reset a cleaning tape with a count of zero by using the chmed(1M) command. This command has the following format:

chmed -count *count media\_type.vsn*

where:

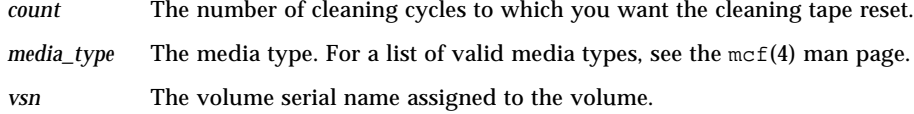

#### ▼ To Use Cleaning Cartridges With Barcodes

If the cleaning cartridge is barcoded, you can import it using the  $\text{import}(1\text{M})$ command. The barcode must be CLEAN, or it must start with the letters CLN.

The  $import(1M)$  command has the following format:

import *eq*

where:

*eq* The Equipment Ordinal of the drive being addressed as defined in the mcf file.

The Sun SAM-FS and Sun SAM-QFS systems move the cartridges from the mailbox to a storage slot and update the library catalog for each cartridge.

For example, the following command imports a cleaning tape into the automated library that is numbered 50 in your mcf file:

# **import 50**

After this command is issued, the cleaning media flag is set, and the access count is set to the appropriate number of cleaning cycles, based on the media type. Each time the media is used to clean a drive, the access count is decremented.

This procedure can also be performed from within samu(1M) or from within one of the GUI tools  $r$  obottool(1M) or libmgr(1M). For more information on these tools, see the samu(1M), robotool(1M), or libmqr(1M) man pages.

#### ▼ To Use Cleaning Cartridges Without Barcodes

If the cartridge is not barcoded, you must import it first. It does not become marked as a cleaning cartridge. Perform the following steps:

**1. Import the cartridge using the** import**(1M) command.**

The  $import(1M)$  command has the following format:

import *eq*

where:

- *eq* The Equipment Ordinal of the drive being addressed as defined in the mcf file.
- **2. Use the** chmed**(1M) command to change the type to a cleaning cartridge.**

You must know the Equipment Ordinal of the automated library and the slot into which the cleaning cartridge is loaded.

In the following example command line, the automated library is Equipment Ordinal 50 and the cleaning cartridge is in slot 77:

```
# chmed +C 50:77
```
The preceding command changes the cartridge type to that of a cleaning cartridge.

**3. Use** chmed**(1M) again to set the cleaning cycle count.**

The following example command sets the count on the cartridge used in the preceding step:

# **chmed –count 20 50:77**

For more information on the chmed(1M) command, see the chmed(1M) man page.

#### <span id="page-61-0"></span>To Clean a Tape Drive

**Note –** The Sun SAM-FS and Sun SAM-QFS systems do not support automatic cleaning on network-attached libraries. You should use the vendor's library manager software for automatic cleaning.

The Sun SAM-FS and Sun SAM-QFS environments support the use of cleaning tapes if cleaning tapes are supported by the hardware. If a tape drive requests cleaning, the system automatically loads a cleaning tape.

If your system uses barcoded labels, cleaning tapes must have a VSN of CLEAN or a VSN starting with the letters CLN in the barcode label. Alternatively, you can use the  $chmed(1M)$  command to mark a VSN as a cleaning tape and set the count. Multiple cleaning tapes are allowed in a system.

**Note –** Certain drive errors can result in cleaning cartridges being loaded repeatedly until all cleaning cycles are consumed. You can prevent this situation by using the chmed(1M) command to limit the number of cleaning cycles on cleaning cartridges. For example:

# **chmed -count 20 50:77**

When automatic cleaning is not available and the system uses barcodes, you can use the cleandrive(1M) command to manually request that a drive be cleaned. This command has the following format:

cleandrive *eq*

where:

*eq* The Equipment Ordinal of the drive being addressed as defined in the mcf file. This is the drive to be loaded with the cleaning cartridge.

### <span id="page-62-0"></span>▼ To Clear Media Errors

When a hardware or software error is encountered on a cartridge, the Sun SAM-FS system sets the media error flag in the VSN catalog. On any given cartridge that generates a media error signal, the chmed(1M) command can be used to clear the error, and you can attempt to use the cartridge. The media error flag is displayed in the samu(1M) utility's  $\nu$  display, in the robottool(1M) VSN catalog panel, and in the libmgr(1M) VSN display.

**1. Issue the** chmed**(1M) command to clear the** media error **flag.**

The following format shows the chmed(1M) command options to use to clear the media error flag:

chmed -E *media\_type.vsn*

where:

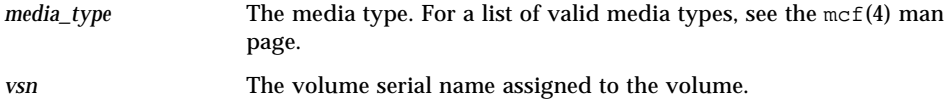

2. Issue the auditslot(1M) command to update the space remaining information.

The following format shows the audits  $l$  ot  $(1M)$  command option to use to accomplish this:

```
auditslot -e
```
### <span id="page-62-1"></span>▼ To Remove a Stuck Cartridge From a Drive

If a cartridge becomes stuck in a drive, follow these steps.

#### **1. Turn off the drives in the automated library.**

To turn off a drive, use the samu(1M) utility's : off command. This command has the following format:

:off *eq*

where:

*eq* The Equipment Ordinal of the equipment being addressed as defined in the mcf file.

This task can also be performed by using the GUI tools  $r$ obottool(1M) and libmgr(1M). For more information on these tools, see ["Graphical User Interface](#page-226-0) [\(GUI\) Tools" on page 203](#page-226-0) or see the robottool(1M) or libmgr(1M) man pages.

#### **2. Turn off the automated library.**

To turn off a library, use the samu(1M) utility's  $:$  of f command. This command has the following format:

:off *eq*

where:

*eq* The Equipment Ordinal of the equipment being addressed as defined in the mcf file.

This task can also be performed by using the GUI tools  $r$ obottool(1M) and libmgr(1M). For more information on these tools, see ["Graphical User Interface](#page-226-0) [\(GUI\) Tools" on page 203](#page-226-0) or see the robottool(1M) or libmgr(1M) man pages.

#### **3. Physically remove the cartridge from the drive.**

Make sure you do not damage either the cartridge or the drive.

#### **4. Turn on the automated library and the drive.**

To turn on a library or a drive, use the samu(1M) utility's : on command. This command has the following format:

:on *eq*

where:

*eq* The Equipment Ordinal of the equipment being addressed as defined in the mcf file.

If the automated library performs an audit when it is turned on, you are done. If it does not, perform the next step.

**5. If you put the cartridge back into its storage slot, adjust the library catalog to set the occupied flag for the damaged tape by using the** chmed**(1M) command.**

This command has the following format:

chmed +o *eq***:***slot*

where:

- *eq* The Equipment Ordinal of the automated library or drive being addressed as defined in the mcf file.
- *slot* The number of a storage slot in a library as recognized in the library catalog. This argument is not applicable for manually loaded drives.

For more information on the chmed(1M) command, see the chmed(1M) man page.

If you keep the cartridge out, and you want to put it back in later, you must import the cartridge into the automated library.

### <span id="page-64-0"></span>Importing and Exporting Cartridges (Systems With a Mailbox)

This section explains how to import and export media for direct-attached automated libraries that use a mailbox. These libraries include, for example, the StorageTek 9714, StorageTek 9710, StorageTek 9740, and ADIC Scalar series.

**Note –** If you have a network-attached library, see ["Basic Operations For Libraries](#page-70-0) [With Vendor-Specific Operational Procedures" on page 47](#page-70-0) for information on importing and exporting cartridges.

A *mailbox* is an area in an automated library for adding and removing cartridges from the automated library. The  $import{import}(1M)$  command moves a cartridge from the mailbox to a storage slot. The samexport(1M) command moves the cartridge from a storage slot to the mailbox. For most libraries, if a cartridge is present in the mailbox at the time that the Sun SAM-FS and Sun SAM-QFS software is started, the software imports the cartridge automatically upon startup.

Importing and exporting practices differ from manufacturer to manufacturer. If you are having trouble with this, see ["Basic Operations For Libraries With](#page-70-0) [Vendor-Specific Operational Procedures" on page 47](#page-70-0) to determine if specialized procedures are recommended for your equipment.

If your system does not have a mailbox, the operations do not apply to your system. You should read ["Importing and Exporting Cartridges \(Systems Without a](#page-66-0) [Mailbox\)" on page 43.](#page-66-0)

### ▼ To Import a Cartridge Using a Mailbox

To import cartridges into an automated library that uses a mailbox, follow these steps.

**1. Open the mailbox using the manufacturer's suggested operation.**

There is usually a button near the mailbox. Sometimes the mailbox is a one-slot mailbox referred to as a *mail slot* in the vendor's documentation.

**2. Manually place the cartridge into the mailbox.**

#### **3. Close the mailbox.**

**4. Use the** import**(1M) command to import the cartridge.**

This command has the following format:

import *eq*

where:

*eq* The Equipment Ordinal of the automated library being addressed as defined in the mcf file.

The system moves the cartridge from the mailbox to a storage slot and updates the library catalog for each cartridge.

You can also perform this step from within samu(1M) or from within one of the GUI tools robottool(1M) or libmgr(1M). For more information on these tools, see the samu(1M), robotool(1M), or libmqr(1M) man pages.

### ▼ To Export a Cartridge Using a Mailbox

This procedure moves a cartridge from a storage slot to a mailbox or mail slot. To export (eject) cartridges from a library that uses a mailbox, follow these steps.

**1. Use the** samexport**(1M) command, in one of the following formats, to move a cartridge from a storage slot to the mailbox:**

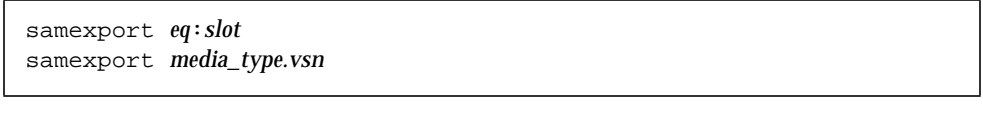

where:

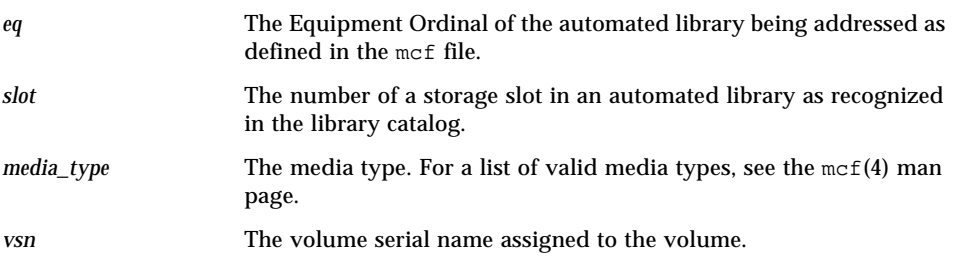

You can also perform this step from within the samu(1M) utility or by using one of the GUI tools  $r$  obottool(1M) or libmgr(1M). For more information on these tools, see ["Graphical User Interface \(GUI\) Tools" on page 203;](#page-226-0) ["Using the samu\(1M\)](#page-262-0) [Operator Utility" on page 239](#page-262-0); or one of the following man pages:  $\text{samu}(1M)$ , robottool(1M), or libmqr(1M).

#### **2. Open the mailbox or mail slot using the manufacturer's suggested operation.**

There is usually a button near the mailbox.

## <span id="page-66-0"></span>Importing and Exporting Cartridges (Systems Without a Mailbox)

This section explains how to manipulate cartridges if you have an automated library that does not use a mailbox.

#### ▼ To Import a Cartridge Without a Mailbox

**1. Invoke the** samu**(1M) utility, and enter the** :unload **command.**

This command has the following format:

:unload *eq*

where:

*eq* The Equipment Ordinal of the device being addressed as defined in the mcf file.

Wait until the system completes its current task, sets the status to off, and transfers the current active catalog to the historian.

- **2. Unlock and open the door to the automated library.**
- **3. Load cartridges into the available slots.**
- **4. Close and lock the door to the automated library.**

The automated library reinitializes and scans the cartridges in the library. The Sun SAM-FS or Sun SAM-QFS software updates the library catalog by adding the VSNs of the imported cartridges to the catalog. The automated library state is set to on.

#### ▼ To Export a Cartridge Without a Mailbox

**1. Invoke the** samu**(1M) utility, and enter the** :unload **command.**

This command has the following format:

:unload *eq*

where:

*eq* The Equipment Ordinal of the device being addressed as defined in the mcf file.

Wait until the system completes its current task, sets the status to  $\circ$  ff, and transfers the current active library catalog to the historian file.

**2. Unlock and open the door to the automated library.**

- **3. Remove the cartridges from their respective slots.**
- **4. Close and lock the door to the automated library.**

The automated library reinitializes and scans the cartridges in the automated library. The system updates the library catalog with the VSNs of the cartridges currently in library slots. The VSNs of the removed cartridges are removed from the library catalog and are now recorded only in the historian file. The automated library state is set to on.

# <span id="page-68-0"></span>Manually Loaded Drive Operations

This section describes operations that differ if you have a manually loaded, standalone drive and not an automated library. Each manually loaded drive has its own one-slot library catalog.

### ▼ To Load a Cartridge

● **To load a cartridge into a manually loaded device, place the cartridge in the drive according to the manufacturer's instructions.**

The Sun SAM-FS and Sun SAM-QFS systems recognize that the cartridge is loaded, read the label, and update the manual, one-slot catalog. No further action is necessary.

### ▼ To Unload a Cartridge

● **Use** samu**(1M) utility's** :idle **command to idle the drive.**

The :idle command ensures that no archive or stage processes are active. The format of this command is as follows:

:idle *eq*

where:

*eq* The Equipment Ordinal of the drive being addressed as defined in the mcf file.

The drive switches from idle to off when all I/O activity is complete, and the tape ejects.

If this is a tape, the tape rewinds, and the cartridge is ready to be removed. An optical cartridge ejects automatically. See the manufacturer's instructions for removing the specific cartridge.

You can perform this entire procedure from within the GUI tools  $\lim_{x \to 0}$  or devicetool(1M). For more information on these tools, see ["Graphical User](#page-226-0) [Interface \(GUI\) Tools" on page 203](#page-226-0) or see the  $\lim_{x \to 0}$  or devicetool(1M) man pages.

### ▼ To View a Library Catalog

● Use the samu(1M) utility's :v command.

The format of this command is as follows:

:v *eq*

where:

*eq* The Equipment Ordinal of the drive being addressed as defined in the mcf file.

# <span id="page-70-0"></span>Basic Operations For Libraries With Vendor-Specific Operational Procedures

Many libraries can be used with Sun SAM-FS or Sun SAM-QFS using the operational procedures described in ["Basic Operations" on page 13.](#page-36-1) Some libraries, however, have vendor-specific operational procedures, and these are described in this chapter.

**Note –** The Sun SAM-FS and Sun SAM-QFS software interoperates with automated libraries from many manufacturers. Consult the README file distributed with this release for information pertinent to library model numbers, firmware levels, and other compatability information.

This chapter contains the following topics:

- ["ADIC/Grau Automated Libraries" on page 48](#page-71-0)
- ["ADIC Scalar Series Libraries" on page 53](#page-76-0)
- ["Ampex Automated Libraries" on page 54](#page-77-0)
- ["Fujitsu LMF Automated Libraries" on page 56](#page-79-0)
- ["IBM 3584 UltraScalable Tape Library" on page 61](#page-84-0)
- ["IBM 3494 Libraries" on page 62](#page-85-1)
- ["Sony Direct-Attached B9 and B35 Automated Libraries" on page 62](#page-85-0)
- ["Sony Direct-Attached 8400 PetaSite Automated Libraries" on page 63](#page-86-0)
- ["Sony Network-Attached Automated Libraries" on page 67](#page-90-0)
- ["StorageTek ACSLS-Attached Automated Libraries" on page 72](#page-95-0)

# <span id="page-71-0"></span>ADIC/Grau Automated Libraries

The ADIC/Grau automated library operates within Sun SAM-FS and Sun SAM-QFS environments through the grauaci interface. The grauaci interface is the interface between the Sun SAM-FS and Sun SAM-QFS software and the GRAU ABBA library. This interface uses the DAS/ACI 3.02 interface supplied by ADIC/GRAU. For more information on DAS/ACI, see the *DAS/ACI 3.02 Interfacing Guide* and the *DAS Administration Guide*, both of which are available from ADIC/Grau.

# Configuration

The Sun SAM-FS or Sun SAM-QFS configuration process should not be attempted until the ADIC/Grau automated library is operational and the ABBA library is operating on the DAS server. In the DAS configuration file for this client, both the avc (avoid volume contention) and the dismount parameters should be set to true.

The following sections describe other aspects of configuration that are specific to ADIC/Grau automated library operations.

#### The mcf File

When creating the mcf file to include one or more ADIC/Grau automated libraries, the Equipment Identifier field in the mcf file must be the full path name to the parameters file used by the grauaci interface.

For more information on the mcf file, see the mcf(4) man page.

#### ADIC/Grau Parameters File

The ADIC/Grau parameters file consists of a list of *keyword = value* parameter lines. The various *keyword* values identify the ADIC/Grau automated libraries, the drives associated with the libraries, and the server name. All *keyword* and *value* entries are case sensitive, so they must be entered exactly as used in the DAS configuration file and in the Sun SAM-FS or Sun SAM-QFS mcf file. The following types of *keyword = value* parameters must appear in the ADIC/Grau parameters file:

- client = *client\_id*. For *client\_id*, specify the name of the client as defined in the DAS configuration file. This is a required parameter.
- server = *server\_id.* For *server\_id*, specify the host name of the server running the DAS server code. This is a required parameter.
■ acidrive *drive\_id = path*. For *drive\_id*, specify the name of the drive as configured in the DAS configuration file. For *path*, specify the path to the drive as entered in the Equipment Identifier field of the Sun SAM-FS or Sun SAM-QFS mcf file. There must be one acidrive line for every drive assigned to the client.

Comments can appear anywhere on any line, but they must be preceded by a pound sign (#). Characters to the right of the pound sign are ignored.

If the ABBA library contains various media types, then there is a media changer for each media type. Each media changer has a unique client name in the DAS configuration, a unique library catalog, and a unique parameters file.

For more information on the mcf file, see the mcf(4) man page.

**Example.** This example shows a Sun SAM-FS mcf file and two ADIC/Grau parameters files. The mcf file is as follows:

```
#
# Sample mcf file entries for a GRAU library – DLT
#
/etc/opt/SUNWsamfs/grau50 50 gr gr50 -
/var/opt/SUNWsamfs/catalog/gr50
/dev/rmt/0cbn 51 lt gr50 - /dev/samst/c2t5u0
/dev/rmt/1cbn 52 lt gr50 - /dev/samst/c2t6u0
#
# Sample mcf file entries for a GRAU library - HP optical
#
/etc/opt/SUNWsamfs/grau60 60 gr gr60 -
/var/opt/SUNWsamfs/catalog/gr60
/dev/samst/c1t1u0 61 od gr60 -
```
The following are the two parameters files referenced by the preceding mcf file. These files define one ADIC/Grau automated library supporting DLT tape and one ADIC/Grau automated library supporting a Hewlett Packard optical drive.

[CODE EXAMPLE 3-1](#page-72-0) shows the first parameters file.

<span id="page-72-0"></span>**CODE EXAMPLE 3-1** File /etc/opt/SUNWsamfs/grau50

```
# This is file: /etc/opt/SUNWsamfs/grau50
#
client = DASclient
server = DAS-server
#
# the name "drive1" is from the DAS configuration file
#
```
**CODE EXAMPLE 3-1** File /etc/opt/SUNWsamfs/grau50

```
acidrive drive1 = /dev/rmt/0cbn # a comment
#
# the name "drive2" is from the DAS configuration file
#
\alphacidrive drive2 = /dev/rmt/1cbn \qquad # a comment
```
[CODE EXAMPLE 3-2](#page-73-0) shows the second parameters file.

<span id="page-73-0"></span>**CODE EXAMPLE 3-2** File /etc/fs/samfs/grau60

```
# This is file: /etc/opt/SUNWsamfs/grau60
#
client = DASclient
server = DAS-server
acidrive DH03 = /dev/samst/c1t1u0
#
# the name "DH03" is from the DAS configuration file
```
#### Building a Catalog

The Sun SAM-FS and Sun SAM-QFS systems automatically build a library catalog for an ADIC/Grau automated library. However, you must populate the library catalog. There are several ways of doing this. The appropriate method depends on the size of the catalog you need. The methods are as follows:

■ **Method 1.** Create a catalog with existing VSN entries. (Note that this method works only for tapes. It does not work for barcoded optical media.) You can build a catalog that contains entries for many tapes by using the build  $cat(1M)$ command. As input to build  $cat(1M)$ , you need to create a file that contains the slot number, VSN, barcode, and media type. For example, file input\_vsns follows:

```
0 TAPE01 TAPE01 lt
1 TAPE02 TAPE02 lt
2 TAPE03 TAPE03 lt
```
The input vsns file can be used as input to the build  $cat(1M)$  command, as follows:

```
# build_cat input_vsns /var/opt/SUNWsamfs/grau50cat
```
■ **Method 2.** Create a null catalog and import VSN entries. You can create an empty catalog and populate it. To create a catalog for 1000 slots, use the build  $cat(1M)$ command, as follows:

# **build\_cat -s 1000 /dev/null /var/opt/SUNWsamfs/catalog/grau50cat**

Use the  $import(1M)$  command to add VSNs to this catalog, as follows:

```
# import -v TAPE01 50
```
■ **Method 3.** Use the default catalog and import VSN entries. If a catalog path name is not specified in the mcf file, a default catalog is created in /var/opt/SUNWsamfs/catalog/*family\_set\_name* when Sun SAM-FS or Sun SAM-QFS is initialized. Following initialization, you must import VSN entries to this catalog. Use the import(1M) command, as follows:

# **import -v TAPE01 50**

In the preceding  $\text{import}(1\text{M})$  command, 50 is the Equipment Ordinal of the automated library as specified in the mcf file.

The audit(1M) command is not supported for ADIC/Grau automated libraries.

### **Operations**

["Basic Operations" on page 13](#page-36-0) describes most of the basic operations that can be performed with an automated library. These operations include labeling cartridges, loading cartridges, and so on. From within the Sun SAM-FS or Sun SAM-QFS environment, most basic operations are the same on most automated libraries. However, some basic operations for ADIC/Grau automated libraries differ from those described in ["Basic Operations" on page 13](#page-36-0) in the area of importing and exporting cartridges.

Because you use vendor-supplied utilities to physically add and remove cartridges in the ADIC/Grau automated library, the Sun SAM-FS import(1M) and samexport(1M) commands and the Sun SAM-FS libmgr(1M) import and export menus affect only the library catalog.

You can also perform the import and export procedures using samu(1M), robottool(1M), or libmgr(1M). For more information on these tools, see the samu(1M), robottool(1M), or libmgr(1M) man pages. For more information on the import(1M) and samexport(1M) commands, see the import(1M) and samexport(1M) man pages.

The import and export process is explained in the following sections.

### ▼ To Import a Cartridge

To import a cartridge, perform the following steps.

- **1. Use ADIC/Grau commands to physically move the cartridge into the library.**
- **2. Use the Sun SAM-FS and Sun SAM-QFS** import**(1M) command to update the library catalog.**

The syntax for the  $import(1M)$  command is as follows:

import –v *volser eq*

where:

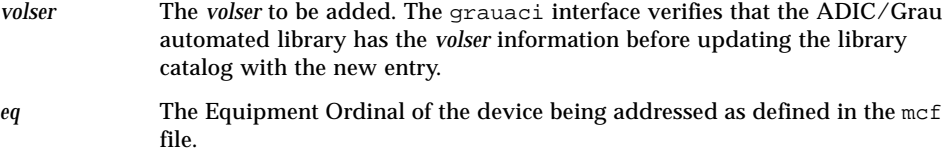

### ▼ To Export a Cartridge

To export a cartridge, perform the following steps.

#### **1. Use the Sun SAM-FS and Sun SAM-QFS** samexport**(1M) command to remove the entry from the library catalog.**

The syntax for the samexport $(1M)$  command is one of the following:

```
samexport eq:slot
samexport media_type.vsn
```
where:

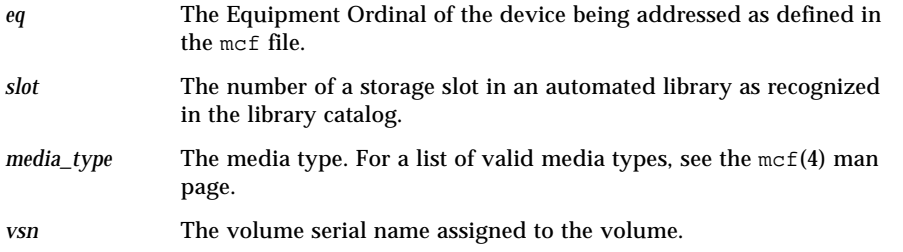

The samexport(1M) command updates the library catalog as each VSN is exported, and it moves the library catalog entry for each VSN from the library catalog to the historian.

**2. Use ADIC/Grau commands to physically move the cartridge out of the library.**

### Diagnostic Information

Diagnostic information that can be useful when troubleshooting is located in the following directory:

/var/opt/SUNWsamfs/.grau

The system creates files in this directory that are named graulog-*eq*, where *eq* is the Equipment Ordinal as defined in the mcf file. For more information on this, see the grauaci(7) and the  $mcf(4)$  man pages.

## ADIC Scalar Series Libraries

The ADIC Scalar 100, Scalar 224, and Scalar 448 series automated libraries contain either 2 or 4 DLT drives with a capacity of up to 48 DLT tapes. These automated libraries optionally use a mailbox and barcode readers.

## Configuration

These ADIC libraries should not be configured with autoclean or autoload when running Sun SAM-FS or Sun SAM-QFS software. Autoload can be used during the initial loading of cartridges as long as the system is not running. Remember to disable autoload when the Sun SAM-FS or Sun SAM-QFS system is running.

### **Operations**

Use the utilities described in ["Basic Operations" on page 13](#page-36-0) to perform importing, exporting, and other tasks.

## Ampex Automated Libraries

Ampex automated libraries (such as the DST 812) use Ampex D2 tapes and drives. This section describes the configuration and initialization of these systems.

The Ampex automated libraries are configured like other direct-attached libraries. The tape drivers and runtime library software are supplied by Ampex and must be installed before installing the Sun SAM-FS or Sun SAM-QFS software. The Sun SAM-FS and Sun SAM-QFS systems require version 3.4, or later, of the Ampex DST Tape Device Driver.

## ▼ To Configure an Ampex Library

To configure an Ampex library for use with a Sun SAM-FS or Sun SAM-QFS system, you need to properly identify the system in the /etc/opt/SUNWsamfs/mcf file. [CODE EXAMPLE 3-3](#page-77-0) shows the mcf file entries that configure a single D2 tape drive with an automated library.

<span id="page-77-0"></span>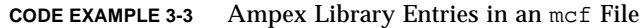

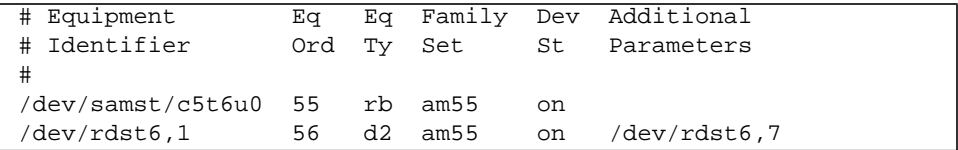

The following procedure shows how to configure two automated libraries.

- **1. Determine the** /dev/samst **symbolic links that point to the** /devices **files with the same Sun Solaris hardware paths as shown in the** /var/adm/messages **files.** In this example, /dev/samst/c5t6u0.
- **2. Determine the Equipment Ordinal.** In this example, it is 55.
- **3. Define the Equipment Type.** In this example, it is rb.
- **4. Associate the automated library and drive using a common Family Set name.** In this example, it is am55.
- **5. Set the device state to** on**.**
- **6. Modify** /usr/kernel/drv/dst.conf**.**

The DST\_ZERO\_ON\_EW device driver bit must be set as follows:

(set dst\_dev\_options = 0x00004001)

**7. After you modify the** /usr/kernel/drv/dst.conf **file, you must reboot.**

The Equipment Type for the Ampex D2 drive must be d2. Do not use the generic Equipment Identifier, tp, for these systems. The family set name is the same as the one chosen for the library (am55).

## ▼ To Format a D2 Tape

It is not necessary to use Ampex-supplied commands to format tapes because the Sun SAM-FS system automatically formats them.

The Sun SAM-FS and Sun SAM-QFS systems format tapes using the tplabel(1M) command with the -erase option. During formatting, the system writes several system zones to the tape. These zones contain the volume ID, which must be identical to the tape's ANSI-standard cartridge label. The zones allow the system to identify the loaded tape without rewinding it to the beginning to read the ANSI-standard label.

The Sun SAM-FS and Sun SAM-QFS systems can relabel formatted D2 tapes by using the -erase option from the  $t$  plabel(1M) command or by checking the erase option in the label pop-up menu when using  $devicted(1M)$ . Using the -erase option reformats the tape. The new VSN is used as the vol\_id in the

system zones. If the -erase option is not selected, the relabel can still be completed, but you must use the tape's previous label in order to keep the system zone vol\_id and the ANSI label synchronized.

For more information, see the  $tplabel(1M)$  or devicetool(1M) man pages.

### **Operations**

When the Sun SAM-FS or Sun SAM-QFS software takes control of the system, the buttons on the front panel of the automated library are not disabled as they are for other automated libraries. Use the utilities described in ["Basic Operations" on](#page-36-0) [page 13](#page-36-0) to perform importing and exporting and to perform other tasks.

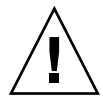

**Caution –** Do not use the buttons on the front of the Ampex libraries to load and unload tapes. Using the buttons causes undefined behavior in Sun SAM-FS and Sun SAM-QFS environments and in the automated library.

# Fujitsu LMF Automated Libraries

The Fujitsu LMF automated library operates in Sun SAM-FS and Sun SAM-QFS environments through the LMF interface supplied by Fujitsu. The fujitsulmf interface is the interface between the Sun SAM-FS or Sun SAM-QFS software and the Fujitsu LMF automated libraries. For more information on LMF, see the *LMF MTL Server/Client User's Guide* or the *LMF SAM-FS Linkage Operations Guide*. Both of these publications are available from the Fujitsu Corporation.

## Configuration

The Sun SAM-FS or Sun SAM-QFS software configuration process should not be attempted until the Fujitsu LMF software package is installed and working. The following sections describe other aspects of configuration that are specific to the Fujitsu LMF automated library operations.

#### The mcf File

When creating the mcf file to include one or more Fujitsu LMF automated libraries, the Equipment Identifier field in the mcf file must be the full path name to the parameters file used by the fujitsulmf interface.

Each automated library in the Sun SAM-FS or Sun SAM-QFS environment must have its own identification line in the mcf file. To specify more than one path name in the Equipment Identifier field, put the paths on separate lines.

#### The Fujitsu LMF Parameters File

The Fujitsu LMF parameters file identifies the drives in the automated library. There must be one parameters file for each automated library. The name of the parameters file must be /etc/opt/SUNWsamfs/*eq*, where *eq* is the Equipment Ordinal as defined in the mcf file.

The parameters file consists of lmfdrive *drivename* = *value* definition lines and comment lines. There must be one lmfdrive line for each drive assigned to the client automated library. Comments can appear anywhere on any line, but they must be preceded by a pound sign (#). Characters to the right of the pound sign are ignored.

All *drivename* and *value* information is case sensitive. [TABLE 3-1](#page-80-0) shows the values you can specify for *drivename* and *value*.

| Argument  | <b>Definition</b>                                                                              |
|-----------|------------------------------------------------------------------------------------------------|
| drivename | The name of the drive according to the LMF configuration.                                      |
| value     | The path to the drive. This path must match the Equipment<br>Identifier field of the mcf file. |

<span id="page-80-0"></span>**TABLE 3-1** The *drivename* and *value* Arguments

For more information on the mcf file, see the mc $f(4)$  man page.

**Example.** The following mcf entries define a Fujitsu LMF automated library:

```
#
# Sample mcf file entries for an LMF library
#
/etc/opt/SUNWsamfs/lmf50 50 fj fj50 -
/etc/opt/SUNWsamfs/fj50_cat
                        51 fd fj50 - /dev/samst/c2t5u0
      /dev/rmt/1cbn 52 fd fj50 - /dev/samst/c2t6u0
The following is the parameters file referenced by the preceding
mcf file:
#
# This is file /etc/opt/SUNWsamfs/lmf50
#
# The name "LIB001DRV000" is from the LMF configuration.
#
lmfdrive LIB001DRV000 = /dev/rmt/0cbn # defines first drive
#
# the name "LIB001DRV001" is from the LMF configuration
#
lmfdrive LIB001DRV001 = /dev/rmt/1cbn # defines second drive
```
#### ▼ To Build a Catalog

The Sun SAM-FS and Sun SAM-QFS systems automatically build a library catalog for a Fujitsu LMF automated library. However, you must populate the library catalog. There are two ways of doing this.

**■** Method 1: Use a series of  $\text{import}(1M)$  commands. Note that the cartridges must be physically present in the Fujitsu LMF automated library for the  $\text{import}(1M)$ commands to be successful. If a cartridge is not present, the entry goes into the historian.

The following series of commands populates the library catalog with entries for three example VSNs:

```
# import –v vsn1 50
# import –v vsn2 50
# import –v vsn3 50
```
**■** Method 2: Use the build cat(1M) command. This alternate method can be used for large automated libraries with many cartridges. You can create a file containing a list of VSNs and run the build  $cat(1M)$  command on that file. This command uses the VSN list to populate the initial catalog. For more information on this, see the build  $cat(1M)$  man page.

Note that the slot position of the tape in the Fujitsu LMF automated library has no relationship to the slot number of the VSN in the Sun SAM-FS or Sun SAM-QFS library catalog.

The following example file shows the format of the file to be used by the build\_cat(1M) command. This example file has a list of VSNs to populate a library catalog. The first column is the Sun SAM-FS or Sun SAM-QFS library catalog slot number, followed by the label, the bar code, and the media type. This example file is as follows:

```
0 VSN186 VSN186 fd
1 VSN187 VSN187 fd
2 VSN188 VSN188 fd
3 VSN189 VSN189 fd
```
The  $audit(1M)$  command is not supported for Fujitsu LMF automated libraries.

### **Operations**

["Basic Operations" on page 13](#page-36-0) describes most of the basic operations that can be performed with an automated library. These operations include labeling cartridges, loading cartridges, and so on. From within a Sun SAM-FS or Sun SAM-QFS environment, most basic operations are the same on most automated libraries. However, some basic operations for the Fujitsu LMF automated libraries differ from typical basic operations. These basic operations differ only in the area of importing and exporting cartridges.

Because you use vendor-supplied utilities to physically add or remove cartridges in the Fujitsu LMF automated library, the Sun SAM-FS and Sun SAM-QFS import(1M) and samexport(1M) commands and the libmqr(1M) import and export menus affect only the library catalog.

You can perform the import and export procedures using  $\text{samu}(1\text{M})$ , robottool(1M) or libmgr(1M). For more information on these tools, see the samu(1M), robottool(1M), or libmgr(1M) man pages. For more information on the import(1M) and samexport(1M) commands, see the import(1M) and samexport(1M) man pages.

The import and export processes are explained in the following sections.

### To Import a Cartridge

To import a cartridge, perform the following steps.

**1. Use Fujitsu commands to physically move the cartridge into the library.**

#### **2. Use the Sun SAM-FS and Sun SAM-QFS** import**(1M) command to update the library catalog.**

The syntax for the  $import(1M)$  command is as follows:

import –v *volser eq*

where:

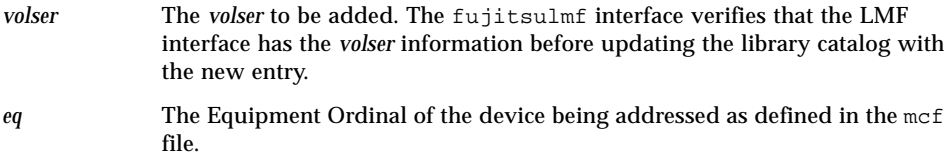

### ▼ To Export a Cartridge

To export a cartridge, perform the following steps.

#### **1. Use the Sun SAM-FS and Sun SAM-QFS** samexport**(1M) command to remove the entry from the library catalog.**

The syntax for the samexport(1M) command is one of the following:

samexport *eq*:*slot* samexport *media\_type.vsn*

where:

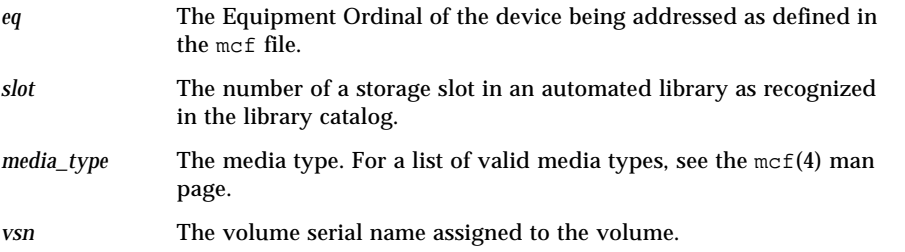

The samexport $(1M)$  command updates the library catalog as each VSN is exported, and it moves the library catalog entry for each VSN from the Sun SAM-FS or Sun SAM-QFS library catalog to the Sun SAM-FS or Sun SAM-QFS historian.

#### **2. Use Fujitsu commands to physically move the cartridge out of the library.**

# IBM 3584 UltraScalable Tape Library

The IBM 3584 UltraScalable Tape Library is supported in the Sun SAM-FS and Sun SAM-QFS environments. The following sections describe how to implement cleaning and how to work with this library's partitioning features when this library is used in a Sun SAM-FS or Sun SAM-QFS environment.

## Importing

When the Sun SAM-FS or Sun SAM-QFS software is started, cartridges that are in the mailbox are not automatically imported.

## Cleaning

In order to use this library in a Sun SAM-FS or Sun SAM-QFS environment, you need to disable automatic cleaning and enable hosted cleaning. This process is described in the *IBM 3584 UltraScalable Tape Library Planning and Operator Guide*, IBM publication GA32-0408-01. This is also described in the ibm3584(7) man page, which is distributed by Sun Microsystems.

### Partitioning

This library accommodates several tape drives. If you are using multiple drives, it is possible to divide this one physical library into two, three, or four logical libraries. If you have divided your library into two or more logical libraries, be sure that these logical libraries are operating properly before you add the IBM 3584 library to the Sun SAM-FS or Sun SAM-QFS environment.

When a cartridge is exported from a partitioned library, only the logical library from which it was exported can access that drawer slot. If the cartridge is removed and reinserted manually, it is accessible to any and all logical partitions. The following steps describe the act of removal as used in this situation:

- 1. Open the door
- 2. Remove the cartridge(s)
- 3. Close the door
- 4. Wait for the door to lock and then unlock
- 5. Open the door
- 6. Replace the cartridge(s)
- 7. Close the door

For more information on using this library as a logically partitioned library in a Sun SAM-FS or Sun SAM-QFS environment, see your IBM documentation or see the  $ibm3584(7)$  man page.

## IBM 3494 Libraries

The IBM 3494 automated tape library operates in Sun SAM-FS and Sun SAM-QFS environments with the assistance of the IBM lmcpd package. This software must be obtained from IBM, and it must be installed and running before you install the SUNWsamfs package from Sun Microsystems.

In addition to installing the preceding software package, you must configure a /etc/ibmatl.conf file and a parameters file for the library.

For more information on configuring the IBM 3494 library to work in a Sun SAM-FS or Sun SAM-QFS environment, see the ibm3494(7) man page.

# <span id="page-85-0"></span>Sony Direct-Attached B9 and B35 Automated Libraries

The Sony B9 and B35 series automated libraries contain DTF drives. These stacker libraries optionally use barcode readers.

**Note –** The information in this section applies only to Sony direct-attached B9 and B35 automated libraries. This information does not pertain to the ["Sony](#page-86-0) [Direct-Attached 8400 PetaSite Automated Libraries" on page 63](#page-86-0) or to the ["Sony](#page-90-0) [Network-Attached Automated Libraries" on page 67](#page-90-0).

## Configuration

The Sony B9 and B35 series automated libraries should not be configured with autoclean or autoload when running in a Sun SAM-FS or Sun SAM-QFS environment. For more information, see ["To Clean a Tape Drive" on page 38.](#page-61-0)

The autoload feature can be used during the initial loading of cartridges as long as the Sun SAM-FS or Sun SAM-QFS systems is not running. Remember to disable autoload when the system is running.

### **Operations**

Operations on the Sony automated libraries vary depending on whether a mailbox is available. The mailbox is used to import and export cartridges from the automated library. Use the utilities described in ["Basic Operations" on page 13](#page-36-0) to perform importing, exporting, and other tasks.

# <span id="page-86-0"></span>Sony Direct-Attached 8400 PetaSite Automated Libraries

The Sony 8400 PetaSite Series automated library is different from other Sony models because it has an eight-slot import and export mailbox (slots 400–407). For this reason, the import and export operations are more straightforward for this system. This automated library uses a barcode reader.

Because the mailbox slots can be used as storage slots, the Sun SAM-FS and Sun SAM-QFS library catalogs keep track of the mailbox slots.

**Note –** The information in this section applies only to Sony direct-attached 8400 PetaSite automated libraries. This information does not pertain to the ["Sony](#page-85-0) [Direct-Attached B9 and B35 Automated Libraries" on page 62](#page-85-0) or to the ["Sony](#page-90-0) [Network-Attached Automated Libraries" on page 67](#page-90-0).

## ▼ To Import Tapes

To import tapes, follow these steps.

- **1. Open the door of the automated library by pushing the open/close button on the front panel of the automated library.**
- **2. Load the cartridges into the mailbox slots.**
- **3. Push the open/close button on the front panel of the automated library and manually close the door to the mailbox.**

The automated library checks the mailbox slots for the cartridge barcodes after the door is closed. If there is a problem with the barcodes, both the in and out lights flash for that slot.

**4. Use the** import**(1M) command to enable the Sun SAM-FS or Sun SAM-QFS system to recognize the imported cartridges.**

The format of this command is as follows:

import *eq*

where:

*eq* The Equipment Ordinal of the device being addressed as defined in the mcf file.

You can also perform this step by using libmgr or robottool. For more information on these tools, see the libmgr(1M) or robottool(1M) man pages.

### ▼ To Export Tapes

The procedure for exporting tape cartridges differs depending on whether or not you are using the mailbox slots as storage slots.

#### ▼ To Export a Tape Without Using the Mailbox Slots As Storage Slots

Use the following procedure to export a cartridge when you are not using the mailbox slots as storage slots.

**1. Issue the** move**(1M) command to move the cartridge to a mailbox slot (slot 400-407).**

This command has the following format:

```
move source_slot destination_slot eq
```
where:

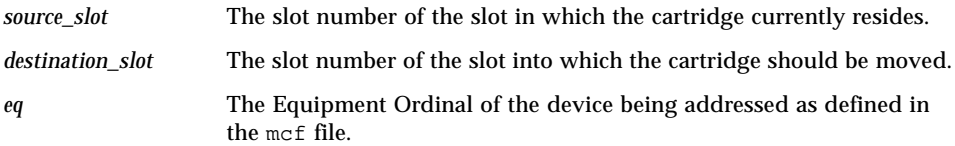

- **2. Push the open/close button on the front panel of the automated library.** The door opens.
- **3. Remove the cartridge from the mailbox slot.**
- **4. Push the open/close button on the front panel of the automated library and manually close the door to the mailbox.**
- **5. Issue the** samexport**(1M) command to enable the Sun SAM-FS or Sun SAM-QFS system to recognize the exported cartridge.**

This command has the following format:

samexport *eq*

where:

*eq* The Equipment Ordinal of the device being addressed as defined in the mcf file.

You can also perform this using  $\lim_{x \to a} f(M)$  or  $\operatorname{robottool}(1M)$ . For more information on these tools, see the  $\text{lim}_{T(M)}$  or  $\text{robottool}(1M)$  man pages.

#### ▼ To Export a Tape Using Mailbox Slots as Storage Slots

Use the following procedure to export a cartridge when you are using the mailbox slots as storage slots and the cartridge you want to export is in one of the mailbox slots.

**1. Push the open/close button on the front panel of the automated library.**

The door opens.

- **2. Remove the cartridge from the mailbox slot.**
- **3. Push the open/close button on the front panel of the automated library and manually close the mailbox door.**

**4. Issue the** samexport**(1M) command to enable the Sun SAM-FS or Sun SAM-QFS system to recognize the exported cartridge.**

This command has the following format:

samexport *eq*

where:

*eq* The Equipment Ordinal of the device being addressed as defined in the mcf file.

You can also perform this step using  $\lim_{T \to \infty} f(M)$  or robottool(1M). For more information on these tools, see the libmgr $(1M)$  or robottool $(1M)$  man pages.

### ▼ How to Move a Cartridge to a Different Slot

To move a cartridge to a different slot, follow these steps:

**1. Make sure that the source slot is occupied and that the destination slot is empty.**

#### **2. Issue the** move**(1M) command.**

This command has the following format:

move *eq*:*source\_slot destination\_slot*

where:

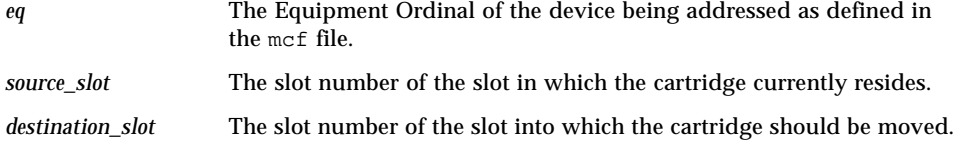

You can also perform this step using  $\lim_{T \to \infty} f(M)$  or robottool(1M). For more information on these tools, see the  $\lim_{x \to b} f(M)$  or  $\text{robottool}(1M)$  man pages.

# <span id="page-90-0"></span>Sony Network-Attached Automated Libraries

A Sony network-attached automated library operates within the Sun SAM-FS and Sun SAM-QFS environments through the DZC-8000S Application Interface Library package. This software package provides the application programmer interface (API) to the PetaSite Controller (PSC). For more information on the DZC-8000S interface, see the *Sony PetaSite Application Interface Library DZC-8000S*, which is available from Sony.

**Note –** The information in this section applies only to Sony automated libraries that are network-attached through a Sony DZC-8000S interface. This information does not pertain to direct-attached Sony automated libraries. For more information on direct-attached Sony libraries, see ["Sony Direct-Attached B9 and B35 Automated](#page-85-0) [Libraries" on page 62](#page-85-0) or ["Sony Direct-Attached 8400 PetaSite Automated Libraries"](#page-86-0) [on page 63.](#page-86-0)

## Configuration

The following sections describe other aspects of configuration that are specific to Sony automated library operations.

#### The mcf File

When you create the mcf file to include one or more Sony network-attached automated libraries that use the DZC-8000S interface, the Equipment Identifier field in the mcf file must be the full path name to the parameters file used by the DZC-8000S interface.

#### Sony Parameters File

The Sony parameters file consists of a list of *keyword* = *value* parameter lines. The various *keyword* values identify the Sony automated libraries, the drives associated with the libraries, and the host name. All *keyword* and *value* entries are case sensitive, so they must be entered exactly as used in the configuration file and in the Sun SAM-FS or Sun SAM-QFS mcf file. The following types of *keyword* = *value* parameters must appear in the Sony parameters file:

- userid = *user\_id*. For *user\_id* specify a number in the range  $0 \leq$  *user\_id* ≤ 65535. The userid parameter identifies the user during initialization of the PetaSite automated library functions. This is a required parameter.
- server = *server\_id*. For *server\_id* specify the host name of the server running the PSC server code. This is a required parameter.
- sonydrive *drive\_id* = *path* [shared]. This is a required parameter; there must be one sonydrive line for every drive defined in the mcf file.

For *drive id*, specify the drive bin number as configured in the PSC configuration file.

For *path*, specify the path to the drive as entered in the Equipment Identifier field of the Sun SAM-FS or Sun SAM-QFS mcf file.

The shared keyword is optional. This library can be configured to share its media drives with two or more Sun SAM-FS or Sun SAM-QFS processes from two or more hosts. For more information on implementing shared drives, see ["Shared](#page-42-0) [Drives" on page 19](#page-42-0) or see the  $sony(7)$  man page.

Comments can appear anywhere on any line, but they must be preceded by a pound sign (#). Characters to the right of the pound sign are ignored.

For more information on the mcf file, see the  $mcf(4)$  man page.

**Example.** This example shows a Sun SAM-FS mcf file and a Sony parameters file. The mcf file is as follows:

```
#
# Sample mcf file entries for a Sony network-attached library
#
/etc/opt/SUNWsamfs/sonyfile 100 pe psc on
/dev/rmt/1cbn 101 so psc on
/dev/rmt/2cbn 102 so psc on
```
The following parameters file, /etc/opt/SUNWsamfs/sonyfile, is the file referenced by the preceding mcf file:

```
#
# This is file: /etc/opt/SUNWsamfs/sonyfile
#
# The userid identifies the user during initialization of
# the PetaSite library functions
#
userid = 65533#
# europa is the hostname for the server running
# the DZC-8000S server code.
#
server = europa
#
# The bin numbers 1001 and 1002 are from the PSC
# configuration file.
#
sonydrive 1001 = /dev/rmt/1cbnsonydrive 1002 = /dev/rmt/2cbn shared
```
#### ▼ To Build a Catalog

Like a direct-attached automated library, the Sun SAM-FS and Sun SAM-QFS systems automatically build a library catalog for a Sony automated library. However, you must populate the library catalog. There are two ways of doing this.

**■** Method 1: Use a series of  $\text{import}(1M)$  commands. Note that the cartridges must be physically present in the Sony automated library for the  $\text{import}(1M)$ commands to be successful. If a cartridge is not present, the entry goes into the historian.

If a VSN name contains one or more space characters, the VSN name must be enclosed in quotation marks (" ").

The following series of commands populates the library catalog with entries for three example VSNs:

```
# import –v "SEG 99001" 50
# import –v vsn2 50
# import –v vsn3 50
```
**■ Method 2: Use the build cat(1M) command. This alternate method can be used** for large automated libraries with many cartridges. You can create a file containing a list of volume serial names (VSNs) and run the build  $cat(1M)$ command on that file. This command uses the VSN list to populate the initial catalog. For more information on this, see the build  $cat(1M)$  man page.

Note that the slot position of the tape in the Sony automated library has no relationship to the slot number of the VSN in the library catalog.

If a VSN name contains one or more space characters, the VSN name must be enclosed in quotation marks ( " ").

**Example.** The following example file shows the format of the file to be used by the build  $cat(1M)$  command. This example file has a list of VSNs to populate a library catalog. The first column is the Sun SAM-FS or Sun SAM-QFS library catalog slot number, followed by the label, the bar code, and the media type. This example file is as follows:

```
0 A00001 "2000 B00001" so
1 A00002 B00002 so
2 TEST01 TEST01 so
3 TEST02 TEST02 so
```
The build cat(1M) command is not supported for Sony network-attached automated libraries.

### **Operations**

["Basic Operations" on page 13](#page-36-0) describes most of the basic operations that can be performed with an automated library. These operations include labeling cartridges, loading cartridges, and so on. From within the Sun SAM-FS or Sun SAM-QFS environment, most basic operations are the same on most automated libraries. However, some basic operations for Sony automated libraries differ from typical basic operations. These basic operations differ only in the area of importing and exporting cartridges.

Because you use vendor-supplied utilities to physically add and remove cartridges in the Sony automated library, the Sun SAM-FS  $\text{import}(1\text{M})$  and  $\text{samexport}(1\text{M})$ commands and the Sun SAM-FS  $l$  ibmgr $(l)$  import and export menus affect only the library catalog.

You can perfom the import and export procedures using samu(1M), robottool(1M), or libmgr(1M). For more information on these tools, see the samu(1M),  $r \text{obottool}(1M)$ , or libmgr(1M) man pages. For more information on the import(1M) and samexport(1M) commands, see the import(1M) and samexport(1M) man pages.

The import and export processes are described in the following sections.

#### ▼ To Import a Cartridge

To import a cartridge, perform the following steps.

- **1. Use Sony commands to physically move the cartridge into the library.**
- **2. Use the Sun SAM-FS and Sun SAM-QFS** import**(1M) command to update the library catalog.**

The syntax for the  $import(1M)$  command is as follows:

```
import –v [" ] volser [ " ] eq
```
where:

- " " Quotation marks. The *volser* must be enclosed in quotation marks if it contains spaces.
- *volser* The *volser* to be added. The PSC API interface verifies that the Sony automated library has the volser information before updating the library catalog with the new entry. If the cartridge does not physically exist in the library, the entry is placed in the historian catalog.
- *eq* The Equipment Ordinal of the library being addressed as defined in the mcf file.

### To Export a Cartridge

To export a cartridge, perform the following steps.

**1. Use the Sun SAM-FS and Sun SAM-QFS** samexport**(1M) command to remove the entry from the library catalog.**

The syntax for the  $\exp\{t(M)}$  command is one of the following:

```
samexport eq:slot
samexport media_type.vsn
```
where:

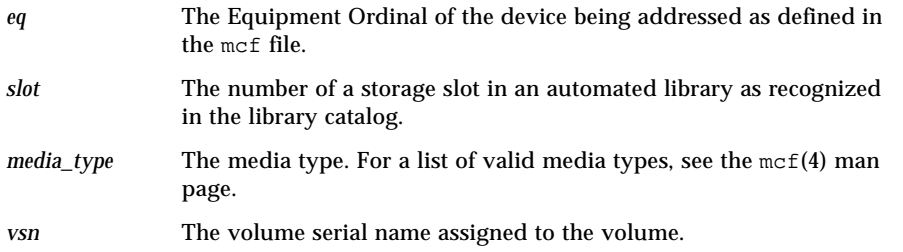

The samexport $(1M)$  command updates the library catalog as each VSN is exported, and it moves the library catalog entry for each VSN from the library catalog to the historian.

**2. Use Sony commands to physically move the cartridge out of the library.**

# StorageTek ACSLS-Attached Automated Libraries

In many respects, the Sun SAM-FS and Sun SAM-QFS systems interoperate with a StorageTek ACSLS-attached automated library in a manner similar to direct-attached automated libraries. However, a StorageTek ACSLS-attached automated library requires additional steps in the installation and configuration procedure as compared to a direct-attached automated library.

The ACSLS software package supplied by StorageTek controls the automated library. Daemon software controls the StorageTek automated library through the ACSAPI interface.

The following sections describe how to manage StorageTek ACSLS-attached automated libraries. Topics presented include configuration, basic operations, error messages, and other topics.

## Configuration

The Sun SAM-FS or Sun SAM-QFS software configuration process should not be attempted until the StorageTek ACSLS software package is installed and working. The following sections describe other aspects of configuration that are unique to StorageTek ACSLS-attached automated libraries.

#### The mcf File

The mcf for StorageTek ACSLS-attached automated libraries differs from direct-attached libraries in the following fields:

- The Equipment Identifier field contains the full path name to a parameters file used by the stk daemon. This parameters file defines the system characteristics of the StorageTek automated library and its drives within the Sun SAM-FS or Sun SAM-QFS environment. The content of this file is defined in the ["StorageTek Parameters File" on page 73.](#page-96-0)
- The Equipment Type field contains a two-character mnemonic for the device type. For ACSLS-attached libraries, you must use the sk equipment type. For other Equipment Types, see the  $mcf(4)$  man page.
- The Family Set field contains the names of the drives associated with the automated library.

[CODE EXAMPLE 3-4](#page-96-1) shows entries in an mcf file that define a StorageTek automated library with two associated 9840 drives.

| # Equipment                         | Ea |         |    | Eq Family Dev Additional |
|-------------------------------------|----|---------|----|--------------------------|
| # Identifier                        |    |         |    | Ord Ty Set St Parameters |
| #                                   |    |         |    |                          |
| /etc/opt/SUNWsamfs/stk50 50 sk sk50 |    |         | on |                          |
| /dev/rmt/0cbn                       | 51 | sg sk50 | on |                          |
| /dev/rmt/1cbn                       | 52 | sg sk50 | on |                          |

<span id="page-96-1"></span>**CODE EXAMPLE 3-4** StorageTek Library Entries in an mcf File

#### <span id="page-96-0"></span>StorageTek Parameters File

During configuration, you must create a parameters file for each ACSLS-attached StorageTek automated library. Each line of the parameters file must begin with a keyword or a comment. The keywords to use are as follows:

■ access = *user\_id* 

Specifies the user identification. For *user\_id*, enter the *user\_id* used by StorageTek for access control. This is an optional entry to the parameters file. If the  $\alpha$  decess = parameter is not supplied, the access control string is a null string. This indicates that there is no *user\_id*.

■ hostname = *host name* 

Specifies the host name of the server. For *host\_name*, enter the host name of the server running the StorageTek ACSLS interface. See the README file distributed with the release for information on the value to include for *host\_name*.

■ portnum = *port\_number*

Specifies the port number used for communication between ACSLS and the Sun SAM-FS or Sun SAM-QFS software. See the README file distributed with the release for information on the value to include for *port\_number*.

 $\Box$  capacity = (*index* = *value*[, *index* = *value*]...)

Sets the capacity of the cartridges supported by StorageTek. The *index* = *value* pairs must be separated by commas and enclosed in parentheses.

For *index*, specify the index of the media type file supplied by StorageTek and located in the following ACSLS directory:

```
/export/home/ACSSS/data/internal/mixed_media/media_types.dat
```
For *value*, enter the capacity of the cartridge type in units of 1024 bytes. The Sun SAM-FS and Sun SAM-QFS systems have defaults for *index* that were current at the time of the Sun SAM-FS and Sun SAM-QFS 4.0 releases. In general, it is necessary only to supply a capacity entry for an index of new cartridge types or to override the capacity supported by StorageTek.

[TABLE 3-2](#page-97-0) shows the defaults.

<span id="page-97-0"></span>

| index            | <b>Type</b>           | Capacity                    |
|------------------|-----------------------|-----------------------------|
| $\boldsymbol{0}$ | 3480                  | 210 MB (215040)             |
| 1                | 3490E                 | 800 MB (819200)             |
| $\boldsymbol{2}$ | DD <sub>3</sub> A     | 10 GB (10485760)            |
| 3                | DD <sub>3</sub> B     | 25 GB (26214400)            |
| 4                | DD <sub>3</sub> C     | 50 GB (52428800)            |
| 5                | DD <sub>3</sub> D     | 0 (DD3 cleaning tape)       |
| 6                | <b>DLTIII</b>         | 10 GB (10485760)            |
| 7                | <b>DLTIV</b>          | 20 GB (20971520)            |
| 8                | <b>DLTIIIXT</b>       | 15 GB (15728640)            |
| 9                | <b>STK1R (9840)</b>   | 20 GB (20971520)            |
| 10               | STK1U                 | 0 (STK1R cleaning tape)     |
| 11               | <b>EECART</b>         | 1.6 GB (16777216)           |
| 12               | <b>JCART</b>          | 0 GB (foreign label)        |
| 13               | <b>STK2P (T9940A)</b> | 60 GB (62914560)            |
| 14               | STK2W                 | 0 GB (T9940A cleaning tape) |
| 15               | <b>KLABEL</b>         | 0 GB (unsupported)          |

**TABLE 3-2** Capacity Defaults

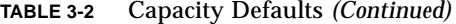

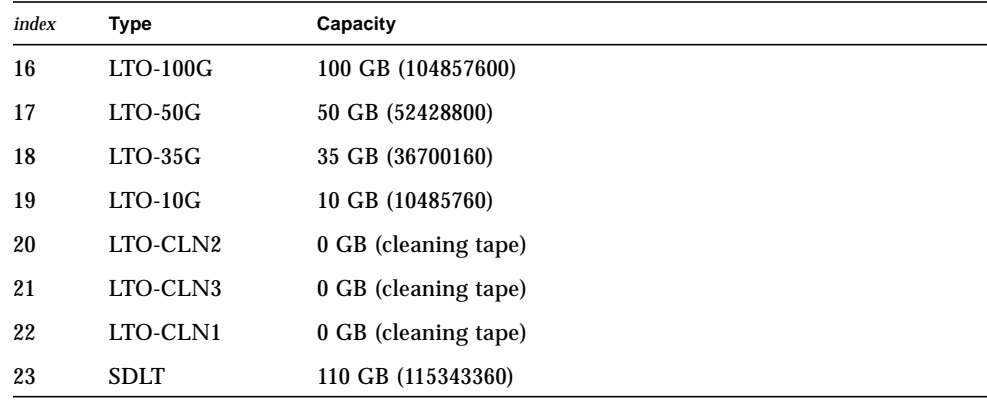

 $\blacksquare$  device path name = ( $\text{acs} = \textit{value}$ ,  $\text{lsm} = \textit{value}$ ,  $\text{panel} = \textit{value}$ , drive = *value* ) [shared]

Specifies the path to the device on the client. There must be one device\_path\_name = entry for each drive attached to this client. The description of the drive within the StorageTek automated library follows the device\_path\_name = keyword. This description starts with an open parenthesis followed by four *keyword = value* pairs and a closed parenthesis.

The *keyword = value* pairs can be separated by a comma (as shown), a colon, or a space. Use the information supplied by the ACSLS query drive command to configure the device\_path\_name. [TABLE 3-3](#page-98-0) shows the *value* specifications.

**TABLE 3-3** The *value* Specifications

<span id="page-98-0"></span>

| Value | Content                                                             |
|-------|---------------------------------------------------------------------|
| acs   | ACS number for the drive as configured in the StorageTek library    |
| lsm   | LSM number for the drive as configured in the StorageTek library    |
| panel | PANEL number for the drive as configured in the Storage Tek library |
| drive | DRIVE number for the drive as configured in the Storage Tek library |

The shared keyword can follow the specification for the device path name. This specifies that the drive can be shared between two or more Sun SAM-FS or Sun SAM-QFS processes from two or more hosts. For more information on implementing shared drives, see ["Shared Drives" on page 19](#page-42-0) or see the  $str(7)$  man page.

The following is an example of a parameters file for a StorageTek automated library:

```
#
# This is file: /etc/opt/SUNWsamfs/stk50
#
hostname = baggins
portnum = 50014
access = some_user # No white space allowed in user_id
capacity = ( 7 = 20971520, 9 = 20971520 )
/dev/rmt/0cbn = (acs=0, lsm=1, panel=0, drive=1) shared
/dev/rmt/1cbn = (acs=0, 1sm=1, panel=0, drive=2)
```
### The ssi.sh Script

The sam-stkd daemon uses ssi.sh to ensure that a copy of the SSI daemon, ssi so, is running. If ssi so exits, the daemon starts another. If your site has its own version of ssi.sh, this script should be modified to wait for a SIGTERM signal and then exit. SIGTERM is the signal sent by the daemon to stop the process.

An example ssi.sh script can be found in /opt/SUNWsamfs/examples/ssi.sh. The ssi.sh script is automatically copied to  $/etc$  /opt/SUNWsamfs/ssi.sh during installation if one does not already exist.

### ▼ To Build a Catalog

The Sun SAM-FS and Sun SAM-QFS systems automatically build a library catalog for a StorageTek automated library. However, you must populate the library catalog. There are two ways of doing this.

■ Method 1: Use a series of import(1M) commands. Note that the cartridges must be physically present in the StorageTek ACSLS-attached library for the import(1M) commands to be successful. If a cartridge is not present, the entry goes into the historian.

The following series of commands populates the library catalog with entries for three example VSNs:

```
# import –v vsn1 50
# import –v vsn2 50
# import –v vsn3 50
```
**■** Method 2: Use the build cat(1M) command. This alternate method can be used for large automated libraries with many cartridges. You can create a file containing a list of volume serial names (VSNs) and run the build\_cat(1M) command on that file. This command uses the VSN list to populate the initial catalog. For more information on this, see the build\_cat(1M) man page.

Note that the slot position of the tape in the ACSLS-attached StorageTek automated library has no relationship to the slot number of the VSN in the library catalog.

The following example file shows the format of the file to be used by the build\_cat(1M) command. This example file has a list of VSNs to populate a library catalog. The first column is the library catalog slot number, followed by the label, the bar code, and the media type. This example file is as follows:

```
0 DLT186 DLT186 lt
1 DLT187 DLT187 lt
2 DLT188 DLT188 lt
3 DLT189 DLT189 lt
```
The  $audit(1M)$  command is not supported for ACSLS-attached automated libraries.

#### Common Problems and Error Messages

The following examples show common problems and the messages that the system generates when they are encountered.

**Example 1.** The following messages are generated when there are syntax errors in the StorageTek parameters file. Check your StorageTek parameters file for syntax errors and remember that each line must begin with a keyword or a comment. For more information on the StorageTek parameters file, see the  $stk(7)$  man page.

```
May 23 09:26:13 baggins stk-50[3854]: initialize: Syntax error in
stk configuration file line 4.
May 23 09:26:13 baggins stk-50[3854]: initialize: Syntax error in
stk configuration file line 5.
```
**Example 2.** You receive two sets of error messages. The following is the first set:

```
May 23 09:29:48 baggins stk-50[3854]: main: Waiting for 2 drive(s)
to initialize
May 23 09:29:59 baggins stk-50[3854]: main: Waiting for 2 drive(s)
to initialize
May 23 09:30:39 baggins stk-50[3854]: main: Waiting for 2 drive(s)
to initialize
```
The following is the second set:

```
May 23 09:31:19 baggins stk-50[3854]: main: 2 drive(s) did not
initialize.
```
The samu(1M) utility's : r display is as follows:

```
ty eq status act use state vsn
sg 51 ---------p 0 0% off
     drive set off due to ACS reported state
sg 52 ---------p 0 0% off
       drive set off due to ACS reported state
lt 61 ---------p 0 0% off
       drive set off due to ACS reported state
tp 62 ---------- 0 0% off
       empty
```
Drives that are hung in an initializing state or that do not initialize usually indicate a configuration error. Verify that ACSLS is up and running. Verify the host name. Determine whether you can you ping the host name using the  $\text{ping(1M)}$  command.

Check portnum in the StorageTek parameters file. In ACSLS 5.3, for example, the default port number, 50004, is used for a different application. Try a higher port number, such as 50014.

**Example 3.** In this example, the import(1M) command was used to import a VSN to the library catalog, but the VSN is not in the StorageTek automated library. The cartridge must be present in the ACSLS-managed automated library before the import(1M) command can be successful. The following messages are generated:

```
May 20 15:09:33 baggins stk-50[6117]: view_media
returned:STATUS_VOLUME_NOT_IN_LIBRARY
May 20 15:09:33 baggins stk-50[6117]: add to cat reg: view media:
failed:STATUS_VOLUME_NOT_IN_LIBRARY. A
```
## **Operations**

["Basic Operations" on page 13](#page-36-0) describes most of the basic operations that can be performed with an automated library. These operations include labeling cartridges, loading cartridges, and so on. From within the Sun SAM-FS or Sun SAM-QFS environment, most basic operations are the same on most automated libraries. The following sections describe basic operations for the StorageTek ACSLS-attached automated libraries that differ only in the area of importing and exporting cartridges.

A *mailbox* is an area used for putting cartridges into and removing cartridges from the automated library. Some StorageTek automated libraries import and export only one cartridge at a time. Examples of StorageTek automated libraries with a mailbox that are supported within the Sun SAM-FS and Sun SAM-QFS environments include the StorageTek 9714 and the StorageTek 9710. The StorageTek 9730 uses a mailslot. In StorageTek documentation, the mailbox and mailbox slot are often referred to as the *CAP*.

When importing and exporting cartridges from an ACSLS-attached automated library, Sun SAM-FS and Sun SAM-QFS commands affect only the library catalog. The cartridges are not physically inserted into or removed from the automated library by the Sun SAM-FS and Sun SAM-QFS commands. You must use the ACSLS commands to physically move the cartridges. It is your responsibility to keep the ACSLS inventory and the Sun SAM-FS or Sun SAM-QFS catalog in agreement.

You can also perform the import and export procedures using  $\text{samu}(1M)$ , robottool(1M) or libmgr(1M). For more information on these tools, see the samu(1M), robottool(1M), or libmgr(1M) man pages.

### To Import Tapes

● **To import tape cartridges, use the** import**(1M) command.**

This command has the following format:

import –v *vsn eq*

where:

*vsn* The volume serial name assigned to the volume. *eq* The Equipment Ordinal of the device being addressed as defined in the mcf file.

The  $import(1M)$  command causes the new VSN to appear in the library catalog. If the VSN was in the historian, the Sun SAM-FS or Sun SAM-QFS software moves the VSN information from the historian to the library catalog.

#### ▼ To Export Tapes Using a Mailbox

You can export tape cartridges by slot or by VSN.

#### ● **To export tape cartridges, use the** samexport**(1M) command.**

This command has the following formats:

samexport *eq*:*slot* samexport *media\_type.vsn*

where:

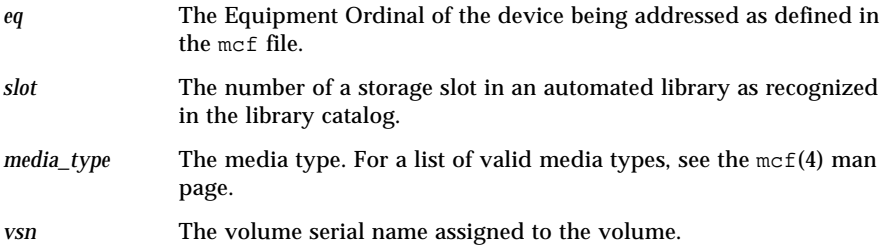

The samexport $(1M)$  command updates the library catalog as each VSN is exported, and it moves the library catalog entry for each VSN from the library catalog to the historian.

# Archiving

*Archiving* is the process of copying a file from a Sun SAM-FS or Sun SAM-QFS file system to a volume that resides on a removable media cartridge or on a disk partition of another file system. Throughout this chapter, the term *archive media* is used to refer to the various cartridges or disk slices to which archive volumes are written. The Sun SAM-FS and Sun SAM-QFS archiving capabilities include many features, such as those that you can use to specify that files be archived immediately, to specify that files never be archived, and to perform other tasks.

This chapter describes the archiver's theory of operations, provides general guidelines for developing archive policies for your site, and explains how to implement policies by creating an archiver.cmd file.

The following topics are presented:

- ["Archiver Theory of Operations" on page 81](#page-104-0)
- ["The archiver.cmd File Description" on page 92](#page-115-0)
- ["The archiver.cmd Directives" on page 96](#page-119-0)
- ["Disk Archiving" on page 127](#page-150-0)
- ["Archiver Examples" on page 133](#page-156-0)
- ["Archiver Guidelines" on page 146](#page-169-0)
- ["Troubleshooting the Archiver" on page 147](#page-170-0)

# <span id="page-104-0"></span>Archiver – Theory of Operations

The archiver automatically archives Sun SAM-FS and Sun SAM-QFS files to archive media. Operator intervention is not required to archive and stage the files. Files are archived to a volume on the archive media, and each volume is identified by a

unique identifier called a *volume serial name* (VSN). Archive media can contain one or more volumes. To identify an individual volume, the media type and VSN must be specified.

The archiver starts automatically when a Sun SAM-FS or Sun SAM-QFS file system is mounted. You can customize the archiver's operations for your site by inserting archiving directives into the following file:

/etc/opt/SUNWsamfs/archiver.cmd

The archiver.cmd file does not need to be present for archiving to occur. In the absence of this file, the Sun SAM-FS and Sun SAM-QFS environments use the following defaults:

- All files are archived to available volumes.
- The *archive age* for all files is 4 minutes. The archive age is the amount of time since a file's last modification.
- The *archive interval* is 10 minutes. The archive interval is the amount of that elapses between complete archiving processes.

The following sections describe the concept of an archive set and explain the operations performed during the archiving process.

### Archive Sets

An *archive set* identifies a group of files to be archived. Archive sets can be defined across any group of file systems. Files in an archive set share common criteria that pertain to the size, ownership, group, or directory location. The archive sets control the destination of the archive copy, how long to keep the copy archived, and how long to wait before archiving the data. All files in an archive set are copied to the volumes associated with that archive set. A file in the file system can be a member of one and only one archive set.

As files are created and modified, the archiver copies them to archive media. Archive files are compatible with the standard UNIX  $\tan(1)$  format. This ensures data compatibility with the Sun Solaris operating environment (OE) and other UNIX systems. This format includes the file access data (inode) and the path to the file. If a complete loss of your Sun SAM-FS or Sun SAM-QFS environment occurs, the  $tar(1)$ format allows file recovery using standard UNIX tools and commands. The archiving process also copies the data necessary for Sun SAM-FS and Sun SAM-QFS file system operations. This data consists of directories, symbolic links, the index of segmented files, and archive media information.

In the remainder of this section, the term *files* refers to both file data and metadata. The terms *file data* and *metadata* are used only when a distinction is required. The term *file system* refers to a mounted Sun SAM-FS or Sun SAM-QFS file system.

Archive set names are determined by the administrator and are virtually unlimited with the following exceptions:

■ There are two reserved archive set names: no\_archive and allsets.

The no\_archive archive set is defined by default. Files selected to be in this archive set are never archived. Files in a temporary directory, such as /sam1/tmp, for example, might be included in the no\_archive archive set.

The allsets archive set is used to define parameters that apply to all archive sets.

- Archive sets named for each Sun SAM-FS or Sun SAM-QFS file system are reserved for control structure information. Sun SAM-FS and Sun SAM-QFS file systems provide a default archive set for each file system. For each file system, both the metadata and data files are archived. The file system archive set encompasses the directory and link information and any files that are not included in another archive set. The default archive sets are given the names of their associated file systems and cannot be changed. For example, samfs1 would be the archive set name for a file system configured and named as samfs1.
- Archive set names are limited to 29 characters. The characters are limited to the 26 uppercase and lowercase letters, the digits 0 through 9, and the underscore character  $( )$ .

## Archiving Operations

By default, the archiver makes one copy of each archive set, but you can request up to four archive copies for each archive set. An archive set and a copy number become a synonym for a collection of volumes. The archive copies provide duplication of files on separate volumes.

To ensure that files are complete before archiving, the archiver waits a specified period of time after the file is modified before archiving it. As mentioned previously, this period of time is called the *archive age*.

The data in a file must be modified before the file is considered to be a candidate for archiving or rearchiving. A file is not archived if it is only accessed. For example, issuing a touch(1) or an  $mv(1)$  command on a file does not cause it to be archived or rearchived. Issuing an  $mv(1)$  command alters the file name but not the file data, and this can have ramifications in a disaster recovery situation if you are restoring from tar(1) files. For more information on disaster recovery, see the *Sun QFS, Sun SAM-FS, and Sun SAM-QFS Disaster Recovery Guide*.

Files are selected for archiving based on their archive age. The archive age can be defined for each archive copy.

Users can change the default time references on their files to values far in the past or future by using the touch(1) command. This can cause unexpected archiving results, however. To avoid such problems, the archiver adjusts the references so that they are always in the following range:

*creation\_time* < *time\_ref* < *time\_now*

The following sections describe the steps taken by the archiver from the initial file scan to the file copy process.

#### Step 1: Scanning for Files to Archive

There is a separate sam-arfind process for each mounted file system. The sam-arfind process scans each file system periodically to determine which files need archiving. The first scan that sam-arfind performs is a directory scan. During this scan, sam-arfind descends recursively through the directory tree. Each file is examined, and the file status flag archdone is set if the file does not need archiving. A file might not need archiving, for example, if all of its archive copies have already been made or if it is a file that is included in the no\_archive archive set.

During successive scans, the .inodes file is scanned. Only those inodes with the archdone flag not set are examined. A number of actions can change a file's archive status. Among these actions are the following: a file being rearchived, a file being unarchived, a file being changed, and so on. These actions clear the archdone flag.

The sam-arfind process determines the archive set to which the file belongs by using the file properties descriptions. The characteristics used for determining a file's archive set include the directory path portion of the file's name (and, optionally, the complete file name using a regular expression), the user name of the file's owner, the group name of the file's owner, a minimum file size, and a maximum file size.

If the archive age of the file for one or more copies has been met or exceeded, sam-arfind adds the file to the archive request for the archive set. The archive request is the collection of files that all belong to the same archive set. The archive request is a file that resides in the following directory:

/var/opt/SUNWsamfs/archiver/file\_sys/ArchReq

These are binary files, and you can display them by using the showqueue(1M) command.

The archive request is sometimes referred to as an *ArchReq*.

If a file is offline, the sam-arfind process selects the volumes to be used as the source for the archive copy. If the file copy is being rearchived, the sam-arfind process selects the volume containing the archive copy that is being rearchived.
If a file is segmented, only those segments that have changed are selected for archival. The index of a segmented file contains no user data, so it is treated as a member of the file system archive set and is archived separately.

The archive priority is computed from file property characteristics and from file property multipliers associated with the archive set. Essentially, the computation is as follows:

*archive\_priority* = the sum of (*file\_property\_value* \* *property\_multiplier*)

Most *file\_property\_value* numbers are 1 or 0, as the property is TRUE or FALSE. For instance, the value of the property copy 1 is 1 if archive copy 1 is being made. The values of copy 2, copy 3, and copy 4 are, therefore, 0.

Others, such as archive age and file size, can have values other than 0 or 1.

The *property* multiplier values are determined from the -priority parameters for the archive set. Various aspects of a file, such as age or size, can be given values so that your site can alter the archive request's priority. For more information on the -priority parameter, see the archiver.cmd(4) man page.

The *archive\_priority* and the property multipliers are floating-point numbers. The default value for all property multipliers is 0.0. The archive request is set to the highest file priority in the archive request.

When the file system scanning has been completed, the sam-arfind process sends each archive request to the archiver daemon, sam-archiverd, to be scheduled for file copying to archive media. The sam-arfind process then sleeps for the interval duration. At the end of the interval, the sam-arfind process resumes scanning.

If files are found for archiving, and a previous archive request for the archive set has not been completed, the sam-arfind process skips the file just found.

Thus, overlapping of file system scanning and file copying take place.

#### Step 2: Composing Archive Requests

When archive requests are received by the sam-archiverd daemon, they are *composed*. This step describes the composition process.

All the files in an archive request might not be archived at one time. This can be caused by the capacity of the archive media or by the controls specified in the archiver command file. *Composing* is the process of selecting the files to be archived from the archive request at one time. When the archive copy operation has been completed for an archive request, the archive request is recomposed if files remain to be archived.

The sam-archiverd daemon orders the files in the archive requests according to certain default and site-specific criteria. The default operation is to archive all the files in an archive request to the same archive volumes in the order that they were found during the file system scan. The site-specific criteria allow you to control the order in which files are archived and how they can be distributed on volumes. These criteria are called *archive set parameters*, and the order in which they are evaluated is as follows: -reserve, -join, -sort, and -drives. For more information on these parameters, see the  $archiver$ .  $cmd(4)$  man page.

If the archive request belongs to an archive set that has -reserve *owner* specified, the sam-archiverd daemon orders the files in the archive request according to the file's directory path, user name, or group name. This action is controlled by the -reserve parameter for the archive set. The files belonging to the first *owner* are selected for archiving. The remaining files are archived later.

If the archive request belongs to an archive set that has the -join *method* specified, the sam-archiverd daemon groups the files together according to the -join *method* specified. If a -sort *method* is also specified, then the sam-archiverd daemon sorts the files within each group according to the -sort *method*. The archive request is joined and sorted.

Each group of joined files is treated as if it were a single file for the remainder of the composing and scheduling processes.

If the archive request belongs to an archive set that has the -sort *method* specified, the sam-archiverd daemon sorts the files according to the sort method specified on the -sort parameter. Depending on the sort method, the sam-archiverd daemon tends to keep files together based on the sort method, age, size, or directory location. The sam-archiverd daemon marks the archive request as sorted. By default, the archive requests are not sorted, so the files are archived in the order in which they are encountered during the file system scan.

The sam-archiverd daemon determines whether the files are online or offline. If both online and offline files are in the archive request, the online files are selected for archiving first.

If the archive request was not required to be joined or sorted by a sort method, the offline files are ordered by the volume upon which the archive copies reside. This ensures that all files (within each archive set) on the same volume are staged at the same time in the order in which they were stored on the media. When more than one archive copy of an offline file is being made, the offline file is not released until all required copies are made. All the files to be staged from the same volume as the first file are selected for archiving.

Note that using the -sort or -join parameters can have a negative effect on performance when archiving offline files. This is due to the possiblity that the order of the files to be archived does not match the order of the volumes needed for the offline files. It is recommended that you use the -join or -sort parameters only

for the first archive copy to be made. Other copies will most likely maintain the order of the first copy if enough archive media is available when the copies are started.

The archive requests are entered in the sam-archiverd daemon's scheduling queue.

### Step 3: Scheduling Archive Requests

The scheduler in the sam-archiverd daemon executes on demand when the following conditions exist:

- An archive request is entered in the scheduling queue.
- The archiving for an archive request has been completed.
- A change in media status is received from the catalog server.
- A message is received that changes the state of the archiver.

The archive requests in the scheduling queue are ordered by priority. Each time the scheduler executes, all archive requests are examined to determine if they can be assigned to a sam-arcopy process to have the files copied to archive media.

There must be drives available to use for making file copies. There must be volumes available that can be used by the archive set and have sufficient space to hold the files in the archive request.

#### *Drives*

If the archive set has the -drives parameter specified, the sam-archiverd daemon divides the selected files in the archive request among multiple drives. If the number of drives available at this time is less than that specified by the -drives parameter, the smaller number is used.

If the total size of files in the archive request is less than the -drivemin value, only one drive is used. The -drivemin value is either the value specified by the -drivemin parameter or it is the archmax value.

The archmax value is specified by the -archmax parameter or the value defined for the media. For more information on the -archmax parameter and the archmax= directive, see the archiver.cmd(4) man page.

If the total size of files in the archive request is more than the the  $-dr$  iven in value, then *drive\_count* = *total\_size* / *drivemin* computed. If *drive\_count* is less than the number of drives computed, the *drive\_count* becomes the number of drives to use.

#### *Volumes*

There must be a volume, or volumes, with enough space to hold at least some of the files in the archive request. The volume that has most recently been used for the archive set is used if there is enough space. Also, the volume must not be in use by the archiver.

If a volume usable for the archive set is presently busy, another is selected. This is true unless the -fillvsns parameter is specified. In this case, the archive request is not schedulable.

If an archive request is too big for one volume, the files that can fit on the volume are selected to be archived to the volume. If the archive request contains files that are too big to fit on one volume, and volume overflow for the archive request is not selected, the files cannot be archived. An appropriate message for this condition is sent to the log.

You can specify volume overflow for the archive set (by using the  $-\text{ovflmin}$ ) parameter) or for the media (by using the ovflmin= directive). For more information on the  $-\text{ovflmin}$  parameter and the  $\text{ovflmin}$  directive, see the archiver.cmd(4) man page. This specification,  $\sigma$  flmin, determines the minimum size for files to overflow media. An  $ovflmin$  specified for the archive set takes precedence over a media-defined ovflmin. If the size of the files is less than ovflmin, the files cannot be archived. An appropriate message for this condition is sent to the log.

If the size of the files is more than  $ovflmin$ , the additional volumes are assigned as required. The additional volumes are selected in order of decreasing size in order to minimize the number of volumes required for the file.

If no usable volumes can be found for the archive request, the archive request waits.

Certain properties, such as whether or not the file is online or offline, are used in conjunction with the archive priority (computed in Step 1) when determining the scheduling priority for a particular archive request. For more information on customizing the property multiplier, see the -priority parameters described on the archiver.cmd(4) man page.

For each archive request, the sam-archiverd daemon computes the scheduling priority by adding the archive priority to multipliers associated with various system resource properties. These properties are associated with the number of seconds that the archive request has been queued, whether or not the first volume to be used in the archiving process is loaded into a drive, and so on.

Using the adjusted priorities, the sam-archiverd daemon assigns each ready archive request to be copied.

# Step 4: Archiving the Files in an Archive Request

When an archive request is ready to be archived, the sam-archiverd daemon steps through each archive request to mark the archive file (tarball) boundaries so that each archive file's size is less than the -archmax *target\_size* specification. If a single file is larger than *target\_size*, it becomes the only file in an archive file.

For each archive request and each drive to be used, the sam-archiverd daemon assigns the archive request to a sam-arcopy process to copy the files to the archive media. If a single file is larger than *target\_size*, it becomes the only file in an archive file. The archive information is entered into the inode.

If archive logging is enabled, an archive log entry is created.

If the file was staged, the disk space is released. This process continues until all files in the list have been archived.

A variety of errors and file status changes can prevent a file from being successfully copied. This can include read errors from the cache disk and write errors to the volumes. Status changes include modification since selection, file open for write, and file removed.

When the sam-arcopy process exits, the sam-archiverd daemon examines the archive request. If any files have not been archived, the archive request is recomposed.

## Sample Default Output

The following sample output is from running  $\archiver -1$ :

```
# archiver
Archive media:
default:mo
media:mo archmax:5000000
media:lt archmax:50000000
Archive devices:
device:mo20 drives_available:1 archive_drives:1
device: lt30 drives available: 1 archive drives: 1
Archive file selections:
Filesystem samfs1:
samfs1 Metadata
    copy:1 arch_age:240
big path:. minsize:512000
    copy:1 arch_age:240
all path:
     copy:1 arch_age:30
Archive sets:
all
     copy:1 media:mo
big
     copy:1 media:lt
samfs1
     copy:1 media:mo
```
# Archiver Daemons

The sam-archiverd daemon is responsible for scheduling the archiving activity. The sam-arfind process assigns files to be archived to archive sets. The sam-arcopy process copies the files to be archived to the selected volumes.

The sam-archiverd daemon is started by sam-fsd when Sun SAM-FS or Sun SAM-QFS activity begins. The sam-archiver daemon executes the  $\archiver(1M)$  command to read the  $\archiver$ . cmd file and builds the tables necessary to control archiving. It starts a sam-arfind process for each mounted file system; likewise, if a file system is unmounted, the associated sam-arfind process is stopped. The sam-archiverd process then monitors sam-arfind and processes signals from an operator or other processes.

# Archive Log Files and Event Logging

The sam-arfind and sam-arcopy processes produce a log file that contains information about each archived or automatically unarchived file. The log file is a continuous record of archival action. You can use the log file to locate earlier copies of files for traditional backup purposes.

This file is not produced by default. You can use the logfile= directive in the archiver.cmd file to specify that a log file be created and to specify the name of the log file. You determine the name of this file. For more information on the log file, see the ["The archiver.cmd Directives" on page 96](#page-119-0) in this chapter and see the archiver.cmd(4) man page.

The archiver logs warnings and informational messages in the log file using the syslog facility and archiver.sharchiver.sh.

The following are sample lines from an archiver log file with definitions for each field:

```
A 2001/03/23 18:42:06 mo 0004A arset0.1 9a089.1329 samfs1 118.51
162514 t0/fdn f 0 56
A 2001/03/23 18:42:10 mo 0004A arset0.1 9aac2.1 samfs1 189.53
1515016 t0/fae f 0 56
A 2001/03/23 18:42:10 mo 0004A arset0.1 9aac2.b92 samfs1 125.53
867101 t0/fai f 0 56
A 2001/03/23 19:13:09 lt SLOT22 arset0.2 798.1 samfs1 71531.14
1841087 t0/fhh f 0 51
A 2001/03/23 19:13:10 lt SLOT22 arset0.2 798.e0e samfs1 71532.12
543390 t0/fhg f 0 51
```
Reading left to right, the fields in the previous listing have the content shown in [TABLE 4-1.](#page-114-0)

<span id="page-114-0"></span>**TABLE 4-1** Archiver Log File Fields

| Field          | Content                                                                        |
|----------------|--------------------------------------------------------------------------------|
| 1              | Archive activity, as follows:                                                  |
|                | • A for archived.                                                              |
|                | $\bullet$ R for rearchived.                                                    |
|                | • U for unarchived.                                                            |
| 2              | Date of archive action in $yyyy/mm/dd$ format.                                 |
| 3              | Time of archive activity in $hh:mm:ss$ format.                                 |
| $\overline{4}$ | Archive media type. For information on media types, see the $mcf(4)$ man page. |

**TABLE 4-1** Archiver Log File Fields *(Continued)*

| Field | Content                                                                                                    |
|-------|----------------------------------------------------------------------------------------------------|
| 5     | VSN.                                                                                                    |
| 6     | Archive set and copy number.                                                                                                    |
| 7     | Physical position of start of archive file on media $(\text{tar}(1)$ file) and file offset within<br>the archive file in hexadecimal.                                                  |
| 8     | File system name.                                                                                                    |
| 9     | Inode number and generation number. The generation number is an additional<br>number used in addition to the inode number for uniqueness since inode numbers<br>get re-used.           |
| 10    | Length of file if file is written on only 1 volume. Length of section if file is written<br>on multiple volumes.                                                                       |
| 11    | Path and name of file relative to the file system's mount point.                                                                                                    |
| 12    | Type of file, as follows:<br>• d for directory.<br>• f for regular file.<br>• 1 for symbolic link.<br>• R for removable media file.<br>• I for segment index.<br>• S for data segment. |
| 13    | Section of an overflowed file or segment. If the file is not overflowed or<br>segmented, this number is 0.                                                                             |
| 14    | Equipment Ordinal of the drive upon which the file was archived.                                                                                                    |

# The archiver.cmd File Description

By default, the archiver runs whenever sam-fsd is started and a Sun SAM-FS or Sun SAM-QFS file system is mounted. The default settings for the archiver are as follows:

- Archive all files to all available volumes.
- The archive age for all files is four minutes.
- The archive interval is 10 minutes.

It is likely that you will customize the actions of the archiver to meet the archiving requirements of your site. These actions are controlled by directives located in the archiver command file (archiver.cmd). The path name to this file is as follows:

If this file is not present, the archiver performs the default actions.

# <span id="page-116-1"></span>The archiver.cmd File

The archiver.cmd file consists of the following types of directives:

- General directives
- Archive set assignment directives
- Archive set directives
- VSN pool directives
- VSN association directives

The directives consist of lines of text read from the archiver.cmd file. Each directive line contains one or more fields separated by spaces or tabs. Any text that appears after the pound sign character (#) is treated as a comment and is not examined. Lines can be continued onto the next line by ending the line with a backslash (\).

Certain directives in the archiver.cmd file require you to specify a unit of time or a unit in bytes. To specify these units, use one of the following letters in [Table 4-2,](#page-116-0) ["The archiver.cmd File Directive Units," on page 93](#page-116-0) as a suffix to the number that signifies the unit.

| <b>Time Suffix</b> | Significance                                   |
|--------------------|------------------------------------------------|
| S                  | Seconds.                                       |
| m                  | Minutes. 60 seconds.                           |
| h                  | Hours. 3,600 seconds.                          |
| d                  | Days. 86,400 seconds.                          |
| W                  | Weeks. 604,800 seconds.                        |
| У                  | Years. 31,536,000 seconds.                     |
| b                  | Bytes.                                         |
| k                  | Kilobytes. $2^{**}10$ , or 1,024, bytes.       |
| М                  | Megabytes. 2**20, or 1,048,576, bytes.         |
| G                  | Gigabytes. 2**30, or 1,073,741,824, bytes.     |
| т                  | Terabytes. 2**40, or 1,099,511,627,776, bytes. |

<span id="page-116-0"></span>**TABLE 4-2** The archiver.cmd File Directive Units

# An archiver.cmd File Example

[CODE EXAMPLE 4-1](#page-118-0) shows a sample archiver.cmd file. The comments at the right indicate the various types of directives as listed in ["The archiver.cmd File" on](#page-116-1) [page 93.](#page-116-1)

The archiver checks the status of the archiver.cmd file once each minute. If the archiver.cmd file changes during archiver execution, the archiver stops scheduling archive copies and waits for copies in progress to be completed. It then reads the modified archiver.cmd file and restarts.

**Note –** If errors are found in the archiver.cmd file, the archiver logs the count of errors and displays the following message:

Errors in archiver commands - no archiving will be done.

After displaying the previous message, the archiver waits to be restarted, which occurs when the archiver.cmd file changes or when the archiver receives an arrun or arrestart command from samu(1M).

Whenever you make changes to the archiver. cmd file, you should check for syntax errors using the  $\arctan(1M)$  command. Specifying the  $\arctan(1M)$ command as follows evaluates an archiver.cmd file against the current Sun SAM-FS or Sun SAM-QFS system:

```
# archiver –lv
```
The preceding command lists all options and writes a listing of the archiver.cmd file, volumes, file system content, and errors to the standard output file (stdout). Errors prevent the archiver from running. The  $archiver(1M)$  command can be run on an archiver file-in-progress before moving the file to /etc/opt/SUNWsamfs/archiver.cmd. If you run the archiver(1M) command without an input file, archiver information is generated from  $\alpha$ rchiver.cmd. If there is no archiver.cmd file, the system defaults are returned. For more information, see the archiver(1M) man page.

The following sections describe the directives in general. For more information on these directives, see the  $\archiver$ .  $\text{cmd}(4)$  man page.

<span id="page-118-0"></span>**CODE EXAMPLE 4-1** archiver.cmd File Example

```
interval = 30m # General directives
logfile = /var/opt/SUNWsamfs/archiver/archiver.log
fs = samfs1 # Archive Set Assignments
no_archive tmp
work work
     1 1h
     2 3h
images images -minsize 100m
     1 1d
     2 1w
samfs1_all .
    1 1h
     2 1h
fs = samfs2 # Archive Set Assignments
no_archive tmp
system . -group sysadmin
     1 30m
     2 1h
samfs2_all .
    1 10m
     2 2h
params \qquad # Archive Set Directives
allsets -drives 2
images.1 -join path -sort size
endparams
vsns \qquad \qquad \qquad \qquad \qquad \qquad \qquad \qquad \qquad \qquad \qquad \qquad \qquad \qquad \qquad \qquad \qquad \qquad \qquad \qquad \qquad \qquad \qquad \qquad \qquad \qquad \qquad \qquad \qquad \qquad \qquad \qquad \qquad \qquad \qquad \qquad samfs1.1 mo optic-2A
samfs1.2 lt TAPE01
work.1 mo optic-[3-9][A-Z]
work.2 lt .*
images.1 lt TAPE2[0-9]
images.2 lt TAPE3[0-9]
samfs1_all.1 mo.*
samfs1_all.2 lt.*
samfs2.1 mo optic-2A
samfs2.2 lt TAPE01
system.1 mo optic08a optic08b
system.2 lt ^TAPE4[0-1]
samfs2_all.1 mo.*
samfs2 all.2 lt.*
endvsns
```
# <span id="page-119-0"></span>The archiver.cmd Directives

The following sections explain the archiver. cmd directives. They are as follows:

- ["Global Archiving Directives" on page 96](#page-119-1)
- ["Directives to Control Archiving for a Specific File System" on page 101](#page-124-0)
- ["Archive Set Assignment Directive" on page 102](#page-125-0)
- ["Archive Copy Directives" on page 109](#page-132-0)
- ["Archive Set Parameters" on page 112](#page-135-0)
- ["VSN Association Directives" on page 123](#page-146-0)
- ["VSN Pools Directives" on page 125](#page-148-0)

# <span id="page-119-1"></span>Global Archiving Directives

General directives control the overall archiver operation. General directives in an archiver.cmd file can be identified either by the equal sign (=) in the second field or by the absence of additional fields. These directives allow you to optimize archiver operations for your site's configuration.

Global directives must be specified prior to any fs= directives in your archiver. cmd file. The fs= directives are those that pertain to specific file systems. The archiver issues a message if it detects a global directive after an  $fs=$  directive.

#### <span id="page-119-2"></span>The interval Directive: Specifying an Archive Interval

The archiver executes periodically to examine the status of all mounted Sun SAM-FS and Sun SAM-QFS file systems. The timing is controlled by the archive interval. The *archive interval* is the time between scan operations on each file system. To change the time, use the interval directive. This directive has the following format:

#### interval=*time*

The default interval is 10 minutes. If the archiver receives the samu(1M) utility's :arrun command, it begins scanning all file systems immediately.

If the hwm\_archive mount option is set for the file system, the archive interval can be shortened automatically. This mount option specifies that the archiver commence its scan when the file system is filling up and the high water mark is crossed. The high=*percent* mount option sets the high water mark for the file system.

For more information on specifying the archive interval, see the  $archiver.cmd(4)$ man page. For more information on setting mount options, see the mount\_samfs(1M) man page.

#### <span id="page-120-0"></span>The bufsize Directive: Setting the Archiver Buffer Size

By default, a file being archived is copied to archive media using a memory buffer. You can use the bufsize directive to specify a nondefault buffer size and, optionally, to lock the buffer. These actions can improve performance, and you can experiment with different *buffer\_size* values.

This directive has the following format:

bufsize=*media buffer\_size* [ lock ]

where:

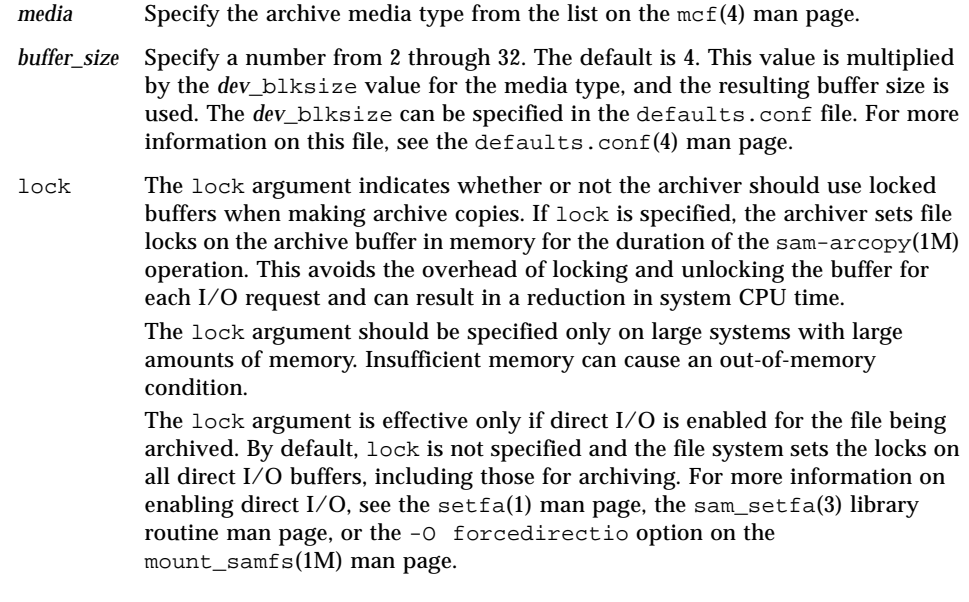

For example, this directive can be specified in the archiver.cmd file in a line like the following:

bufsize=od 7 lock

The bufsize and lock can also be set for an individual archive set. For more information on the preceding directives, see ["Archive Set Parameters" on page 112.](#page-135-0)

### The drives Directive: Controlling the Number of Drives Used for Archiving

By default, the archiver uses all of the drives in an automated library for archiving. To limit the number of drives in an automated library used by the archiver, use the drives directive.

This directive has the following format:

drives=*auto\_lib count*

where:

*auto\_lib* The Family Set name of the automated library as defined in the mcf file.

*count* The number of drives to be used for archiving activities.

#### The archmax Directive: Controlling the Size of Archive Files

The archmax directive specifies the maximum size of an archive file. User files are combined to form the archive file. No more user files are added to the archive file after the *target size* is met. Large user files are written in a single archive file.

The maximum size of an archive file is media-dependent. By default, archive files written to optical disks are no larger than 5 megabytes. The default maximum archive file size for tapes is 512 megabytes.

To change the defaults, use the following directive:

archmax=*media target\_size*

There are advantages and disadvantages to setting large or small sizes for archive files. For example, if you are archiving to tape and archmax is set to a large size, the tape drive stops and starts less often. However, when writing large archive files, there is the possibility that when an end-of-tape is reached prematurely, a large amount of tape can be wasted. As a rule, archmax should not be set to more than 5 percent of the media capacity. For example, the following archmax directive can be used for a 20 gigabyte tape:

archmax=sg 1G

The archmax directive can also be set for an individual archive set.

# The ovflmin Directive: Controlling Volume Overflow

*Volume overflow* is the process of allowing archived files to span multiple volumes. For more information on volume overflow, see ["Volume Overflow" on page 295](#page-318-0).

Before using volume overflow, make sure that you understand the concept. Use volume overflow with caution only after thoroughly assessing the effect on your site. Disaster recovery and recycling are much more difficult with files that span volumes.

The archiver controls volume overflow through the  $\sigma$  flmin directive. The ovflmin directive specifies the minimum size file that is allowed to overflow a volume. By default, volume overflow is disabled.

This directive has the following format:

ovflmin = *media minimum\_file\_size*

where:

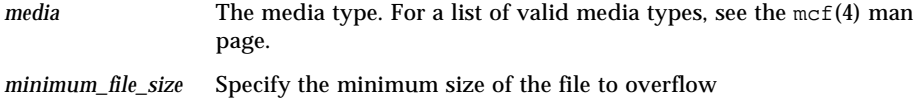

For example, assume that many files exist with a length that is a significant fraction (say 25 percent) of an mo media cartridge. These files partially fill the volumes and leave unused space on each volume. To get better packing of the volumes, set ovflmin for mo media to a size slightly smaller than the size of the smallest file. The following directive sets it to 150 megabytes:

ovflmin=mo 150m

Note that enabling volume overflow in this example also causes two volumes to be loaded for archiving and staging the file.

The ovflmin directive can also be set for an individual archive set.

## <span id="page-123-1"></span>The wait Directive: Delaying Archiver Startup

The wait directive causes the archiver to wait for a start signal from  $\text{samu}(1M)$ . When this signal is received, typical archiver operations are begun. By default, the archiver begins archiving when started by  $\text{sam-fsd}(1M)$ . To delay archiving, use the wait directive. This directive has the following format:

wait

The wait directive can also be set for an individual file system.

#### The notify Directive: Renaming the Event Notification Script

The notify directive sets the name of the archiver's event notification script file to *filename*. This directive has the following format:

notify=*filename*

The default file name is /opt/SUNWsamfs/sbin/archiver.sh

This file is executed by the archiver to allow you to process various events in a site-specific manner. The script is called with a keyword for the first argument. The keywords are as follows: emerg, alert, crit, err, warning, notice, info, and debug.

Additional arguments are described in the default script.

#### <span id="page-123-0"></span>The logfile Directive: Specifying An Archiver Log File

The archiver can produce a log file that contains information about each file that is archived, rearchived, or automatically unarchived. The log file is a continuous record of archival action. To specify a log file, use the logfile directive. This directive has the following format:

logfile=*pathname*

where:

*pathname* Specify the absolute path name of the log file. By default, this file is not produced.

**Example.** Assume that you want to back up the archiver log file every day by copying the previous day's log file to an alternate location. This can be accomplished if you make sure that the copy is performed when the archiver log file is closed. In other words, you must not perform the copy operation while the archiver log file is open for a write operation. The steps you need to take are as follows:

- 1. Use the mv(1) command to move the archiver log file within UFS. This gives any sam-arfind(1M) or sam-arcopy(1M) operations time to finish writing to the archiver log file.
- 2. Use the  $mv(1)$  command to move the previous day's archiver log file to the Sun SAM-FS or Sun SAM-QFS file system.

The logfile directive can also be set for an individual file system.

# <span id="page-124-0"></span>Directives to Control Archiving for a Specific File System

Directives specific to a particular file system can be included in the archiver. cmd file after the general directives. These directives specify actions to be taken only for individual file systems.

#### The fs Directive: Specifying the File System

By default, archiving controls apply to all file systems. However, you can confine some controls to an individual file system. To specify an individual file system, use the fs directive. This directive has the following format:

fs=*fsname*

where:

*fsname* Specify the file system name as defined in the mcf file.

The general directives and archive set association directives that occur after these directives apply only to the specified file system until another fs= directive is encountered. For instance, you can use this directive to specify a different log file for each file system.

### Other File System Directives

Several directives can be specified both as global directives for all file systems and as directives that are specific to one file system. Their effects are the same regardless of where they are specified. These directives are as follows:

- The interval directive. For more information on this directive, see ["The interval](#page-119-2) [Directive: Specifying an Archive Interval" on page 96](#page-119-2).
- The logfile directive. For more information on this directive, see ["The logfile](#page-123-0) [Directive: Specifying An Archiver Log File" on page 100](#page-123-0).
- The wait directive. For more information on this directive, see ["The wait](#page-123-1) [Directive: Delaying Archiver Startup" on page 100.](#page-123-1)

# <span id="page-125-0"></span>Archive Set Assignment Directive

By default, files are archived as part of the archive set named for the file system. However, you can specify archive sets to include files that share similar characteristics. If a file does not match one of the specified archive sets, it is archived as part of the default archive set named for the file system.

The archive set membership directives assign files with similar characteristics to archive sets. The syntax of these directives is patterned after the find(1) command. Each archive set assignment directive has the following format:

*archive\_set\_name path* [*search\_criteria1 search\_criteria2* … ] [*file\_attributes*]

#### where:

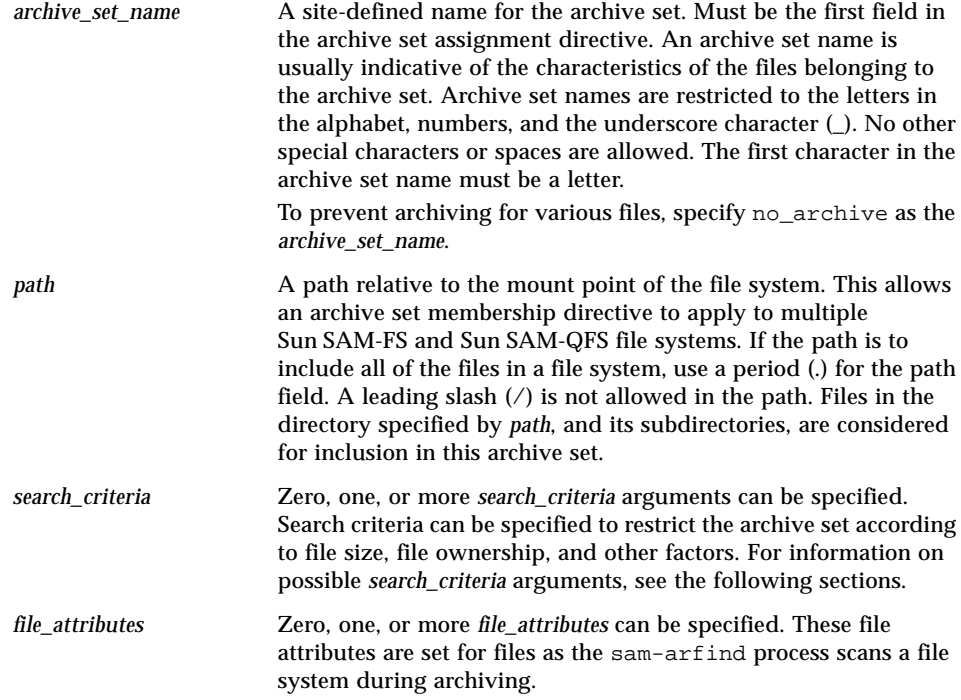

**Example 1.** The following are typical archive set membership directives:

```
hmk_files net/home/hmk -user hmk
datafiles xray_group/data -size 1M
system .
```
**Example 2.** Archiving can be prevented by including files in an archive set named no\_archive. The following lines prevent archiving of files in a tmp directory, at any level, and regardless of the directory in which the tmp directory resides within the file system:

```
fs = samfs1no_archive tmp
no_archive . –name .*/tmp/
```
The following sections describe the *search\_criteria* that can be specified.

File Size *search\_criteria*: -minsize and -maxsize

The size of a file can be used to determine archive set membership using the -minsize *size* and -maxsize *size* characteristics. For *size*, specify an integer followed by one of the letters shown in [TABLE 4-3](#page-127-0).

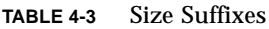

<span id="page-127-0"></span>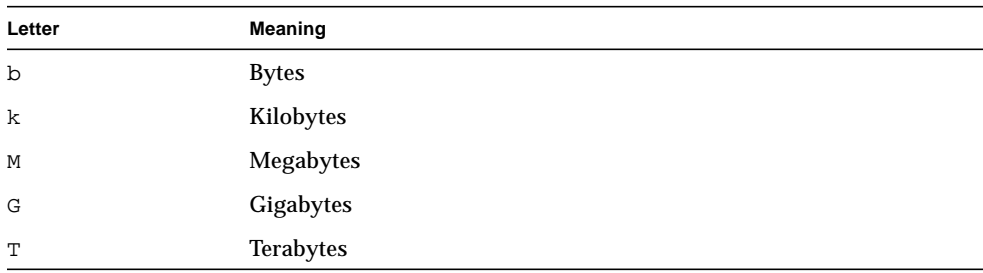

**Example.** The lines in this example specify that all files of at least 500 kilobytes, but less than 100 megabytes, belong to the archive set big\_files. Files bigger than 100 megabytes belong to the archive set huge\_files. The lines are as follows:

```
big_files . -minsize 500k -maxsize 100M
huge_files . -minsize 100M
```
#### Owner and Group *search* criteria: -user and -group

The ownership and group affiliation can be used to determine archive set membership using the -user *name* and –group *name* characteristics. For example:

adm\_set . -user sysadmin mktng\_set . -group marketing

All files belonging to user sysadmin belong to archive set adm\_set, and all files with the group name of marketing are in the archive set mktng set.

#### File Name *search\_criteria* Using Pattern Matching: -name *regex*

The names of files that are to be included in an archive set can be specified by using regular expressions. The -name *regex* specification as a *search\_criteria* specifies that any complete path matching the regular expression *regex* is a member of the archive set.

The *regex* argument follows the conventions as outlined in the regexp(5) man page. Note that regular expressions do not follow the same conventions as UNIX wildcards.

Internally, all files beneath the selected directory are listed (with their specified paths relative to the mount point of the file system) and passed along for pattern matching. This allows you to create patterns in the -name *regex* field to match both file names and path names.

#### *Examples*

1. The following directive restricts files in the archive set images to those files ending with .gif:

images . -name \.gif\$

2. The following directive selects files that start with the characters GEO:

satellite . - name / GEO

3. You can use regular expressions with the no\_archive archive set. The following specification prevents any file ending with .o from being archived:

no\_archive . -name \.o\$

4. Assume that your archiver.cmd file contains the following lines:

```
# File selections.
fs = samfs1 1 1s
      2 1s
no archive share/marketing -name fred\.*
```
With this archiver.cmd file, the archiver does not archive fred. \* in the user directories or subdirectories. Archiving occurs for files as follows:

■ The following files are not archived:

```
/sam1/share/marketing/fred.anything
/sam1/share/marketing/first_user/fred.anything
/sam1/share/marketing/first_user/first_user_sub/fred.anything
```
■ The following files are archived:

```
/sam1/fred.anything
/sam1/share/fred.anything
/sam1/testdir/fred.anything
/sam1/testdir/share/fred.anything
/sam1/testdir/share/marketing/fred.anything
/sam1/testdir/share/marketing/second_user/fred.anything
```
5. Assume that your archiver.cmd file contains the following lines:

```
# File selections.
fs = samfs1 1 1s
      2 1s
no_archive share/marketing -name ^share/marketing/[^/]*/fred\.
```
This archiver. cmd file does not archive fred. \* in the user home directories. This archives fred.\* in the user subdirectories and in the directory share/marketing. In this case, the user home directories happen to be first\_user. This example takes anything as a user's home directory from share/marketing/ until the next slash character (/). Archiving occurs for files as follows:

■ The following files are not archived:

/sam1/share/marketing/first\_user/fred.anything

■ The following files are archived:

```
/sam1/share/fred.anything
/sam1/share/marketing/fred.anything
/sam1/share/marketing/first_user/first_user_sub/fred.anything
/sam1/fred.anything
/sam1/testdir/fred.anything
/sam1/testdir/share/fred.anything
/sam1/testdir/share/marketing/fred.anything
/sam1/testdir/share/marketing/second_user/fred.anything
/sam1/testdir/share/marketing/second_user/sec_user_sub/fred.any
```
#### Release and Stage *file\_attributes*: -release and -stage

The release and stage attributes associated with files within an archive set can be set using the -release and -stage options, respectively. Both of these settings override stage or release attributes that might have been set previously by a user. If these attributes are set after the file is archived, the settings are acknowledged the next time the file is archived.

The -release option has the following format:

```
-release attributes
```
The *attributes* for the -release directive follow the same conventions as the release(1) command and are as shown in [TABLE 4-4](#page-130-0).

**TABLE 4-4** The -release Option

<span id="page-130-0"></span>

| attributes | Meaning                                                              |
|------------|----------------------------------------------------------------------|
| a          | Release the file following the completion of the first archive copy. |
| n          | Never release the file.                                              |
| p          | Partially release the file's disk space.                             |

The -stage option has the following format:

```
-stage attributes
```
The *attributes* for the -stage directive follow the same conventions as the stage(1) command and are as shown in [TABLE 4-5.](#page-130-1)

**TABLE 4-5** The -stage Option

<span id="page-130-1"></span>

| attributes | Meaning                     |
|------------|-----------------------------|
| а          | Associative stage the file. |
| n          | Never stage the file.       |

The following example shows how you can use file name specifications and file attributes in order to partially release Macintosh resource directories:

```
MACS . - name .*/\.rscs/ - release p
```
# Archive Set Membership Conflicts

Sometimes the choice of path and other file characteristics for inclusion of a file in an archive set results in ambiguous archive set membership. These situations are resolved in the following manner:

- 1. The membership definition occurring first in the archive set is chosen.
- 2. Membership definitions local to a file system are chosen before any globally defined definitions.
- 3. A membership definition that exactly duplicates a previous definition is noted as an error.

As a consequence of these rules, more restrictive membership definitions should be placed earlier in the directive file.

When controlling archiving for a specific file system (using the  $fs = f \cdot$ *s*=*fsname* directive), directives are evaluated local to the file system level before being evaluated globally. Thus, files can be assigned to a local archive set (including the no\_archive archive set) instead of being assigned to a global archive. This has implications when setting global archive set assignments such as no\_archive.

For example, assume that the following resides in an archiver. cmd file:

```
no archive . -name .*\&.o$
fs = samfs1 allfiles .
fs = samfs2 allfiles .
```
It appears that the administrator did not intend to archive any of the .  $\circ$  files across both file systems. However, because the local archive set assignment allfiles is evaluated before the global archive set assignment no\_archive, the .o files in the samfs1 and samfs2 file systems are archived.

To ensure that no .o files are archived in both file systems, the following directives can be used:

```
fs = samfs1no archive . -name .*\.o$
   allfiles .
fs = samfs2no archive . -name .*\.o$
    allfiles .
```
# <span id="page-132-0"></span>Archive Copy Directives

If you do not specify archive copies, a single archive copy is made for files in the archive set. By default, this copy is made when the archive age of the file is four minutes. If you require more than one archive copy, all copies, including the first, must be specified using archive copy directives.

The archive copy directives begin with a digit. This digit  $(1, 2, 3, 0r 4)$  is the copy number. The digit is followed by one or more arguments that specify archive characteristics for that copy.

The archive copy directives must appear immediately after the archive set assignment directive to which they pertain. Each archive copy directive has the following format:

```
copy_number [ -release | -norelease ] [archive_age] [unarchive_age]
```
The following sections describe the archive copy directive arguments.

#### Releasing Disk Space After Archiving: -release

You can specify that the disk space for files be automatically released after an archive copy is made by using the -release directive after the copy number. This option has the following format:

```
-release
```
In this example, files with the group images are archived when their archive age reaches 10 minutes. After archive copy 1 is made, the cache disk space is released.

```
ex set . -group images
     1 -release 10m
```
#### Delaying Disk Space Release: -norelease

You might not want to release disk space until multiple archive copies are completed. The -norelease option prevents the automatic release of disk cache until all copies marked with -norelease are made. This option has the following format:

```
-norelease
```
The following example specifies an archive set named vault\_tapes. Two copies are created, but the disk cache associated with this archive set is not released until both copies are made. This scenario can be used at a site that requires online access to files before creating offsite vault tapes.

```
vault_tapes
     1 -norelease 10m
     2 -norelease 30d
```
Note that the -norelease specification on a single copy has no effect on automatic releasing because the file cannot be released until it has at least one archive copy. Also, the -norelease and -release specifications are mutually exclusive.

#### Setting the Archive Age

You can set the archive age for files by specifying the archive age as the next field on the directive. The archive age can be specified with the suffix characters shown in [TABLE 4-6.](#page-133-0)

<span id="page-133-0"></span>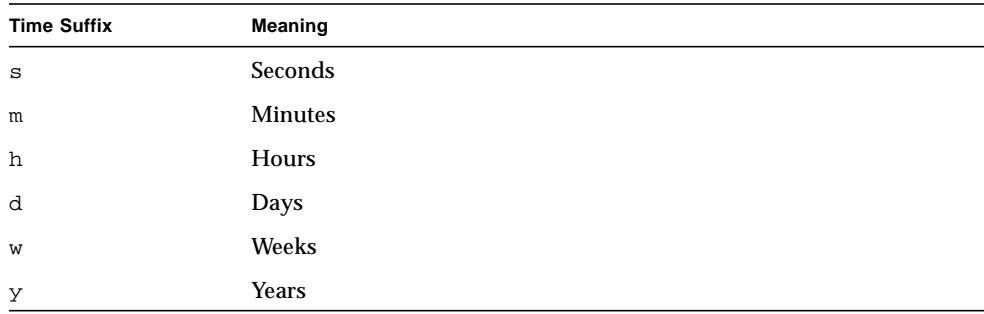

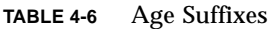

In the following example, the files in directory data are archived when their archive age reaches one hour:

```
ex_set data
     1 1h
```
#### Unarchiving Automatically

If you specify more than one archive copy of a file, it is possible to unarchive all but one of the copies automatically. This might occur when the files are archived to various media using various archive ages.

The following example specifies the unarchive age:

```
ex_set home/users
     1 6m 10w
     2 10w
     3 10w
```
The first copy of the files in the path home/users is archived six minutes after modification. When the files are 10 weeks old, second and third archive copies are made. The first copy is then unarchived.

For more ways to control unarchiving, see ["Controlling Unarchiving" on page 117](#page-140-0).

#### Specifying More Than One Copy for Metadata

If more than one copy of metadata is required, copy definitions can be placed in the directive file immediately after an fs= directive. For example:

```
fs = samfs7 1 4h
     2 12h
```
In this example, copy 1 of the metadata for the samfs7 file system is made after four hours and a second copy is made after 12 hours.

File system metadata includes changes to path names in the file system. For this reason, if you have frequent changes to directories, new archive copies are created. This results in frequent loads of the volumes specified for metadata.

# <span id="page-135-0"></span>Archive Set Parameters

The archive set parameters section of the archiver.cmd file begins with the params directive and ends with the endparams directive. The format for directives for an archive set is as follows:

```
params
archive_set_name.copy_number [ -param1 -param2 …]
.
.
.
endparams
```
The pseudo archive set allsets provides a way to set default archive set directives for all archive sets. All allsets directives must occur before those for actual archive set copies. Parameters set for individual archive set copies override parameters set by allsets directives. For more information on the allsets archive set, see the archiver.cmd(4) man page.

All archive set processing parameters are described in this section, with the exception of the –disk\_archive parameter. For information on the –disk\_archive parameter, see ["Disk Archiving" on page 127.](#page-150-0)

#### Setting the Archiver Buffer Size

By default, a file being archived is stored in memory in a buffer prior to writing the file to archive media. You can use the -bufsize parameter to specify a nondefault buffer size. These actions can improve performance, and you can experiment with various *buffer\_size* values.

This parameter has the following format:

-bufsize=*buffer\_size*

For *buffer* size, specify a number from 2 through 32. The default is 4. This value is multiplied by the *dev*\_blksize value for the media type, and the resulting buffer size is used. The *dev*\_blksize can be specified in the defaults.conf file. For more information on this file, see the defaults.conf $(4)$  man page.

For example, this parameter can be specified in the  $\alpha$ -chiver. cmd file in a line such as the following:

```
myset.1 -bufsize=6
```
The equivalent of this directive can also be specified on a global basis by specifying the bufsize=*media buffer\_size* directive. For more information on this topic, see ["The bufsize Directive: Setting the Archiver Buffer Size" on page 97.](#page-120-0)

# Specifying Archive Buffer Locks

By default, a file being archived is stored in memory in a buffer prior to writing the file to archive media. If direct  $I/O$  is enabled, you can use the  $-$ lock parameter to lock this buffer. This action can improve performance, and you can experiment with this parameter.

This parameter has the following format:

 $-1$ ock

The -lock parameter indicates whether or not the archiver should use locked buffers when making archive copies. If  $-\text{lock}$  is specified, the archiver sets file locks on the archive buffer in memory for the duration of the  $\text{sam-arcopy}(1M)$  operation. This avoids paging the buffer, and it can improve performance.

The -lock parameter should be specified only on large systems with large amounts of memory. Insufficient memory can cause an out-of-memory condition.

The  $-\text{lock}$  parameter is effective only if direct I/O is enabled for the file being archived. By default, -lock is not specified and the file system sets the locks on all direct I/O buffers, including those for archiving. For more information on enabling direct I/O, see the set  $f(a(1))$  man page, the sam set  $f(a(3))$  library routine man page, or the  $-0$  forcedirectio option on the mount samfs $(1M)$  man page.

For example, this parameter can be specified in the  $\alpha$ rchiver. cmd file in a line such as the following:

```
yourset.3 -lock
```
You can also specify the equivalent of this parameter on a global basis by specifying the lock argument to the bufsize=*media buffer\_size* [lock] directive. For more information on this topic, see ["The bufsize Directive: Setting the Archiver Buffer](#page-120-0) [Size" on page 97.](#page-120-0)

# Assigning Multiple Drives to an Archive Set

By default, the archiver usually uses only one media drive to archive files in an archive set. When an archive set has a many files or large files, it can be advantageous to use more than one drive. You can specify this by using the -drives parameter. This parameter has the following format:

-drives *number*

For *number*, specify the number of drives to be used for archiving the specified archive set.

For example:

huge files.2 -drives 2

When the total size of the files in archive set huge  $f$  iles. 2 is equal to or greater than two times drivemin for the media, two drives are used to archive the files.

#### Splitting Archive Requests Among Drives

You can use the –drivemin *min\_size* parameter in conjunction with the –drives directive to set the minimum size for splitting archive requests among drives. For example, you can use the –drivemin parameter if you want to divide an archive request among drives, but you want to avoid tying up all the drives with small archive requests. This might apply to operations that use very large files.

The default for the –drivemin parameter is the setting for the –archmax parameter. The –archmax parameter's default setting is the *target\_size* for the specific volume being used.

The -drivemin directive has the following format:

–drivemin *min\_size*

The –drivemin parameter sets the minimum size of the multiple drives for the archive set to *min\_size*. When you use the –drives parameter, multiple drives are used only if data that is more than the *min\_size* is to be archived at once. The number of drives to be used in parallel is the lesser of *arch\_req\_total\_size*/*min\_size* and the number of drives specified by the –drives parameter.

An archive request is evaluated against both the -drives and -drivemin parameters, as follows:

- If an archive request is less than *min\_size*, only one drive is used to write an archive request.
- If an archive request is larger than *min\_size*, the archive request is evaluated against *min\_size* and the appropriate number of drives is scheduled up to the full number of drives specified.
- If *min\_size* is zero, an attempt is made to split among the full number of drives specified.

For example, assume that you are splitting an archive set named big files over five drives. Depending on its size, this archive set could be split as shown in [TABLE 4-7.](#page-138-0)

<span id="page-138-0"></span>Archive Set Size **Number of Drives** < 20 gigabytes 1  $\geq$  20 gigabytes to < 30 gigabytes 2 > 30 gigabytes to < 40 gigabytes 3  $\geq$  40 gigabytes to < 50 gigabytes 4 > 50 gigabytes 5

**TABLE 4-7** Archive Set Example Split

The following line would be used in the /etc/opt/SUNWsamfs/archiver.cmd file for this example:

```
params
bigfiles.1 –drives 5 –drivemin 10G
endparams
```
# Specifying Recycling

The recycling process allows you to reclaim space on archive volumes that is taken up by expired archive images. By default, no recycling occurs, but if you want to recycle, you can specify recycling directives in the archiver.cmd file to control this process.

For more information on the recycling directives supported in the archiver.cmd file, see ["Recycling" on page 185](#page-208-0).

# Associative Archiving

Associative archiving is used if you specify the  $-\text{join path parameter}$ . Associative archiving is useful if you want an entire directory to be archived to one volume and you know that the archive file can physically reside on only one volume. Otherwise, if you want to keep directories together, use the –sort path parameter to keep the files contiguous.

When an archive file is written to a volume, files are written to an archive file to efficiently pack the volume with user files. Subsequently, when accessing files from the same directory, you can experience delays as the stage process repositions through a volume to read the next file. To alleviate delays, you can archive files from the same directory paths contiguously within an archive file. The process of associative archiving overrides the space efficiency algorithm to archive files from the same directory together. The  $-i$ oin path parameter allows these files to be archived contiguously within an archive set copy.

Associative archiving is useful when the file content does not change but you want to access the group of files together at the same time all the time. For example, you might use associative archiving at a hospital for accessing medical images. Images associated with the same patient can be kept in a directory and the doctor might want to access those images together at one time. These static images can be more efficiently accessed if you archive them contiguously based on their directory location. For example:

patient\_images.1 -join path

**Note –** The -join path parameter writes data files from the same directory to the same archive file. If there are many directories with a few small files, the archiver creates many small archive files. These small, discrete archive files slow the write performance of the system because the data files are relatively small compared to the  $\text{tar}(1)$  header for each archive file. This can impair performance when writing to high-speed tape drives.

Also, because the  $-$ join path parameter specifies that all the files from the same directory be archived on a single volume, it is possible that a group of files might not fit on any available volume. In this case, the files are not archived until more volumes are assigned to the archive set. It is also possible that the group of files to be archived is so large that it can never fit on a single volume. In such a case, the files are never archived.

For most applications, using the -sort path parameter is more efficient than using  $-j$ oin path if the more restrictive operation of  $-j$ oin path is not a requirement. It is also possible to sort files within an archive set copy by age, size, or path. The age and size arguments are mutually exclusive. To sort an archive set, use the -sort parameter with the argument age or size, as follows:

```
cardiac.1 –sort path
cardiac.2 -sort age
catscans.3 -sort size
```
The first line forces the archiver to sort an archive request by path name. The second example line forces the archiver to sort an archive set copy called cardiac.2 by the age of the file, youngest to oldest. The third line forces the archive set copy called catscans to be sorted by the size of the file, largest to smallest.

# <span id="page-140-0"></span>Controlling Unarchiving

*Unarchiving* is the process by which archive entries for files or directories are deleted. By default, files are never unarchived. Files are unarchived based on the time since last access. All frequently accessed data can be stored on a fast media, such as disk, and all older, infrequently accessed data can be stored on tape.

#### *Example 1*

Assume that your Sun SAM-FS archiver. cmd file contains the following lines:

```
arset1 dir1
   1 10m 60d
   2 10m
   3 10m
vsns
arset1.1 mo OPT00[0-9]
arset1.2 lt DLTA0[0-9]
arset1.3 lt DLTB0[0-9]
```
If a file controlled by the preceding  $\alpha$ rchiver.cmd file is accessed frequently, it remains on disk all the time, even if it is older than 60 days. The copy 1 information is removed only if the file is not accessed for 60 days.

If the copy 1 information is removed (because the file was not accessed for 60 days) and someone stages the file from copy 2, it is read from tape. After the file is back online, the archiver makes a new copy 1 on disk and the 60-day access cycle starts all over again. The Sun SAM-FS archiver regenerates a new copy 1 if the file is accessed again.

#### *Example 2*

Assume that a patient is in the hospital for four weeks. During this time, all of this patient's files are on fast media (copy  $1=$ mo). After four weeks, the patient is released from the hospital. If no data has been accessed for this patient for up to 60 days after the patient is released, the copy 1 entry in the inode is unarchived, and only copy 2 and copy 3 entries are available. The volume can now be recycled in order to make room for more current patients without having to increase the disk library. If the patient comes back to the hospital after six months for a checkup, the first access of the data is from tape (copy 2). Now the archiver automatically creates a new copy 1 on disk to ensure that the data is back on the fast media during the checkup, which could take several days or weeks.

#### Controlling How Archive Files are Written

By default, the archiver writes a tape mark, an EOF label, and two more tape marks between archive files. When the next archive file is started, the driver backs up to the position after the first tape mark, causing a loss of performance. The –tapenonstop parameter directs the archiver to write only the initial tape mark. In addition, if the -tapenonstop parameter is specified, the archiver enters the archive information at the end of the copy operation.

For more information on the  $-tapenonstop$  parameter, see the  $archiver.cmd(4)$ man page.

#### Reserving Volumes

By default, the archiver writes archive set copies to any volume specified by a regular expression as described in the volume associations section of the archiver.cmd file. However, it is sometimes desirable for archive set volumes to contain files from only one archive set. The process of reserving volumes can be used to satisfy this data storage requirement.

**Note –** The -reserve parameter reserves a volume for exclusive use by one archive set. A site that uses reserved volumes is likely to incur more cartridge loads and unloads.

The -reserve parameter reserves volumes for an archive set. When the –reserve parameter is set and a volume has been assigned to an archive set copy, the volume identifier is not assigned to any other archive set copy, even if a regular expression matches it.

As volumes are selected for use by an archive set, a reserved name is assigned to the volume. The reserved name is a unique identifier that ties the archive set to the volume.

The format for the -reserve parameter is as follows:

-reserve *keyword*

The *keyword* specified depends on the form you are using. The possible forms are archive set form, owner form, and file system form, as follows:

- Archive set form. This form uses the set *keyword*, as follows: -reserve set
- Owner form. This form uses one of the following *keywords*: dir, user, or group. The formats for these are as follows:

```
-reserve dir
-reserve user
-reserve group
```
The preceding three owner forms are mutually exclusive. That is, only one of the three owner forms can be used on an archive set and copy.

■ File system form. This form uses the fs *keyword*, as follows: -reserve fs

In the archiver.cmd file, you can specify a -reserve parameter for one, two, or all three possible forms. The three forms can be combined and used together in an archive set parameter definition.

For example, in the following archiver. cmd file fragment, the line that begins with arset.1 creates a reserved name based upon an archive set, a group, and the file system:

```
params
arset.1 -reserve set -reserve group -reserve fs
endparams
```
The information regarding reserved volumes is stored in the library catalog. The lines within the library catalog contain the media type, the VSN, the reserve information, and the reservation date and time. The reserve information includes the archive set component, path name component, and file system component, separated by slashes  $\left(\frac{7}{2}\right)$ .

These slashes are *not* indicative of a path name; they are merely separators for displaying the three components of a reserved name. As the following fragment from an example library catalog shows, the lines describing reserved volumes begin with #R characters:

```
 6 00071 00071 lt 0xe8fe 12 9971464 1352412 0x6a000000 131072 0x
# -il-o-b----- 05/24/00 13:50:02 12/31/69 18:00:00 07/13/01 14:03:00
#R lt 00071 arset0.3// 2001/03/19 18:27:31
    10 ST0001 NO_BAR_CODE lt 0x2741 9 9968052 8537448 0x68000000 1310
# -il-o------- 05/07/00 15:30:29 12/31/69 18:00:00 04/13/01 13:46:54
#R lt ST0001 hgm1.1// 2001/03/20 17:53:06
    16 SLOT22 NO_BAR_CODE lt 0x76ba 6 9972252 9972252 0x68000000 1310
# -il-o------- 06/06/00 16:03:05 12/31/69 18:00:00 07/12/01 11:02:05
#R lt SLOT22 arset0.2// 2001/03/02 12:11:25
```
Note that some lines in the preceding code fragment have been truncated to fit on the page.

One or more of the reserve information fields can be empty, depending on the options defined in the archiver.cmd file. The date and time indicate when the reservation was made. A reservation line is appended to the file for each volume that is reserved to an archive set during archiving.

You can display the reserve information by using the  $\text{samu}(1M)$  utility's  $\nu$  display or by using the  $\arctan(x)$  or dump<sub>cat</sub>(1M) commands in one of the following formats:

```
archiver –lv
dump_cat –V catalog_name
```
The following formats illustrate each form showing the parameter, keywords, and examples of reserved names assigned to volumes.

■ Archive set form. The set keyword activates the archive set component in the reserved name as shown in [TABLE 4-8](#page-143-0).

<span id="page-143-0"></span>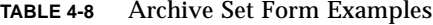

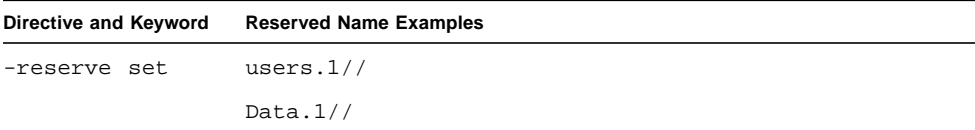
For example, in the following  $\archiver$ . cmd file fragment, the line that begins with the allsets archive set name sets reserve by archive set for all archive sets:

```
params
allsets -reserve set
endparams
```
■ Owner form. The dir, user, and group keywords activate the owner component in the reserved name. The dir, user, and group keywords are mutually exclusive. The dir keyword uses the directory path component immediately following the path specification of the archive set definition. The user and group keywords are self-explanatory. Examples are shown in [TABLE 4-9.](#page-144-0)

**TABLE 4-9** Owner Set Form Examples

<span id="page-144-0"></span>

| Directive and Keyword | <b>Reserved Name Examples</b> |
|-----------------------|-------------------------------|
| -reserve dir          | proj.1/p105/                  |
|                       | proj.1/p104/                  |
| -reserve user         | users. $1$ /user $5/$         |
|                       | users. $1$ /user $4$ /        |
| group<br>-reserve     | data.1/engineering/           |

**Note –** The -reserve parameter is intended to reserve a volume for exclusive use by one archive set. Many directories with a few small files cause many small archive files to be written to each reserved volume. These small discrete archive files slow the performance of the system because data files are relatively small compared to the tar(1) header for each archive file.

■ File system form. The fs keyword activates the file system component in the Reserved Name. Examples are shown in [TABLE 4-10.](#page-144-1)

**TABLE 4-10** File System Form Examples

<span id="page-144-1"></span>

| Directive and Keyword | <b>Reserved Name Examples</b> |
|-----------------------|-------------------------------|
| -reserve fs           | proj.1/p103/samfs1            |
|                       | proj.1/p104/samfs1            |

A complete archive example using reserved volumes is presented at the end of this chapter as ["Example 4" on page 142.](#page-165-0)

The archiver records volume reservations in the library catalog files. A volume is automatically unreserved when it is relabeled because the archive data has been effectively erased.

You can also use the  $r$ eserve(1M) and unreserve(1M) commands to reserve and unreserve volumes. For more information on these commands, see the reserve(1M) and unreserve(1M) man pages.

#### Setting Archive Priorities

The Sun SAM-FS and Sun SAM-QFS file systems offer a configurable priority system for archiving files. Each file is assigned a priority computed from properties of the file and priority multipliers that can be set for each archive set in the archiver.cmd file. Properties include online/offline, age, number of copies made, and size.

By default, the files in an archive request are not sorted and all property multipliers are zero. This results in files being archived in first found, first archived order. For more information on priorities, see the  $archiver(1M)$  and  $archiver.cmd(4)$  man pages.

You can control the order in which files are archived by setting priorities and sort methods. The following are examples of priorities that you can set:

- Select the priority sort method to archive files within an archive request in priority order.
- Change the archive\_loaded priority to reduce media loads.
- Change the offline priority to cause online files to be archived before offline files.
- Change the copy# priorities to make archive copies in copy order.

[TABLE 4-11](#page-145-0) lists the archive priorities.

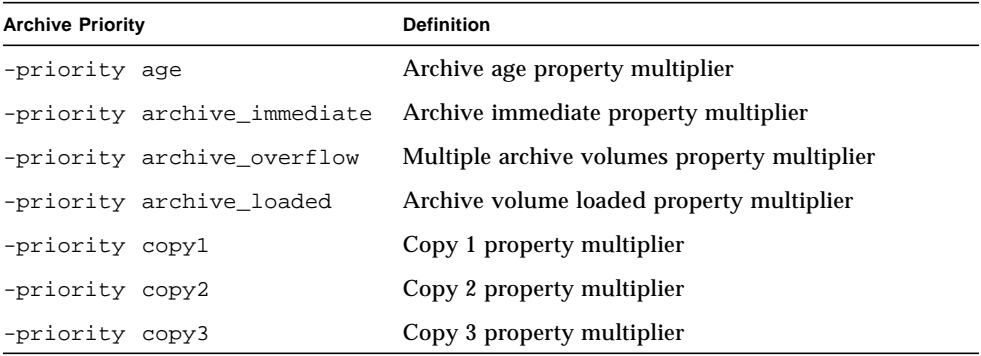

<span id="page-145-0"></span>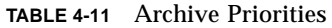

**TABLE 4-11** Archive Priorities

| <b>Archive Priority</b> |                          | <b>Definition</b>                          |
|-------------------------|--------------------------|--------------------------------------------|
| -priority copy4         |                          | Copy 4 property multiplier                 |
| -priority copies        |                          | Copies made property multiplier            |
| -priority offline       |                          | File offline property multiplier           |
| -priority queuewait     |                          | Queue wait property multiplier             |
| -priority rearchive     |                          | Rearchive property multiplier              |
| -priority regrelease    |                          | Regrelease property multiplier             |
| -priority size          |                          | File size property multiplier              |
|                         | -priority stage_loaded   | Stage volume loaded property multiplier    |
|                         | -priority stage_overflow | Multiple stage volumes property multiplier |

#### <span id="page-146-0"></span>VSN Association Directives

The VSN associations section of the archiver.cmd file assigns volumes to archive sets. This section starts with a vsns directive and ends with an endvsns directive.

Collections of volumes are assigned to archive sets by directives of the following form:

*archive\_set\_name.copy\_num media\_type vsn\_expr* ... [ -pool *vsn\_pool\_name* ... ]

where:

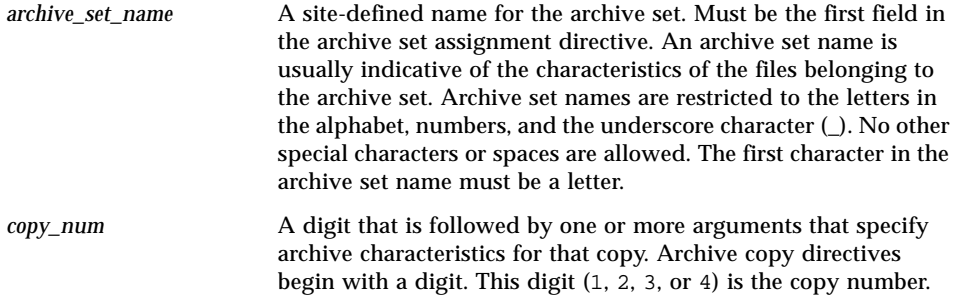

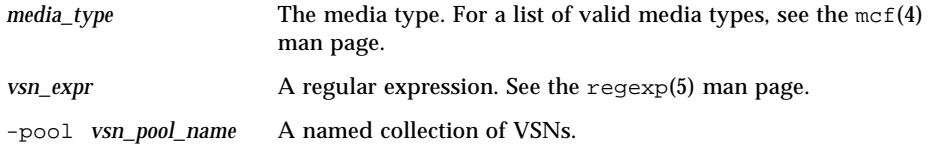

An association requires at least three fields: the *archive\_set\_name* and *copy\_number*, the *media\_type*, and at least one volume. The *archive\_set\_name* and *copy\_number* are connected by a period (.).

The following examples specify the same VSNs in different ways.

**Example 1.** The following example shows two lines of VSN specifications:

```
vsns
set.1 lt VSN001 VSN002 VSN003 VSN004 VSN005
set.1 lt VSN006 VSN007 VSN008 VSN009 VSN010
endvsns
```
**Example 2.** The following example shows a VSN specification that uses a backslash character  $(\setminus)$  to continue a line onto a subsequent line:

```
vsns
set.1 lt VSN001 VSN002 VSN003 VSN004 VSN005 \
 VSN006 VSN007 VSN008 VSN009 VSN010
endvsns
```
**Example 3.** The following example specifies VSNs using a regular expression in a shorthand notation:

```
vsns
set.1 lt VSN0[1-9] VSN10
endvsns
```
The volumes are noted by one or more *vsn\_expression* keywords, which are regular expressions as described in the regexp(5) man page. Note that these regular expressions do not follow the same conventions as wildcards. In addition to a regular expression, you can also specify VSN pools from which volumes are to be selected. Pools are expressed with the –pool *vsn\_pool\_name* directive with a VSN association.

When volumes are needed by the archiver for the archive set, each volume of the selected media type in all automated libraries and manually mounted drives is examined to determine if it would satisfy any VSN expression. The first volume that fits an expression that contains enough space for the archive copy operation is selected. For example:

**•** The following directive specifies that files belonging to archive set  $ex$  set for copy 1 be copied to media type mo using any of the twenty volumes with the name optic20 through optic39:

ex\_set.1 mo optic[2-3][0-9]

**The following directive copies files belonging to archive set**  $\epsilon x$  **set for copy 2 to** media type lt with any volume beginning with TAPE:

ex\_set.2 lt ^TAPE

If your Sun SAM-FS or Sun SAM-QFS environment is configured to recycle by archive set, do not assign a VSN to more than one archive set.

**Note –** Make sure you assign volumes to the archive set for the metadata when setting up the archiver.cmd file. Each file system has an archive set with the same name as the file system. For more information on preserving metadata, see the samfsdump(1M) man page or see the *Sun QFS, Sun SAM-FS, and Sun SAM-QFS Disaster Recovery Guide*.

#### VSN Pools Directives

The VSN pools section of the archiver.cmd file starts with a vsnpools directive and ends with either an endvsnpools directive or with the end of the archiver.cmd file. This section names a collection of volumes.

A *VSN pool* is a named collection of volumes. VSN pools are useful for defining volumes that can be available to an archive set. As such, VSN pools provide a useful buffer for assigning volumes and reserving volumes to archive sets.

You can use VSN pools to define separate groups of volumes for use by departments within an organization, users within a group, data types, and other convenient groupings. The pool is assigned a name, media type, and a set of volumes. A *scratch pool* is a set of volumes used when specific volumes in a VSN association are exhausted or when another VSN pool is exhausted. For more information on VSN associations, see ["VSN Association Directives" on page 123.](#page-146-0)

If a volume is reserved, it is no longer available to the pool in which it originated. Therefore, the number of volumes within a named pool changes as volumes are used. You can view the VSN pools by entering the archiver(1M) command in the following format:

```
# archiver -lv | more
```
A VSN pool definition requires at least three fields separated by white space: the pool name, the media type, and at least one VSN. The syntax is as follows:

*vsn\_pool\_name media\_type vsn\_expression*

where:

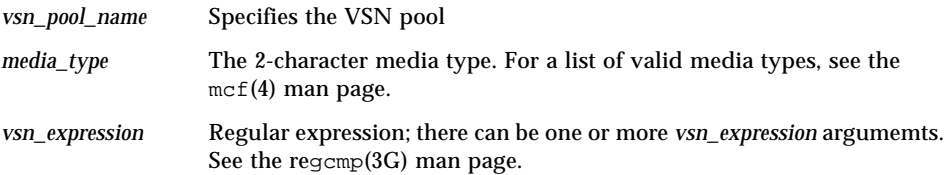

The following example uses four VSN pools: users\_pool, data\_pool, proj pool, and scratch pool. If one of the three specific pools is out of volumes, the scratch pool VSNs are selected. The example is as follows:

```
vsnpools
users_pool mo ^MO[0-9][0-9]
data_pool mo ^DA.*
scratch pool mo ^SC[5-9][0-9]
proj_pool mo ^PR.*
endvsnpools
vsns<br>users.1 mo
users.1 mo -pool users_pool -pool scratch_pool
data.1 mo -pool data_pool -pool scratch_pool
proj.1 mo -pool proj_pool -pool scratch_pool
endvsns
```
## Disk Archiving

Archiving is the process of copying a file from online disk to archive media. Often, archive copies are written to volumes on magneto optical or tape cartridges in an automated library, but with disk archiving, online disk in a file system is used as archive media.

Disk archiving can be implemented so that the files are archived from one Sun SAM-FS or Sun SAM-QFS file system to another file system on the same host computer system. Disk archiving can also be implemented so the source files are archived to another file system on a different Sun Solaris system. When disk archiving is implemented using two host systems, the systems involved act as a client and a server. The *client system* is the system that hosts the source files. The *server system* is the destination system that hosts the archive copies.

The file system to which the archive files are written can be any UNIX file system. It does not have to be a Sun SAM-FS or Sun SAM-QFS file system. If disk archive copies are written to a different server system, the server system must have at least one Sun SAM-FS or Sun SAM-QFS file system installed upon it.

The archiver treats files archived to disk volumes the same as it treats files archived to volumes in a library. You can still make one, two, three, or four archive copies. If you are making multiple archive copies, one of the archive copies could be written to disk volumes while the others are written to removable media volumes. In addition, if you typically archive to disk volumes in a Sun SAM-FS or Sun SAM-QFS file system, the archive file copies are themselves archived according to the archiver.cmd file rules in that file system.

The following list summarizes some of the similarities and differences between archiving to online disk and archiving to removable media:

- Unlike archive copies written to a magneto optical disk or to a tape, archive copies written to disk are not recorded in a catalog. In addition, archive files in disk volumes do not appear in the historian.
- If you are archiving to removable media volumes, you can begin archiving after the file system is mounted without changing any of the default values in the archiver.cmd file. If you are archiving to disk volumes, however, the archiver.cmd file must be edited prior to mounting the file system in order to define disk archive sets.
- **Disk archiving does not rely on entries in the mcf(4) file. You need to specify the** -disk\_archive parameter in the archiver.cmd file, and you need to define disk volumes in /etc/opt/SUNWsamfs/diskvols.conf. This is an additional configuration file, and it is not needed if you are archiving to removable media volumes only.

A diskvols.conf file must be created on the system upon which the source files reside. Depending on where the archive copies are written, this file also contains the following information:

- If the archive copies are written to a file system on that same host system, the diskvols.conf file defines the VSNs and the paths to each VSN.
- If the archive copies are written to a different Sun Solaris system, the diskvols.conf file contains the host name of that server system. In this case, there must also be a diskvols.conf file on the server system that defines clients that are given permission to write to that system.

The following sections describe the files you need to configure to enable disk archiving.

### Defining Disk VSNs

Disk volumes are defined in the /etc/opt/SUNWsamfs/diskvols.conf file. This is the file in which you define the disk volumes to be used for receiving archive copies. The following sections describe the diskvols.conf file and present guidelines on configuring disk archiving.

#### The diskvols.conf File

A diskvols.conf file must exist on the Solaris system that contains source files to be archived. If the source files are written to archive copies on another Solaris system, a client/server relationship exists, and there must be an additional diskvols.conf file on that server system.

Comments are permitted in the diskvols.conf file. A pound character (#) indicates a comment, and all text to the right of the # is ignored.

Continuation lines are permitted in the diskvols.conf file. To continue a line, put an apostrophe character (') at the end.

Each line in the diskvols.conf file is divided into the following fields:

- The VSN Name field contains a unique name for the disk archive volume. This name can be up to 31 characters long.
- The Host Name is an optional field. If you are archiving files from a client system to a server system, you must specify the host name of the server system. The Host Name field must be the name of the server host system upon which the file system to which the archive copies are written is mounted. The Sun Solaris system to which the archive copies are written must have a Sun SAM-FS or

Sun SAM-QFS file system installed on it. If the Host Name field is specified, it must be followed by a colon character (:). If information is provided in the Host Name field, you must also create a diskvols.conf file on that server system.

■ The Path field specifies the location (directory) to which archive copies are written. The specified directory structure must be in place before archiving can begin, and the file system in which this directory resides must be mounted. If the file system becomes unmounted, no archiving occurs. The Path should be specified relative to the mount point. For example, if archive copies are to be written to vsns directory in the archivefs1 file system, you would specify /archivefs1/vsns in the Path field.

Sun Microsystems recommends that the destination directory be created with write permission granted only to root.

Example. The following diskvols.conf file resides on client system pluto:

```
# This is file /etc/opt/SUNWsamfs/diskvols.conf on pluto
# VSN Name [Host Name:]Path
#
disk01 /sam arch1
disk02 /sam_arch2/proj_1
disk03 mars:/sam_arch3/proj_3
```
In the preceding diskvols.conf file, VNS identified as disk01 and disk02 are written to the host system upon which the original source files reside. VSN disk03 is written to a VSN on server system mars.

The following diskvols.conf file resides on server system mars:

```
# This is file /etc/opt/SUNWsamfs/diskvols.conf on mars
#
clients
pluto
endclients
```
The following is a fragment of the archiver.cmd file on pluto:

```
params
arset1.2 -disk_archive disk01
arset2.2 -disk_archive disk02
arset3.2 -disk_archive disk03
endparams
```
#### Configuration Guidelines

While there are no restrictions on where disk archive volumes can reside, it is recommended that the disk volumes reside on a disk other than the one upon which the original files reside. Preferably, the archive copies from a client system would be written to disk volumes on a server system. It is recommended that you make more than one archive copy and write to more than one type of archive media. For example, copy 1 could be archived to disk volumes, copy 2 to tape, and copy 3 to magneto-optical disk.

If you are archiving files to a file system on a server system, the archive files themselves can be archived to removable media cartridges in a library attached to the destination server.

### Defining Disk Archive Sets

The archiver.cmd file on the system that hosts the source files must be edited to include information on disk archive sets.

The -disk\_archive parameter in the archiver.cmd file defines a disk archive set. The archiver uses this parameter to maintain the file system hierarchy of the data as it is written to the archive disk's mount point. Like all archive set processing parameters, it must be specified between the params and endparams directives.

The format of this directive is as follows:

```
params
archive_set.copy_number -disk_archive VSN_Name
endparams
```
For *VSN\_Name*, specify a VSN that is defined in the diskvols.conf file.

**Note –** When archiving to online disk, only a subset of the archiver.cmd directives are recognized for the disk archive set. These directives, which are used to define the archive set and to configure recycling, are as follows:

```
-disk_archive
-recycle_hwm
-recycle_ignore
-recycle_mailaddr
-recycle mingain
```
For more information on the recycling directives, see the  $\archiver.cmd(4)$  man page.

#### <span id="page-154-0"></span>Example 1

In this example, file /sam1/testdir0/filea is in the archive set for arset0.1, and the archiver copies the content of  $/sam1/testdir0/fi1ea$  to the destination path named /sam\_arch1.

The diskvols.conf file for this is as follows:

```
# This is file /etc/opt/SUNWsamfs/diskvols.conf
#
# VSN Name [Host Name:]Path
#
disk01 /sam arch1
disk02 /sam_arch12/proj_1
```
The archiver.cmd file contains the following lines that pertain to disk archiving:

```
.
.
.
params
arset0.1 –disk_archive disk01
endparams
.
.
.
```
The following shows output from the  $sls(1)$  command for file filea, which was archived to disk. In the example output, dk is the media type for disk archive media, and disk02 is the VSN:

```
# sls –D filea
```

```
mode: -rw-r----- links: 1 owner: root group: other
length: 5766596 inode: 988
archdone;
copy 1: ---- Jan 11 08:34 0.1 dk disk02
access: Jan 11 08:26 modification: Jan 11 08:26
changed: Jan 11 08:26 attributes: Jan 11 08:26
creation: Jan 11 08:26 residence: Jan 11 08:26
```
#### Example 2

In this example, file /sam2/my\_proj/fileb is on client host snickers in archive set arset0.1, and the archiver copies the content of this file to the destination path /sam\_arch1 on server host mars.

The diskvols.conf file on snickers is as follows:

```
# This is file /etc/opt/SUNWsamfs/diskvols.conf on snickers
#
# VSN Name [Host Name:]Path
#
disk01 mars:/sam_arch1
```
The diskvols, conf file on mars is as follows:

```
# This is file /etc/opt/SUNWsamfs/diskvols.conf on mars
#
clients
snickers
endclients
```
The directives in the archiver.cmd file that relate to this example are as follows:

```
.
.
.
params
arset0.1 -disk_archive disk01
endparams
.
.
```
## Archiver Examples

All archiver examples in this section assume the following directory structure:

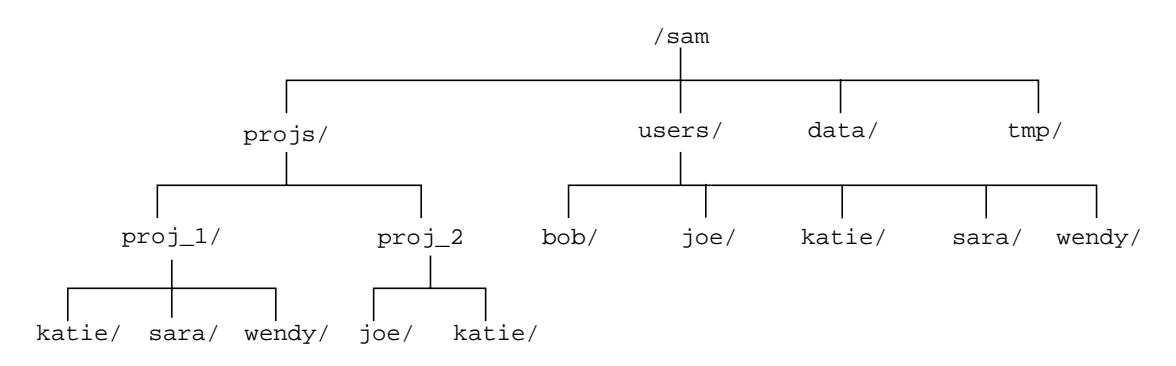

<span id="page-156-0"></span>**FIGURE 4-1** Archiver Example Directory Structure

### Example 1

This example illustrates the action of the archiver when no archiver. cmd file is used. In this example, a Sun SAM-FS environment includes one file system, an optical automated library with two drives, and six cartridges. The example shows the output produced by the following command:

```
# archiver -lv
```
The following output shows that the default media selected by the archiver is type mo. Only the mo media are available:

```
Notify file: /opt/SUNWsamfs/sbin/archiver.sh
Archive media:
media:lt archmax: 512.0M Volume overflow not selected
media:mo archmax: 4.8M Volume overflow not selected
```
The following output indicates that the archiver uses two drives. The 12 volumes, storage capacity, and available space are listed.

```
Archive libraries:
Device:hp30 drives_available:2 archive_drives:2
  Catalog:
 mo.optic00 capacity: 1.2G space: 939.7M -il-o-------
 mo.optic01 capacity: 1.2G space: 934.2M -il-o-------
 mo.optic02 capacity: 1.2G space: 781.7M -il-o-------
 mo.optic03 capacity: 1.2G space: 1.1G -il-o-------
 mo.optic10 capacity: 1.2G space: 85.5M -il-o-------
 mo.optic11 capacity: 1.2G space: 0 -il-o-------
 mo.optic12 capacity: 1.2G space: 618.9k -il-o-------
 mo.optic13 capacity: 1.2G space: 981.3M -il-o-------
 mo.optic20 capacity: 1.2G space: 1.1G -il-o-------
 mo.optic21 capacity: 1.2G space: 1.1G -il-o-------
 mo.optic22 capacity: 1.2G space: 244.9k -il-o-------
 mo.optic23 capacity: 1.2G space: 1.1G -il-o-------
```
The following output shows that both the metadata and data files are included in the archive set samfs. The archiver makes one copy of the files when their archive age reaches the default four minutes (240 seconds).

```
Archive file selections:
Filesystem samfs Logfile:
samfs Metadata
    copy:1 arch_age:240
samfs1 path:.
    copy:1 arch_age:240
```
The following output shows the files in the archive sets archived to the volumes in the indicated order:

```
Archive sets:
allsets
samfs.1
 media: mo (by default)
 Volumes:
    optic00
   optic01
    optic02
    optic03
    optic10
    optic12
    optic13
    optic20
    optic21
    optic22
    optic23
 Total space available: 8.1G
```
### Example 2

This example shows how to separate data files into two archive sets separate from the metadata. There is a manually mounted DLT tape drive in addition to the optical automated library from ["Example 1" on page 131.](#page-154-0) The big files are archived to tape, and the small files are archived to optical cartridges.

Here is the archiver.cmd file for Example 2. The file is shown as output from the following command:

```
# archiver –lv -c example2.cmd
```
The following section of output is the content of the archiver. cmd file:

```
Reading archiver command file "example2.cmd"
1: # Example 2 archiver command file
2: # Simple selections based on size
3:
4: logfile = /var/opt/SUNWsamfs/archiver/log
5: interval = 5m
6:
7: # File selections.
8: big . -minsize 500k
9: all .
10: 1 30s
11:
12: vsns
13: samfs.1 mo .*0[0-2] # Metadata to optic00 - optic02
14: all.1 mo .*0[3-9] .*[1-2][0-9] # All others for files
15: big.1 lt .*
16: endvsns
```
Again, the media and drives to be used are shown, not the addition of the DLT and its defaults.

```
Notify file: /opt/SUNWsamfs/sbin/archiver.sh
Archive media:
media:lt archmax: 512.0M Volume overflow not selected
media:mo archmax: 4.8M Volume overflow not selected
Archive libraries:
Device:hp30 drives_available:0 archive_drives:0
  Catalog:
  mo.optic00 capacity: 1.2G space: 939.7M -il-o-------
  mo.optic01 capacity: 1.2G space: 934.2M -il-o-------
  mo.optic02 capacity: 1.2G space: 781.7M -il-o-------
  mo.optic03 capacity: 1.2G space: 1.1G -il-o-------
  mo.optic04 capacity: 1.2G space: 983.2M -il-o-------
  mo.optic10 capacity: 1.2G space: 85.5M -il-o-------
  mo.optic11 capacity: 1.2G space: 0 -il-o-------
  mo.optic12 capacity: 1.2G space: 618.9k -il-o-------
  mo.optic13 capacity: 1.2G space: 981.3M -il-o-------
  mo.optic20 capacity: 1.2G space: 1.1G -il-o-------
  mo.optic21 capacity: 1.2G space: 1.1G -il-o-------
  mo.optic22 capacity: 1.2G space: 244.9k -il-o-------
  mo.optic23 capacity: 1.2G space: 1.1G -il-o-------
Device:lt40 drives_available:0 archive_drives:0
  Catalog:
  lt.TAPE01 capacity: 9.5G space: 8.5G -il-o-------
  lt.TAPE02 capacity: 9.5G space: 6.2G -il-o-------
  lt.TAPE03 capacity: 9.5G space: 3.6G -il-o-------
  lt.TAPE04 capacity: 9.5G space: 8.5G -il-o-------
  lt.TAPE05 capacity: 9.5G space: 8.5G -il-o-------
  lt.TAPE06 capacity: 9.5G space: 7.4G -il-o-------
```
Here is the organization of the file system. Files bigger than 512000 bytes (500 kilobytes) are archived after four minutes; all other files are archived after 30 seconds.

```
Archive file selections:
Filesystem samfs Logfile: /var/opt/SUNWsamfs/archiver/log
samfs Metadata
    copy:1 arch_age:240
big path:. minsize:502.0k
    copy:1 arch_age:240
all path:.
    copy:1 arch_age:30
```
Archive sets: allsets all.1 media: mo Volumes: optic03 optic04 optic10 optic12 optic13 optic20 optic21 optic22 optic23 Total space available: 6.3G big.1 media: lt Volumes: TAPE01 TAPE02 TAPE03 TAPE04 TAPE05 TAPE06 Total space available: 42.8G samfs.1 media: mo Volumes: optic00 optic01 optic02 Total space available: 2.6G

Note the division of the archive sets among the removable media in the following output:

### Example 3

In this example, user files and project data files are archived to various media. Files from the directory data are segregated by size to optical and tape media. Files assigned to the group ID pict are assigned to another set of volumes. Files in the directories tmp and users/bob are not archived. Archiving is performed on a 15-minute interval, and an archiving record is kept.

[CODE EXAMPLE 4-2](#page-162-0) shows the output from the following command:

```
# archiver -lv -c example3.cmd
```

```
CODE EXAMPLE 4-2 archiver Command Output
```

```
Reading archiver command file "example3.cmd"
1: # Example 3 archiver command file
2: # Segregation of users and data
3:
4: interval = 30s5: logfile = /var/opt/SUNWsamfs/archiver/log
6:
7: no_archive tmp
8:
9: fs = samfs10: no archive users/bob
11: prod_big data -minsize 50k
12: 1 1m 30d
13: 2 3m
14: prod data
15: 1 1m
16: proj_1 projs/proj_1
17: 1 1m
18: 2 1m
19: joe . -user joe
20: 1 1m
21: 2 1m
22: pict . -group pict
23: 1 1m
24: 2 1m
25:
26: params
27: prod_big.1 -drives 2
28: prod_big.2 -drives 2
29: endparams
30:
31: vsns
32: samfs.1 mo optic0[0-1]$
33: joe.1 mo optic01$
34: pict.1 mo optic02$
35: pict.2 mo optic03$
36: proj_1.1 mo optic1[0-1]$
37: proj_1.2 mo optic1[2-3]$
38: prod.1 mo optic2.$
39: joe.2 lt 0[1-2]$
40: prod_big.1 lt 0[3-4]$
```
**CODE EXAMPLE 4-2** archiver Command Output *(Continued)*

```
41: prod_big.2 lt 0[5-6]$
42: endvsns
Notify file: /opt/SUNWsamfs/sbin/archiver.sh
Archive media:
media:lt archmax: 512.0M Volume overflow not selected
media:mo archmax: 4.8M Volume overflow not selected
Archive libraries:
Device:hp30 drives_available:0 archive_drives:0
  Catalog:
  mo.optic00 capacity: 1.2G space: 939.7M -il-o-------
  mo.optic01 capacity: 1.2G space: 934.2M -il-o-------
  mo.optic02 capacity: 1.2G space: 781.7M -il-o-------
  mo.optic03 capacity: 1.2G space: 1.1G -il-o-------
  mo.optic04 capacity: 1.2G space: 983.2M -il-o-------
  mo.optic10 capacity: 1.2G space: 85.5M -il-o-------
  mo.optic11 capacity: 1.2G space: 0 -il-o-------
  mo.optic12 capacity: 1.2G space: 618.9k -il-o-------
  mo.optic13 capacity: 1.2G space: 981.3M -il-o-------
  mo.optic20 capacity: 1.2G space: 1.1G -il-o-------
  mo.optic21 capacity: 1.2G space: 1.1G -il-o-------
  mo.optic22 capacity: 1.2G space: 244.9k -il-o-------
  mo.optic23 capacity: 1.2G space: 1.1G -il-o-------
Device: lt40 drives available: 0 archive drives: 0
  Catalog:
  lt.TAPE01 capacity: 9.5G space: 8.5G -il-o-------
  lt.TAPE02 capacity: 9.5G space: 6.2G -il-o-------
  lt.TAPE03 capacity: 9.5G space: 3.6G -il-o-------
  lt.TAPE04 capacity: 9.5G space: 8.5G -il-o-------
  lt.TAPE05 capacity: 9.5G space: 8.5G -il-o-------
  lt.TAPE06 capacity: 9.5G space: 7.4G -il-o-------
Archive file selections:
Filesystem samfs Logfile: /var/opt/SUNWsamfs/archiver/log
samfs Metadata
    copy:1 arch_age:240
no_archive Noarchive path:users/bob
prod_big path:data minsize:50.2k
    copy:1 arch_age:60 unarch_age:2592000
    copy:2 arch_age:180
prod path:data
    copy:1 arch_age:60
proj_1 path:projs/proj_1
Reading archiver command file "example3.cmd"
```
**CODE EXAMPLE 4-2** archiver Command Output *(Continued)*

```
 copy:1 arch_age:60
     copy:2 arch_age:60
joe path:. uid:10006
     copy:1 arch_age:60
     copy:2 arch_age:60
pict path:. gid:8005
     copy:1 arch_age:60
     copy:2 arch_age:60
no_archive Noarchive path:tmp
samfs path:.
     copy:1 arch_age:240
Archive sets:
allsets
joe.1
 media: mo
 Volumes:
   optic01
 Total space available: 934.2M
joe.2
 media: lt
  Volumes:
   TAPE01
   TAPE02
  Total space available: 14.7G
pict.1
 media: mo
 Volumes:
    optic02
 Total space available: 781.7M
pict.2
 media: mo
 Volumes:
    optic03
 Total space available: 1.1G
prod.1
  media: mo
 Volumes:
    optic20
    optic21
    optic22
Reading archiver command file "example3.cmd"
```

```
 optic23
  Total space available: 3.3G
prod_big.1
  media: lt drives:2
  Volumes:
    TAPE03
   TAPE04
  Total space available: 12.1G
prod_big.2
 media: lt drives:2
  Volumes:
   TAPE05
    TAPE06
  Total space available: 16.0G
proj_1.1
  media: mo
 Volumes:
   optic10
  Total space available: 85.5M
proj_1.2
  media: mo
  Volumes:
   optic12
   optic13
  Total space available: 981.9M
samfs.1
  media: mo
  Volumes:
   optic00
   optic01
  Total space available: 1.8G
Reading archiver command file "example3.cmd"
```

```
CODE EXAMPLE 4-2 archiver Command Output (Continued)
```
### <span id="page-165-0"></span>Example 4

In this example, user files and project data files are archived to the optical media. Note that [CODE EXAMPLE 4-3](#page-166-0) does not use the directory structure pictured in [FIGURE 4-1](#page-156-0).

Four VSN pools are defined; three pools are used for user, data, and project, and one is a scratch pool. When the proj\_pool runs out of media, it relies on the scratch\_pool to reserve volumes. This example shows how to reserve volumes for each archive set based on the set component, owner component, and file system component. Archiving is performed on a 10-minute interval, and an archiving log is kept.

[CODE EXAMPLE 4-3](#page-166-0) shows the archiver.cmd file and archiver output.

```
CODE EXAMPLE 4-3 archiver.cmd File and Archiver Output
```

```
Reading archiver command file "example4.cmd"
1: # Example 4 archiver command file
2: # Using 4 VSN pools
3:
4: interval = 30s
5: logfile = /var/opt/SUNWsamfs/archiver/log
6:
7: fs = samfs8: users users
9: 1 10m
10:
11: data data
12: 1 10m
13:
14: proj projects
15: 1 10m
16:
17: params
18: users.1 -reserve user
19: data.1 -reserve group
20: proj.1 -reserve dir -reserve fs
21: endparams
22:
23: vsnpools
24: users_pool mo optic0[1-3]$
25: data_pool mo optic1[0-1]$
26: proj_pool mo optic1[2-3]$
27: scratch_pool mo optic2.$
28: endvsnpools
29:
30: vsn
31: samfs.1 mo optic00
32: users.1 mo -pool users_pool -pool scratch_pool
33: data.1 mo -pool data_pool -pool scratch_pool
34: proj.1 mo -pool proj_pool -pool scratch_pool
35: endvsns
```
**CODE EXAMPLE 4-3** archiver.cmd File and Archiver Output *(Continued)*

```
Notify file: /opt/SUNWsamfs/sbin/archiver.sh
Archive media:
media:mo archmax: 4.8M Volume overflow not selected
Archive libraries:
Device:hp30 drives_available:0 archive_drives:0
  Catalog:
  mo.optic00 capacity: 1.2G space: 939.7M -il-o-------
  mo.optic01 capacity: 1.2G space: 934.2M -il-o-------
  mo.optic02 capacity: 1.2G space: 781.7M -il-o-------
  mo.optic03 capacity: 1.2G space: 1.1G -il-o-------
  mo.optic04 capacity: 1.2G space: 983.2M -il-o-------
  mo.optic10 capacity: 1.2G space: 85.5M -il-o-------
  mo.optic11 capacity: 1.2G space: 0 -il-o-------
  mo.optic12 capacity: 1.2G space: 618.9k -il-o-------
  mo.optic13 capacity: 1.2G space: 981.3M -il-o-------
  mo.optic20 capacity: 1.2G space: 1.1G -il-o-------
  mo.optic21 capacity: 1.2G space: 1.1G -il-o-------
  mo.optic22 capacity: 1.2G space: 244.9k -il-o-------
  mo.optic23 capacity: 1.2G space: 1.1G -il-o-------
Archive file selections:
Filesystem samfs Logfile: /var/opt/SUNWsamfs/archiver/log
samfs Metadata
    copy:1 arch_age:240
users path:users
    copy:1 arch_age:600
data path:data
    copy:1 arch_age:600
proj path:projects
    copy:1 arch_age:600
samfs path:.
    copy:1 arch_age:240
VSN pools:
data_pool media: mo Volumes:
   optic10
 Total space available: 85.5M
proj pool media: mo Volumes:
   optic12
   optic13
 Total space available: 981.9M
Reading archiver command file "example4.cmd"
```

```
scratch_pool media: mo Volumes:
    optic20
   optic21
   optic22
    optic23
 Total space available: 3.3G
users_pool media: mo Volumes:
   optic01
   optic02
   optic03
 Total space available: 2.7G
Archive sets:
allsets
data.1
  reserve:/group/
 media: mo
 Volumes:
   optic10
   optic20
   optic21
   optic22
   optic23
  Total space available: 3.4G
proj.1
   reserve:/dir/fs
 media: mo
 Volumes:
   optic12
   optic13
   optic20
   optic21
   optic22
    optic23
 Total space available: 4.2G
samfs.1
 media: mo
 Volumes:
    optic00
 Total space available: 939.7M
users.1
Reading archiver command file "example4.cmd"
```
**CODE EXAMPLE 4-3** archiver.cmd File and Archiver Output *(Continued)*

```
 reserve:/user/
  media: mo
  Volumes:
    optic01
    optic02
    optic03
    optic20
    optic21
    optic22
    optic23
  Total space available: 6.0G
Reading archiver command file "example4.cmd"
```
**CODE EXAMPLE 4-3** archiver.cmd File and Archiver Output *(Continued)*

## Archiver Guidelines

The archiver automates storage management operations using the archiver.cmd file. Before writing this file, it is useful to review some general guidelines that can improve the performance of your Sun SAM-FS or Sun SAM-QFS file system and the archiver. This ensures that your data is stored in the safest way possible.

Each site is unique in its application of computing, data storage hardware, and software. The following recommendations are based upon the experiences of Sun Microsystems. When writing the archiver. cmd file for your site, be sure that you reflect the data storage requirements at your site by considering the following aspects.

- 1. Save your archive logs. The archive logs provide information that is essential to recovering data, even when the Sun SAM-FS or Sun SAM-QFS software is unavailable. It is recommended that you keep these logs in a safe place in the event of a catastrophic disaster during which the Sun SAM-FS or Sun SAM-QFS software is unavailable.
- 2. Use regular expressions for volumes. Let the system work for you by allowing it to put files on many different volumes. Volume ranges (specified using regular expressions) allow the system to run continuously. Using specific volume names for archive set copies can rapidly fill a volume, causing undue workflow problems as you remove a piece of media and replace it with another.
- 3. Base your archive interval on how often files are created and modified, and whether you want to save all modification copies saved. Remember, that the archive interval is the time between file system scans. A very short archive interval keeps the archiver scanning almost continuously.
- 4. Consider the number of file systems you are using. Multiple Sun SAM-FS and Sun SAM-QFS file systems generally increase the performance of the archiver as compared to a single Sun SAM-FS or Sun SAM-QFS file system. The archiver uses a separate process for each file system. Multiple file systems can be scanned in considerably less time than a single file system.
- 5. Use directory structures to organize your files within the Sun SAM-FS or Sun SAM-QFS file system like UNIX file systems. For performance considerations, Sun Microsystems recommends that you do not place more than 10,000 files in a directory.
- 6. Always make a minimum of two file copies on two separate volumes. Putting data on a single media type puts your data at risk if physical problems with the media occur. Do not rely on a single archive copy if at all possible.
- 7. Make sure you are dumping your metadata using samfsdump(1M) on a regular basis. The metadata (directory structure, file names, and so on) is stored in an archive set that has the same name as the file system. You can use this information to recover a file system in the event of a disaster. If you do not want to do this, you can prevent this data from being archived by assigning this archive set to a nonexistent VSN. For more information on preserving metadata, see the *Sun QFS, Sun SAM-FS, and Sun SAM-QFS Disaster Recovery Guide* or the *Sun QFS, Sun SAM-FS, and Sun SAM-QFS Installation and Configuration Guide*.

## Troubleshooting the Archiver

Upon initial setup, the archiver might not perform the tasks as intended. Make sure that you are using the following tools to monitor the archiving activity of the system:

 $\blacksquare$  samu(1M) utility's a display. This display shows archiver activity for each file system. It also displays archiver errors and warning messages, such as the following:

Errors in archiver commands - no archiving will be done

Messages for each file system are displayed, including when the archiver will scan the .inodes file again and the files currently being archived.

■ Archive logs. These logs are defined in the archiver. cmd file and should be monitored regularly to ensure that files are archived to volumes. Archive logs can become excessively large and should be reduced regularly either manually or by using a cron(1) job. Archive these log files for safekeeping because the information enables data recovery.

- sfind(1). Use this command to check periodically for unarchived files. If you have unarchived files, make sure you know why they are not being archived.
- $\blacksquare$  sls(1). Files are not considered for release unless a valid archive copy exists. The sls -D command displays inode information for a file, including copy information.

**Note –** Output from the sls –D command might show the word archdone on a file. This is not an indication that the file has an archive copy. It is only an indication that the file has been scanned by the archiver and that all the work associated with the archiver itself has been completed. An archive copy exists only when you can view the copy information displayed by the  $sls(1)$  command.

Occasionally, you might see messages to indicate that the archiver either has run out of space on cartridges or has no cartridges. These messages are as follows:

■ When the archiver has no cartridges assigned to an archive set, it issues the following message:

No volumes available for Archive Set *setname*

■ When the archiver has no space on the cartridges assigned to an archive set, it issues the following message:

No space available on Archive Set *setname*

The archiver.sh script creates two directories in

/var/opt/SUNWsamfs/archiver to handle the exceptions of no space or no volumes for an archive set. These directories are named NoSpace and NoVSNs. These directories are populated with zero-sized files with the names of their respective archive sets. It is your responsibility to remove these files when the specific condition no longer exists. For more information, see the  $\archiver \cdot \operatorname{sh}(4)$ man page.

#### Why Files Are Not Archiving

The following checklist includes reasons why your Sun SAM-FS or Sun SAM-QFS environment might not be archiving files.

1. The archiver.cmd file has a syntax error. Run the archiver  $-1v$  command to identify the error, then correct the flagged lines.

- 2. The archiver, cmd file has a wait directive in it. Either remove the wait directive or override it from the samu(1M) utility's :arrun command.
- 3. No volumes are available. This is also shown with the archiver –lv command. Add more volumes as needed. You might have to export existing cartridges to free up slots in the automated library.
- 4. The volumes for an archive set are full. You can export cartridges and replace them with new cartridges (make sure that the new cartridges are labeled), or you can recycle the cartridges. For more information on recycling, see ["Recycling" on](#page-208-0) [page 185.](#page-208-0)
- 5. The VSN section of the archiver.cmd file fails to list correct media. Check your regular expressions and VSN pools to ensure that they are correctly defined.
- 6. There is not enough space to archive any file on the available volumes. If you have larger files and it appears that the volumes are nearly full, the cartridges might be as full as the Sun SAM-FS or Sun SAM-QFS environment allows. If this is the case, add cartridges or recycle.

If you have specified the  $-j \circ in$  path parameter, and there is not enough space to archive all the files in the directory to any volume, no archicing occurs. You should add cartridges, recycle, or use the -sort path parameter. For more information on these parameters, see ["Associative Archiving" on page 116](#page-139-0).

- 7. The archiver.cmd file has the no\_archive directive set for directories or file systems that contain large files.
- 8. The  $\alpha$  archive  $\alpha$  -n (archive never) command has been used to set too many directories, and files are never archived.
- 9. Large files are busy. Thus, they never reach their archive age and are not archived.
- 10. Hardware or configuration problems exist with the automated library.
- 11. Network connection problems exist between client and server. Ensure that the client and the server have established communications.

### Additional Archiver Diagnostics

In addition to examining the items on the previous list, you should check the following when troubleshooting the archiver.

- 1. The syslog file (by default,  $/\text{var/adm/sam-log}$ ). This file can contain archiver messages that can indicate the source of a problem.
- 2. Volume capacity. Ensure that all required volumes are available and have sufficient space on them for archiving.
- 3. If the archiver appears to cause excessive, unexplainable cartridge activity or appears to be doing nothing, turn on the trace facility and examine the trace file. For information on trace files, see the defaults.conf(4) man page.
- 4. You can use the truss -p *pid* command on the archiver process (sam-archiverd) to determine the system call that is not responding. For more information on the truss(1) command, see the truss(1) man page.
- 5. The showqueue(1M) command displays the content of the archiver queue files. This command can be used to observe the state of archiver requests that are being scheduled or archived. Any archive request that cannot be scheduled generates a message that indicates the reason. This command also displays the progress of archiving.

### Why Files Are Not Releasing

The archiver and the releaser work together to balance the amount of data available on the disk cache. The main reason that files are not released automatically from disk cache is that they have not yet been archived.

For more information on why files are not being released, see ["Troubleshooting the](#page-191-0) [Releaser" on page 168](#page-191-0).

## Releasing

*Releasing* is the process by which the releaser makes disk cache space available by identifying archived files and releasing their disk cache copy. This makes room for other files to be created or staged from archive media. The releaser can release only archived files. Releasing the file results in a file without any data on the disk cache.

The Sun SAM-FS and Sun SAM-QFS file systems invoke the releaser process when a site-specified disk threshold is reached. In contrast, the release(1) command allows users to immediately release a file's disk space or set releasing parameters for a file. For more information on the releaser process, see the sam-releaser(1M) man page.

The releaser contains features that allow you to specify that files be released immediately after archiving, that files never be released, or that files be partially released. The partial release feature is particularly useful because some applications, such as  $filter(f)$ , read only the beginning of the file. With partial release, a portion of the file remains on the disk cache and the remainder of the file is released. Reading the first part of the file still on disk cache does not necessarily trigger the staging of the rest of the file back to disk cache from the archive media. These features, and many others, are described in this chapter.

This chapter contains the following topics:

- ["Releaser Overview" on page 152](#page-175-0)
- ["Theory of Operation" on page 152](#page-175-1)
- ["Definitions" on page 154](#page-177-0)
- ["Partial Release and Partial Stage" on page 155](#page-178-0)
- ["The releaser.cmd File" on page 158](#page-181-0)
- ["The archiver.cmd File's Role in Releasing" on page 165](#page-188-0)
- ["Configuring the Releaser" on page 166](#page-189-0)
- ["Running the Releaser Manually" on page 168](#page-191-1)
- ["Troubleshooting the Releaser" on page 168](#page-191-2)

## <span id="page-175-0"></span>Releaser Overview

When file system utilization exceeds its configured high watermark, the file system management software invokes the releaser. First, the releaser reads the releaser.cmd file and collects the directives that control the release process. Next, it scans the file system and collects information about each file. Finally, after scanning the entire file system, the releaser begins releasing files in priority order.

The releaser continues to release files as long as the file system remains above the configured low watermark. Typically, the releaser frees enough space to allow the file system to drop below the low water mark. If the releaser cannot find any files to release, it is forced to exit. The releaser runs later when more files can be released. While above the high watermark, the file system starts the releaser every one minute.

The high and low watermarks are set with the high=*percent* and low=*percent* file system mount options. For more information on these mount options, see the mount samfs $(1M)$  man page.

## <span id="page-175-1"></span>Theory of Operation

A file system can contain thousands of files. Keeping track of the release priority for all the files can be wasteful because releasing only several large files might return the file system to its low watermark. However, the releaser must examine the priority of each file or risk missing the best candidates for release. The releaser handles this condition by identifying only the first 10,000 candidates.

After identifying the first 10,000 candidates, the releaser discards subsequent candidates if they do not have a priority greater than the lowest-priority candidate among the first 10,000.

After the releaser has determined the priority of the first 10,000 candidates, it selects the files with the highest priority for release. After releasing each file, the releaser checks to see if the file system cache utilization is below the low watermark. If so, the releaser stops releasing files. If not, the releaser continues releasing the files in priority order.

If the releaser has released all 10,000 candidates and the file system is still above the low water mark, it starts over and identifies 10,000 new candidates.

The releaser exits if it cannot find any viable candidates. This can occur, for example, if files do not yet have archive copies. The Sun SAM-FS and Sun SAM-QFS file systems start the releaser again after one minute has elapsed.

# Definitions

<span id="page-177-0"></span>

[TABLE 5-1](#page-177-1) explains terms used throughout this chapter.

**TABLE 5-1** Releaser Terms

<span id="page-177-1"></span>

| Term      | <b>Definition</b>                                                                                                    |  |
|-----------|----------------------------------------------------------------------------------------------------|--|
| Age       | The amount of elapsed time from a given event until now. A file's inode<br>keeps track of the following times that are used by the releaser:<br>residence-change time, data-modified time, and data-accessed time.                                                                                            |  |
|           | You can view these times using the $sls(1)$ command with the $-D$ option.<br>Each time has a corresponding age. For example, if it is 10:15 AM, a file with<br>a modify time of 10:10 AM has a data-modified age of five minutes. For<br>more information on the $sls(1)$ command, see the $sls(1)$ man page. |  |
| Candidate | A file that is eligible to be released. The reasons why a file would not be a<br>candidate are as follows:                                                                                                    |  |
|           | • The file is already offline.                                                                                                    |  |
|           | • The file has not been archived.                                                                                                    |  |
|           | • The archiver.cmd command file specifies the -norelease attribute for<br>the file, and the required copies have not yet been made.                                                                                                    |  |
|           | • The file is marked as damaged.                                                                                                    |  |
|           | • The file is not a regular file. It is a directory, block, character-special file, or<br>pipe.                                                                                                    |  |
|           | • The archiver is staging the file to make an additional copy. The file<br>becomes eligible for release after the archiver stages it.                                                                                                    |  |
|           | • The age of the file is negative. This usually occurs for NFS clients with<br>inaccurate clock settings.                                                                                                    |  |
|           | • The file is marked release -n.                                                                                                    |  |
|           | • The file was staged at a time in the past that is less than the minimum<br>residence time setting. For more information, see "Specifying a Minimum<br>Residence Time" on page 163.                                                                                                    |  |
|           | • The file was flagged for partial release, by using the release(1)<br>command's $-p$ option, and is already partially released.                                                                                                    |  |
|           | • The file is too small.                                                                                                    |  |

#### **TABLE 5-1** Releaser Terms *(Continued)*

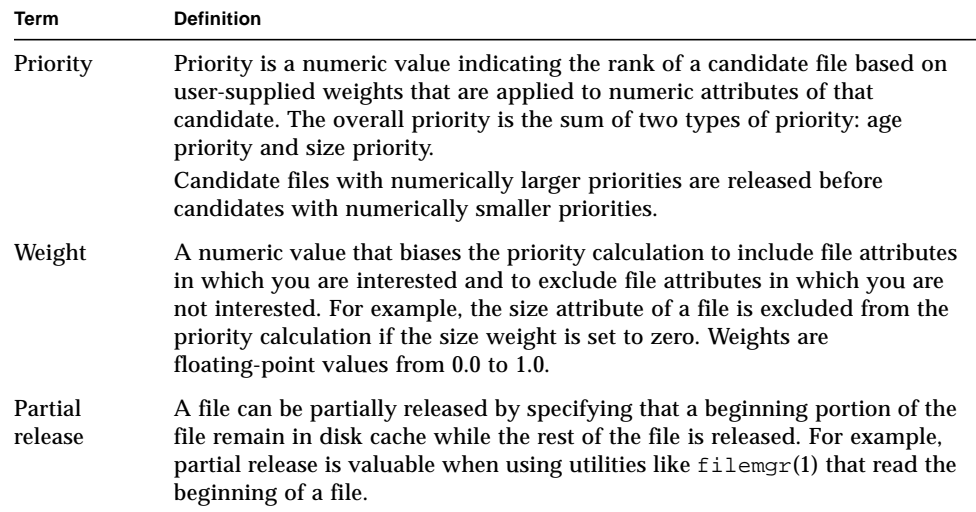

### <span id="page-178-0"></span>Partial Release and Partial Stage

Releasing and staging are complementary processes. Files can be completely released from online disk cache after they are archived, or a site can specify that the beginning of a file (the *stub*) remain in disk cache while the remainder of the file is released. This ability to partially release a file provides immediate access to data in the file stub without staging the file.

A system administrator can specify both the default partial release size and the maximum size of the stub to remain online when a file system is mounted. The system administrator can set these on the mount $(1M)$  command, as follows:

- The  $\overline{\phantom{a}}$  partial=*n* option sets the default size (*n*) of a file stub to remain online. The -o partial=*n* setting must be less than or equal to the -o maxpartial=*n* setting. The smallest possible setting is  $-\circ$  partial=8 kilobytes. The default setting is -o partial=16 kilobytes.
- The  $\text{-} \circ$  maxpartial=*n* option sets the maximum size (*n*) of a file stub to remain online. To limit the size of the file stub that can be left online, use the -o maxpartial=*n* option and specify a size equal to the largest stub that can be left online. To disable the partial release feature, specify  $-\infty$  maxpartial=0.

A user can specify the default stub size for a file by specifying the  $-p$  option on the release(1) command or the p option on the sam release(3) library routine. To specify different-sized file stubs for different types of files or different applications, a user can specify the  $-$ s option on the release(1) command or the s option on the

sam release(3) library routine. The  $-s$  and s values must be less than the  $\sim$  maxpartial value used on the mount(1M) command when the file system was mounted.

Another mount option,  $-\circ$  partial stage=*n*, allows a system administrator to establish how much of a partial release stub must be read before the rest of the file is staged. That is, reading past the  $-\circ$  partial stage=*n* size specification initiates the stage of the file.

By default, the -o partial\_stage=*n* option is set to the size of the partial release stub. This value can be configured, though, and it affects file staging as follows:

- If the -o partial stage=*n* option is set to the size of the partial release stub, the default behavior prevents the file from being staged until the application reaches the end of the partial release stub. Waiting until the end of the stub is reached causes a delay in accessing the rest of the file.
- If the -o partial stage=*n* option is set to a value smaller than the partial release stub, the following occurs. After the application crosses the threshold set by the -o partial\_stage=*n* option, the rest of the file is staged. This reduces the chance of a delay in accessing the rest of the file data.

**Example.** Assume that the following options are in effect:

- $\Box$  -o partial stage=16 (which is 16 kilobytes)
- $\Box$  -o partial=2097152 (which is 2 gigabytes)
- -o maxpartial=2097152 (which is 2 gigabytes)

The  $\text{filter}(1)$  program is being used, and it reads the first 8 kilobytes of a file. The file is not staged. A video-on-demand program reads the same file, and the file is staged after it reads past the first 16 kilobytes of the file. The application continues reading the 2 gigabytes of disk data while the archive tape is mounted and positioned. When the video-on-demand program reads past 2 gigabytes of file data, the application reads immediately behind the staging activity. The application does not wait because the tape mounting and positioning is done while the application reads the partial file data.

Several command line options affect whether a file can be marked for partial release. Some options are enabled by the system administrator, and others can be enabled by individual users. The following sections describe the release characteristics that can be set by the various types of users.
#### System Administrator Option Summary

The system administrator can change the maximum value and default value for partial release when the file system is mounted. The mount(1M) options in [TABLE 5-2](#page-180-0) affect partial release. For more information on the mount(1) command, see the mount\_samfs(1M) man page.

<span id="page-180-0"></span>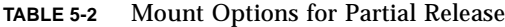

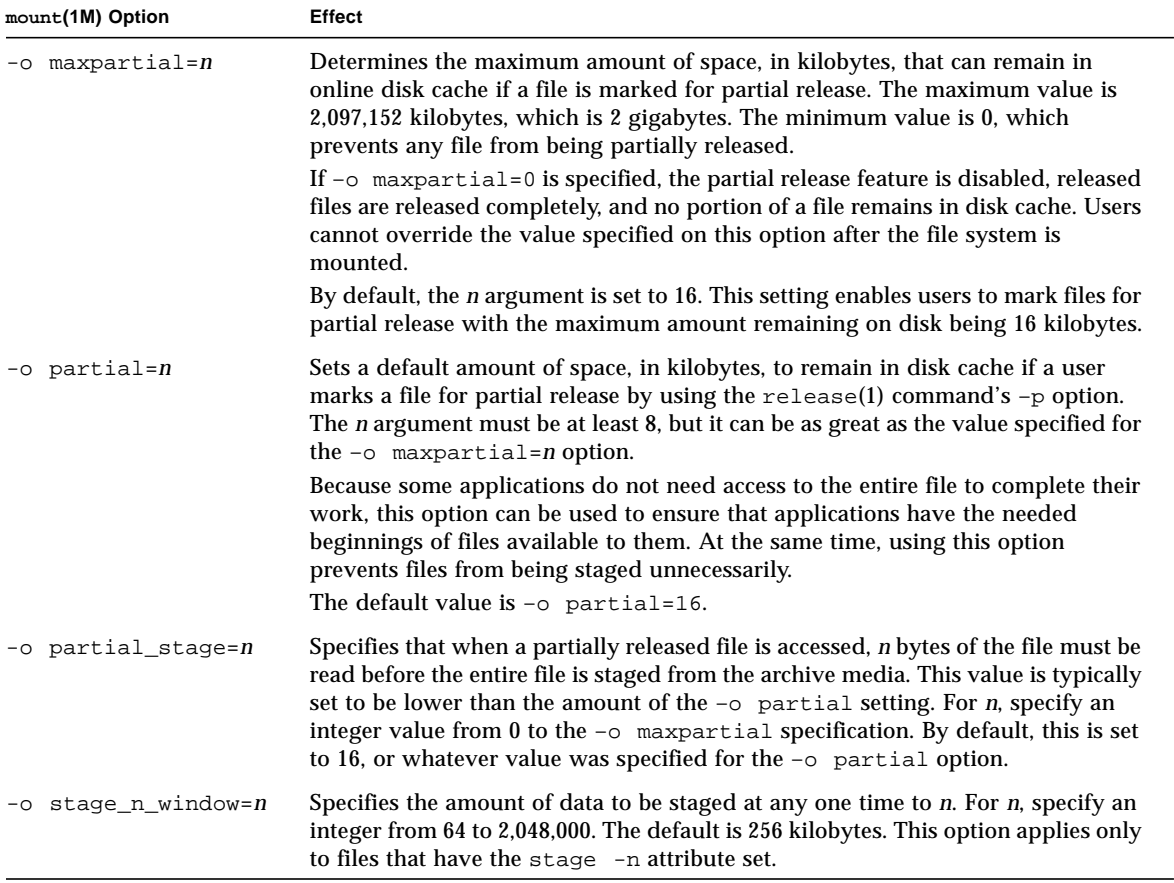

#### User Option Summary

The system administrator sets maximum and default values for the size of a file stub that can remain in disk cache after the file is released. The system administrator also determines whether or not the partial release feature is enabled for a particular file system.

By using the release(1) command and the sam\_release(3) library routines, however, a user can set other release attributes and can specify the files to be marked for partial release. The command and library options that determine partial release attributes are shown in [TABLE 5-3.](#page-181-0) For more information on the release(1) command, see the release(1) man page. For more information on the sam\_release(3) library routine, see the sam\_release(3) man page.

<span id="page-181-0"></span>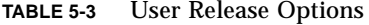

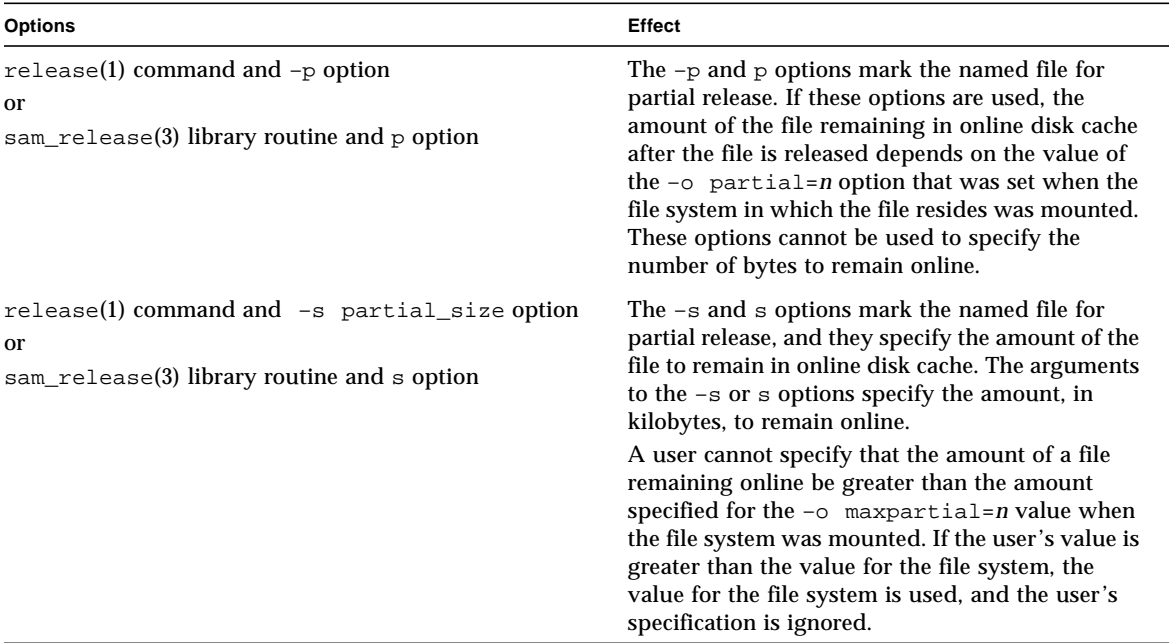

### The releaser.cmd File

The /etc/opt/SUNWsamfs/releaser.cmd file consists of directive lines that specify site-specific releasing actions. The releaser.cmd file can contain directives for setting the release priority, specifying a log file, and other actions.

The following sections describe the releaser.cmd directives:

- ["Specifying Age-Related and Size-Related Release Priority Directives" on](#page-182-0) [page 159](#page-182-0)
- ["Specifying Directives for Individual File Systems" on page 162](#page-185-0)
- ["Specifying Debugging Directives" on page 162](#page-185-1)
- ["Specifying a Minimum Residence Time" on page 163](#page-186-0)
- ["Specifying a Log File" on page 163](#page-186-1)
- ["Inhibiting Releasing for Rearchived Files" on page 165](#page-188-0)

For more information on these directives, see the releaser.cmd(4) man page.

#### <span id="page-182-0"></span>Specifying Age-Related and Size-Related Release Priority Directives

Files are released from a file system using a priority order determined by directives defined in the releaser. cmd file. Both file age and file size are considered. By default, sites release the largest, oldest files first, leaving the smallest, newest files on disk. The following sections show how the releaser considers a file's age and size when determining the release priority of files in a file system.

For additional information on releaser directives, see the releaser.cmd(4) man page.

#### File Age

The releaser considers the following possible ages when determining the age-related component of a file's release priority:

- The age since it was last accessed
- The age since it was last modified
- The age since it changed residency in disk cache

In some cases, you might want the access age of a file to take precedence over the modification age. In other cases, a simple age derived from the most recently accessed time, modified time, and residence-changed time is preferred.

By default, the age of a file is the more recent of the file's three ages:

- File access age
- File modification age
- File residency age

You can use directives to specify that a weighted age priority be used when calculating the release priority for a file.

The formats of these age priority directives are as follows:

```
weight_age = float
weight_age_access = float
weight_age_modification = float
weight_age_residence = float
```
 $\blacksquare$  The weight age directive specifies that a file's default age (the smaller of the file's access, modification, or residence age) be given a weighting factor. For *float*, specify a floating-point number in the following range:  $0.0 \leq$  *float*  $\leq 1.0$ . By default,  $float = 1, 0$ .

This directive cannot be specified in conjunction with the weight\_age\_residence, weight\_age\_modify, or weight\_age\_access directives.

■ The weight age residence, weight age modify, and weight age access directives specify that that a file's age be determined based on a combination of one, two, or three of these possible ages. For *float*, specify a floating-point number in the following range:  $0.0 \leq$  *float*  $\leq 1.0$ . By default,  $float = 1.0.$ 

These directives cannot be specified in conjunction with the weight age directive.

```
If the weight age residence, weight age modify, and
weight age access directives are used, the age-related priority for a file is
calculated based on a combination of all three ages. First, file age data is gathered
for each file's possible age. Secondly, the file age data is multiplied by the
weighting factors specified in the releaser.cmd file. Finally, the file's
age-related priority is calculated by summing the product of the age data
multiplied by each weighting factor, as shown in the following equation:
```

```
 file access age * weight_age_access
+ file modification age * weight_age_modification
+ file residency age * weight_age_residence
```

```
= age related priority
```
**Example.** The following lines in a releaser.cmd file specify that only the file's residence age be considered (and that the modification age and the access age be ignored) when calculating the release priority of a file:

```
weight_age_residence = 1.0
weight_age_modify = 0.0
weight age access = 0.0
```
After a file's age-related priority is calculated, it is multiplied by the file's size-related priority. The size-related priority is calculated as shown in the following section.

#### File Size

The releaser considers a file's size when determining the size-related component of a file's release priority. The size of the file (in 4-kilobyte blocks) is multiplied by the weight specified for the weight\_size directive to obtain the size-related component of a file's release priority.

The format of the weight\_size directive is as follows:

weight\_size = *float*

For *float*, specify a floating-point number in the following range: 0.0 ≤ *float* ≤ 1.0. By default, *float* = 1.0.

**Example.** The following releaser.cmd file specifies that when calculating a file's release priority, a file's size is to be ignored for all files in the samfs1 and samfs2 file system.

```
# releaser.cmd file
logfile = /var/adm/default.releaser.log
weight_size = 0.0
#
fs = samfs1weight age = 1.0logfile = /var/adm/samfs1.releaser.log
#
fs = samfs2weight_age_modify = 0.3
weight_age_access = 0.03
weight_age_residence = 1.0
logfile = /var/adm/samfs2.releaser.log
```
#### <span id="page-185-0"></span>Specifying Directives for Individual File Systems

You can use the fs = *family set name* directive in the releaser.cmd file to indicate that the directives that follow the  $fs =$  directive apply only to the named file system. This directive has the following format:

fs = *family\_set\_name*

For *family\_set\_name*, specify the name of a Family Set in the mcf file.

Directives preceding the first  $f =$  directive are global and apply to all file systems. Directives following the  $f s =$  directive override global directives. The directives described in this chapter can be used as either global directive or as directives specific to one file system.

The releaser.cmd(4) man page includes examples of the  $fs =$  directive.

#### <span id="page-185-1"></span>Specifying Debugging Directives

The no\_release and display\_all\_candidates directives can be useful when tuning or debugging the releaser. These directives are as follows:

■ The no\_release directive prevents files from being removed from online disk cache. You can use this directive to check the directives in the releaser.cmd without actually releasing files. This directive has the following format:

no\_release

■ The display all candidates directive writes the names of all release candidates to the log file. This directive has the following format:

```
display_all_candidates
```
These directives are helpful when debugging because the releaser writes the names of release candidates to the log file, but it does not physically release them from the file system.

### <span id="page-186-0"></span>Specifying a Minimum Residence Time

The min\_residence\_age directive enables you to specify the minimum amount of time that a file must reside in a file system before it becomes a candidate for release. This directive has the following format:

```
min_residence_age = time
```
For *time*, specify a time in seconds. The default time is 600, which is 10 minutes. There is no practical minimum or maximum *time* setting.

### <span id="page-186-1"></span>Specifying a Log File

If a logfile directive is specified in the releaser.cmd file, the releaser either appends its activity log to the indicated file name, or the releaser creates the file name if it does not exist. This directive has the following format:

```
logfile = filename
```
For *filename*, specify the name of a log file.

The following is a sample log file (note that some lines have been wrapped to fit on the page):

```
Releaser begins at Wed Apr 28 17:29:06 1999
inode pathname /sam1/.inodes
low-water mark 24%
weight_size 1
weight age 1
fs equipment ordinal 1
family-set name samfs1
started by sam-initd? yes
release files? yes
display_all_candidates? no
---before scan---
blocks_now_free: 3481504
lwm_blocks: 3729362
---scanning---
10501 (R: Wed Apr 21 18:47:50 CDT 1999) 10001 min, 500 blks /sam1/testdir0/filevp
10500 (R: Wed Apr 21 18:48:10 CDT 1999) 10000 min, 500 blks /sam1/testdir0/filewq
...
---after scan---
blocks_now_free: 3730736
lwm_blocks: 3729362
archnodrop: 0
already_offline: 0
bad_inode_number: 0
damaged: 0
extension_inode: 0
negative_age: 0
nodrop: 1
not_regular: 9
number_in_list: 675
released_files: 202
too_new_residence_time: 0
too small: 2
total_candidates: 675
total_inodes: 1376
wrong_inode_number: 0
zero_arch_status: 689
zero_inode_number: 0
zero mode: 0
CPU time: 2 seconds.
Elapsed time: 10 seconds.
Releaser ends at Wed Apr 28 17:29:16 1999
```
The releaser $(1M)$  man page describes the information contained in the log file. Because the size of the log increases with each releaser run, be sure to allow for decreasing the size of the log, or omit the logfile keyword.

The following mathematical relationships exist among the statistics shown under the ---after scan--- line:

```
total inodes = wrong inode number +
zero_inode_number +
zero_mode +
not_regular +
extension_inode +
zero_arch_status +
already offline +
damaged +
nodrop +
archnodrop +
too_new_residence_time +
too_small +
negative_age +
total_candidates
    released_files = total_candidates
```
#### <span id="page-188-0"></span>Inhibiting Releasing for Rearchived Files

By default, files marked for rearchiving are released. If the rearch no release directive is specified in the releaser.cmd $(4)$  fie, files marked for rearchiving are not released. This directive has the following format:

```
rearch_no_release
```
## The archiver.cmd File's Role in Releasing

Most directives in the archiver.cmd file affect archiving, but the archive set assignment directive allows you to specify release attributes that apply to all files in an archive set.

The archive set assignment directive has the following format:

*archive\_set\_name path* [*search\_criteria ...*] *directives* …

[TABLE 5-4](#page-189-0) shows the *directives* that pertain to releasing.

<span id="page-189-0"></span>**TABLE 5-4** Archive Set Assignment *directives*

| <b>Directive</b> | <b>Effect</b>                                                                                                    |
|------------------|----------------------------------------------------------------------------------------------------|
| -release a       | Specifies that the files in the archive set should be released after the<br>first archive copy is made. Do not use this option if you are making<br>more than one archive copy of each file. In such a situation, copy 1<br>would be be staged in order to make copy 2. |
| -release n       | Specifies that the files in the archive set should never be released.                                                                                                    |
| -release p       | Specifies that the files in the archive set should be partially released<br>after archiving.                                                                                                    |

For more information on these and the other archiver.cmd directives, see ["Archiving" on page 81.](#page-104-0)

### Configuring the Releaser

It is necessary to decide the characteristics of files in cache for your site. It is wasteful to load a tape if you are staging only a few kilobytes, so you may want to bias your system to retain small files in cache. To cause the releaser to release the largest files first, use the following directives in the releaser.cmd file:

```
weight size = 1.0weight age = 0.0
```
Alternately, you may want to retain recently modified files in cache since a recently modified file might be modified again soon. This avoids the overhead created when the file is staged to enable modification. In this case, use the second set of age

weights. To cause the releaser to weight files in strict order starting with the oldest modified to the most recently modified, use the following directives in the releaser.cmd file:

```
weight_size = 0.0
weight_age_access = 0.0
weight age modify = 1.0weight_age_residence = 0.0
```
However, as the following examples demonstrate, most situations are not this straightforward.

**Example 1.** Assume that you want to release the largest files first. There are hundreds of small files that are the same size, and there are several large files. The cumulative size of the small files might exceed the size of the single, largest file. Eventually, the releaser releases all the large files. If we ight  $\alpha qe = 0.0$  is specified, the releaser releases the small files in essentially random order because they are all the same size and have the same release priority.

In this scenario, you could set weight  $a_{qe} = 0.01$  as a tiebreaker. The releaser would release the older of two equally sized files first.

**Example 2.** This example presents a better method to specify how to release the largest files first.

```
Set weight size = 1.0 and weight age = 0.01.
```
These directives violate the largest-first policy by counting smaller, less recently accessed files as better candidates than larger, more recently accessed files. You can make this effect as small as you want by making weight  $a$ ge smaller than weight\_size. For example, based on the previous settings, a 4-kilobyte file that staged 100 minutes ago and an 8-kilobyte file that just staged both have the same release priority.

The releaser randomly chooses a file to release. If it chooses a 4-kilobyte file, it violates the largest-first intent. Setting weight\_age considerably smaller (for example, to 0.001) reduces this effect. If a 4-kilobyte file staged 1,000 minutes ago, it has the same priority as the 8-kilobyte file that just staged.

You can use the no\_release and display\_all\_candidates directives and run the releaser manually to obtain a list of candidates in priority order for use in adjusting the priority weights.

# Running the Releaser Manually

From time to time, you might want to run the releaser manually. For this, you need to know the mount point of the file system and the low watermark the releaser should attempt to reach.

For example, to release files in the /sam1 file system until it reaches 47 percent full. Log in as root and type the following:

```
# /opt/SUNWsamfs/sbin/sam-releaser /sam1 47 1.0
```
The final argument, weight-size, is overridden by a weight\_size command in the releaser.cmd file.

As the releaser runs, it writes information to your screen and to the releaser log file (if specified in the releaser.cmd file.)

# Troubleshooting the Releaser

There can be several reasons for the releaser to not release a file. Some possible reasons are as follows:

- Files can be released only after they are archived. There might not be an archive copy. For more information on this, see ["Why Files Are Not Archiving" on](#page-171-0) [page 148.](#page-171-0)
- The archiver requested that a file not be released. This can occur under the following conditions:
	- The archiver has just staged an offline file to make an additional copy.
	- The –norelease directive in the archiver.cmd file was set and all the copies flagged –norelease have not been archived. Note that the releaser summary output displays the total number of files with the archnodrop flag set.
- The file is set for partial release, and the file size is less than or equal to the partial size rounded up to the disk allocation unit (DAU) size (block size).
- The file changed residence in the last *min\_residence\_age* minutes.
- The release -n command has been used to prevent directories and files from being released.
- The archiver.cmd file has the -release n option set for too many directories and files.
- The releaser high watermark is set too high, and automatic releasing occurs too late. Verify this in the samu(1M) utility's m display or with  $\text{lim}_{ST}(1M)$ , and lower this value.
- The releaser low watermark is set too high, and automatic releasing stops too soon. Check this in the samu(1M) utility's m display, or with libmgr(1M), and lower it.
- Large files are busy. They will never reach their archive age, never be archived, and never be released.

# Staging

*Staging* is the process of copying file data from nearline or offline storage back to online storage. The staging capabilities enable you to stage files immediately, to never stage files, to specify partial staging, and to specify other staging actions. The never-stage capability can be used, for example, by applications that randomly access small records from large files; when this is enabled, the data is accessed directly from the archive media without staging the file online.

This chapter describes the Sun SAM-FS and Sun SAM-QFS file staging capability. It contains the following topics:

- ["The stager.cmd File" on page 171](#page-194-0)
- ["The archiver.cmd File's Role in Staging" on page 177](#page-200-0)
- ["Prioritizing Preview Requests Using the preview.cmd File" on page 177](#page-200-1)
- ["Calculating Total Preview Request Priority" on page 181](#page-204-0)
- ["How to Set Up a Preview Request Priority Scheme" on page 181](#page-204-1)

### <span id="page-194-0"></span>The stager.cmd File

You can use the stager.cmd file to specify the stager's behavior. The full path name to this file is /etc/opt/SUNWsamfs/stager.cmd. By default, the stager performs the following actions:

- The stager attempts to use all the drives in the library to stage files.
- The stage buffer size is determined by the media type, and the stage buffer is not locked.
- No log file is written.
- Up to 1000 stage requests can be active at any one time.

The stager.cmd file allows you to specify directives to override the default behaviors. The rest of this section describes the stager directives. For additional information on stager directives, see the stager.cmd(4) man page.

The ["Example stager.cmd File" on page 176](#page-199-0) shows the completed stager.cmd file after all possible directives have been set.

The examples in this section assume the configuration defined in the following mcf file:

```
#
# Sun SAM-FS file system configuration example
#
# Equipment Eq Eq Family Dev Additional
# Identifier Or Tp Set St Parameters
# --------------- -- -- ------ --- ----------
samfs1 60 ms samfs1
/dev/dsk/c1t1d0s6 61 md samfs1 on
/dev/dsk/c2t1d0s6 62 md samfs1 on
/dev/dsk/c3t1d0s6 63 md samfs1 on
/dev/dsk/c4t1d0s6 64 md samfs1 on
/dev/dsk/c5t1d0s6 65 md samfs1 on
#
samfs2 2 ms samfs2
/dev/dsk/c1t1d0s0 15 md samfs2 on
/dev/dsk/c1t0d0s1 16 md samfs2 on
#
/dev/samst/c0t2d0 20 od - on
/dev/samst/c1t2u0 30 rb dog on /var/opt/SUNWsamfs/catalog/dogcat
/dev/samst/c1t5u0 31 od dog on
/dev/samst/c1t6u0 32 od dog on
/dev/rmt/0cbn 40 od - on
/dev/samst/c1t3u1 50 rb bird on /var/opt/SUNWsamfs/catalog/birdcat
/dev/rmt/2cbn 51 tp bird on
```
#### Specifying the Number of Drives

By default, the stager uses all available drives when staging files. If the stager keeps all the drives busy, this can interfere with the archiver's activities. The drives directive specifies the number of drives available to the stager. This directive has the following format:

```
drives = library count
```
where

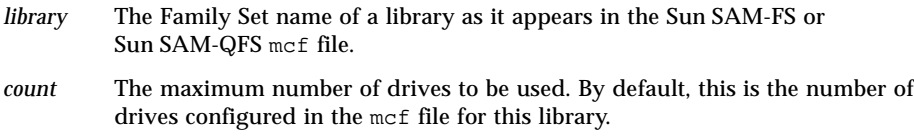

For example, the following directive line specifies that only one drive from the dog family set's library be used for staging files:

 $drives = dog 1$ 

For more information on the mcf file, see the mcf(4) man page.

#### Setting the Stage Buffer Size

By default, a file being staged is read into memory in a buffer prior to restoring the file from the archive media back to online disk cache. You can use the bufsize directive to specify a nondefault buffer size and, optionally, to lock the buffer. These actions can improve performance, and you can experiment with various *buffer\_size* values. This directive has the following format:

```
bufsize = media buffer_size [ lock ]
```
where:

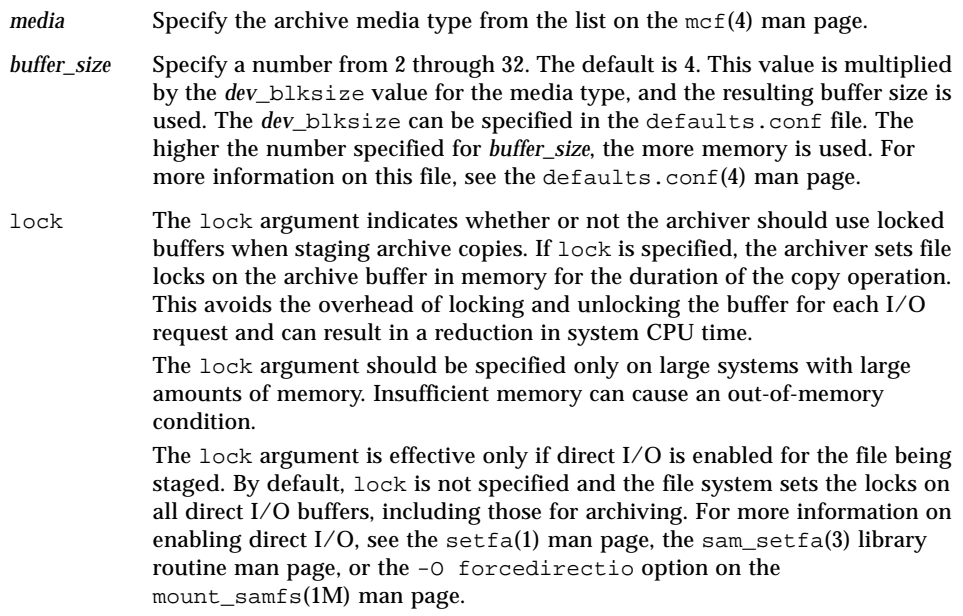

For example, this directive can be specified in the stager.cmd file in a line such as the following:

```
bufsize=od 8 lock
```
### Specifying a Log File

You can request that the Sun SAM-FS or Sun SAM-QFS file system collect file-staging event information and write it to a log file. The logfile directive specifies a log file to which the stager can write logging information. This directive has the following format:

logfile=*filename*

For *filename*, specify a full path name.

When a log file is specified, the stager writes a line to the log file for each file staged. This line includes information such as the name of the file, the date and time of the stage, and the VSN. For example, the following directive line specifies file /var/adm/stage.log:

logfile=/var/adm/stage.log

[CODE EXAMPLE 6-1](#page-198-0) shows an example of a stager log file.

<span id="page-198-0"></span>**CODE EXAMPLE 6-1** Stager Log File Example

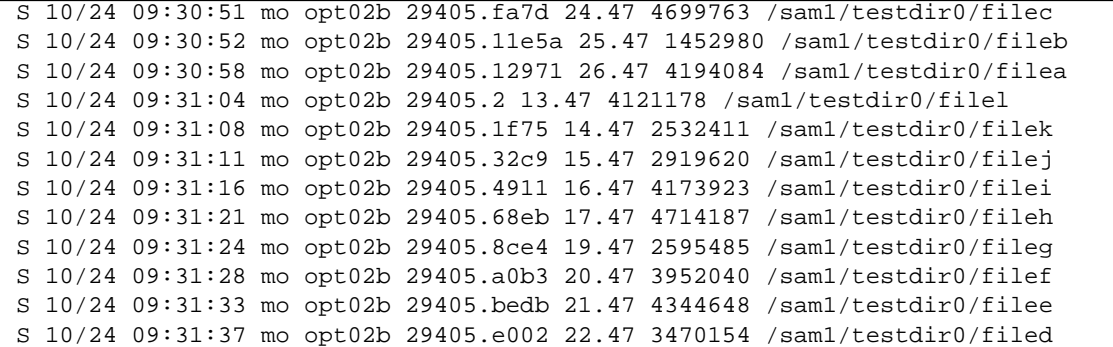

As [CODE EXAMPLE 6-1](#page-198-0) shows, the stager log file consists of lines of information divided into nine fields. [TABLE 6-1](#page-198-1) describes the content of the stager log file fields.

<span id="page-198-1"></span>**TABLE 6-1** Stager Log File Fields

| Field | <b>Content Description</b>                                                                                                    |
|-------|----------------------------------------------------------------------------------------------------|
| 1     | Stage activity. $S$ for staged. $C$ for canceled. $E$ for error.                                                                  |
| 2     | Date of stage action in $mm/dd$ format.                                                                                           |
| 3     | Time of stage action in $hh:mm:ss$ format.                                                                                        |
| 4     | Archive media type. For information on media types, see the $mcf(4)$ man page.                                                    |
| 5     | VSN.                                                                                                    |
| 6     | Physical position of start of archive file on media $(\text{tar}(1)$ file) and file offset on the<br>archive file in hexadecimal. |

**TABLE 6-1** Stager Log File Fields *(Continued)*

| Field | <b>Content Description</b>                                                                                                    |
|-------|----------------------------------------------------------------------------------------------------|
|       | Inode number and generation number. The generation number is an additional<br>number used in addition ot the inode number for uniqueness since inode numbers<br>get re-used. |
| 8     | Length of file.                                                                                                    |
| 9     | Name of file.                                                                                                    |

#### Specifying the Number of Stage Requests

You can specify the number of stage requests that can be active at any one time by using the maxactive directive. This directive has the following format:

maxactive=*number*

By default, *number* is 1000. The minimum number allowed is 1.

For example, the following directive line specifies that no more than 500 stage requests can be in the queue simultaneously:

maxactive=500

#### <span id="page-199-0"></span>Example stager.cmd File

The following is an example stager.cmd file:

```
# This is stager.cmd file /etc/opt/SUNWsamfs/stager.cmd
drives=dog 1
bufsize=od 8 lock
logfile=/var/adm/stage.log
maxactive=500
```
# <span id="page-200-0"></span>The archiver.cmd File's Role in Staging

Most directives in the archiver.cmd file affect archiving, but the archive set assignment directive allows you to specify stage attributes that apply to all files in an archive set. The archive set assignment directive has the following format:

```
archive_set_name path [search_criteria ...] directives … ]
```
[TABLE 6-2](#page-200-2) shows the *directives* that pertain to staging.

<span id="page-200-2"></span>**TABLE 6-2** Staging *directives*

| directive | Effect                                                                         |
|-----------|--------------------------------------------------------------------------------|
| -stage a  | Specifies that the files in the archive set should be associatively<br>staged. |
| -stage n  | Specifies that the files in the archive set should never be staged.            |

For more information on these and the other  $archiver$ . cmd directives, see ["Archiving" on page 81.](#page-104-0)

### <span id="page-200-1"></span>Prioritizing Preview Requests Using the preview.cmd File

The archiver and stager processes both can request that media be loaded and unloaded. If the number of requests exceeds the number of drives available for media loads, the excess number of requests is sent to the preview queue.

Archive and stage requests in the preview queue are those that cannot be immediately satisfied. By default, preview requests are satisfied in first-in-first-out (FIFO) order.

The number of entries that can be in the preview queue is determined by the previews= directive in the defaults.conf file. For information on changing the value of this directive, see the defaults.conf(4) man page.

You can assign different priorities to preview requests. You can override the FIFO default by entering directives in the preview command file, which is written to the following location:

/etc/opt/SUNWsamfs/preview.cmd

This file schedules preview requests based on whether the request is for file staging or archiving. You can also increase the priority for specific VSNs. Further, settings in the preview.cmd file can also reprioritize preview requests for all or for specific file systems based on the high watermark (HWM) or low watermark (LWM) settings.

The preview directives are read by the sam-initd daemon at startup. The directives must be listed one per line. Changes made to this file while the sam-initd daemon is running do not take effect until the sam-initd daemon is restarted. Comment lines begin with a pound sign (#) and extend through the end of the line. For more information on this file, see the preview.cmd(4) man page.

The following two types of directives can appear in the preview.cmd file:

- Global directives, which apply to all file systems. These must appear before the first  $fs = line$ .
- Directive that are specific to a file system, which follow the global directives. Like the archiver.cmd file, the preview.cmd file can contain directives specific to individual file systems. The directives specific to individual file systems must appear in the file after all global directives.

The file system directives must begin with an  $fs = file$  system name. directive. This directive names the file system to which all subsequent directives pertain. More than one block of file directives can appear in a file. File system directives apply until the next  $fs = line$  is encountered or until the end of file is encountered.

**Note –** When multiple directives affect a file system, the directives that are specific to a particular file system override the global directives.

### VSN and Age Directives (Global)

The VSN and age priority directives are global directives. If they are present in your preview.cmd file, they must appear before any directives that are specific to a file system. That is, they must appear prior to any  $fs =$  directives. The VSN priority directive has the following format:

```
vsn_priority = value
```
This directive is a static priority factor. It indicates the value by which the total priority increases for a VSN flagged as a high-priority VSN. The default value for vsn\_priority is 1000.0. VSNs must have their priority flag set when they are scheduled as preview requests to gain this value. Use the  $chmed(1M)$  command to set the priority flag with the p option (for example, chmed +p  $1t$ . AAA123). Setting this flag takes effect for all submitted requests for the VSN that are not already preview requests. The age priority directive has the following format:

```
age_priority = factor
```
This directive is a static priority factor. Its overall effect is dynamic. The age priority factor is multiplied by the number of seconds a request is a preview request. The result is added to the overall priority of the request. The longer a request waits to be satisfied, the larger the age factor becomes. Setting this factor helps to ensure that older requests are not indefinitely superseded by newer requests with other higher-priority factors.

If this factor is more than 1.0, it increases the importance of the time factor in calculating the total priority. If it is less than 1.0, it decreases the importance of the time factor. Setting the factor to 0.0 eliminates the time factor from the overall priority calculation.

A VSN whose priority flag is not set increases in priority based on the time it remains in the queue. Its priority can become higher than a VSN that comes into the queue later with the priority flag already set.

### Watermark Directives (Global or File System Specific)

The watermark preview request directives can be used as either global or file system specific directives. The watermark priority directives determine the watermark priority (wm\_priority) of the preview requests. The wm\_priority factor is the sum of the following settings:

wm\_priority = lwm\_priority + lhwm\_priority + hlwm\_priority + hwm\_priority

When the wm priority factor is a positive number, the result on the overall calculated priorities increases archiving requests over staging requests. However, the wm priority factor can also be a negative number. In this case, the overall priority for archiving requests is reduced, which tends to favor staging requests over archival requests. A setting of 0.0 (or no specified command at all) indicates that no special action occurs to archival requests when the file system is in this condition. For more information on this, see the example in ["Example 1: Enforcing Stage](#page-205-0) [Requests" on page 182.](#page-205-0)

[TABLE 6-3](#page-203-0) shows the four watermark priority directives and their arguments

<span id="page-203-0"></span>

| <b>Priority Directive</b> | Argument                                                                                                    |
|---------------------------|----------------------------------------------------------------------------------------------------|
| $lwm\_priority = value$   | For value, specify the amount by which the wm_priority<br>factor changes for archiving requests when the file system is<br>below the LWM level. The default is 0.0.                                                                                                    |
| $l$ hwm_priority = value  | For value, specify the amount by which the wm_priority<br>factor changes for archiving requests when the file system<br>crosses from below to above the LWM but remains below the<br>HWM level. This generally indicates that the file system is<br>filling up. The default is 0.0.                                                                 |
| hlwm_priority = $value$   | For value, specify the amount by which the wm_priority<br>factor changes for archiving requests when the file system has<br>crossed from above to below the HWM but remains above the<br>LWM level. This generally indicates that the releaser was not<br>able to free enough disk space to leave the file system below<br>LWM. The default is 0.0. |
| hwm_priority = $value$    | For value, specify the amount by which the wm_priority<br>factor changes for archiving requests when the file system is<br>above the HWM level. The default is 0.0.                                                                                                    |

**TABLE 6-3** Watermark Priority Directives

Together, the four watermark settings create a dynamic priority factor that includes a percentage value indicating how full the file system is and the levels at which the HWM and LWM are set. The value assigned to a preview request is determined by whether a factor is global, specific to a file system, or not set.

When a file system crosses from one condition to another, the priority of each VSN associated with that file system is recalculated based on the appropriate watermark priority setting, with or without the chmed $(1M)$  command's  $p$  option.

The watermark priorities are used only to calculate media requests for archiving. They are not used to calculate media requests for staging.

The following example directives show how to slightly increase the priority for archiving requests when the file system is at HLWM. These example settings allow the releaser to free enough disk space so that the file system gets below LWM.

```
lhwm_priority = -200.0hlwm_priority = 100.0
```
# <span id="page-204-0"></span>Calculating Total Preview Request **Priority**

The numeric priority of preview requests is determined by combining several static and dynamic factors. Higher numbers correspond to higher priority. A static priority factor is set when the request is generated. Its effect does not change the overall priority after the request is generated and is waiting to be satisfied. A dynamic priority factor can increase or decrease the overall priority of a request while the request is waiting to be satisfied.

The total priority for a preview request is the sum of all priority factors. It is calculated as follows:

```
 vsn_priority
+ wm_priority
+ (age_priority * time_in_sec_as_preview_request)
= priority
```
## <span id="page-204-1"></span>How to Set Up a Preview Request Priority Scheme

It is necessary to change the default preview request FIFO scheme only when there are compelling system reasons to do so. The following possible conditions might necessitate changing the default preview request FIFO scheme:

- Condition 1: Ensure that staging requests are processed before archive requests.
- Condition 2: Ensure that archive requests gain top priority when a file system is about to fill up.

■ Condition 3: Push requests that use a specific group of media to the top of the preview request list.

For environments in which user access to data is of paramount importance, the VSN drives are limited, or file archival is performed as a background function, you can use the preview.cmd file to influence how the storage system resources service the staging requests. You can customize the settings in the preview.cmd file to support any of the preceding scenarios and influence the configured Sun SAM-FS or Sun SAM-QFS environment.

Because data is not affected by the settings in this file, you are encouraged to experiment and adjust the directive settings to achieve the proper balance between archiving and staging requests when weighed against the priorities of each preview request.

The following example preview.cmd file addresses the three conditions listed previously:

```
# condition 1
lwm\_priority = -200.0lhwm_priority = -200.0hlwm_priority = -200.0
# condition 2
hwm priority = 500.0# condition 3
age priority = 1.0
```
#### <span id="page-205-0"></span>Example 1: Enforcing Stage Requests

The following example settings demonstrate one way to ensure that stage requests have priority over archive requests. This example assumes the following:

- Several requests are sitting in the queue for 100 seconds.
- The default vsn\_priority is 1000.

[TABLE 6-4](#page-205-1) shows how the total request priorities are calculated.

<span id="page-205-1"></span>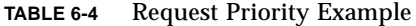

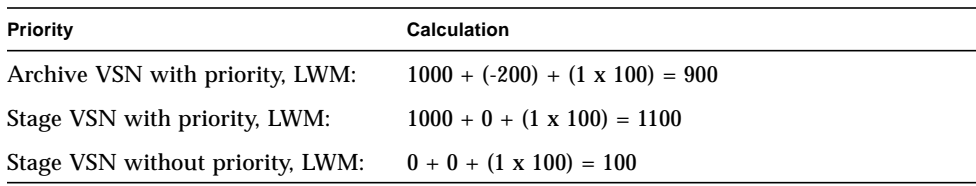

This example shows that a negative value for wm\_priority tends to favor staging requests over archival requests when the other factors are equal.

#### Example 2: Enforcing Archive Requests

When the environment is balanced between the importance of staging a file back to the user versus getting new files archived to media, the biggest concern is exceeding the HWM. In this situation, if there are not enough files who have met their archive requirements to lower the percent full of the file system, completing the pending archive requests is the next best way to keep the file system from filling up.

In this situation, the preview.cmd file can be as simple as the following:

hwm\_priority = 500.0

#### Example 3: Prioritizing Requests By Media

In project-oriented environments, specific users might be working on groups of files that use specific VSNs and are segregated from other users. In this environment, certain projects might have higher priorities at certain times; hence, greater priority might be required from the available system storage resources. You can configure the preview.cmd file with the following directive to give users and their media the appropriate priority for media drives:

hwm\_priority = 5000.0

Then, for every VSN in the priority user's group, enter the following information:

chmed +p lt.AAA123 *## or whatever VSN is used*

Thereafter, every request that requires VSN AAA123 (or whatever VSN is used) is placed above other pending mount requests in the preview queue.

Later, to deprioritize the user's media, do the following reverse command for every VSN:

```
chmed -p lt.AAA123 ## or whatever media type is used
```
#### Example 4: Complex Prioritization

Assume that there are two Sun SAM-FS file systems with the following requirements:

- No request should sit too long in the queue (age\_priority).
- When a file system is below the LWM, staging requests should take precedence.
- When a file system is above the LWM but below the HWM, it is not necessary to prioritize archive or stage requests one over the other. In this case, the affected directives are as follows:

```
lwm priority = -200.0lhwm_priority = 0.0
hlwm_priority = 0.0
```
In this case, the other directives remain unchanged.

When a file system goes over the HWM, archive requests should take priority.

If both file systems are over the HWM, it is more important to prevent the second file system (for example, samfs2) from filling up. This might occur if, for example, samfs1 is a user working file system and samfs2 is the critical-system file system.

In all cases, regardless of the situation, a request for a select group of VSNs takes precedence in the preview request queue if the chmed(1M) command's  $p$  flag is set.

The following preview.cmd file prioritizes requests according to the requirements in the preceding list:

```
age priority = 100.0vsn priority = 20000.0lhwm_priority = -200.0hlwm priority = -200.0fs = samfs1hwm_priority = 1000.0
fs = samfs2hwm priority = 5000.0
```
# Recycling

*Recycling* is the process of reclaiming space on archive volumes. The recycler works with the archiver to reclaim the space occupied by unused archive copies. As users modify files, the archive copies associated with the old versions can be purged from the system. The recycler identifies the volumes with the largest proportions of expired archive copies and directs the moving of unexpired copies to different volumes. If only expired copies exist on a given volume, a site-defined action is taken. For example, such a volume can be relabeled for immediate reuse or exported to offsite storage, thus keeping a separate historical record of file changes. Users are unaware of the recycling process as it relates to their data files.

This chapter includes the following topics:

- ["Overview" on page 185](#page-208-0)
- ["Recycling Directives" on page 187](#page-210-0)
- ["Configuring the Recycler" on page 190](#page-213-0)
- ["Troubleshooting the Recycler" on page 200](#page-223-0)

### <span id="page-208-0"></span>**Overview**

The recycler is responsible for keeping the amount of space consumed by expired archive copies to a minimum as defined by site-specified parameters. At any time, the space on a given archive volume consists of the following:

- *Current data* is space being used for archive images that are active currently.
- *Expired data* is space used by archive images that are no longer active currently.
- *Free space* is space that is not being used by currently active or expired archive images.

The *capacity* of a volume is the total amount of space for data on a volume. For example, a 10-gigabyte tape volume with 3 gigabytes written to it has a capacity of 10 gigabytes and 7 gigabytes of free space.

New or newly labeled archive media starts out with all its capacity as free space. As data is archived to the media, the amount of free space decreases and the amount of current data increases.

As archived files in the file system are changed or removed, their archive images expire and they move from the current data classification to the expired data classification. The physical space used by these images remains the same; there is simply no longer a file in the file system pointing to that space.

These expired images (and thus, expired data) would eventually consume all free space. Only when space is recycled can these images be removed and the space they occupy become free. The goal of the recycler is to transform space used by expired data into free space without losing any current data.

Tape cartridges can be only appended to. They cannot be rewritten in place. The only way to reuse tape cartridges is to move all the current data off a cartridge, relabel the cartridge, and start using it again from the beginning. To achieve this, the archiver identifies all the current archive images present on a volume. It marks these images to enable the archiver to replace the copy on the volume being recycled with a copy on another volume. This operation is called *rearchiving*. You can use the  $sls(1)$  command and its  $-D$  option to display information about a file, and the output from the sls(1) command shows whether or not a file is scheduled for rearchiving.

The recycler never actually moves files to new media. For all files on the selected volume, it sets the rearchive file attribute, and the archiver picks it up later. The recycler sets the recycle attribute on the selected media, so it receives no new data during archiving. The archiver does the rest of the work. The archiver acts on files with the rearchive attribute by actually moving their archive copies off of the subject media and onto the new.

After all the archive images on the VSN have been rearchived, the VSN contains only free space and expired space. At that time, it is safe to relabel the cartridge.

Recycling is initiated by entering the  $sam-recycle(1M)$  command. This can be done manually or through a  $c_{\text{r}}(1)$  job. You can recycle in one of the following ways:

- By automated library utilization
- By archive set utilization

Recycling progresses a little differently depending on the archive media. The following sections describe the recycling process for recycling disk archive copies and for recycling removable media volumes.

### Recycling Disk Archive Copies

Recycling expired archive copies that have been written to disk is a simpler process than recycling removable media volumes. When you recycle disk volumes, files are never rearchived to other media. Expired archive copies are removed from the disk because there is no need to rearchive.

The only way to recycle disk archive copies is to recycle by archive set. You cannot recycle by library. No recycler.cmd file is necessary. All recycling activities for disk archive copies are controlled by directives placed in the archiver.cmd file.

#### Recycling Removable Media Archive Copies

The recycler is designed to run periodically. It performs as much work as it can each time it is invoked. Between executions, the recycler keeps state information in the library catalogs and the inodes.

When the recycler is run, it finishes its work long before the data is actually moved to new media. In fact, the recycler must finish in order for rearchiving to be successful. If the archiver does not run thereafter, or if media is not available, or if any other archiver anomaly arises, files with the rearchive attribute are not rearchived to new media. In this case, the old media is never drained. Furthermore, if the archiver does not rearchive all the files, when the recycler runs the next time (looking for media to relabel - drained as a result of the previous recycler and archiver runs combined), the media cannot be relabeled and reused because the media has not been drained of valid archive copies.

### <span id="page-210-0"></span>Recycling Directives

The recycler.cmd file accepts the directives described in the following sections:

- ["The logfile Directive" on page 188](#page-211-0)
- ["The no\\_recycle Directive" on page 188](#page-211-1)
- ["The Library Directive" on page 189](#page-212-0)

#### <span id="page-211-0"></span>The logfile Directive

The logfile directive specifies a recycler log file. This directive has the following format:

logfile = *filename*

where:

*filename* Specify a path to the log file.

The following is an example of a logfile= directive line:

logfile=/var/adm/recycler.log

#### <span id="page-211-1"></span>The no\_recycle Directive

The no\_recycle directive enables you to prevent recycling of volumes. To specify the VSNs, you use regular expressions and one or more specific media types. This directive has the following format:

no\_recycle *media\_type VSN\_regex* [ *VSN\_regex* ... ]

where:

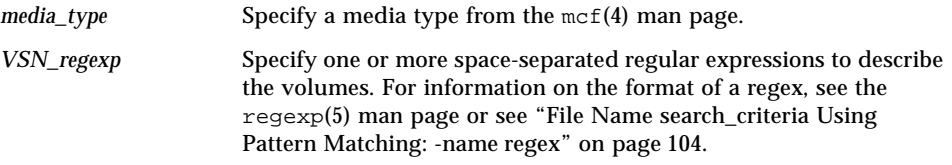

By specifying a *media\_type*, you can prevent the recycling of volumes stored on a particular type of media. One or more *VSN\_regexp* specifications enables you to use a regular expression to identify specific cartridges to be excluded from recycling.

For example, the following directive line excludes from recycling any tape volumes whose VSN identifiers begin with DLT:

```
no_recycle lt DLT.*
```
#### <span id="page-212-0"></span>The Library Directive

The library directive enables you to specify various recycling parameters for the VSNs associated with a specific library. This directive has the following format:

*library parameter* [ *parameter* ... ]

where:

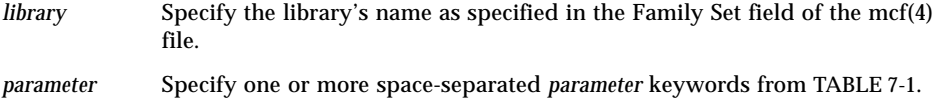

#### <span id="page-212-1"></span>**TABLE 7-1** Library Directive *parameter* Values

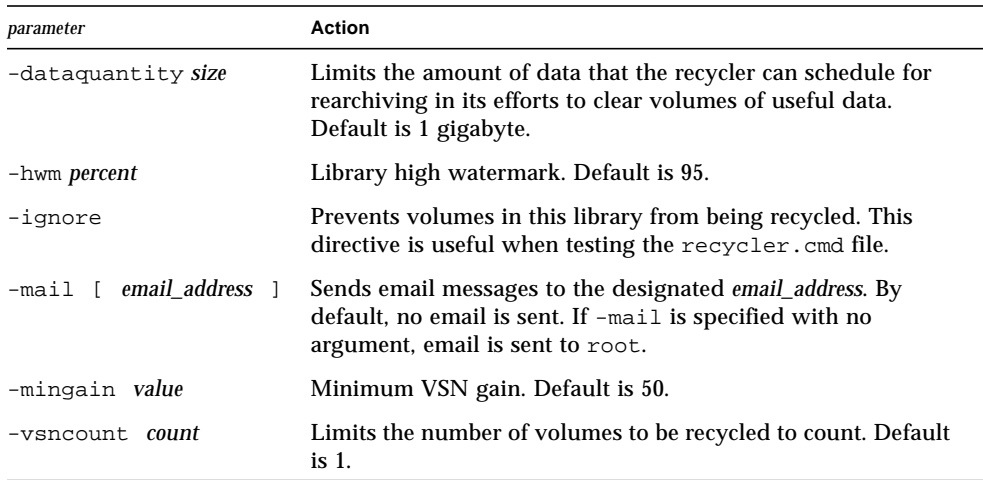

For example, consider the following directive line:

gr47 -hwm 85 -ignore -mail root -mingain 40

It specifies the following for library gr47:

- The library should be considered for recycling when the volumes in the library are 85 percent full.
- The minimum percent gain is 40 percent.
- No more than 1 gigabyte is to be rearchived. This is the default, so it is not specified in the recycler.cmd file.
- Only one volume is to be recycled. This is also a default setting.
- Recycling messages are emailed to root.

# <span id="page-213-0"></span>Configuring the Recycler

Prior to configuring the recycler, note the following:

- Directives in the archiver.cmd file control recycling by archive set. Directives in the recycler.cmd file control recycling by library. In addition, the recycler.cmd file controls general recycler behavior. For information on recycler directives, see ["Recycling Directives" on page 187](#page-210-0).
- The recycler should not be used on a volume that contains any removable media files. Removable media files are created using the  $\text{request}(1)$  command. The recycler does not preserve removable media files created by the request(1) command. A volume with removable media files can never be drained.
- Do not run the recycler while performing maintenance on a Sun SAM-FS or Sun SAM-QFS file system. The recycler uses the .inodes file and the mcf file to help identify files that are current or expired and the devices associated with a file system. Absence of proper information in these files can cause current archived data to appear as expired and be recycled.
- All Sun SAM-FS and Sun SAM-QFS file systems must be mounted when the recycler is run. If you are recycling from online disk, the file system that contains the disk volumes must be mounted and the host system must be accessible.

The recycler is not enabled by default. You must initiate recycling by entering the sam-recycler(1M) command. When the recycler is initiated, the default recycler settings specified in ["The Library Directive" on page 189](#page-212-0) take effect. For more information on the recycler, see the sam-recycler(1M) man page.

The following sections describe the process for configuring the recycler. This process includes several steps, and the steps are as follows:

- ["Step 1: Creating a recycler.cmd File \(Optional\)" on page 191](#page-214-0)
- ["Step 2: Editing the archiver.cmd File \(Optional\)" on page 193](#page-216-0)
- ["Step 3: Running the Recycler" on page 195](#page-218-0)
- ["Step 4: Creating a crontab File for the Recycler \(Optional\)" on page 196](#page-219-0)
- ["Step 5: Removing -recycle\\_ignore and ignore Directives" on page 197](#page-220-0)
- ["Step 6: Creating a recycler.sh File" on page 197](#page-220-1)

If you are recycling to cartridges in a library, this process includes creating a recycler.cmd file and, optionally, editing the archiver.cmd file. If you are archiving to disk, you can archive only by archive set, so to enable recycling of these disk volumes, you edit the archiver. cmd file. The following procedure describes configuring the recycler for any archive media.

#### <span id="page-214-0"></span>▼ Step 1: Creating a recycler.cmd File (Optional)

Perform this step if you are recycling archive copies on cartridges in a library.

If you are recycling archive copies on disk volumes, you cannot complete this step because recycling is controlled by directives in the archiver.cmd file. For information on the configuring recycling in the archiver.cmd file, see ["Step 2:](#page-216-0) [Editing the archiver.cmd File \(Optional\)" on page 193](#page-216-0).

The recycler.cmd file contains general recycling directives and can also contain directives for each library in the Sun SAM-FS or Sun SAM-QFS environment. For information on the recycling directive, see ["Recycling Directives" on page 187.](#page-210-0)

Even if you are recycling by archive set, you still should configure each library in the recycler. cmd file. This ensures that VSNs that do not fall into an archive set can be recycled if needed.

A typical recycler.cmd file contains the following directive lines:

- $\blacksquare$  A logfile = directive line to specify a recycler log file. The system writes recycling messages and recycling reports to this file.
- One or more directive lines for each library that contains volumes to be recycled. This line must contain the family set name (from the mcf file) for the library being recycled. This identifies the library to the recycler.

Because you are still creating the recycler.cmd line, and it has not yet been tested, the ignore keyword should be used. The ignore keyword is removed in a later step in this process.

#### Example recycler.cmd File

[CODE EXAMPLE 7-1](#page-215-0) shows an example of a recycler.cmd file.

<span id="page-215-0"></span>**CODE EXAMPLE 7-1** A recycler.cmd File Example

logfile = /usr/tmp/recycler.log stk30 -hwm 51 -mingain 60 -ignore -mail root

The following sections describe the parameters specified in [CODE EXAMPLE 7-1](#page-215-0).

#### *The* -hwm 51 *Parameter*

By specifying a high watermark, you can set the percentage of media usage below which recycling cannot occur. This percentage is the ratio of the used space in the library to its total capacity. As an example, a library that holds 10 20-gigabyte tapes, three of them 100 percent full and the remaining seven each 30 percent full, has the following media utilization percentage:

 $((3 * 1.00 + 7 * 0.30) * 20G) / (10 * 20G) * 100% = 51%$ 

Note that this calculation does not distinguish between current data and expired data. It only addresses the amount of media used.

In this example, if the high watermark is 51 percent or less, the recycler does not automatically select any of the automated library's VSNs for recycling.

**Note –** You can force a VSN to be recycled by using the following command to set the recycling flag:

# **chmed +c lt.AAA123**

When the  $+c$  flag is set, the archiver does not write any more archive images to the volume. The  $+c$  flag can be viewed through the samu(1M) utility. For more information, see the chmed(1M) and samu(1M) man pages.

*The* -mingain=60 *Parameter*

The *minimum VSN gain percentage* sets a lower limit on the amount of space to be gained by recycling a cartridge. For example, if a cartridge in an automated library is 95 percent current data and 5 percent expired data, the gain obtained by recycling
the cartridge is only 5 percent. It might not be worth moving the other 95 percent to retrieve this space. Setting the minimum-gain to 6 percent or more inhibits the recycler from automatically selecting this example VSN.

Another example is a cartridge with 90 percent expired data, 5 percent current data, and 5 percent free space. This would have a gain of 90 percent if recycled.

#### *The* -ignore *Parameter*

The ignore keyword keeps the recycler from recycling a particular library and should be used when you are configuring the recycler.

#### *The* mail root *Parameter*

The mail keyword specifies that the recycler send mail when recycling occurs on a given library. The mail message has the following subject line:

Robot *robot-name* recycle

Sample message bodies include the following:

I will recycle VSN *vsn*.

Cannot find any candidate VSN in this media changer.

Previously selected VSN *vsn* is not yet finished recycling.

Previously selected VSN *vsn* is now finished recycling. It will now be post-recycled.

# ▼ Step 2: Editing the archiver.cmd File (Optional)

Perform this step if you are recycling by archive set. If you are archiving to disk, recycling by archive set is the only means of recycling that is possible, so you must complete this step in order to recycle.

If you are recycling by library, you can proceed to the next step.

To recycle by archive set, edit the /etc/opt/SUNWsamfs/archiver.cmd file and add information for the archive sets you want to recycle. The recycling directives must appear between params and endparams directives. [TABLE 7-2](#page-217-1) shows the archive set recycling directives.

| <b>Directive</b>               | <b>Function</b>                                                                                                    |
|--------------------------------|----------------------------------------------------------------------------------------------------|
| -recycle_dataquantity size     | Limits the amount of data that the recycler can<br>schedule for rearchiving in its efforts to clear<br>volumes of useful data. |
| -recycle_hwm percent           | Sets the high watermark percentage.                                                                                            |
| -recycle ignore                | Prevents the archive set from being recycled.                                                                                  |
| -recycle mailaddr mail address | Sends recycler messages to mail address.                                                                                       |
| -recycle_mingain percent       | Limits recycling to those VSNs that would increase<br>their free space by <i>percent</i> or more.                              |
| -recycle_vsncount count        | Limits the number of volumes to be rearchived to<br>count.                                                                     |

<span id="page-217-1"></span>**TABLE 7-2** Archive Set Recycling Directives

For more information on the preceding directives, see the  $\arctan(4)$  man page.

As noted previously, include the -recycle\_ignore directive in the global directives section to prevent the recycler from taking action before your configuration has been tested.

[CODE EXAMPLE 7-2](#page-217-0) shows an archiver.cmd example for recycling disk archives.

<span id="page-217-0"></span>**CODE EXAMPLE 7-2** Disk Archiving Specifications in the archiver.cmd File

```
fs = samfs1 1 2m
arset0 testdir0
    1 2m
     2 4m
arset1 testdir1
     1 2m
    2 4m
params
arset0.1 -disk_archive disk01 -recycle_hwm 5 -recycle_mingain 2
arset1.1 -disk_archive disk02 -recycle_hwm 5 -recycle_mingain 2
endparams
```
## ▼ Step 3: Running the Recycler

Run the sam-recycler $(1M)$  command. The recycler reads the recycler. cmd file. Examine the standard output, log, SAM log, and /var/adm/messages for any error messages from the recycler. [CODE EXAMPLE 7-3](#page-218-0) shows a sample recycler log file for recycling removable media cartridges.

```
CODE EXAMPLE 7-3 Recycler Log File Example for Removable Media Cartridges
```

```
========== Recycler begins at Wed Dec 12 14:05:21 2001 ===========
Initial 2 catalogs:
0 Family: m160 Path: /var/opt/SUNWsamfs/catalog/m160
  Vendor: ADIC Product: Scalar 100
  SLOT ty capacity space vsn
    0 at 25.0G 25.0G CLN005
     1 at 48.5G 6.1G 000003
     2 at 48.5G 32.1G 000004
     3 at 48.5G 35.1G 000005
     4 at 48.5G 44.6G 000044
     5 at 48.5G 45.1G 000002
     6 at 48.5G 45.9G 000033
     7 at 48.5G 48.5G 000001
   Total Capacity: 364.8G bytes, Total Space Available: 282.3G bytes
   Volume utilization 22%, high 95% VSN_min 50%
   Recycling is ignored on this robot.
1 Family: hy Path: /var/opt/SUNWsamfs/catalog/historian
  Vendor: Sun SAM-FS Product: Historian
  SLOT ty capacity space vsn
     (no VSNs in this media changer)
   Total Capacity: 0 bytes, Total Space Available: 0 bytes
   Volume utilization 0%, high 95% VSN_min 50%
   Recycling is ignored on this robot.
8 VSNs:
               ---Archives--- -----Percent----- m160
----Status----- Count Bytes Use Obsolete Free Library:Type:VSN
no-data VSN 0 0 0 0 0 87 13 m160:at:000003
no-data VSN 0 0 0 0 33 67 m160:at:000004
no-data VSN 0 0 0 0 27 73 m160:at:000005
no-data VSN 0 0 0 8 92 m160:at:000044
```

| no-data VSN        | 0 |   | 0           |             | 93  | m160:at:000002                                         |
|--------------------|---|---|-------------|-------------|-----|--------------------------------------------------------|
| no-data VSN        | 0 | 0 | 0           | 5           | 95  | m160:at:000033                                         |
| empty VSN          | 0 | 0 | 0           | $\mathbf 0$ | 100 | m160:at:CLN005                                         |
| empty VSN          | 0 | 0 | $\mathbf 0$ | 0           | 100 | m160:at:000001                                         |
|                    |   |   |             |             |     |                                                        |
|                    |   |   |             |             |     |                                                        |
|                    |   |   |             |             |     |                                                        |
| Recycler finished. |   |   |             |             |     |                                                        |
|                    |   |   |             |             |     |                                                        |
| ==========         |   |   |             |             |     | Recycler ends at Wed Dec 12 14:05:32 2001 ============ |
|                    |   |   |             |             |     |                                                        |

**CODE EXAMPLE 7-3** Recycler Log File Example for Removable Media Cartridges *(Continued)*

[CODE EXAMPLE 7-4](#page-219-0) shows a sample recycler log file for recycling disk archive files.

<span id="page-219-0"></span>**CODE EXAMPLE 7-4** Recycler Log File Example for Disk Archive Files

| ---Archives--- -----Percent-----                          |                |          |      |                                            |
|-----------------------------------------------------------|----------------|----------|------|--------------------------------------------|
| $---Status---$                                            | Count          |          |      | Bytes Use Obsolete Free Library: Type: VSN |
| new candidate                                             | $\overline{0}$ | $\Omega$ | 0 41 | 59 <none>:dk:disk01</none>                 |
|                                                           |                |          |      |                                            |
|                                                           |                |          |      |                                            |
| 677 files recycled from VSN disk01 (mars:/sam4/copy1)     |                |          |      |                                            |
| 0 directories recycled from VSN disk01 (mars:/sam4/copy1) |                |          |      |                                            |

# ▼ Step 4: Creating a crontab File for the Recycler (Optional)

If the system is performing as expected, you are ready to make a crontab entry for the superuser to run the recycler periodically. You might want to run the recycler no more than once every two hours, depending on your site's conditions.

The following example entry in root's crontab file ensures that the cron daemon runs the recycler every five minutes after the hour for every odd-numbered hour:

5 1,3,5,7,9,11,13,15,17,19,21,23 \* \* \* /opt/SUNWsamfs/sbin/sam-recycler

## ▼ Step 5: Removing -recycle\_ignore and ignore Directives

Remove the -recycle ignore directives from the archiver. cmd file, and remove the ignore directives from the recycler.cmd files. You are now recycling.

## ▼ Step 6: Creating a recycler.sh File

Perform this step if you are recycling archive copies on removable media cartridges.

If you are archiving only to disk, do not perform this step.

The recycler executes the recycler.sh script when all the current images from a VSN have been rearchived to another VSN. The example found in /opt/SUNWsamfs/examples/recycler.sh and in [CODE EXAMPLE 7-5](#page-220-0) shows how to relabel a recycled VSN and send mail to the superuser.

<span id="page-220-0"></span>**CODE EXAMPLE 7-5** Example recycler.sh File

```
\frac{\text{#!}}{\text{bin/csh}} -f
#
# /opt/SUNWsamfs/sbin/recycler.sh - post-process a VSN after recycler has
# drained it of all known active archive copies.
#
# Arguments are:
# $1 - generic media type "od" or "tp" - used to construct the name
# of the appropriate label command: odlabel or tplabel
#
# $2 - VSN being post-processed
#
# $3 - Slot in the library where the VSN is located
#
# $4 - equipment number of the library where the VSN is located
#
# $5 - actual media type ("mo", "lt", etc.) - used to chmed
# the media if required
#
# $6 - family set name of the physical library, or the string
# "hy" for the historian library. This can be used to
# handle recycling of off-site media, as shown below.
#
# $7 - VSN partition, used for optical and D2 media
#
#
# $Id: recycler.sh,v 2.7 2000/04/10 14:51:45 ram Dev $
```
**CODE EXAMPLE 7-5** Example recycler.sh File *(Continued)*

```
#
# It is a good idea to log the calls to this script
#echo `date` $* >> /var/opt/SUNWsamfs/recycler.sh.log
# As an example, if uncommented, the following lines will relabel the VSN,
# if it exists in a physical library. If the VSN is in the historian
# catalog (e.g., it's been exported from a physical library and moved
# to off-site storage), then email is sent to "root" informing that the
# medium is ready to be returned to the site and reused.
#
#set stat=0
#if ($6 != hy ) then
# /opt/SUNWsamfs/sbin/chmed -R $5.$2
# /opt/SUNWsamfs/sbin/chmed -W $5.$2
# if ( $5 != "d2" ) then
# if ( $1 != "od" ) then
# /opt/SUNWsamfs/sbin/${1}label -w -vsn $2 -old $2 $4\:$3
# if ( $status != 0 ) then
\# set stat = 1
# endif
# else
# /opt/SUNWsamfs/sbin/${1}label -w -vsn $2 -old $2 $4\:$3\:$7
# if ( $status != 0 ) then
\# set stat = 1
# endif
# endif
# else
# /opt/SUNWsamfs/sbin/${1}label -w -vsn $2 -old $2 $4\:$3\:$7
# if ( $status != 0 ) then
# set stat = 1
# endif
# endif
#else
    mail root <</eof
#VSN $2 of type $5 is devoid of active archive
#images. It is currently in the historian catalog, which indicates that
#it has been exported from the on-line libraries.
#
#You should import it to the appropriate library, and relabel it using
#${1}label.
#
#This message will continue to be sent to you each time the recycler
#runs, until you relabel the VSN, or you use the Sun SAM-FS samu or
#robottool programs to export this medium from the historian catalog to
#suppress this message.
\frac{\text{#!}}{\text{bin/csh}} -f
```
**CODE EXAMPLE 7-5** Example recycler.sh File *(Continued)*

```
#/eof
#endif
#echo `date` $* done >> /var/opt/SUNWsamfs/recycler.sh.log
\# \text{if} ( \text{Stat} != 0 ) then
# exit 1
#else
# exit 0
#endif
#
#
# These lines would inform "root" that the VSN should be removed from the
# robotic library:
#
#mail root <</eof
#VSN $2 in library $4 is ready to be shelved off-site.
#/eof
#echo `date` $* done >> /var/opt/SUNWsamfs/recycler.sh.log
#exit 0
# The default action is to mail a message reminding you to set up this
# file. You should comment out these lines (through and including the /eof
# below) after you've set up this file.
#
mail root <</eof
The /opt/SUNWsamfs/sbin/recycler.sh script was called by the Sun SAM-FS recycler
with the following arguments:
      Media type: $5($1) VSN: $2 Slot: $3 Eq: $4
      Library: $6
/opt/SUNWsamfs/sbin/recycler.sh is a script which is called when the recycler
determines that a VSN has been drained of all known active archive
copies. You should determine your site requirements for disposition of
recycled media - some sites wish to relabel and reuse the media, some
sites wish to take the media out of the library for possible later use
to access historical files. Consult the recycler(1m) man page for more
information.
/eof
#echo `date` $* done >> /var/opt/SUNWsamfs/recycler.sh.log
exit 0
#!/bin/csh -f
```
The recycler called the /opt/SUNWsamfs/sbin/recycler.sh script with the following arguments:

Media type: \$1 VSN: \$2 Slot: \$3 Eq: \$4

The /opt/SUNWsamfs/sbin/recycler.sh script is called when the recycler determines that a VSN has been drained of all known active archive copies. You should determine your site requirements for dispensing with recycled cartridges. Some sites choose to relabel and reuse the cartridges; others choose to remove the cartridges from the automated library to use later for accessing historical files. For more information, see the recycler(1M) and recycler.sh(4) man pages.

# Troubleshooting the Recycler

The most frequent problem encountered with the recycler is a message similar to the following. This message can be generated by the recycler when it is invoked:

```
Waiting for VSN mo:OPT000 to drain, it still has 123 active archive
copies.
```
This message can be caused by one of the following conditions:

- Condition 1: The archiver fails to rearchive the 123 archive copies on the volume.
- Condition 2: The 123 archive copies do not refer to files in the file system. Rather, they refer to 123 metadata archive copies.

Condition 1 can exist for one of the following reasons:

- Files that need to be rearchived are marked no\_archive.
- Files that need to be rearchived are in the no\_archive archive set.
- Files cannot be archived because there are no available VSNs
- The archiver.cmd file contains a wait directive.

To determine which condition is in effect, run the recycler with the  $-v$  option. This option displays the path names of the files associated with the 123 archive copies in the recycler log file, which are contained in messages similar to the following:

```
Archive copy 2 of /sam/fast/testA resides on VSN LSDAT1
Archive copy 1 of /sam3/tmp/dir2/filex resides on VSN LSDAT1
Archive copy 1 of Cannot find pathname for file system /sam3
inum/gen 30/1 resides on VSN LSDAT1
Archive copy 1 of /sam7/hgm/gunk/tstfilA00 resides on VSN LSDAT1
Archive copy 1 of /sam7/hgm/gunk/tstfilF82 resides on VSN LSDAT1
Archive copy 1 of /sam7/hgm/gunk/tstfilV03 resides on VSN LSDAT1
Archive copy 1 of /sam7/hgm/gink/tstfilA06 resides on VSN LSDAT1
Archive copy 1 of /sam7/hgm/gink/tstfilA33 resides on VSN LSDAT1
Waiting for VSN dt:LSDAT1 to drain, it still has 8 active archive
copies.
```
In this example output, messages containing seven path names are displayed along with one message that includes Cannot find pathname... text. To correct the problem with LSDAT1 not draining, you need to determine why the seven files cannot be rearchived. After the seven files are rearchived, only one archive copy is not associated with a file. Note that this condition should occur only as the result of a system crash that partially corrupted the .inodes file.

To solve the problem of finding the path name, run  $\text{samfsck}(1M)$  to reclaim orphan inodes. If you choose not to run  $\text{samfsc}(1M)$ , or if you are unable to unmount the file system to run samfsck $(1M)$ , you can manually relabel the cartridge after verifying that the recycler -v output is clean of valid archive copies. However, because the recycler continues to encounter the invalid inode remaining in the .inodes file, the same problem might recur the next time the VSN is a recycle candidate.

Another recycler problem occurs when the recycler fails to select any VSNs for recycling. To determine why each VSN was rejected, you can run the recycler with the -d option. This displays information on how the recycler selects VSNs for recycling.

# Graphical User Interface (GUI) Tools

This chapter describes the GUI tools used to manage the devices in a Sun SAM-FS or Sun SAM-QFS environment. Two GUIs are used to manage robots, devices, and media mount requests:

- $\blacksquare$  libmgr(1M)—This provides a single interface to all automated libraries and devices and can be customized for operations at your site.
- samtool(1M)—This consists of three interfaces: robottool, devicetool, and previewtool.

To use the tools, you need to be familiar with a window system and be familiar with mouse buttons.

**Note –** In addition to these GUIs, you can manage devices in a Sun SAM-FS or Sun SAM-QFS environment using the full-screen operator tool, samu(1M). For instructions on using the  $\text{samu}(1M)$  utility, see ["Using the samu\(1M\) Operator](#page-262-0) [Utility" on page 239](#page-262-0).

This chapter contains the following topics:

- ["Operator Privilege Levels" on page 204](#page-227-0)
- ["Using libmgr\(1M\)" on page 204](#page-227-1)
- ["Using samtool\(1M\)" on page 213](#page-236-0)
- ["Using robottool\(1M\)" on page 215](#page-238-0)
- ["Using devicetool\(1M\)" on page 227](#page-250-0)
- ["Using previewtool\(1M\)" on page 235](#page-258-0)

# <span id="page-227-0"></span>Operator Privilege Levels

The GUI tools described in this chapter are designed for use by superusers only. The libmgr(1M) can be executed only by superusers. The samtool(1M), robottool(1M), devicetool(1M), and previewtool(1M) interfaces, however, can be executed by superusers and by individuals included in an operator group.

As a site administrator, you can define operational authority that does not grant superuser privileges. This special authority, however, grants the ability to perform operator-type functions, such as clearing tape load requests and changing device states. You can set up an operator group and define permissible operator tasks in the /etc/opt/SUNWsamfs/defaults.conf file. Users with root authority have full access to functions within samtool. Users who are part of the operator group have limited access and can perform only certain functions. This becomes apparent when attempting to use the functions within robottool, devicetool, and previewtool.

A single operator group is defined in the defaults.conf file using the operator keyword. Privileged tasks for the operator group are defined using the oper\_privileges keyword. Labeling of media, performing audits, moving cartridges in an automated library, and changing device states are all examples of operator tasks that can be defined.

For a complete listing of operator-privileged tasks, see the defaults.conf(4) man page.

# <span id="page-227-1"></span>Using libmgr(1M)

The library manager (invoked with the  $\lim_{x \to 0}$  command) is a GUI tool for managing automated libraries. You can use  $\lim_{x \to a} f(M)$  to check the status of automated libraries and cartridges, to import and export cartridges, and to respond to cartridge load requests.

### ▼ To Start the Library Manager

To start the library manager, enter the following command at the operating system prompt:

# **libmgr&**

## ▼ To Reset Library Manager Displays, Images, and Titles

The displays, images, and titles in libmgr are highly configurable. Upon startup, libmgr reads the /etc/opt/SUNWsamfs/SamGUI.rsc resources file. Without any changes, libmgr displays device titles and images based on the device's product ID, vendor ID, and Equipment Number as defined in the mcf file.

You can use the SamGUI.rsc file to set the following:

- Device and media titles and images
- Catalog settings
- Mount request settings
- Screen settings including height, width, and font sizes

For a complete listing of resource settings, see the  $SamGUI.rsc(4)$  man page.

To reconfigure the libmgr displays, you must edit the SamGUI.rsc file, exit libmgr, and restart libmgr.

### Library Manager Display

The library manager display is divided into three horizontal panels, as follows:

- The libraries panel is on top. This panel does not appear if you do not have any robots configured.
- The catalog panel is in the middle.
- The file systems and mount request panel is on the bottom.

The display consists of objects that can be manipulated by a mouse. [TABLE 8-1](#page-229-0) shows how most objects respond to the mouse.

<span id="page-229-0"></span>**TABLE 8-1** Mouse Actions

| <b>Mouse Operation</b> | <b>Behavior</b>                                     |
|------------------------|-----------------------------------------------------|
| Left click             | Selects an object.                                  |
| Right click            | Displays a pull-down menu of actions.               |
| Double click           | Displays detailed information regarding the object. |

## ▼ To Perform Robot Operations

In this panel, place the pointer on the desired robot image. [TABLE 8-2](#page-229-1) shows the actions you can perform.

<span id="page-229-1"></span>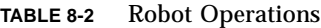

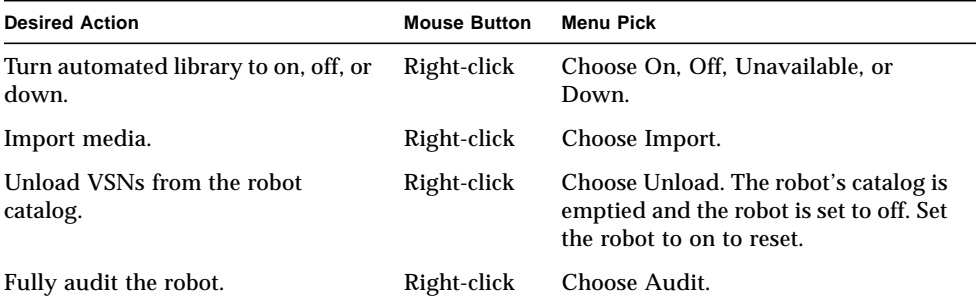

### ▼ To Perform Media Operations

In the catalog panel, select the desired robot. Select the media with a left click, then choose from the actions in [TABLE 8-3.](#page-230-0)

**TABLE 8-3** Media Operations

<span id="page-230-0"></span>

| <b>Desired Action</b>   | <b>Mouse Button</b> | <b>Menu Pick</b>                                                        |
|-------------------------|---------------------|-------------------------------------------------------------------------|
| Label or relabel media. | Right-click         | Choose Label. Enter VSN, blocksize, and<br>optionally relabel or erase. |
| Audit VSN.              | Right-click         | Choose Audit.                                                           |
| Mount VSN.              | Right-click         | Choose Mount.                                                           |
| Move VSN.               | Right-click         | Choose Move. Enter destination slot number.                             |
| Export VSN.             | Right-click         | Choose Export.                                                          |

### ▼ To Perform Media Drive Operations

Place the pointer on the desired media drive image, and then choose from the actions shown in [TABLE 8-4.](#page-230-1)

**TABLE 8-4** Media Drive Operations

<span id="page-230-1"></span>

| <b>Desired Action</b>                           | <b>Mouse Button</b> | Menu Pick                                                               |
|-------------------------------------------------|---------------------|-------------------------------------------------------------------------|
| Label or relabel media.                         | Right-click         | Choose Label. Enter VSN, blocksize,<br>and optionally relabel or erase. |
| Turn drive to on, off, unavailable,<br>or down. | Right-click         | Choose On, Off, Unavailable, or Off.                                    |

### ▼ To View File System States and Attributes

To view the file system states and attributes and make changes, double-click on the desired file system. A detailed information window for this file system is displayed.

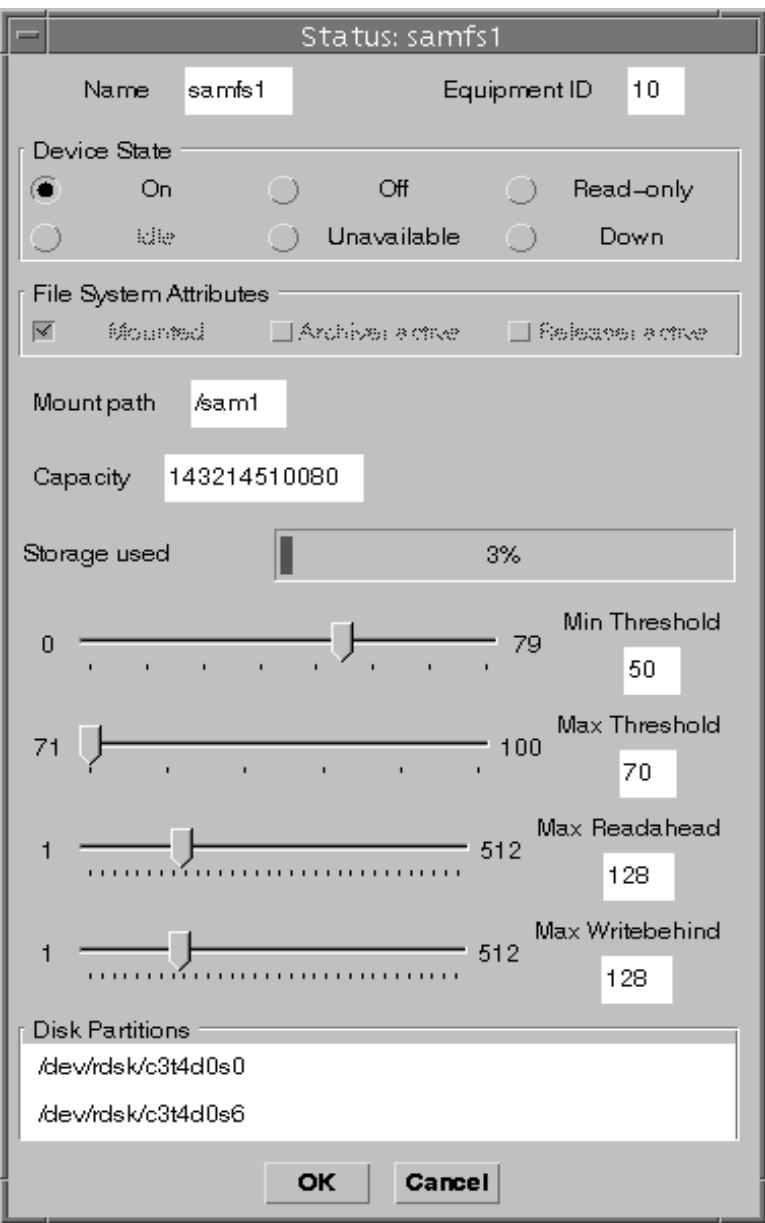

**FIGURE 8-1** libmgr(1M) — File System States and Attributes

The file system device states and device attributes are described on the libmgr(1M) man page under the Icon Attributes heading. You can change the attributes or states by selecting the button and clicking OK.

**Note –** Any changes to mount options made in this interface persist only until the file system is unmounted.

## ▼ To View Media Drive States and Attributes

To view the media states and attributes and make changes, double-click the desired media drive image. The device state and attributes window for this device is displayed.

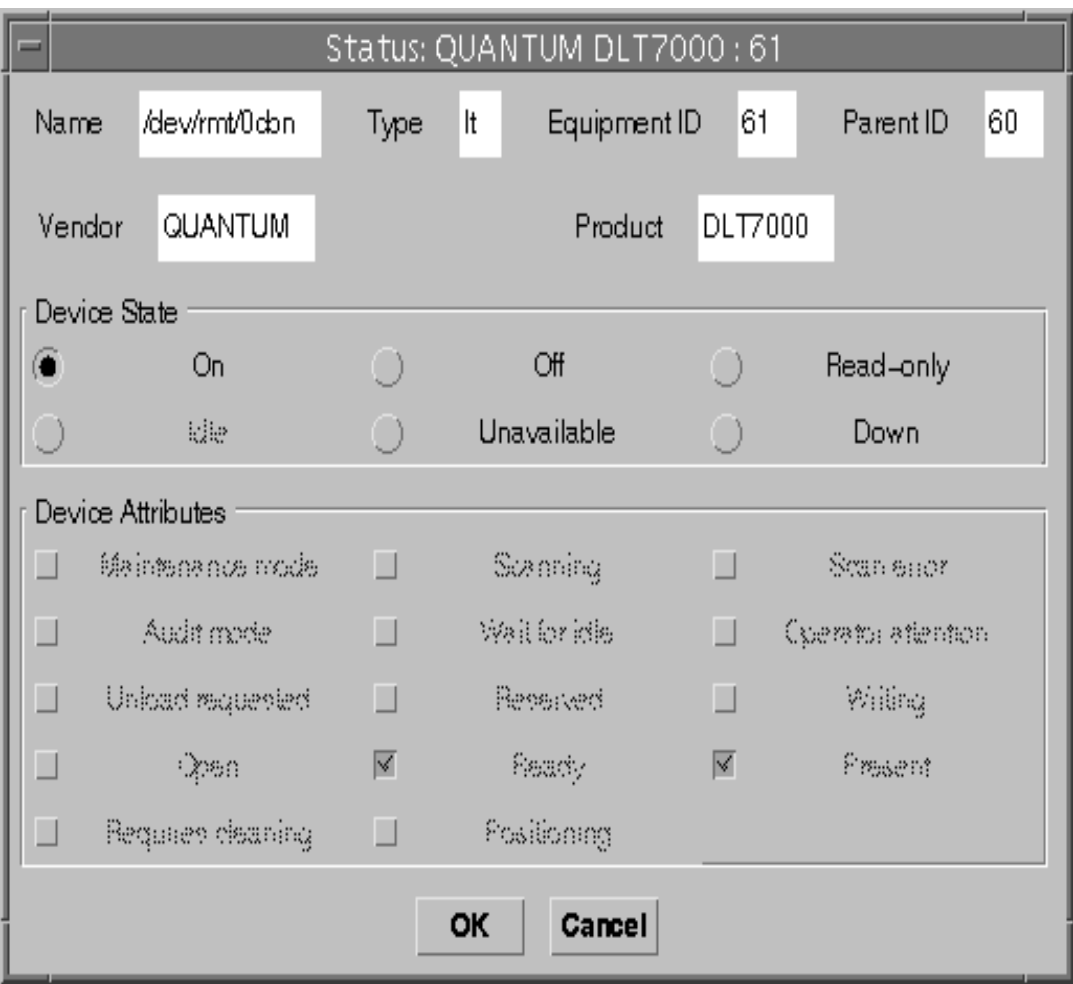

**FIGURE 8-2** libmgr(1M) — Media Drive States and Attributes Screen

The media drive device states and device attributes are described in the  $\text{limgr}(1\text{M})$ man page under the Icon Attributes heading. Any changes to the attributes or states are enabled by selecting the appropriate button and clicking OK.

# ▼ To View the VSN Catalog Display

To view the catalog settings for a VSN, double click on the desired VSN in the catalog panel. A detailed list of attributes for the selected VSN is displayed. This information is derived from the robot catalog as defined in the mcf file.

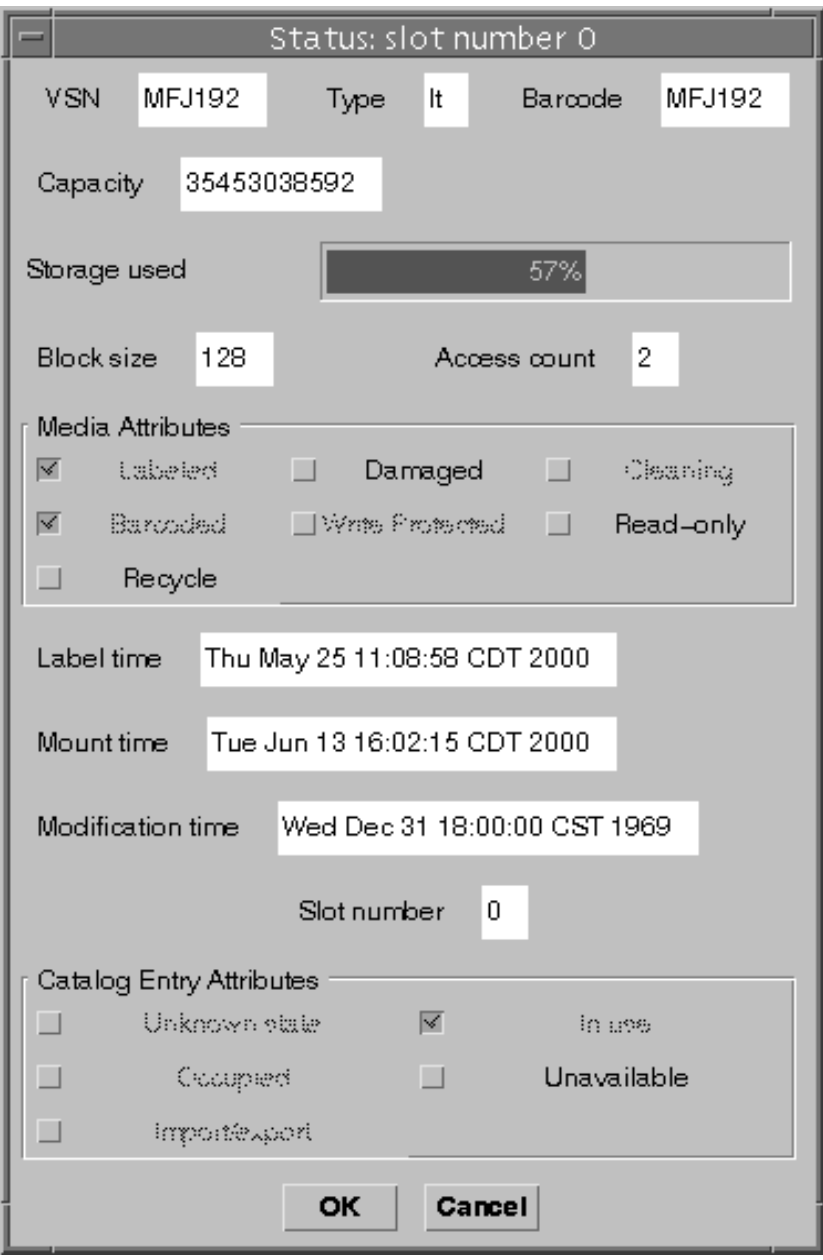

**FIGURE 8-3** libmgr(1M) — VSN Catalog Display

# <span id="page-236-0"></span>Using samtool(1M)

The samtool(1M) is the initial launch window for  $r$ obottool(1M), devicetool(1M), and previewtool(1M). The following sections describe these tools.

### $\blacktriangledown$  To Start and Quit samtool(1M)

To start samtool, enter the following command at the operating system prompt:

#### # **samtool&**

The system displays the samtool group. This display includes icons for robottool(1M), devicetool(1M), and previewtool(1M).

To exit samtool, right-click the top bar of the window and select QUIT or Close.

## To Select a Tool

The samtool $(1M)$  display includes an icon for each of its tools. To invoke a tool, left-click on the icon of the tool you want to use. The tools are as follows:

- robottool(1M) enables you to view and manage information on robots configured within the Sun SAM-FS or Sun SAM-QFS environment.
- $\blacksquare$  devicetool(1M) enables you to view and manage information on devices configured within the Sun SAM-FS or Sun SAM-QFS environment.
- previewtool(1M) enables you to view and manage pending mount requests within the Sun SAM-FS or Sun SAM-QFS environment.

**Note –** You can also start a tool by entering the tool's name on the command line. For example, to start robottool(1M), enter robottool on the command line. To start a tool in the background, type an ampersand  $(x)$  after the tool name. For example, to start robottool(1M) in the background, enter robottools.

# ▼ To Update the Displays

By default, all  $s$ amtool(1M) displays are automatically refreshed every five seconds. You can change the refresh rate or disable automatic refresh. You can also force the display to update itself when necessary. The update button, the refresh checkbox, and the refresh field control the updates.

#### ▼ To Change the Refresh Rate

#### **1. Make sure that automatic refresh is enabled.**

That is, make sure that the refresh checkbox contains a check mark to indicate that it is enabled.

- **2. Type a new refresh rate in the refresh field or use the increase/decrease setting buttons.**
- ▼ To Update a Tool Display
	- **To immediately update a tool display, click the Update button located in the upper right of the window.**
- ▼ To Control Automatic Refresh
	- **To enable or disable automatic refresh, click the refresh.**

Automatic refresh is enabled when the refresh checkbox contains a check mark.

### ▼ To Manage Screen Resources

You can change the font used for panel lists in samtool(1M) displays by using the fontfamily resource setting. The following example from a .Xdefaults resource file defines a font family to be used with robottool:

robottool.fontfamily: fixed

## ▼ To Display Online Help

- **1. Left click on the Help button to display general help on** samtool**(1M) and its operation.**
- **2. Right click on the Help button to display a menu containing an item for each tool.** Select the menu item that corresponds to the tool for which you want help.

# <span id="page-238-0"></span>Using robottool(1M)

The robottool utility displays configured robots, the VSN catalog associated with a selected robot, and the devices associated with a selected robot. By default, when robottool is started, the first Sun SAM-FS or Sun SAM-QFS robot is selected. Selecting a robot in the robot display causes the system to display the VSN catalog and devices for the selected robot.

[FIGURE 8-4](#page-239-0) shows a sample robottool display.

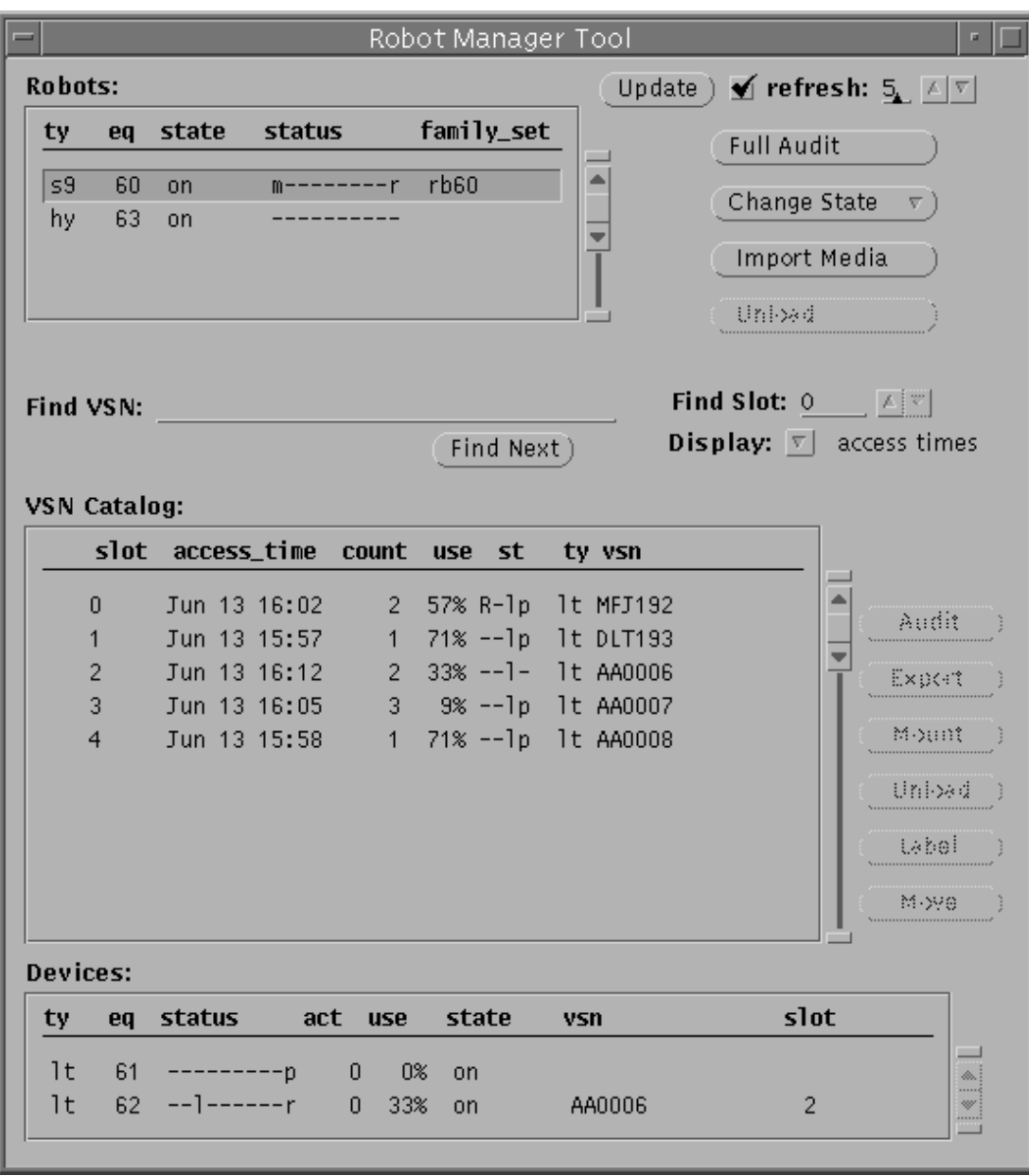

<span id="page-239-0"></span>**FIGURE 8-4** robottool(1M) — Initial Screen

The robottool display contains three areas:

- Robots
- VSN Catalog
- Devices

The following sections describe the content of these display areas.

### ▼ To Start robottool(1M)

Enter the following command at the operating system prompt:

# **robottool&**

### Robots

The Robots area lists all robots configured within a Sun SAM-FS or Sun SAM-QFS environment. [TABLE 8-5](#page-240-0) shows the information that is displayed for each robot.

<span id="page-240-0"></span>**TABLE 8-5** Robot Display

| Information | <b>Description</b>                                                       |
|-------------|--------------------------------------------------------------------------|
| ty          | Equipment Type.                                                          |
| eq          | Equipment Ordinal.                                                       |
| state       | State of equipment. See "To Change the State of a Robot" on<br>page 220. |
| status      | Status of the robot. See "Viewing Status Information" on page 219.       |
| family_set  | Name of the Family Set to which the robot belongs.                       |

You can use the robot buttons to perform a full audit of all media, change the state of the robot, import media, and unload media.

## VSN Catalog

The VSN Catalog area lists the VSNs for the selected robot. [TABLE 8-6](#page-241-0) shows the information that is available for each VSN.

| <b>Information</b> | <b>Description</b>                                                                         |
|--------------------|--------------------------------------------------------------------------------------------|
| slot               | Slot number of the media.                                                                  |
| access time        | Time at which the media was last accessed.                                                 |
| barcode            | Barcode for the media.                                                                     |
| count              | Number of times the media has been accessed.                                               |
| use                | Percentage of used space for the media.                                                    |
| st                 | Status of the VSN. For more information, see "Viewing Status"<br>Information" on page 219. |
| ty                 | Media type.                                                                                |
| vsn                | Volume serial name.                                                                        |

<span id="page-241-0"></span>**TABLE 8-6** VSN Catalog Display

The VSN display includes either access time or barcode information for all VSNs. You can use the VSN action buttons to audit, export, mount, unload, label, and move volumes.

### Devices

The devices area displays the information on devices for the selected robot. [TABLE 8-7](#page-241-1) shows the information that is displayed.

<span id="page-241-1"></span>**TABLE 8-7** Devices Display

| Information | <b>Description</b>                                                  |
|-------------|---------------------------------------------------------------------|
|             |                                                                     |
| ty          | Equipment Type.                                                     |
| eq          | Equipment Ordinal.                                                  |
| status      | Status of the device. See "Viewing Status Information" on page 219. |
| act         | Activity counter.                                                   |
| use         | Percentage of used space for the volume mounted in the device.      |

**TABLE 8-7** Devices Display

| <b>Information</b> | <b>Description</b>                |  |
|--------------------|-----------------------------------|--|
| state              | State of the device.              |  |
| vsn                | Volume Serial Name of the medium. |  |
| slot               | Slot number of the medium.        |  |

To control devices, see ["Using devicetool\(1M\)" on page 227.](#page-250-0)

# <span id="page-242-0"></span>Viewing Status Information

[TABLE 8-8](#page-242-1) describes the status bits.

<span id="page-242-1"></span>**TABLE 8-8** Status Bits

| <b>Status Bit</b>       | <b>Meaning for Device</b>                                         | <b>Meaning for File System</b>     |
|-------------------------|-------------------------------------------------------------------|------------------------------------|
| $S$ ---------           | Media is being scanned.                                           |                                    |
| $m$ --------            | The file system is currently<br>mounted.                          |                                    |
| $M - - - - - - - - - -$ | Maintenance mode.                                                 |                                    |
| $-E$ --------           | Device received an unrecoverable<br>error in scanning.            |                                    |
| $-a - - - - - - - -$    | Device is in audit mode.                                          | The file system is being archived. |
| $--1-----$              | Media has a label.                                                |                                    |
| $- -N - - - - - - -$    | Media is foreign to the Sun SAM-FS<br>or Sun SAM-QFS environment. |                                    |
| $---1------$            | Waiting for device to idle.                                       |                                    |
| $---A----$              | Needs operator attention.                                         |                                    |
| $---C---$               | Cleaning cartridge.                                               |                                    |
| $---U---$               | Unload has been requested.                                        |                                    |
| $---R---$               | Device is reserved.                                               |                                    |
| $------W---$            | A process is writing on the media.                                |                                    |
| $------0---$            | Device is open.                                                   |                                    |
| $------P-$              | Device is positioning (tape only).                                |                                    |
| $------F-$              | All storage slots occupied (robot<br>status only).                |                                    |

**TABLE 8-8** Status Bits

| <b>Status Bit</b> | <b>Meaning for Device</b>                        | <b>Meaning for File System</b>                     |
|-------------------|--------------------------------------------------|----------------------------------------------------|
| - – – – – – – W   | Device is ready and media is write<br>protected. |                                                    |
| – – – R           | Device is ready and the media is<br>read only.   |                                                    |
| – – r             | Device is spun up and ready.                     | The file system's disk space is being<br>released. |
| -p                | Device is present.                               |                                                    |

### Managing Robots

This section describes the actions you can perform on a selected robot. [TABLE 8-9](#page-243-1) shows the possible actions.

<span id="page-243-1"></span>**TABLE 8-9** Managing Robots

| <b>Action</b> | <b>Description</b>                                          |  |
|---------------|-------------------------------------------------------------|--|
| Full audit    | Perform a full audit for all volumes in the selected robot. |  |
| Change state  | Change the state of the robot.                              |  |
| Import media  | Import media into the selected robot.                       |  |
| Unload        | Unload all media from the selected robot.                   |  |

### ▼ To Perform a Full Audit

**1. Select the robot in the list of available robots.**

#### **2. Left-click the Full Audit button. You are prompted to confirm the operation.**

The system performs a full audit of every volume in the robot.

- <span id="page-243-0"></span>▼ To Change the State of a Robot
	- **1. Select the robot in the list of available robots.**

#### **2. Do one of the following:**

■ Left-click on the Change State button to change the state to ON.

■ Right-click on the Change State button to display a list of states. [TABLE 8-10](#page-244-0) shows some of the possible states.

<span id="page-244-0"></span>**TABLE 8-10** Changing a Robot State

| <b>Current State</b> | <b>Possible Next State</b>          |
|----------------------|-------------------------------------|
| <b>ON</b>            | <b>IDLE, OFF</b>                    |
| <b>IDLE</b>          | Automatically goes to OFF when IDLE |
| <b>OFF</b>           | DOWN, ON                            |
| <b>DOWN</b>          | OFF                                 |

### Importing and Exporting Media

- ▼ To Import Media Into a Robot
	- **1. Select the robot in the list of available robots.**
	- **2. Click the Import Media button.**
	- **3. Place the cartridge in the robot's mailbox.**

The system instructs the robot to accept the cartridge placed in the robot's mailbox. When you have selected Import Media you can continue to place cartridges in the mailbox. If 30 seconds pass and no cartridges have been inserted, the import operation is terminated.

- ▼ To Export Cartridges Out of a Robot
	- **1. Select the robot in the list of available robots.**
	- **2. Select the slot from which you want to export.**
	- **3. Click the Export Media button.**

The system instructs the robot to place the selected cartridge into the robot's mailbox.

**Note –** You can import and export cartridges only when the robot device has a mailbox.

# Loading and Unloading Magazines

#### ▼ To Load a Magazine

#### **1. Select the robot in the list of available robots.**

The selected robot must not have a magazine currently loaded.

#### **2. Click the Load button.**

The system instructs the robot to load the magazine.

#### ▼ To Unload a Magazine

#### **1. Select the robot in the list of available robots.**

The selected robot must have a magazine currently loaded.

#### **2. Click the Unload button.**

The system instructs the robot to unload the magazine.

**Note –** You can load and unload a magazine only when the selected robot supports loading and unloading magazines.

### Working With Volumes

When a robot is selected, all the volumes for that robot are displayed in the VSN catalog located in the middle of the screen. This section provides instructions for working with volumes.

▼ To Display Barcodes Rather Than Access Times

The catalog display includes information for each slot in the selected robot. You can include either access times or barcodes in the catalog display. By default, access times are displayed.

#### ● **To display barcodes rather than access times, right-click on the Display button and select barcodes.**

The system displays barcodes rather than access times.

#### ▼ To Find a VSN

To search for and select a volume by VSN, perform the following step.

#### ● **Type a VSN name or beginning pattern and press the Return key to match in the Find VSN field.**

If the system finds the VSN pattern you have specified, the first VSN of the specified pattern is selected. To find the next occurrence of the specified pattern, click the Find Next button. If no VSN is found, an error message is generated.

When searching for VSNs using a pattern match, a VSN is considered a match if the pattern of length *n* characters that is entered exactly matches the first *n* characters of the VSN.

### ▼ To Find a VSN Within a Specific Slot Number

#### ● **Type a slot number in the Find Slot field.**

You can also use the up and down buttons to increase or decrease the slot number. If no VSN is found, an error message is generated.

To go to the next slot number, click the Find Next button.

- ▼ To Select a VSN
	- **Left-click on the VSN you want to select.**

### ▼ To Audit a VSN

To perform an audit on a selected VSN, perform the following steps.

**1. Select the VSN for which you want to perform an audit.**

#### **2. Left-click on the Audit button.**

The system reads the VSN and updates the catalog entry for the slot.

**Note –** To perform an audit for every VSN in a robot, select the robot in the Robot Display and click the Full Audit button.

### To Export a Volume

- **1. Select the VSN you want to export. The VSN you select must currently be in the robot.**
- **2. Left-click on the Export button.**

The robot removes the VSN and places it in the robot mailbox.

### ▼ To Load a Volume

**1. Select the VSN you want to load.**

#### **2. Left-click on the Mount button.**

The robot mounts the selected VSN into one of the robot's devices.

#### ▼ To Unload a Volume

**1. Select the VSN you want to unload.**

#### **2. Left-click on the Unload button.**

The robot unloads the selected VSN from the robot's device and puts it back in the slot.

### ▼ To Label a Volume

Within the Sun SAM-FS and Sun SAM-QFS environments, labeled volumes distinguish one cartridge from another. A software label provides the Sun SAM-FS and Sun SAM-QFS software with important information, including the name of the VSN and the location at which data begins to be written on the cartridge.

**Caution –** Labeling a volume causes the loss of previously written data on that volume. Be sure that this is your intention before you proceed.

Perform the following steps to label a volume.

#### **1. Select the VSN you want to label.**

#### **2. Left click on the Label button.**

[FIGURE 8-5](#page-248-0) shows the dialog box that is displayed.

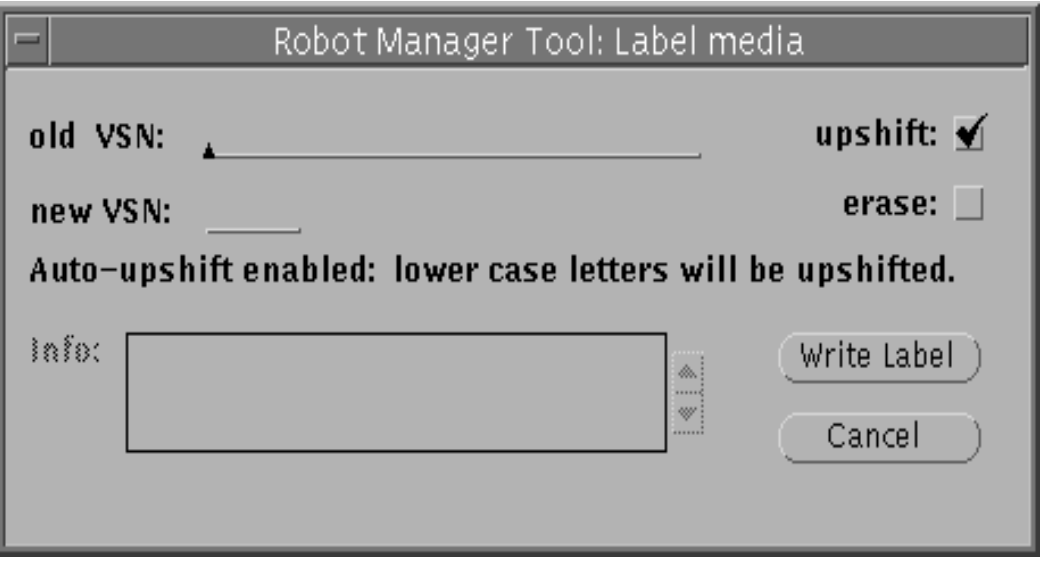

**FIGURE 8-5** robottool(1M) — Media Labeling Screen

#### <span id="page-248-0"></span>**3. Do one of the following.**

For an old VSN, if you are relabeling a volume, type the old VSN. The old VSN must exactly match the volume's current VSN. If you want the tool to automatically shift lowercase letters to uppercase, click the Upshift box. If you are relabeling a tape and Upshift is selected, the old VSN can differ in case from the tape's current VSN.

For a new VSN, type a new VSN. For optical media, the VSN can be up to 31 characters. For all other media, the VSN can be up to 6 characters. For optical media, you can type up to 128 characters in the Info window for inclusion in the label.

#### **4. If you want to erase the media during the labeling operation, click the erase box.**

Erasing media can require a significant amount of time. Note that data is always lost during a label operation. Erasing overwrites each sector on the volume.

- **5. Click the Write Label button.**
- **6. If an error is detected, an error checkbox and message appear in the Label media window above the Info box.**

To acknowledge the error, click in the checkbox, and the error message is removed.

Possible errors include an invalid VSN or an old VSN that does not match the VSN of the volume in the selected slot.

### ▼ To Move Media

Perform the following steps to move a volume to another slot.

**1. Select the volume you want to move.**

#### **2. Left-click on the Move button.**

[FIGURE 8-6](#page-249-0) shows the dialog box that is displayed.

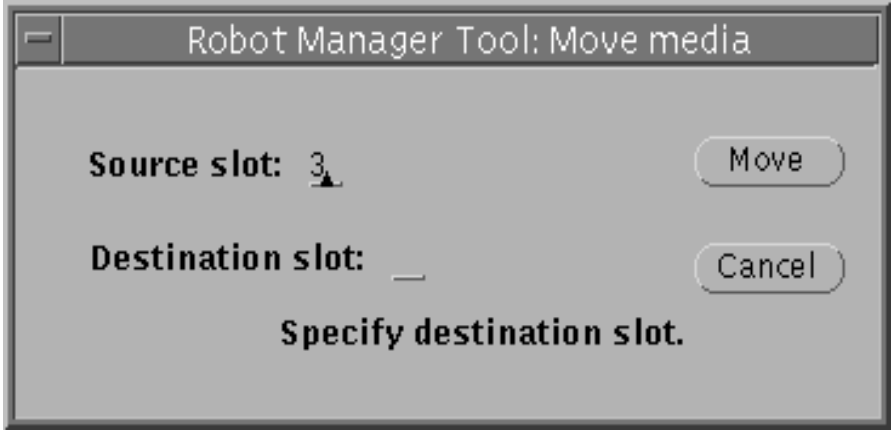

**FIGURE 8-6** robottool(1M) — Media Moving Screen

#### <span id="page-249-0"></span>**3. Enter the following in this box.**

For the Source slot, enter a new slot number by either double-clicking the slot number and typing a new number or by backspacing over the number to erase it and typing a new number. The Source slot you specify must contain a volume. By default, the Source slot field contains the slot number of the volume you have selected

For the Destination slot, type a new Destination slot number. The slot number you specify must be available

#### **4. Click the Move button.**

#### **5. If an error is detected, an error checkbox and message appear in the Move media window.**

To acknowledge the error, click in the checkbox, and the error message is removed.

Possible errors include not specifying a source or destination slot, or specifying a slot that is not valid. A valid slot is an integer greater than or equal to zero and less than the number of entries in the robot's catalog.

### Viewing VSN Status Information

The st column displays the status of the catalog entry. [TABLE 8-11](#page-250-1) shows the possible status bits.

<span id="page-250-1"></span>**TABLE 8-11** VSN Status Bits

| <b>Status Bit</b> | Meaning                                                         |
|-------------------|-----------------------------------------------------------------|
| $A---$            | Volume needs audit.                                             |
| $R$ ---           | Volume is marked for recycling.                                 |
| $W - - -$         | Volume is write protected.                                      |
| $-E--$            | Bad media.                                                      |
| $-X-$             | This is an export slot.                                         |
| $-r$ – –          | Volume is marked read-only.                                     |
| $--u-$            | Slot is unavailable.                                            |
| $--1-$            | Volume is labeled.                                              |
| $--N-$            | Volume is foreign to the Sun SAM-FS or Sun SAM-QFS environment. |
| $---C$            | Cleaning.                                                       |
| $---p$            | Slot is occupied.                                               |

### Viewing Device Information

The lower third of robottool displays devices associated with the selected robot. This display is for information only and does not allow actions to be performed on the devices. To manage individual nonrobotic devices, use devicetool. The information displayed is the same as that displayed in the devicetool media-specific displays.

# <span id="page-250-0"></span>Using devicetool(1M)

The devicetool(1M) program is a GUI tool for viewing information about and managing devices associated with Sun SAM-FS and Sun SAM-QFS.

# ▼ To Start devicetool(1M)

To start devicetool, enter the following command at the operating system prompt:

# **devicetool&**

[FIGURE 8-7](#page-252-0) shows an initial devicetool(1M) display.
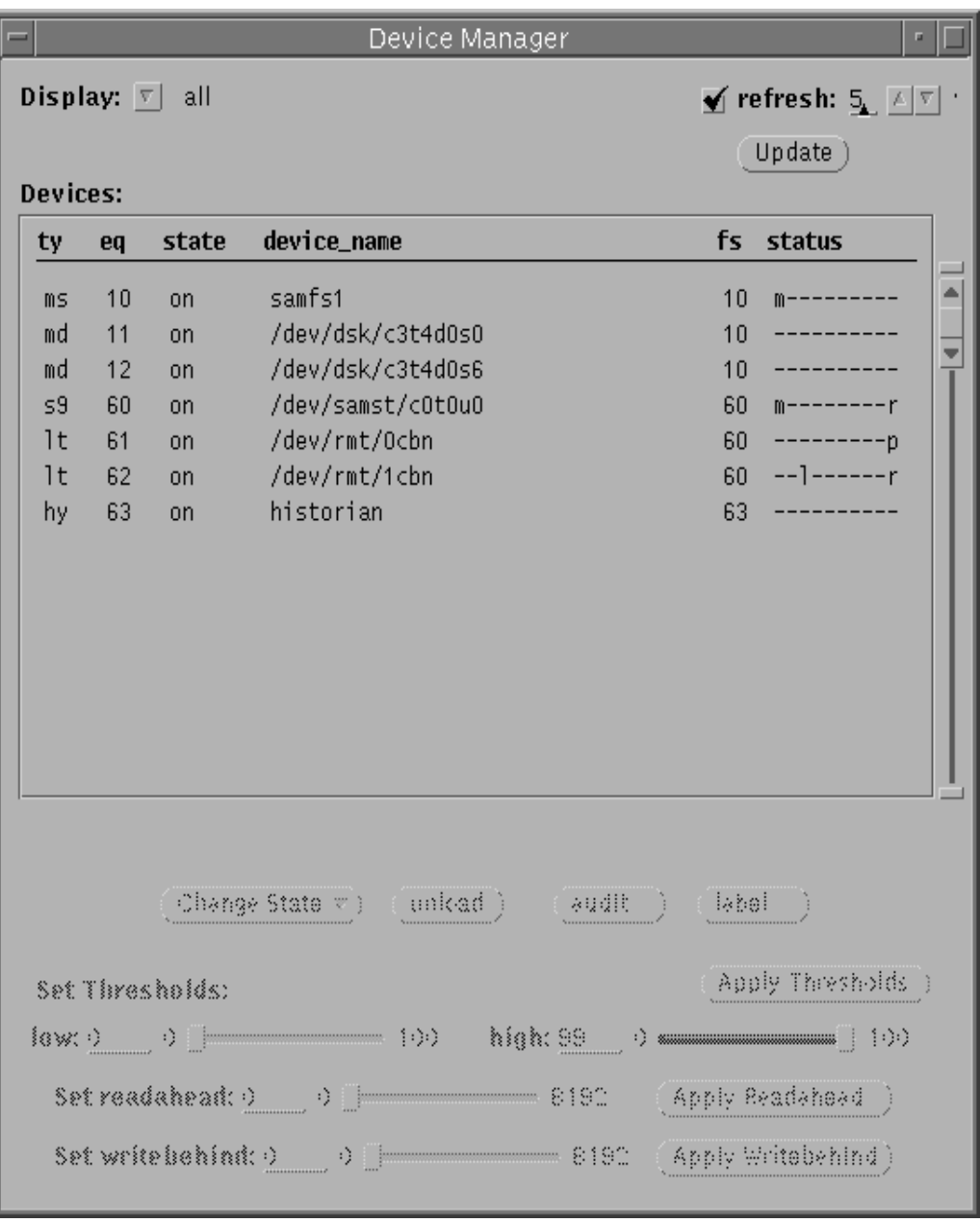

**FIGURE 8-7** devicetool(1M) — Initial Screen

## ▼ To Change the Display Format

The devicetool(1M) displays individual devices configured within the Sun SAM-FS or Sun SAM-QFS environment. The devices are displayed in a scrollable list in the center of the screen. By default, all devices are displayed.

Perform the following steps to change the display format.

#### **1. Right-click MENU on the Display button.**

A pull-down menu is displayed.

#### **2. Select a display option.**

**3. If you have selected Removable Media or Manual Only, a Media pull-down menu button is displayed.**

To further restrict the display, right-click the Media button. A pull-down menu is displayed.

#### **4. Select a media type for the display.**

### ▼ To View the Display Fields

Some display fields are common to all displays. Other fields are displayed only for certain display formats. [TABLE 8-12](#page-253-0) lists all the possible fields displayed in alphabetical order.

| Field       | <b>Description</b>                                                                                                    |  |
|-------------|----------------------------------------------------------------------------------------------------|--|
| act         | Activity count. The number of times the volume is opened.                                                               |  |
| device_name | Name assigned to the drive.                                                                                             |  |
| eq          | Equipment Ordinal of the device.                                                                                        |  |
| family_set  | Name of the Family Set to which the device belongs.                                                                     |  |
| free        | Number of 1024-byte blocks of disk space available.                                                                     |  |
| fs          | Name of the file system to which the device belongs.                                                                    |  |
| low/high    | Low and high disk usage thresholds percentage.                                                                          |  |
| ord         | Ordinal number of the disk device within the storage family set.                                                        |  |
| ra          | Maximum readahead on this file system in units of 1-kilobyte blocks.<br>This is truncated to a multiple of 8 kilobytes. |  |

<span id="page-253-0"></span>**TABLE 8-12** Display Fields

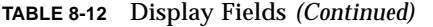

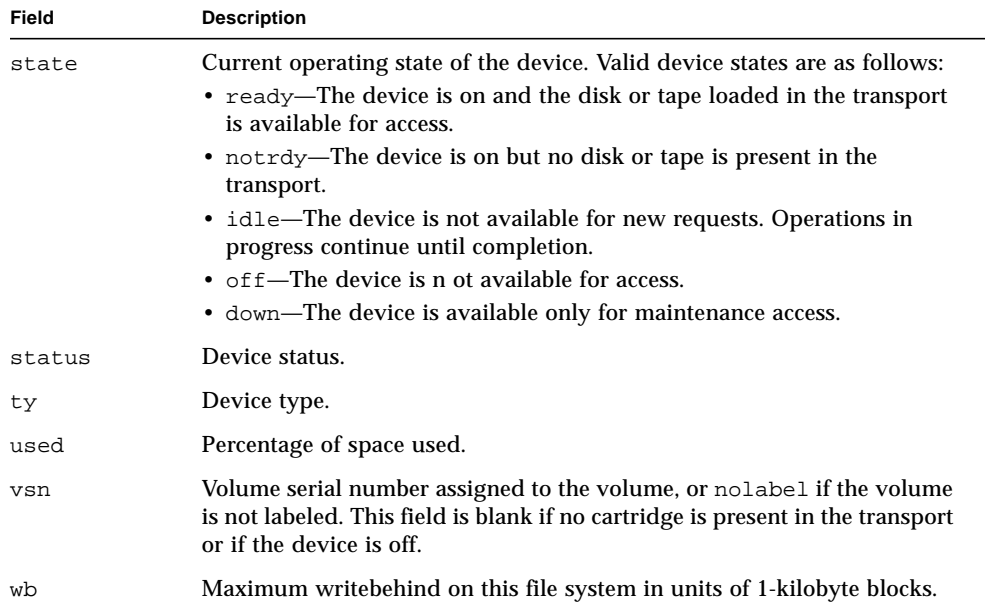

### Controlling Devices

The following sections provide instructions for controlling devices. They address the following topics:

- Changing the device state
- Unloading a device
- Auditing a volume in a device
- Labeling a volume in a device
- Setting thresholds
- Setting readahead and writebehind

#### ▼ To Select a Device

● **To select a device from the display, click SELECT on the line representing the device.**

When a device is selected, the buttons for actions appropriate for that device type are activated below the display. Depending on the device, you can change its state, unload, audit, and label.

### ▼ To Change the Device State

You can use the Change State button to change the device state. Clicking SELECT on this button results in the default state, on, being selected. Clicking MENU on this button displays the Change State menu on which you can select a device state. Possible states are on, idle, off, and down. To change a device's state, perform the following steps.

#### **1. Select the device in the list of available devices.**

#### **2. Do one of the following:**

- Left-click on the Change State button to change the state to ON.
- Right-click on the Change State button to display a list of states. [TABLE 8-13](#page-255-0) shows the possible device states.

<span id="page-255-0"></span>**TABLE 8-13** Possible Device States

| <b>Current State</b> | <b>Possible Next State</b>          |
|----------------------|-------------------------------------|
| <b>ON</b>            | <b>IDLE, OFF</b>                    |
| <b>IDLE</b>          | Automatically goes to OFF when IDLE |
| <b>OFF</b>           | DOWN, ON                            |
| <b>DOWN</b>          | OFF                                 |

#### ▼ To Unload a Device

- **1. Select the device you want to unload.**
- **2. Left-click on the Unload button.**

The robot unloads the selected device.

### ▼ To Audit a Device

#### **1. Select the device for which you want to perform an audit.**

#### **2. Left-click on the Audit button.**

The system reads the volume in the device and updates the library catalog entry.

**Note –** To perform an audit for every VSN in a robot, select the robot in the Robot Display and click the Full Audit button.

### ▼ To Label a Volume in a Device

- **1. Select the device for which you want to label media.**
- **2. Left-click on the Label button.**

[FIGURE 8-8](#page-256-0) shows the dialog box that is displayed.

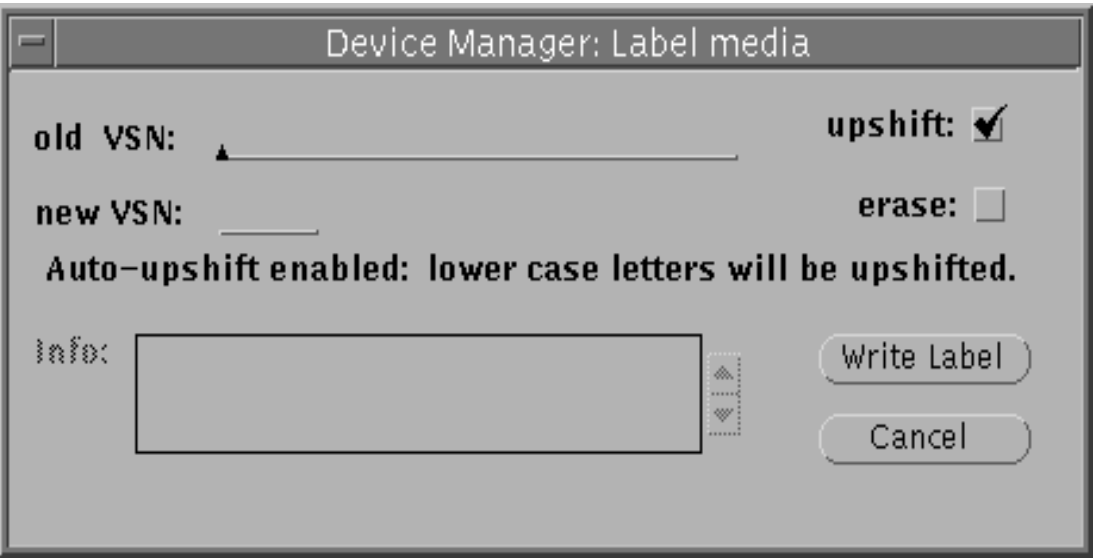

**FIGURE 8-8** devicetool(1M) — Labeling Media Screen

#### <span id="page-256-0"></span>**3. Do one of the following:**

- For an old VSN, if you are relabeling a volume, type the old VSN. The old VSN must exactly match the volume's current VSN. If you want to automatically shift lowercase letters to uppercase, click the upshift box. If you are relabeling a tape and upshift is selected, the old VSN can differ in case from the tape's current VSN.
- For a new VSN, type a new VSN. For optical media, the VSN can be up to 31 characters, and you can type up to 128 characters in the Info window for inclusion in the label. For all other media, the VSN can be up to 6 characters.
- **4. If you want to erase the volume during the labeling operation, click the erase box.**

Erasing media can require a significant amount of time.

**5. Click the Write Label button.**

If an error is detected, an error checkbox and message appear in the Label media window above the info box. To acknowledge the error, click the checkbox, and the error message is removed.

Possible errors include an invalid VSN or an old VSN that does not match the VSN of the media in the selected slot.

**Caution –** Labeling a volume causes the loss of all data on that volume.

### ▼ To Set Thresholds

For disk sets, you can set low and high thresholds for the disk set by performing the following steps.

- **1. Select the disk set for which you want to set thresholds.**
- **2. Type a number that specifies the percentage of use for either the low threshold or the high threshold, whichever one you are setting.**

Alternatively, you can use the slider bar to increase or decrease the number.

#### **3. Click SELECT on the Apply Thresholds button.**

The new thresholds remain in effect until changed or until the file system is remounted.

#### ▼ To Set Readahead and Writebehind

You can set the maximum number of contiguous 1-kilobyte blocks for readahead and writebehind on a disk set. Perform the following steps to set readahead or writebehind.

- **1. Select the disk set for which you want to set readahead or writebehind.**
- **2. Type a number that specifies the number of contiguous 1-kilobyte blocks for either reading ahead or writing behind, whichever one you are setting.**

Alternatively, you can use the appropriate slider bar to increase or decrease the number.

**3. Click SELECT on the Apply Readahead or Apply Writebehind button.**

The new setting for readahead or writebehind remains in effect until it is changed or until the file system is remounted.

# Using previewtool(1M)

The previewtool(1M) program allows you to view and manage pending mount requests. Initially, the display shows all pending mount requests in the mount request window. The information is displayed as a scrolling list. The window can also be resized to show from one to 18 mount requests by grabbing the window corner and stretching or contracting.

[FIGURE 8-9](#page-259-0) shows an initial previewtool(1M) display.

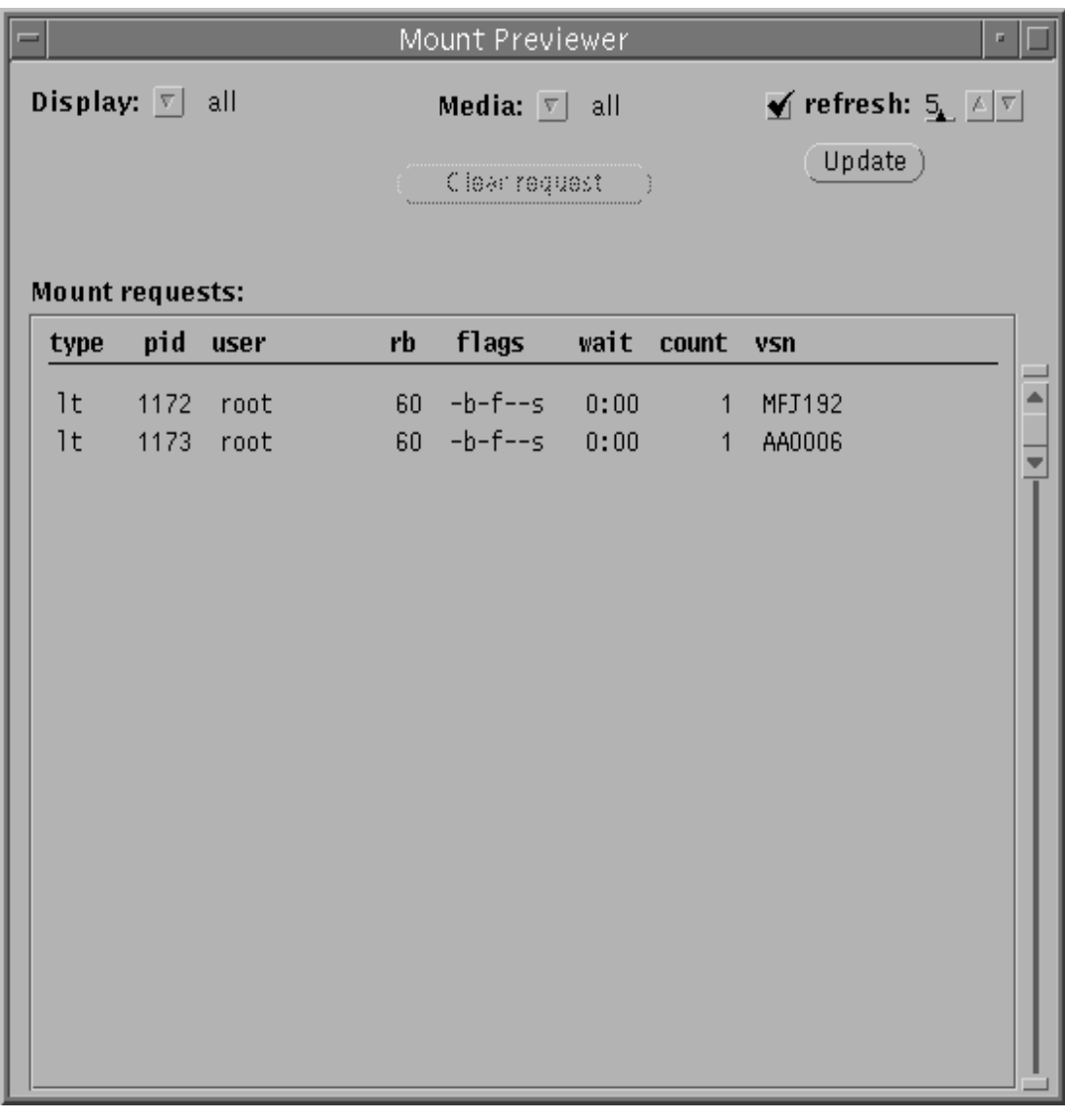

**FIGURE 8-9** previewtool(1M) — Initial Screen

## <span id="page-259-0"></span>▼ To Change the Display Format

**1. Right-click on the Display button.**

- **2. Select one of the options displayed.**
- **3. Select a display type, as follows.**
	- If you select a specific robot, a menu of available robots is displayed. Select the robot you want to display.
	- If you make a selection other than a specific robot, you can further restrict the display by media type. Right-click on the Media button. Select a media type to which you want to restrict the display.

## The previewtool(1M) Display Fields

[TABLE 8-14](#page-260-0) shows the previewtool(1M) display fields.

| Field | <b>Description</b>                                                                                                    |  |
|-------|----------------------------------------------------------------------------------------------------|--|
| slot  | Slot number of the volume.                                                                                                    |  |
| type  | Device-type code assigned to the volume.                                                                                                    |  |
| pid   | UNIX process identifier. A process identifier of $1$ indicates NFS access.                                                                                              |  |
| user  | Name assigned to the user requesting the mount.                                                                                                    |  |
| rb    | Equipment Ordinal of the robot in which the requested VSN resides.                                                                                                    |  |
| flags | See TABLE 8-15 for the description of the flags field.                                                                                                    |  |
| wait  | Elapsed time since the mount request was received. If the time is greater than<br>one day, the time is displayed in days; otherwise, the time is displayed as<br>hh:mm. |  |
| count | If the request is a stage mount, displays the number of requests for this VSN.                                                                                          |  |
| vsn   | Volume serial number assigned to the media.                                                                                                    |  |

<span id="page-260-0"></span>**TABLE 8-14** The previewtool(1M) Fields

[TABLE 8-15](#page-260-1) explains the flags field.

<span id="page-260-1"></span>**TABLE 8-15** Flag Definitions

| Flag            | Meaning                |
|-----------------|------------------------|
| $W - - - - - -$ | Write access requested |
| $-h$ -----      | Entry is busy          |
| $-$ -C $-$ ---  | Clear VSN requested    |
| $---F---$       | File system requested  |

**TABLE 8-15** Flag Definitions

| Flag     | Meaning                            |  |
|----------|------------------------------------|--|
| $---R--$ | Use block $I/O$ for data transfers |  |
| $---S-$  | Flip side already mounted          |  |
| ------s  | Stage request flag                 |  |

## ▼ To Clear a Mount Request

- **1. Select the VSN for which you want to clear the request.**
- **2. Left-click on the Clear request button.**

# Using the samu(1M) Operator **Utility**

This chapter provides instructions for controlling the devices configured within your Sun QFS, Sun SAM-FS, and Sun SAM-QFS environment through the samu(1M) operator utility. Not all samu(1M) displays are supported in a Sun QFS environment, but the three types of environments are described in this chapter for the sake of completeness.

The following topics are presented:

- ["Overview" on page 239](#page-262-0)
- ["Operator Displays" on page 244](#page-267-0)
- ["Operator Display Status Codes" on page 270](#page-293-0)
- ["Operator Display Device States" on page 272](#page-295-0)
- ["Operator Commands" on page 273](#page-296-0)

# <span id="page-262-0"></span>Overview

The samu(1M) operator utility requires a display terminal that displays a minimum of 24 lines by 80 characters wide. The utility includes the following features:

- Displays that enable you to monitor Sun QFS, Sun SAM-FS, and Sun SAM-QFS devices and file system activity
- Commands that enable you to select displays, set display options, control access to and the activity of devices, and take snapshots of display windows

The display windows shown in this chapter are representative examples. The exact format and amount of information displayed on your terminal can be different depending on your terminal model and the devices configured in your Sun QFS, Sun SAM-FS, or Sun SAM-QFS environment.

The operations that can be performed from within samu(1M) can also be performed by using the samcmd(1M) command. For more information on samcmd(1M), see the samcmd(1M) man page.

The following sections describe how to start and stop samu(1M), interact with the utility, access the help windows, and view operator displays.

### $\blacktriangledown$  To Invoke samu $(1M)$

**1. To start** samu**(1M), enter the** samu**(1M) command from the UNIX command line as follows:**

# **samu**

The system starts samu(1M) and shows the help display.

**2. Press CTRL-f to move to the next help screen, which shows the keys that control the displays.**

The samu(1M) command accepts options on its command line. These options include those for selection of its initial display. For more information on the samu(1M) command line options, see the samu(1M) man page.

**Note –** samu(1M), like the vi(1) editor, is based on the curses(3X) library routine. You must have your terminal type defined correctly before invoking samu(1M).

### $\blacktriangledown$  To Stop samu(1M)

- **To exit** samu**(1M), enter one of the following:**
	- **Press the q key**
	- Enter :q

The samu(1M) operator utility exits and returns you to the command shell.

## Interacting With samu(1M)

Interacting with samu(1M) is similar to interacting with the UNIX  $v_i(1)$  editor with respect to paging forward or backward, entering commands, refreshing the display, and quitting the utility.

While viewing an operator display, you can use the keys described in [TABLE 9-1](#page-264-0) to control the display. The exact function of these keys depends on the display being viewed at the time. For information on display-specific key operations, see the samu(1M) man page.

<span id="page-264-0"></span>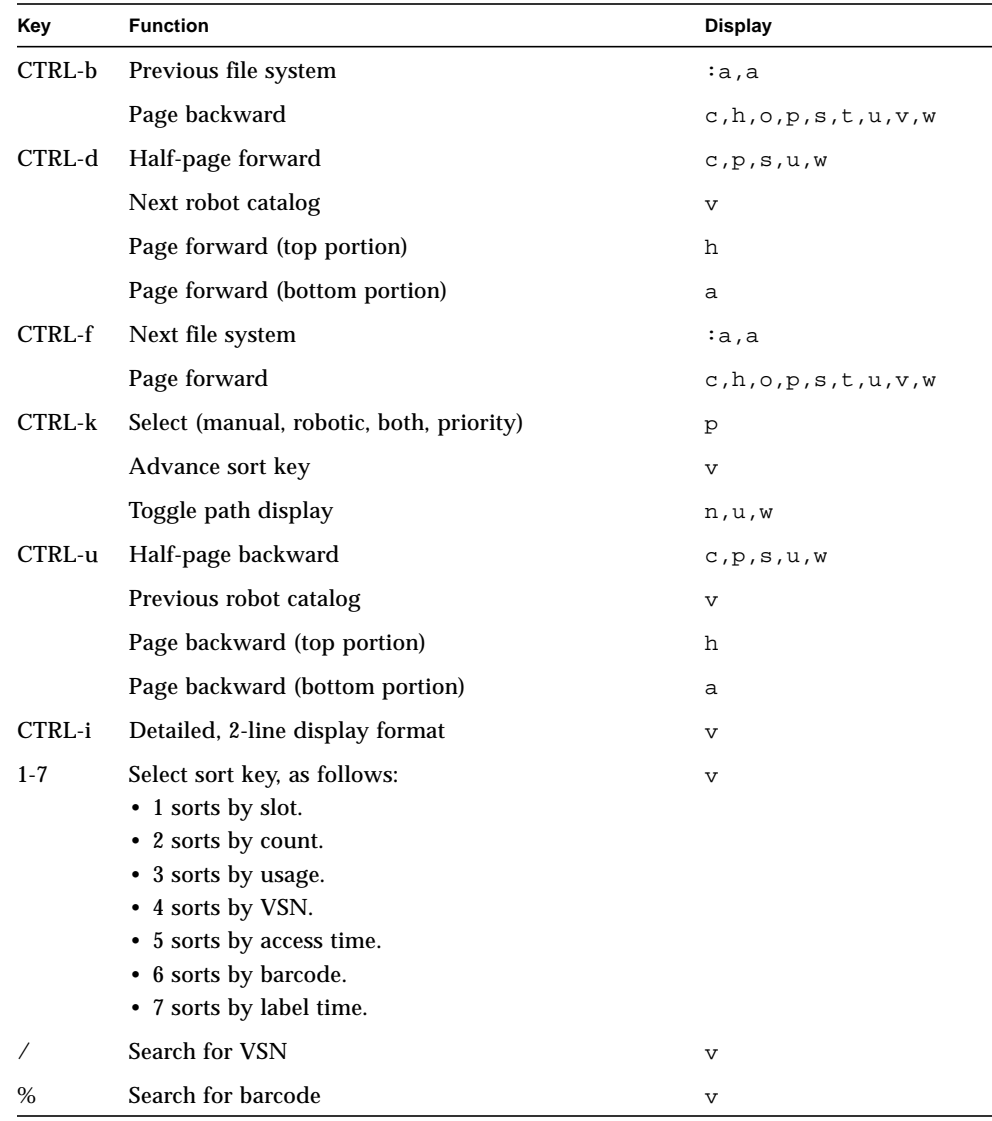

#### **TABLE 9-1** samu(1M) Display Control Key Sequences

Command and display error messages are displayed on the last line of the display window. If a command error occurs, automatic display refreshing halts until the next operator action.

### Entering a Device

Each device included in the Sun QFS, Sun SAM-FS, or Sun SAM-QFS environment is assigned an Equipment Ordinal (for example, 10) in the mcf file. Many samu $(1M)$ commands reference a specific device.

**Example 1.** The syntax for the : of f command is as follows:

:off *eq*

For the *eq*, enter the Equipment Ordinal for the device you are trying to address.

**Example 2.** At certain times, samu(1M) prompts for a device to be entered. When you access the Robot Catalog Display (described later in this chapter), you are prompted to enter a robot Equipment Ordinal:

Enter robot:

At the prompt, enter the Equipment Ordinal, or enter a carriage return to select the previous device used.

## Getting Online Help

When you start samu(1M), the system automatically displays the first help screen. This help screen differs depending on whether you have a Sun QFS, Sun SAM-FS, or Sun SAM-QFS file system. There are five pages of help screens, but this manual shows only the first. Subsequent help screens show samu(1M) commands.

For the Sun SAM-FS and Sun SAM-QFS file systems, [CODE EXAMPLE 9-1](#page-265-0) shows the initial help screen.

<span id="page-265-0"></span>**CODE EXAMPLE 9-1** Sun SAM-FS and Sun SAM-QFS samu(1M) Initial Help Screen

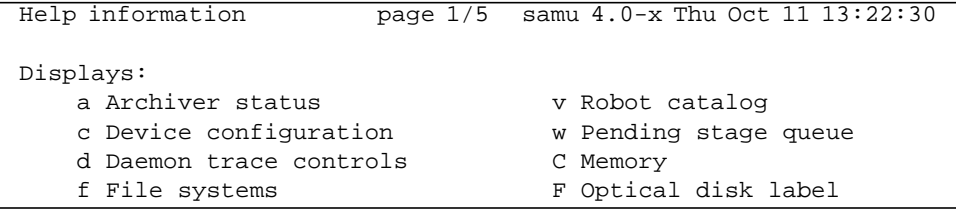

h Help information I Inode l License information J Preview shared memory m Mass storage status L Shared memory tables n Staging status M Shared memory o Optical disk status N File System Parameters p Removable media load requests R SAM-Remote r Removable media S Sector data s Device status T SCSI sense data t Tape drive status U Device table u Staging queue more (ctrl-f)

**CODE EXAMPLE 9-1** Sun SAM-FS and Sun SAM-QFS samu(1M) Initial Help Screen

For the Sun QFS file system, [CODE EXAMPLE 9-2](#page-266-0) shows the initial help screen.

<span id="page-266-0"></span>**CODE EXAMPLE 9-2** Sun QFS samu(1M) Initial Help Screen

| Help information        | page $1/5$ | samu 4.0-x Thu Oct 11 13:58:20 |
|-------------------------|------------|--------------------------------|
| Displays:               |            |                                |
| d Daemon trace controls |            | m Mass storage status          |
| f File systems          |            | C Memory                       |
| h Help information      |            | I Inode                        |
| 1 License information   |            | N File System Parameters       |
|                         |            |                                |
| more $(\text{ctrl-f})$  |            |                                |

To move forward or backward from one screen to the next, enter the following key sequence:

- Press CTRL-f to page the display forward.
- Press CTRL-b to page the display backward to previous pages.

You can return to the help display at any time by pressing the h key.

**Note –** This manual does not describe the uppercase samu(1M) displays ( $A$ ,  $C$ ,  $F$ ,  $I$ , J, L, M, N, R, S, T, and U) because they are designed to be used at a customer site only with the assistance of a member of the technical support staff.

# <span id="page-267-0"></span>Operator Displays

You can view the samu(1M) operator displays by pressing the key corresponding to each display. The lowercase keys a through w display operational information.

For displays that overflow the screen area, the word more appears on the bottom of the screen display, indicating that the display contains additional information. [CODE EXAMPLE 9-3](#page-267-1) contains the word **more**, indicating that more information appears on subsequent screens.

```
CODE EXAMPLE 9-3 samu(1M) Screen That Indicates More Text Can Be Obtained
```
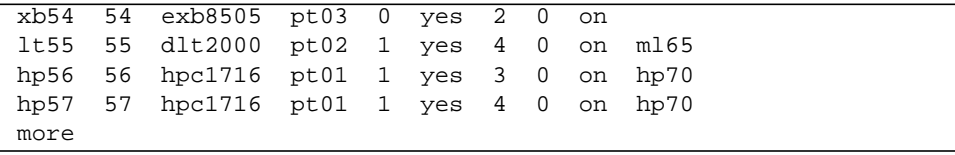

If samu(1M) prompts you to enter a device, enter its associated Equipment Ordinal. Equipment Ordinals for all devices are shown in the configuration display  $(c)$ . To control all displays, use the control keys.

The following sections describe the operator displays. Examples are provided, and when necessary, displays are followed by a table describing the fields displayed.

## (a) - Archiver Status Display

The archiver display shows the status of the archiver on a per-file-system basis.

### Sample Display

[CODE EXAMPLE 9-4](#page-268-0) shows activity and statistics for a single file system.

<span id="page-268-0"></span>**CODE EXAMPLE 9-4** samu(1M) a Display

```
Archiver status samu 4.0.x Fri Jan 04 14:08:45
sam-archiverd: Archiving files
sam-arfind: samfs1 mounted at /sam1
Sleeping until Fri Jan 04 14:10:26 2002
sam-arcopy: samfs1 arset0.2.9360 mo.opt06a
Copying file testdir0/filewh
```
### Field Descriptions

To view the archiver detail display, enter :a *filesystem*. [TABLE 9-2](#page-268-1) shows the fields in the detail display.

<span id="page-268-1"></span>**TABLE 9-2** samu(1M) a Display Field Descriptions

| Field             | <b>Description</b>                                                                                                    |
|-------------------|----------------------------------------------------------------------------------------------------|
| samfs1 mounted at | Mount point.                                                                                                    |
| regular files     | Number of regular files and size.                                                                                                    |
| offline files     | Number of offline files and size.                                                                                                    |
| archdone files    | Number of archdone files and size. Indicates that the archiver<br>has completed processing and can perform no further processing<br>for archdone files. However, note that archdone files have not<br>been archived. |
| copy1             | Number of files and total size for archive copy 1.                                                                                                    |
| copy2             | Number of files and total size for archive copy 2.                                                                                                    |
| copy3             | Number of files and total size for archive copy 3.                                                                                                    |

| Field             | <b>Description</b>                                 |
|-------------------|----------------------------------------------------|
| copy <sub>4</sub> | Number of files and total size for archive copy 4. |
| Directories       | Number of directories and total size.              |
| sleeping until    | Indicates when archiver runs again.                |

**TABLE 9-2** samu(1M) a Display Field Descriptions *(Continued)*

## (c) - Device Configuration Display

The configuration display shows your configuration's connectivity. To view the configuration display, press the c key.

### Sample Display

[CODE EXAMPLE 9-5](#page-270-0) shows the device configuration display.

<span id="page-270-0"></span>**CODE EXAMPLE 9-5** samu(1M) c Display

|       |    | Device configuration: |                           | samu $4.0.x$ Thu Oct 11 13:10:23 |
|-------|----|-----------------------|---------------------------|----------------------------------|
|       |    |                       |                           |                                  |
| ty.   |    |                       | eg state device name      | fs family set                    |
| ae    | 60 | on                    | /dev/samst/c0t0u0 60 m160 |                                  |
| at    | 61 | on                    | /dev/rmt/0cbn             | 60 m160                          |
| at    | 62 | on                    | /dev/rmt/1cbn             | 60 m160                          |
| at 63 |    | on                    | /dev/rmt/3cbn             | 60 m160                          |
| at    | 64 | on                    | /dev/rmt/4cbn             | 60 m160                          |
| hy    | 65 | on                    | historian                 | 65                               |

### Field Descriptions

[TABLE 9-3](#page-270-1) shows the field descriptions for this display.

<span id="page-270-1"></span>**TABLE 9-3** samu(1M) c Display Field Descriptions

| Field       | <b>Description</b>                                                                                                    |
|-------------|----------------------------------------------------------------------------------------------------|
| ty          | Device type.                                                                                                    |
| eq          | Equipment Ordinal of the device (unique number defined in the master<br>configuration file).                                                                                                    |
| state       | Current operating state of the device. Valid device states are as follows:<br>$\bullet$ on—The device is available for access.<br>• ro—The device is available for read-only access.<br>• of f—The device is not available for access.<br>• down—The device is available only for maintenance access.<br>• idle—The device is not available for new connections. Operations in<br>progress continue until completion. |
| device_name | Path to the device.                                                                                                    |
| fs          | Family set Equipment Ordinal.                                                                                                    |
| family_set  | Name of the storage family set or library to which the device belongs.                                                                                                    |

## (d) - Daemon Trace Controls Display

The daemon trace controls display shows the events being traced as specified in the defaults.conf file. For more information on enabling trace files, see the defaults.conf(4) man page.

### Sample Display

[CODE EXAMPLE 9-6](#page-271-0) shows trace file information. It includes information on the daemons being traced, the paths to the trace files, the events being traced, and information on the size and age of the trace files.

<span id="page-271-0"></span>**CODE EXAMPLE 9-6** samu(1M) d Display

```
Daemon trace controls samu 4.0.5816 Fri Jan 18 10:42:02
sam-archiverd /var/opt/SUNWsamfs/trace/archiver
               cust err misc files date module
              size 0 age 0
sam-catserverd /var/opt/SUNWsamfs/trace/catserver
               cust err fatal ipc misc proc queue ftp debug date module
              size 0 age 0
sam-fsd /var/opt/SUNWsamfs/trace/fsd
               cust err fatal ipc misc proc queue ftp debug date module
               size 0 age 0
sam-ftpd /var/opt/SUNWsamfs/trace/ftp
               cust err fatal ipc misc proc queue ftp debug date module
               size 0 age 0
sam-recycler /var/opt/SUNWsamfs/trace/recycler
               cust err fatal ipc misc proc queue ftp debug date module
               size 0 age 0
sam-sharefsd off
sam-stagerd /var/opt/SUNWsamfs/trace/stager
               cust err misc proc files debug date module
               size 0 age 0
```
## (f) - File Systems Display

The file systems display shows the components of your Sun QFS, Sun SAM-FS, or Sun SAM-QFS file systems. To view the file systems display, press the f key.

#### Sample Display

[CODE EXAMPLE 9-7](#page-272-0) shows the file systems display.

#### <span id="page-272-0"></span>**CODE EXAMPLE 9-7** samu(1M) f Display

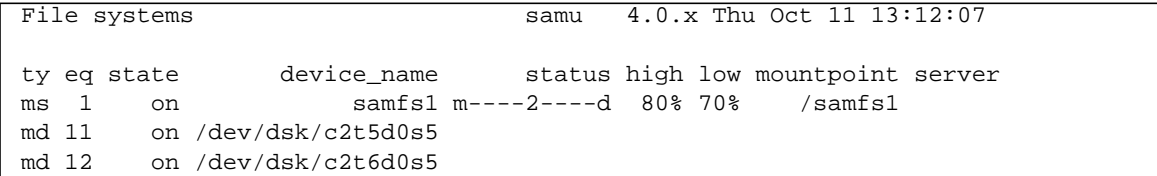

#### Field Descriptions

[TABLE 9-4](#page-272-1) shows the field descriptions for this display.

<span id="page-272-1"></span>

| Field       | <b>Description</b>                                                                                                    |  |
|-------------|----------------------------------------------------------------------------------------------------|--|
| ty          | Device type.                                                                                                    |  |
| eq          | Equipment Ordinal of the device (unique number defined in the master<br>configuration file).                                                                                                    |  |
| state       | Current operating state of the device. Valid device states are as follows:<br>• on—The device is available for access.<br>• ro—The device is available for read-only access.<br>• of f—The device is not available for access.<br>• down-The device is available only for maintenance access.<br>• idle—The device is not available for new operations. Operations in<br>progress continue until completion. |  |
| device_name | File system name or path to the device.                                                                                                    |  |
| status      | Device status. For a description of status codes, see "Operator Display"<br>Status Codes" on page 270.                                                                                                    |  |
| high        | High disk usage threshold percentage.                                                                                                    |  |

**TABLE 9-4** samu(1M) f Display Field Descriptions

| Field      | <b>Description</b>                                             |
|------------|----------------------------------------------------------------|
| low        | Low disk usage threshold percentage.                           |
| mountpoint | Mount point of the file system.                                |
| server     | Name of the host system upon which the file system is mounted. |

**TABLE 9-4** samu(1M) f Display Field Descriptions *(Continued)*

## (l) - License Display

The license display shows the licenses and expiration dates for Sun QFS, Sun SAM-FS, and Sun SAM-QFS software. To view the configuration display, press the l key.

### Sample Display

[CODE EXAMPLE 9-8](#page-274-0) shows an example of a license display.

```
CODE EXAMPLE 9-8 samu(1M) l Display
```

```
License Information samu 4.0.x Thu Oct 11 13:13:11
hostid = xxxxxxx
License never expires
Remote sam server feature enabled
Remote sam client feature enabled
Migration toolkit feature enabled
Fast file system feature enabled
Data base feature enabled
Direct media access feature enabled
Shared SAN filesystem support enabled
Segment feature enabled
Robot type ADIC 100 Library is present and licensed
     100 at slots present and licensed
Robot type DLT Tape Library is licensed
     100 lt slots licensed
Robot type IBM 3570 Changer is licensed
     100 i7 slots licensed
Robot type IBM 3584 Library is licensed
     100 li slots licensed
```
The sample display shows license information for a Sun SAM-FS file system. The license information is derived from the license keys in the following file:

/etc/opt/SUNWsamfs/LICENSE.4.0

The following information is displayed for the system:

- Expiration information
- Host ID
- Sun QFS, Sun SAM-FS, and Sun SAM-QFS products and features enabled

 $\quad \quad \text{Equivalent}/\text{median}$ 

### (m) - Mass-Storage Status Display

The mass-storage status display shows the status of mass-storage file systems and their member drives. To view the mass-storage status display, press the m key.

### Sample Display

[CODE EXAMPLE 9-9](#page-276-0) shows how member drives are indented one space and appear directly below the file system to which they belong.

<span id="page-276-0"></span>**CODE EXAMPLE 9-9** samu(1M) m Display

| Mass storage status |       |                                                                |  | samu 4.0.x Thu Oct 11 13:13:42 |  |                                |  |  |  |  |  |
|---------------------|-------|----------------------------------------------------------------|--|--------------------------------|--|--------------------------------|--|--|--|--|--|
|                     |       | ty eq status   use state ord capacity free  ra part high low   |  |                                |  |                                |  |  |  |  |  |
| ms                  |       | 1 m----2----d 21% on         8.402G 6.644G 1024   16   80% 70% |  |                                |  |                                |  |  |  |  |  |
|                     |       | md 11                                                          |  | 21% on                         |  | $0 \qquad 4.251G \quad 3.372G$ |  |  |  |  |  |
|                     | md 12 |                                                                |  | 21% on                         |  | 1 4.151G 3.272G                |  |  |  |  |  |

#### Field Descriptions

[TABLE 9-5](#page-276-1) shows the field descriptions for this display.

<span id="page-276-1"></span>

| Field    | <b>Description</b>                                                                                     |
|----------|----------------------------------------------------------------------------------------------------|
| ty       | Device type.                                                                                           |
| eq       | Equipment Ordinal of the mass-storage device.                                                          |
| status   | Device status. For a description of status codes, see "Operator"<br>Display Status Codes" on page 270. |
| use      | Percentage of disk space in use.                                                                       |
| state    | Current operating state of the mass-storage device.                                                    |
| ord      | Ordinal number of the disk device within the storage family set.                                       |
| capacity | Number of 1024-byte blocks of usable space on the disk.                                                |
| free     | Number of 1024-byte blocks of disk space available.                                                    |
| ra       | Readahead size in kilobytes.                                                                           |

**TABLE 9-5** samu(1M) m Display Field Descriptions

| Field           | <b>Description</b>                    |  |
|-----------------|---------------------------------------|--|
| part            | Partial stage size in kilobytes.      |  |
| high            | High disk usage threshold percentage. |  |
| $_{\text{low}}$ | Low disk usage threshold percentage.  |  |

**TABLE 9-5** samu(1M) m Display Field Descriptions *(Continued)*

## (n) - Staging Status Display

The staging status display shows the status of the stager for all media. To view the staging status display, press the n key. To view the status for a specific device type, enter :n *media*, where *media* is the media type.

### Sample Display

**CODE EXAMPLE 9-10** samu(1M) n Display

Staging status samu 4.0.x Thu Oct 11 13:14:23 Log output to: Stage request: at.000004 Copying file /samfs1/testdir3/fileia Stage request: at.000002 Copying file /samfs1/testdir1/fileei Stage request: at.000003 Positioning for file /samfs1/testdir2/fileaa

## (o) - Optical Disk Status Display

The optical disk status display shows the status of all optical disk drives configured within the Sun SAM-FS or Sun SAM-QFS environment. To view the optical disk status display, enter : o.

### Sample Display

```
CODE EXAMPLE 9-11 samu(1M) o Display
```
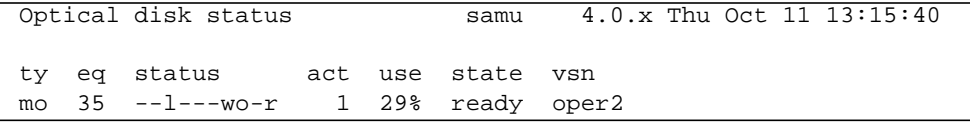

### Field Descriptions

[TABLE 9-6](#page-279-0) shows the field descriptions for this display.

| Field  | <b>Description</b>                                                                                                    |
|--------|----------------------------------------------------------------------------------------------------|
| ty     | Device type.                                                                                                    |
| eq     | Equipment Ordinal of the optical disk.                                                                                                    |
| status | Device status. For a description of status codes, see "Operator"<br>Display Status Codes" on page 270.                                                                                                    |
| act    | Activity count.                                                                                                    |
| use    | Percentage of cartridge space used.                                                                                                    |
| state  | Current operating state of the optical disk. Valid device states are as<br>follows:                                                                                                    |
|        | • $\epsilon$ ready—The device is on, and the disk is loaded in the transport;<br>available for access.                                                                                                    |
|        | • notrdy—The device is on, but no disk is present in the transport.<br>• idle—The device is not available for new connections.<br>Operations in progress continue until completion.<br>• of f—The device is not available for access.<br>• down—The device is available only for maintenance access. |
| vsn    | Volume serial name assigned to the optical disk, or the keyword<br>nolabel if the volume is not labeled.                                                                                                    |

<span id="page-279-0"></span>**TABLE 9-6** samu(1M) o Display Field Descriptions

## (p) - Removable Media Load Requests Display

The removable media load requests display lists information on pending load requests for removable media. You can select either a specific type of media, such as DLT tape, or a family of media, such as tape. The priority display lists the priority in the preview queue rather than the user, and sorts the entries by priority.

Mount requests are displayed in three formats: both manual and robotic requests, manual requests only, or robotics requests only.

Enter only  $: p$  to display mount requests for all removable devices currently selected.

Enter : p *media\_type* to display mount requests for devices of a given removable media type.

To select either the manual/robot display or the priority display, press the CTRL-k key sequence.

#### Sample Display 1

**CODE EXAMPLE 9-12** samu(1M) p Display 1

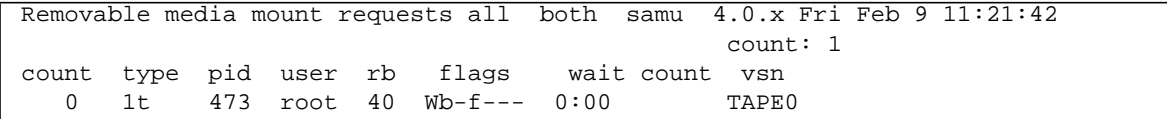

### Sample Display 2

**CODE EXAMPLE 9-13** samu(1M) p Display 2

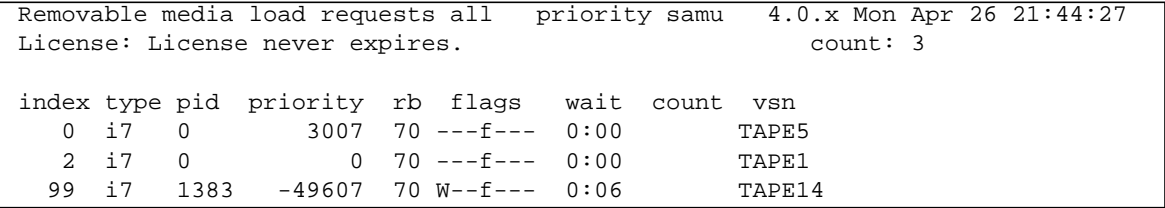

### Field Descriptions

[TABLE 9-7](#page-281-0) shows the field descriptions for this display.

<span id="page-281-0"></span>**TABLE 9-7** samu(1M) p Display Field Descriptions

| Field    | <b>Description</b>                                                       |
|----------|--------------------------------------------------------------------------|
| index    | Index number in the preview table.                                       |
| type     | Device type code assigned to the removable media.                        |
| pid      | UNIX process identifier. A process identifier of 1 indicates NFS access. |
| user     | Name assigned to the user requesting the load.                           |
| priority | Priority of the request.                                                 |
| rb       | Equipment Ordinal of the robot in which the requested VSN resides.       |
| flags    | Flags for the device. See TABLE 9-8.                                     |
| wait     | The elapsed time since the mount request was received.                   |
| count    | The number of requests for this VSN, if it is a stage.                   |
| vsn      | Volume serial name of the volume.                                        |

### Flags

[TABLE 9-8](#page-281-1) shows the flags.

<span id="page-281-1"></span>**TABLE 9-8** Flags Field for samu(1M) p Display

| Field           | <b>Description</b>        |  |
|-----------------|---------------------------|--|
| $W - - - - - -$ | Write access requested    |  |
| $-b$ -----      | Entry is busy             |  |
| $- -C - - - -$  | Clear VSN requested       |  |
| $---f---$       | File system requested     |  |
| $---S-$         | Flip side already mounted |  |
| $---S$          | Stage request flag        |  |

## (r) - Removable Media Status Display

The removable media status display enables you to monitor the activity on removable media devices such as tape drives. You can monitor either a specific type of device, such as video tape, or a family of devices such as all tape devices.

To view the status for all removable media devices, enter  $: r$ . To view the status for a specific device, enter :r *dt*, where *dt* is the device.

### Sample Display

```
CODE EXAMPLE 9-14 samu(1M) r Display
```
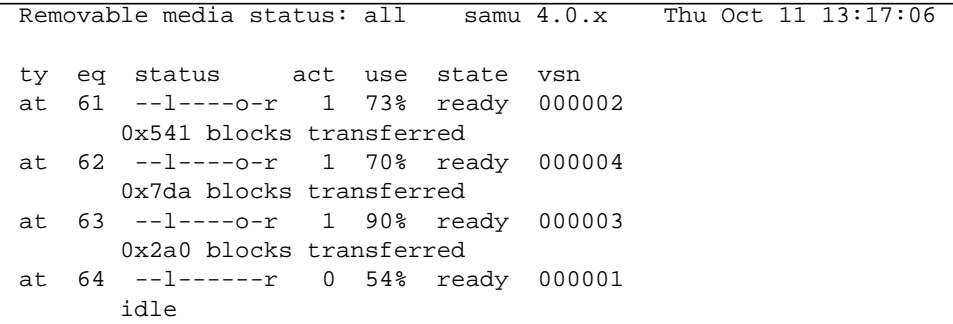

#### Field Descriptions

[TABLE 9-9](#page-282-0) shows the field descriptions for this display.

<span id="page-282-0"></span>**TABLE 9-9** samu(1M) r Display Field Descriptions

| Field  | <b>Description</b>                                                                                     |
|--------|----------------------------------------------------------------------------------------------------|
| ty     | Device type.                                                                                           |
| eq     | Equipment Ordinal of the drive.                                                                        |
| status | Device status. For a description of status codes, see "Operator Display Status"<br>Codes" on page 270. |
| act    | Activity count.                                                                                        |

**TABLE 9-9** samu(1M) r Display Field Descriptions

| Field | <b>Description</b>                                                                                                    |
|-------|----------------------------------------------------------------------------------------------------|
| use   | Percentage of cartridge space used (optical disk only).                                                                                                    |
| state | Current operating state of the removable media. Valid device states are as<br>follows:                                                                                  |
|       | • ready—The device is on, and the disk or tape is loaded in the transport;<br>available for access.                                                                     |
|       | • notrdy—The device is on, but no disk or tape is present in the transport.                                                                                             |
|       | • idle—The device is not available for new connections. Operations in progress<br>continue until completion.                                                            |
|       | • of f—The device is not available for access.                                                                                                    |
|       | • down—The device is available only for maintenance access.                                                                                                    |
| vsn   | Volume serial name assigned to the volume, or the keyword nolabel if the<br>volume is not labeled. Blank if no volume is present in the transport, or device is<br>off. |

### (s) - Device Status Display

The device status display shows the status for all devices configured within the Sun SAM-FS or Sun SAM-QFS environment. To view the device status summary display, enter : s.

### Sample Display

**CODE EXAMPLE 9-15** samu(1M) s Display

|     |      | Device status | samu                                     | 4.0.x |                    | Thu Oct 11 13:18:18 |
|-----|------|---------------|------------------------------------------|-------|--------------------|---------------------|
|     |      |               | ty eq state device name ts status t pos  |       |                    |                     |
| ae  |      |               | 60 on $/$ dev/samst/c0t0u0 60 m--------r |       |                    |                     |
|     |      | move complete |                                          |       |                    |                     |
|     |      |               | at 61 on /dev/rmt/0cbn 60 --1----o-r     |       |                    |                     |
|     |      |               | 0x70d blocks transferred                 |       |                    |                     |
|     |      |               | at 62 on /dev/rmt/1cbn                   |       | $60 -1 - - -0$     |                     |
|     |      |               | 0x986 blocks transferred                 |       |                    |                     |
|     |      |               | at 63 on /dev/rmt/3cbn                   |       | $60 -1 - - -0 - r$ |                     |
|     |      |               | 0x46d blocks transferred                 |       |                    |                     |
|     |      |               | at 64 on /dev/rmt/4cbn                   |       | $60 -1 - - - - -r$ |                     |
|     | idle |               |                                          |       |                    |                     |
| hy. |      | 65 on         | historian                                | 65    |                    |                     |

### Field Descriptions

[TABLE 9-10](#page-284-0) shows the field descriptions for this display.

<span id="page-284-0"></span>**TABLE 9-10** samu(1M) s Display Field Descriptions

| Field       | <b>Description</b>                                                                                     |
|-------------|----------------------------------------------------------------------------------------------------|
| ty          | Device type.                                                                                           |
| eq          | Equipment ordinal of the device.                                                                       |
| state       | Current operating state of the device.                                                                 |
| device_name | Path to the device. For file system devices, this is the file system name.                             |
| fs          | Equipment Ordinal of the family, set to which the device belongs.                                      |
| status      | Device status. For a description of status codes, see "Operator Display"<br>Status Codes" on page 270. |
| pos         | Device position.                                                                                       |

## (t) - Tape Drive Status Display

The tape drive status display shows the status of all tape drives configured within the Sun SAM-FS or Sun SAM-QFS environment. To view the tape status display, press the  $t$  key.

### Sample Display

```
CODE EXAMPLE 9-16 samu(1M) t Display
```
Tape drive status samu 4.0.x Thu Oct 11 13:18:48 ty eq status act use state vsn at 61 --l----o-r 1 73% ready 000002 0x7b7 blocks transferred at 62 --l----o-r 1 70% ready 000004 0xa35 blocks transferred at 63 --l----o-r 1 90% ready 000003 0x518 blocks transferred at 64 --l----o-r 1 54% ready 000001 0x20 blocks transferred

### Field Descriptions

[TABLE 9-11](#page-285-0) shows the field descriptions for this display.

<span id="page-285-0"></span>**TABLE 9-11** samu(1M) t Display Field Descriptions

| Field  | <b>Description</b>                                                                                     |  |  |
|--------|----------------------------------------------------------------------------------------------------|--|--|
| ty     | Device type.                                                                                           |  |  |
| ea     | Equipment Ordinal of the drive.                                                                        |  |  |
| status | Device status. For a description of status codes, see "Operator Display Status"<br>Codes" on page 270. |  |  |
| act    | Activity count.                                                                                        |  |  |

#### **TABLE 9-11** samu(1M) t Display Field Descriptions

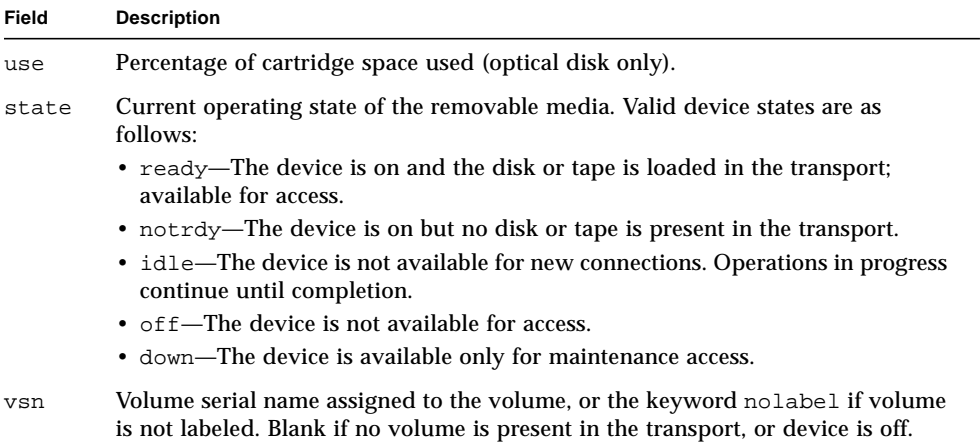

# (u) - Staging Queue Display

The samu(1M) utility's u display lists all files in the staging queue. To select this display, type u. Press the CTRL-k key sequence to list the file path name on the second line of each entry.
### Sample Display

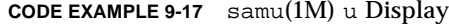

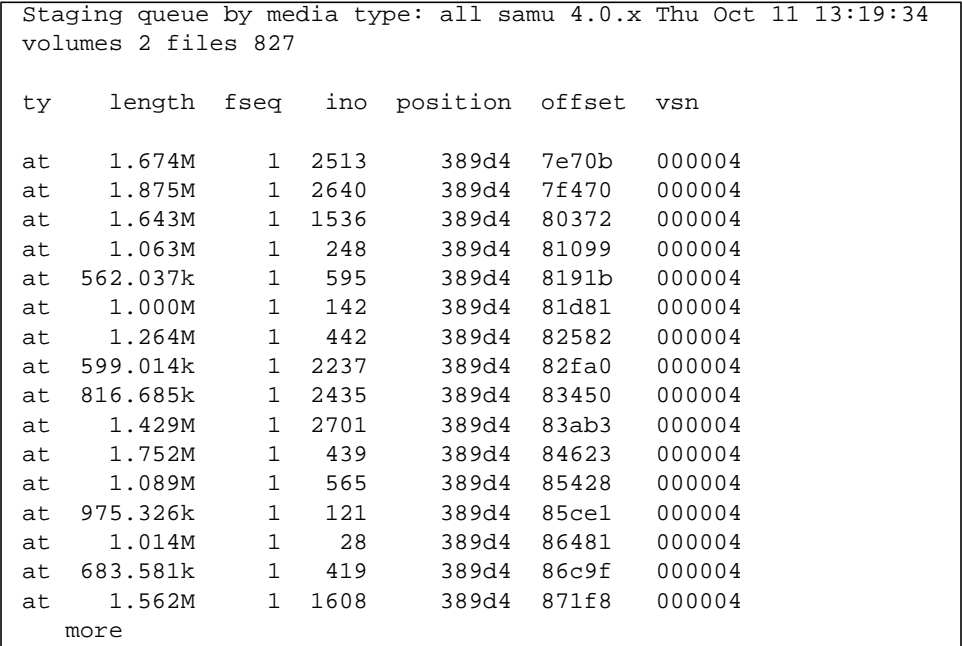

### Field Descriptions

[TABLE 9-12](#page-288-0) shows the field descriptions for this display.

<span id="page-288-0"></span>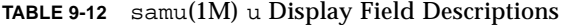

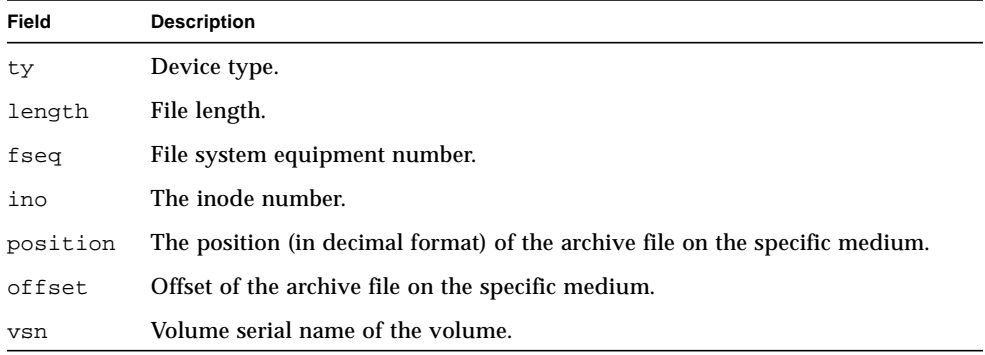

## <span id="page-289-1"></span>(v) - Robot Catalog Display

The robot catalog display shows the location and VSN of all disks or tapes currently cataloged in the robot. To view the library VSN catalog display, press the  $\nu$  key. If the operator utility prompts for a robot name, enter either the device name or an Equipment Ordinal. A null entry displays the last library shown. For a list of all device names and Equipment Ordinals, view the configuration display by pressing the c key.

The CTRL-k key sequence changes the sorting key for this display. The CTRL-i key sequence changes to a two-line display that shows the times and barcodes. Pressing the CTRL-i key sequence a second time displays volume reservation information on the second line.

### Sample Display

#### **CODE EXAMPLE 9-18** samu(1M) v Display

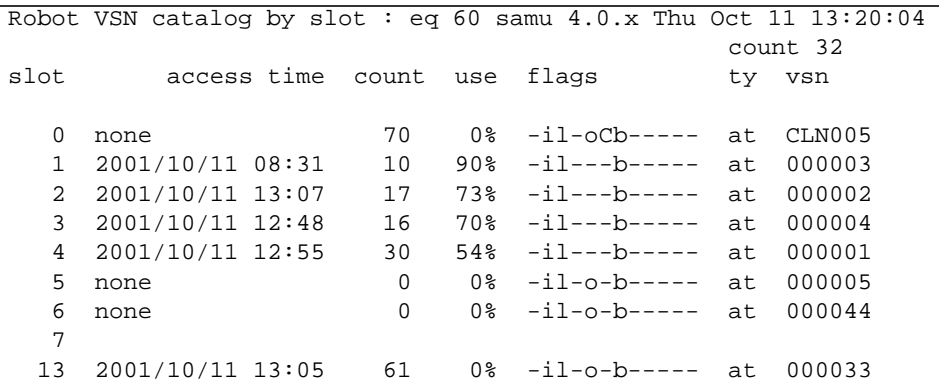

#### Field Descriptions

[TABLE 9-13](#page-289-0) shows the field descriptions for this display.

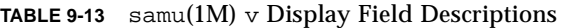

<span id="page-289-0"></span>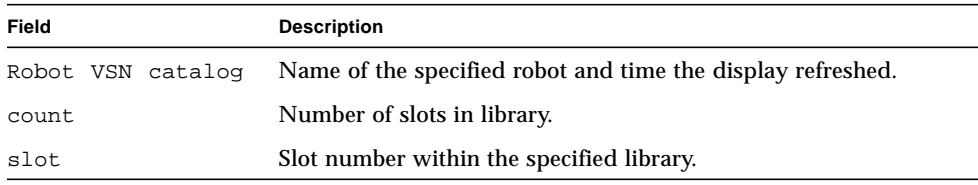

| Field       | <b>Description</b>                                                 |
|-------------|--------------------------------------------------------------------|
| access time | Time the optical disk was last accessed.                           |
| count.      | Number of accesses to this volume since the last audit operation.  |
| use         | Percentage of space used for the volume.                           |
| flags       | Flags for the device. See TABLE 9-14 for information on the flags. |
| ty          | Device type.                                                       |
| vsn         | Volume serial name of the volume.                                  |

**TABLE 9-13** samu(1M) v Display Field Descriptions *(Continued)*

### Flags

In some cases, more than one flag can occur in a field, and one flag overrides the other. [TABLE 9-14](#page-290-0) shows the flags from the flags field from [TABLE 9-13.](#page-289-0)

<span id="page-290-0"></span>**TABLE 9-14** Flags Field for samu(1M) v Display

| <b>Flags</b>              | <b>Description</b>                                                                                    |
|---------------------------|----------------------------------------------------------------------------------------------------|
| $A - - - - - - - - - - -$ | Volume needs audit.                                                                                   |
| $-1$ -----------          | Slot in use.                                                                                          |
| $--1---------$            | Labeled. Overrides N.                                                                                 |
| $--N---------$            | Unlabeled. This volume is foreign to the Sun SAM-FS or Sun SAM-QFS<br>environment.                    |
| $---E------$              | Media error. Set when the Sun SAM-FS or Sun SAM-QFS software detects<br>a write error on a cartridge. |
| $---0------$              | Slot occupied.                                                                                        |
| $---C------$              | Volume is a cleaning tape. Overrides p.                                                               |
| $---p---p---$             | Priority VSN.                                                                                         |
| $----b----$               | Barcode detected.                                                                                     |
| $-------W---$             | Write protect. Set when the physical write protection mechanism is<br>enabled on a cartridge.         |
| $------R---$              | Read only.                                                                                            |
| $------C--$               | Recycle.                                                                                              |
| ----------d-              | Duplicate VSN. Overrides U.                                                                           |
| $---------U$              | Volume unavailable.                                                                                   |
| $-------X$                | Export slot.                                                                                          |

## (w) - Pending Stage Queue

The pending stage queue display shows queued stage requests for which the volumes have not yet been loaded. Press the CTRL-k key sequence to list the path name on the second line of each entry.

#### Sample Display

**CODE EXAMPLE 9-19** samu(1M) w Display

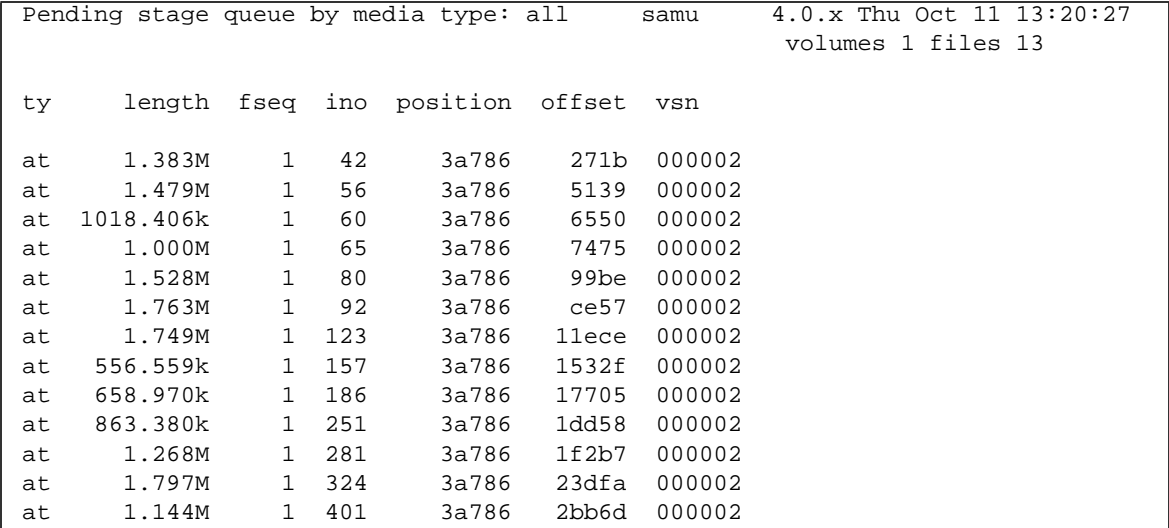

#### Field Descriptions

[TABLE 9-15](#page-291-0) shows the field descriptions for this display.

<span id="page-291-0"></span>**TABLE 9-15** samu(1M) w Display Field Descriptions

| Field  | <b>Description</b>             |
|--------|--------------------------------|
| ty     | Device type.                   |
| length | File length.                   |
| fseq   | File system Equipment Ordinal. |
| ino    | The inode number.              |

| Field    | <b>Description</b>                                                           |
|----------|------------------------------------------------------------------------------|
| position | The position (in decimal format) of the archive file on the specific medium. |
| offset   | Offset of the archive file on the specific medium.                           |
| vsn      | Volume serial name of the volume.                                            |

**TABLE 9-15** samu(1M) w Display Field Descriptions *(Continued)*

## Operator Display Status Codes

The operator displays have different status codes for the removable media device displays versus the file system displays. The following sections describe these displays.

### <span id="page-293-1"></span>Removable Media Device Display Status Codes

The  $c$ ,  $o$ ,  $r$ ,  $s$ , and  $t$  operator displays show status codes for removable media devices. Status codes are displayed in a 10-position format, reading from left (position 1) to right (position 10).

The status codes in this section do not apply to the samu(1M)  $f$ , m, and  $\vee$  displays. For information on the status codes for the  $f$  and m displays, see ["File System](#page-294-0) [Display Status Codes" on page 271.](#page-294-0) For information on the status codes for the  $\nu$ display, see ["\(v\) - Robot Catalog Display" on page 266.](#page-289-1)

[TABLE 9-16](#page-293-0) defines the valid status codes for each position.

| <b>Status Bit</b>     | <b>Meaning for a Device</b>                                                                    |
|-----------------------|------------------------------------------------------------------------------------------------|
| $S - - - - - - - - -$ | Media is being scanned.                                                                        |
| $M - - - - - - - - -$ | Maintenance mode.                                                                              |
| $-E$ - - - - - - - -  | Device received an unrecoverable error in scanning.                                            |
| $-a - - - - - - -$    | Device is in audit mode.                                                                       |
| $--1-------$          | Media has a label.                                                                             |
| $- -N - - - - - - -$  | Foreign media.                                                                                 |
| $---1---$             | Waiting for device to idle.                                                                    |
|                       | Needs operator attention.                                                                      |
| $---C---$             | Needs cleaning.                                                                                |
| $---U---$             | Unload has been requested.                                                                     |
| $---R---$             | Device is reserved.                                                                            |
| $---w---w---$         | A process is writing on the media.                                                             |
| $------0---$          | Device is open.                                                                                |
| $-----P-$             | Device is positioning (tape only).                                                             |
| $------F-$            | For robots, all storage slots occupied. For tape and magneto optical drives,<br>media is full. |

<span id="page-293-0"></span>**TABLE 9-16** Removable Media Device Display Status Codes

| <b>Status Bit</b> | <b>Meaning for a Device</b>                 |
|-------------------|---------------------------------------------|
| $------R$         | Device is ready and the media is read-only. |
| $--------r$       | Device is spun up and ready.                |
| $------p$         | Device is present.                          |
| ---------W        | Device is write protected.                  |

**TABLE 9-16** Removable Media Device Display Status Codes *(Continued)*

#### <span id="page-294-0"></span>File System Display Status Codes

The f and m operator displays show status codes for file systems. Status codes are displayed in an 11-position format, reading from left (position 1) to right (position 11).

The status codes in this section do not apply to the samu(1M) c, o, r, s, t, or v displays. For information on the status codes for the c, o, r, s, and t displays, see ["Removable Media Device Display Status Codes" on page 270.](#page-293-1) For information on the status codes for the v display, see ["\(v\) - Robot Catalog Display" on page 266.](#page-289-1)

[TABLE 9-17](#page-294-1) defines the valid status codes for each position.

| <b>Status Bit</b>         | <b>Meaning for a File System</b>                 |
|---------------------------|--------------------------------------------------|
| $m - - - - - - - - - - -$ | File system is currently mounted.                |
| $M - - - - - - - - - -$   | File system is being mounted.                    |
| $-11-$ -------            | File system is being unmounted.                  |
| $- A$ $      -$           | File system data is being archived.              |
| $---R------$              | File system data is being released.              |
| $---S----$                | File system data is being staged.                |
| $---1---1$                | Sun SAM-FS or Sun SAM-QFS file system version 1. |
| $---2---$                 | Sun SAM-FS or Sun SAM-QFS file system version 2. |
| $---C---$                 | Sun QFS shared file system.                      |
|                           | Single writer.                                   |
| $---R--$                  | Multireader.                                     |
| $----------$              | mr devices.                                      |
| $---------1$              | md devices.                                      |

<span id="page-294-1"></span>**TABLE 9-17** File System Display Status Codes

### Operator Display Device States

The  $\sigma$ ,  $\mu$ ,  $\sigma$ ,  $\sigma$ ,  $\sigma$ ,  $\sigma$ , and  $\tau$  operator displays show device state codes. These codes represent the current access state for the device.

You can use samu(1M) to change the state of a device. The following examples show a typical progression to change a drive's state from down to on and from on to down:

■ **Example 1**. The following progression can be used to change a device state from down to on:

down -> off -> [unavail] -> on

In this progression, the brackets indicate that it is not necessary to pass through the unavail state.

■ **Example 2**. The following progression can be used to change a device state from on to down:

on  $\rightarrow$  [idle]  $\rightarrow$  [unavail]  $\rightarrow$  off  $\rightarrow$  down

In this progression, the brackets indicate that it is not necessary to pass through the idle or unavail states.

[TABLE 9-18](#page-295-0) defines the valid state codes.

| <b>Device</b><br><b>State</b> | <b>Description</b>                                                                                                    |
|-------------------------------|----------------------------------------------------------------------------------------------------|
| on                            | The device is available for access. For certain displays, this state may be<br>superseded by the states ready or notrdy.                                                                                                    |
| ro                            | The device is available for read-only access. Like on, this state can be<br>superseded for certain displays by ready or notrdy.                                                                                                    |
| off                           | The device is not available for access. For tape and optical disk drives, possible<br>reasons for the device to be in the off state include the following:<br>• Cleaning was requested, but no cleaning cartridge was found in the<br>automated library.                                                                                                    |
|                               | • The cleaning cartridge cannot be loaded or unloaded from the drive.<br>• Initialization found the drive status to be full, and attempts to clear the drive<br>failed.<br>• The system was unable to clear a cartridge from a drive.<br>• Opening the drive for $I/O$ failed during spin-up.<br>• An error other than NOT READY was received when spinning the drive down<br>for unloading.<br>• Opening the standard tape driver on the drive failed during spin up. |
| down                          | The device is available for maintenance access only.                                                                                                    |

<span id="page-295-0"></span>**TABLE 9-18** Operator Display Device States

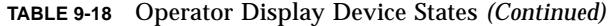

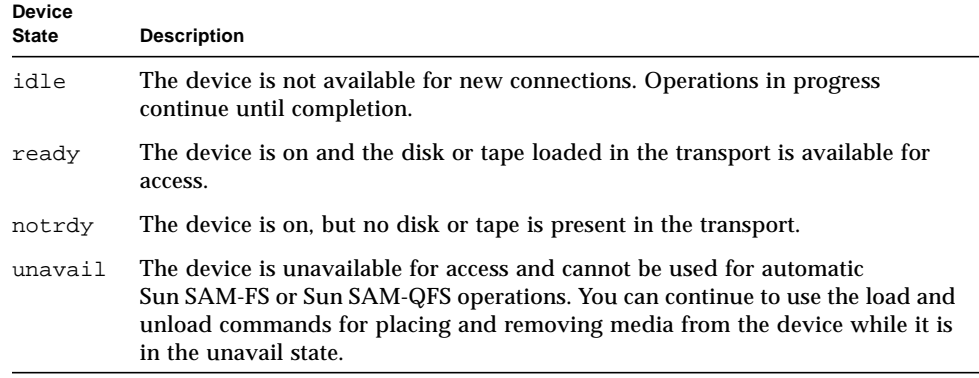

## Operator Commands

This section describes the following types of operator commands:

- ["Archiver Commands" on page 274](#page-297-0)
- ["Device Commands" on page 275](#page-298-0)
- ["Display Control Commands" on page 276](#page-299-0)
- ["File System Commands" on page 277](#page-300-0)
- ["Robot Commands" on page 279](#page-302-0)
- ["Miscellaneous Commands" on page 280](#page-303-0)

**Note –** If you want to enter any operator commands from the Sun Solaris operating environment (OE) command line, you must use them as arguments to the samcmd(1M) command. For more information on the samcmd(1M) command, see the samcmd(1M) man page.

Each samu(1M) command is prefaced with a colon (:) when it is entered to designate that a command line command is being entered and not a series of hot keys.

### <span id="page-297-0"></span>Archiver Commands

[TABLE 9-19](#page-297-1) shows the archiver commands and their actions.

<span id="page-297-1"></span>**TABLE 9-19** Archiver Command Actions

| Command   | <b>Action</b>                                                                                                    |
|-----------|----------------------------------------------------------------------------------------------------|
| aridle    | Stops all archiving at the next convenient point. For example, at the end of<br>the current $tar(1)$ file for sam-arcopy operations. This command can be<br>used, for example, to stop all archiving activity for all file systems prior to<br>unmounting the file systems.              |
| arrestart | Interrupts the archiver and restarts the archiver. This action occurs<br>regardless of the state of the archiver. Therefore, arrestart should be used<br>with caution. Some copy operations to archive media might not complete<br>and must be repeated. This wastes space on the media. |
| arrun     | Causes the archiver to begin archiving. This command overrides any<br>existing global wait command in the archiver. cmd file.                                                                                                    |
| arstop    | Stops all archiving immediately.                                                                                                    |

The formats for the archiver commands are as follows:

```
:aridle [ dk | rm | fs.fsname ]
:arrestart
:arrun [ dk | rm | fs.fsname ]
:arstop [ dk | rm | fs.fsname ]
```
The arguments to these commands are optional. If no arguments are specified, all file systems are affected. If arguments are specified, the command takes action based on the type of archive file specified (dk or rm) and the file system specified. [TABLE 9-20](#page-297-2) shows the archiver command arguments.

<span id="page-297-2"></span>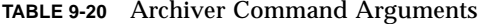

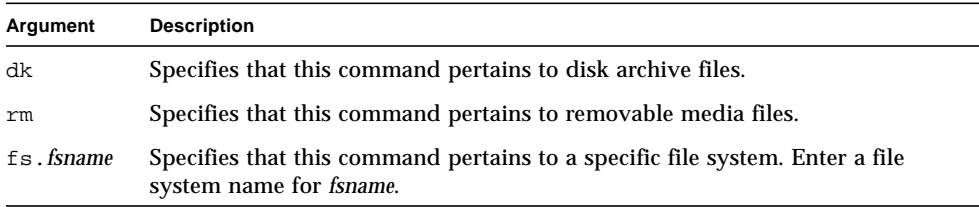

### <span id="page-298-0"></span>Device Commands

[TABLE 9-21](#page-298-1) shows the device commands and their actions.

<span id="page-298-1"></span>**TABLE 9-21** Device Command Actions

| Command | <b>Action</b>                                                                                                    |
|---------|----------------------------------------------------------------------------------------------------|
| devlog  | Sets device-logging options.                                                                                                    |
| down    | Terminates operation on device eq.                                                                                                    |
| idle    | Restricts access to device eq by preventing new connections to the device.<br>Existing operations continue until completion.                                                 |
| off     | Logically turns off device eq.                                                                                                    |
| on      | Logically turns on device eq.                                                                                                    |
| unavail | Selects device eq and makes it unavailable for use with the Sun SAM-FS or<br>Sun SAM-QFS file system.                                                                        |
| unload  | Unloads the mounted media for the specified removable media device eq. For<br>magazine devices, the unload command unloads the mounted cartridge and<br>ejects the magazine. |

The formats for the device control commands are as follows:

```
:devlog eq [ option ...]
:down eq
:idle eq
:off eq
:on eq
:unavail eq
:unload eq
```
[TABLE 9-22](#page-298-2) shows the device command arguments.

<span id="page-298-2"></span>**TABLE 9-22** Device Command Arguments

| Argument | <b>Description</b>                                                                                                    |
|----------|----------------------------------------------------------------------------------------------------|
| eq       | The Equipment Ordinal of a device in the mcf file.                                                                                                    |
| option   | Zero or more event types. Possible event types are as follows: all, date,<br>default, detail, err, event, label, mig, module, msg, none, retry,<br>stage, syserr, and time. For information on these options, see the<br>defaults.conf(4) man page. |

### <span id="page-299-0"></span>Display Control Commands

[TABLE 9-23](#page-299-1) shows the display control commands and their actions.

<span id="page-299-1"></span>**TABLE 9-23** Display Control Command Actions

| Command                                     | Action                                                                                                    |
|---------------------------------------------|----------------------------------------------------------------------------------------------------|
| : a [ filesystem ]                          | Displays the archiver status.                                                                                                    |
| : $n \mid \text{median} \mid$               | Selects the media type for the removable media I/O activity display.                                                                                          |
| : $p \mid median$                           | Selects the media type for the mount requests display.                                                                                                    |
| : q                                         | Causes the samu operator utility to exit.                                                                                                    |
| $:\mathbb{r}$ [ media ]                     | Selects the device type for the removable media status display.                                                                                               |
| :refresh <i>i</i>                           | Sets the time interval for refreshing the display window and enables<br>display refreshing. The CTRL-r key sequence toggles display refreshing<br>on and off. |
| $: \mathsf{u} \restriction \mathsf{median}$ | Displays the stage queue. This pertains to currently mounted volumes.                                                                                         |
| $:\mathbf{v} \mid eq$                       | Selects the library VSN catalog for display. To view the VSNs in the<br>historian catalog, enter the keyword historian in place of eq.                        |
| $:w \mid media \mid$                        | Displays the prestage queue. This pertains to volumes that are not yet<br>mounted.                                                                            |

The formats for the display control commands are as follows:

```
:a [ filesystem ]
:n [ media ]
:p [ media ]
:q
:r [ media ]
:refresh i
:u [ media ]
:v [ eq ]
:w [ media ]
```
The brackets around the arguments to these commands show that in many cases, the arguments are optional. The arguments to many of these commands narrow the samu(1M) display output to a specific file system, media type, or Equipment Ordinal. If no arguments are specified, the command displays information for all file systems, media types, and Equipment Ordinals that are currently selected or configured.

[TABLE 9-24](#page-300-1) shows the display control command arguments.

<span id="page-300-1"></span>

| Argument   | <b>Description</b>                                                                                                    |
|------------|----------------------------------------------------------------------------------------------------|
| filesystem | Specifies the name of a Sun SAM-FS or Sun SAM-QFS file system.                                                                                                    |
|            | If the filesystem argument is specified, the archiver status display shows the<br>number of regular files; the number of offline files; the number of archived<br>files; the number of archive copies and directories; file systems; mount points;<br>inode activity; and interval. |
|            | If the <i>filesystem</i> argument is not specified, the archiver status display shows<br>the name of the file system and mount point, scans for inode activity, and lists<br>the next time the archiver will scan the file system.                                                  |
| media      | Specifies a media type. For a list of supported media types, see the $mcf(4)$<br>man page. The keyword all can also be specified to represent all media types<br>or removable media devices.                                                                                        |
| eq         | The Equipment Ordinal of a device in the mcf file.                                                                                                    |
|            | The time interval in seconds.                                                                                                    |

**TABLE 9-24** Display Control Command Arguments

### <span id="page-300-0"></span>File System Commands

#### The :meta\_timeo *eq interval* Command

The metatimeo command sets the Sun QFS shared file system metadata cache time out value.

For *eq*, specify the Equipment Ordinal of the file system.

For *interval*, specify an interval in seconds. The default *interval* is 15. After this interval expires, the client host systems obtain a new copy of the metadata information from the metadata server host.

#### The :notrace *eq* Command

The notrace command disables tracing.

For *eq*, specify the Equipment Ordinal of the file system.

#### The :partial *eq size* Command

The partial command sets the number of kilobytes to leave online after release of the file.

For *eq*, specify the Equipment Ordinal for the file system.

For *size*, specify the number of kilobytes to leave online. The default *size* is 16.

#### The :readahead *eq contig* Command

The readahead command specifies the maximum number of bytes that can be read ahead by the file system.

For *eq*, specify the Equipment Ordinal for the file system.

For *contig*, specify units of 1-kilobyte blocks. This must be an integer such that 1 < *contig* < 8192. The contig specified is truncated to a multiple of 8 kilobytes. The default *contig* is 8 (131072 bytes).

For example, the following command sets the maximum contiguous block size to 262,144 bytes for the file system defined as Equipment Ordinal 3:

:readahead 3 256

This value can also be configured in the samfs.cmd file by specifying the readahead directive. For more information, see the samfs.cmd(4) man page.

#### The :thresh *eq high low* Command

The thresh command sets the high and low thresholds for a file system to control file archiving.

For *eq*, specify the Equipment Ordinal of the storage family set.

For *high*, specify the high threshold.

For *low*, specify the low threshold.

For example, the following command sets the high threshold to 50 percent and the low threshold to 40 percent for the storage family set whose file system Equipment Ordinal is 10:

```
:thresh 10 50 40
```
### The :trace *eq* Command

The trace command enables tracing for a file system.

For *eq*, specify the Equipment Ordinal of a file system.

### The :writebehind *eq contig* Command

The writebehind command specifies the maximum number of bytes that can be written behind by a file system.

For *eq*, specify the Equipment Ordinal for a file system.

For *contig*, specify units of 1-kilobyte blocks. This must be an integer such that 1 < *contig* < 8192. The default *contig* is 8 (131072 bytes).

For example, the following command sets the maximum contiguous block size to 262,144 bytes for the file system defined as Equipment Ordinal 50:

```
:writebehind 50 256
```
This value can also be configured in the samfs.cmd file by specifying the writebehind directive. For more information, see the samfs.cmd(4) man page.

## <span id="page-302-0"></span>Robot Commands

### The :audit [ -e ] *eq* [ :*slot* [ :*side* ]] Commands

The audit command causes the specified robotic device to mount each volume, read the VSN, and rebuild the library catalog.

For *eq*, specify the Equipment Ordinal of a robotic device.

### The :export *eq*:*slot* and :export *mt*.*vsn* Commands

The export command causes the specified robotic device to export a volume to the mail slot. The volume is identified by its slot position within the robot.

■ If exporting by Equipment Ordinal and slot number, the specified robotic device loads the volume into a drive. For *eq*, specify the Equipment Ordinal or device name. For *slot*, specify the slot number containing the volume you want to load.

■ If exporting by logical identifier, the specified robotic device to mounts a labeled volume in to a drive. For *mt*, specify the media type; for information on valid media types, see the mcf(4) man page. For *vsn*, specify the volume to mount.

#### The :import *eq* Command

The import command causes the specified robotic device to allow you to add a cartridge. For *eq*, specify the Equipment Ordinal of the robotic device.

### The :load *eq*:*slot* [ :*side* ] and :load *mt*.*vsn* Commands

The load command enables you to load by either a physical or a logical identifier, as follows:

- If loading by Equipment Ordinal and slot number, the specified robotic device loads the volume into a drive. For *eq*, specify the Equipment Ordinal or device name. For *slot*, specify the slot number containing the volume you want to load.
- If loading by logical identifier, the specified robotic device to load mounts a labeled volume into a drive. For *mt*, specify the media type; for information on valid media types, see the mcf(4) man page. For *vsn*, specify the volume to mount.

### <span id="page-303-0"></span>Miscellaneous Commands

### The :clear *vsn* [ *index* ] Command

The clear command clears the specified VSN from the removable media mount requests display (see ["\(p\) - Removable Media Load Requests Display" on page 257](#page-280-0)). Any process waiting for the VSN mount is aborted. If *index* is specified, *index* is the decimal ordinal of the VSN in the removable media display.

### The :dtrace Commands

The dtrace commands are as follows:

- :dtrace *daemon\_name* on
- :dtrace *daemon\_name* off
- :dtrace *daemon\_name*.*variable value*

The dtrace commands specify various tracing options. [TABLE 9-25](#page-304-0) shows the tracing control command arguments.

<span id="page-304-0"></span>**TABLE 9-25** Tracing Command Arguments

| Argument       | <b>Description</b>                                                                                                    |
|----------------|----------------------------------------------------------------------------------------------------|
| daemon_name    | Specify the keyword all or a process name. If the keyword all is<br>specified, the tracing command affects all daemons. If one of the following<br>process names is specified, the tracing command affects that process only:<br>sam-archiverd, sam-catserverd, sam-fsd, sam-ftpd,<br>sam-recycler, sam-sharefsd, and sam-stagerd. One of the keywords<br>on or off can be specified after a process name. If on or off are specified,<br>tracing is turned off or on for all processes specified. |
| variable value | Many different variable and value arguments can be specified. The<br>$defaults.comf(4)$ man page contains comprehensive information on<br>these arguments. Specify one of the following variable and value<br>combinations:                                                                                                    |
|                | · file value. For value, specify the name of a file to which trace files can<br>be written. This can be a full path name.<br>• options value. For value, specify a space-separated list of trace options.<br>• age value. For age, specify the trace file rotation age.<br>• size value. For value, specify the size of the trace file at which rotation                                                                                                    |
|                | will begin.                                                                                                    |

#### The :mount *mntpt* Command

The mount command selects a Sun QFS, Sun SAM-FS, or Sun SAM-QFS file system.

#### The :open *eq* Command

The open command enables access to the specified disk device. This command must be issued before you can use the read command, disk sector display (S), or file label display (F). *eq* is the Equipment Ordinal.

#### The :read *addr* Command

The read command reads the specified sector from the currently opened disk device. You must open the device before it can be read. For *addr*, specify the hexadecimal sector address.

### The :snap [ *filename* ] Command

The snap command sends a snapshot of a display window to *filename*, which is the name of a file to receive the display information.

To aid in problem reporting, you can take a snapshot of all the samu(1M) utility's displays. Each new snapshot is appended to the snapshots file. The default file is snapshots in the current working directory. The file can be printed, examined using  $vi(1)$ , or faxed to Sun Microsystems customer support staff.

#### The :! *shell\_command* Command

The  $\perp$  command allows you to run a shell command without leaving the samu(1M) operator utility.

# Upgrading Your Environment

This chapter describes how to upgrade the hardware within your existing Sun SAM-FS or Sun SAM-QFS environment. The following topics are presented:

- ["To Add Slots in an Automated Library" on page 284](#page-307-0)
- ["To Upgrade or Replace a Library" on page 285](#page-308-0)
- ["To Upgrade DLT Tape Drives" on page 288](#page-311-0)

Certain other types of operations and upgrades also need to be performed within a Sun SAM-FS or Sun SAM-QFS environment. The following publications describe these other types of upgrades:

- The *Sun QFS, Sun SAM-FS, and Sun SAM-QFS File System Administrator's Guide* describes the following types of operations and upgrades:
	- How to initialize a file system
	- How to initialize or reinitialize an mcf or defaults.conf file
	- How to mount a file system
	- How to unmount a file system
	- How to check file system integrity
	- How to repair a file system
	- How to preserve information for an upgrade
	- How to prepare for a hardware upgrade
	- How to add disk cache to a file system
	- How to replace disks in a file system
	- How to upgrade a host system
	- How to upgrade your Sun Solaris operating environment (OE) in a Sun QFS, Sun SAM-FS, or Sun SAM-QFS environment
	- How to upgrade your Sun Solaris operating environment (OE) in a Sun QFS environment

■ The *Sun QFS, Sun SAM-FS, and Sun SAM-QFS Installation and Configuration Guide* describes upgrading Sun QFS, Sun SAM-FS, and Sun SAM-QFS software.

# <span id="page-307-0"></span>To Add Slots in an Automated Library

The number of cartridge slots managed by the Sun SAM-FS or Sun SAM-QFS system is controlled by a license key. To increase the number of slots, follow the steps in this section.

### ▼ To Add Slots In a Library

- **1. Determine whether you need to obtain a new set of license keys through your authorized service provider (ASP) or, if an ASP is not assigned to your account, through Sun Microsystems. (Optional)**
- **2. Replace the existing license keys with the new license keys. (Optional)** Perform this step if you obtained new license keys.

License keys start in column 1 of the following file:

/etc/opt/SUNWsamfs/LICENSE.4.0

No other keywords, host IDs, or other information can appear.

**3. Issue the** samd config **command to enable the Sun SAM-FS or Sun SAM-QFS software to recognize the new license keys. (Optional)**

Perform this step if you obtained new license keys. For example:

# **samd config**

#### **4. Unload the library catalog.**

You can use the samu(1M) utility's : unload command, as follows:

: unload *eq*

The *eq* argument identifies the Equipment Ordinal of the automated library as defined in the mcf file. This command moves the library catalog entries into the historian catalog and preserves the catalog information for each cartridge.

After the : unload command is entered, in samu(1M), the automated library's  $\nu$ display empties, and the historian's  $\nabla$  display fills up with the VSNs that used to be in the automated library.

**5. Bring down the Sun SAM-FS or Sun SAM-QFS system.**

For information on how to perform this step, see ["Basic Operations" on page 13](#page-36-0).

- **6. Power down the host system and the library according to the manufacturer's suggested procedure.**
- **7. Have the library hardware engineer add slots to the automated library.**
- **8. Power on the system using your normal start-up procedure.**
- **9. Start the Sun SAM-FS or Sun SAM-QFS system.**

For information on how to perform this step, see ["Basic Operations" on page 13](#page-36-0). The new license information appears in the samu(1M) utility's  $1$  display.

# <span id="page-308-0"></span>To Upgrade or Replace a Library

Prior to disconnecting and installing a different automated library, prepare for the upgrade as described in the *Sun QFS, Sun SAM-FS, and Sun SAM-QFS File System Administrator's Guide* in the section called "Preparing for Hardware Upgrades".

### ▼ To Replace or Upgrade a Library

**1. Unload the library catalog using the samu(1M) utility's** : unload **command.** 

For example:

```
:unload eq
```
The *eq* argument identifies the Equipment Ordinal of the automated library as defined in the mcf file. This command moves the library catalog entries into the historian catalog and preserves the catalog information for each cartridge.

After the : unload command is entered, the automated library's  $\nu$  display empties, and the historian's  $\nu$  display fills up with the VSNs that used to be in the automated library.

**2. Update the** /etc/opt/SUNWsamfs/inquiry.conf **file. (Optional)**

The new library should be identified in this file by the vendor, the automated library model, and a Sun SAM-FS or Sun SAM-QFS internal name.

For example, the released inquiry.conf file includes the following line:

```
"HP", "C1710T", "hpoplib" # HP optical library
```
This line indicates that if the system detects a SCSI device made by vendor HP of model C1710T, the system drives it as an hpoplib. The first two fields (vendor/product) are returned from the hardware devices. The last field, hpoplib, is a name that the system uses internally to determine how to communicate with the device. If the inquiry.conf file needs to be changed, the change does not become effective until the sam-initd daemon is restarted.

- **3. Save the current** /etc/vfstab **file as** /etc/vfstab.cur**.**
- **4. Edit the** /etc/vfstab **file.**

Change any Sun SAM-FS or Sun SAM-QFS mounts from yes to no.

- **5. Save the** /etc/opt/SUNWsamfs/archiver.cmd **file as** archiver.cmd.cur**.**
- **6. Edit the** /etc/opt/SUNWsamfs/archiver.cmd **file**

Add a wait directive as the first line.

- **7. Power off the host system and peripherals using the manufacturer's suggested procedure.**
- **8. Disconnect the automated library.**
- **9. Attach the connecting cable to the new automated library.**
- **10. Power on the peripherals and the host system using the suggested power-on sequence.**
- **11. Ensure that the host system identifies the new automated library.**

Enter the following command:

```
> probe-scsi-all
```
The new automated library and its drives must be displayed prior to proceeding. If these devices are not identified, the automated library and its drives probably have a connection problem.

#### **12. Boot the system.**

Enter the following command to boot with the new configuration:

> **boot -rv**

**13. If the target numbers of the drives or automated library changed, or if the ordering or number of the drives in the automated library changed, modify the** /etc/opt/SUNWsamfs/mcf **file to reflect the new configuration. (Optional)**

This is similar to an initial installation as described in the *Sun QFS, Sun SAM-FS, and Sun SAM-QFS Installation and Configuration Guide*.

**14. Create new** /dev/samst **entries. (Optional)**

Perform this step if you are adding new equipment. Enter the following command:

# **samdev**

#### **15. Initialize the Sun SAM-FS or Sun SAM-QFS system.**

You can perform this step by either mounting a file system or by entering the following command:

# **samd start**

When the system initializes, it recognizes that the number of slots in the automated library has changed. The system runs a full audit on the automated library to update the library catalog. A full audit must be completed before archiving is resumed.

If there are problems in the audit, the most likely reason is that the ordering of the drives in the automated library does not match the ordering in the /etc/opt/SUNWsamfs/mcf file. Remember, that drives have two attributes: the SCSI target ID and the position in the automated library. Both of these attributes must be correct both before and after the upgrade.

If the audit completes without problems, proceed to the next step.

**16. Replace the** /etc/vfstab **and** /etc/opt/SUNWsamfs/archiver.cmd **files with the pre-upgrade versions.**

Use the saved /etc/vfstab.cur and /etc/opt/SUNWsamfs/archiver.cur files, respectively.

#### **17. Reboot the system to ensure that no errors exist in the configuration.**

The automated library calls the drives by position number. When the system wants to load a cartridge into a drive, it must, for example, send a command to the automated library to load a cartridge from slot 123 into drive 3.

Drive 3 might be SCSI target 6 based on the third mcf entry. The system knows it is drive 3 because it is the third drive entry in the mcf file. The automated library knows that it is drive 3 because of the physical location it occupies in the automated library.

After the automated library has been requested to load the cartridge into the drive, the system tests the drive for unit ready status. Here, the system uses the SCSI target ID as defined in the /dev/samst/*scsi-target* entry in the mcf file. Therefore, it is important that the entry match the drive that was just loaded with the cartridge.

There is no good way to determine this information. Usually, the manufacturer ships the automated library set up with ascending SCSI IDs on the drives, but there is no guarantee of this. One way to determine this is to use the samu(1M) utility's : load command to load a cartridge, and then watch the  $\text{samu}(1M)$  utility's s display to see which drive shows the  $r$ , rather than the p, in the status flags of the t display.

## <span id="page-311-0"></span>To Upgrade DLT Tape Drives

To take advantage of the higher density and faster tape technology, it is often desirable to upgrade DLT tape drives in an automated library or a standalone tape drive. For example, you can move from DLT 4000 drives to DLT 7000 drives.

In a Sun SAM-FS or Sun SAM-QFS environment, this is a matter of adding the new drive, rebooting the new configuration, and updating the mcf file as necessary, prior to starting the Sun SAM-FS environment. In addition, if you are upgrading the number of slots, you need to contact your authorized service provider (ASP) or Sun Microsystems because you might need an upgraded license.

Note the following restrictions and general information before upgrading drives:

- Sun SAM-FS and Sun SAM-QFS environments do not support mixed DLT tape drives within the same direct-attached automated library. For example, a Sun SAM-FS system cannot differentiate between a DLT 4000 tape drive and a DLT 7000 tape drive in the same automated library. Therefore, you should plan on replacing all the DLT drives with the new drives at the same time.
- The lower-density tapes can coexist with higher-density tapes and tape drives. You can continue to read and write to the lower-capacity tapes using a higher-density drive.
- To take full advantage of the higher-density DLT tapes, you may want to recycle existing files and migrate them to a higher-density tape. You can accomplish this by marking all the lower-density tapes as read-only, and then marking these tapes to be recycled. For information on recycling tape, see ["Recycling" on page 185](#page-208-0).
- As each tape is labeled, the density of the tape is acknowledged and recorded in the library catalog.

## ▼ To Upgrade Tape Drives

**1. Decide whether or not your current dump files are sufficient. (Optional)**

If you decide that they are not, perform a samfsdump(1M) on your file systems prior to proceeding to the next step.

**2. Update the** /kernel/drv/st.conf **file to identify the new drives.**

The tape drives are identified in this file by the vendor, the tape model, and a Sun SAM-FS or Sun SAM-QFS internal name. For example, the released st.conf file contains the following line:

"QUANTUM DLT7000", "DLT 7000 tape drive", "dlt7-tape"

An example file is provided in /opt/SUNWsamfs/examples/st.conf changes. You can read in the entire file to /kernel/drv/st.conf or you can merge the necessary changes. For more information on updating the st.conf file, see the *Sun QFS, Sun SAM-FS, and Sun SAM-QFS Installation and Configuration Guide*.

- **3. Power-off the host system and peripherals using the manufacturer's suggested procedure.**
- **4. Replace the tape drives with the new drives.**
- **5. Power-on the peripherals and host system using the suggested power-on sequence.**
- **6. Ensure that the host system identifies the new drives.**

Enter the following command:

```
> probe-scsi-all
```
The automated library and the new drives must be displayed prior to proceeding. If these devices are not displayed, a connection problem probably exists and needs to be corrected. After this command returns the expected information, you can proceed to the next step.

**7. Boot the system.**

Enter the following command to boot with the new configuration:

> **boot -rv**

**8. Modify the** /etc/opt/SUNWsamfs/mcf **file to reflect the new configuration. (Optional)**

Perform this step if the target numbers of the drives or automated library changed, or if the ordering or number of the drives in the automated library changed. This is similar to an initial installation as described in the *Sun QFS, Sun SAM-FS, and Sun SAM-QFS Installation and Configuration Guide*.

#### **9. Create new** /dev/samst **entries for the new equipment. (Optional)**

To create these entries, enter the following command:

# **samdev**

- **10. Start your Sun SAM-FS or Sun SAM-QFS system.**
- **11. Mount the file systems.**

You can now continue to use the existing Sun SAM-FS or Sun SAM-QFS tapes.

# Advanced Topics

This chapter discusses advanced topics beyond the scope of basic system administration and usage.

The following topics are presented.

- Device logging
- Removable media files
- Volume overflow
- Segmented files
- System Error Facility (SEF) reporting

# Device Logging

The device-logging facility provides device-specific error information that you can use to analyze certain types of device problems. It can help to determine a failing sequence of events for an automated library, tape drive, or optical drive. Note that the device-logging facility does not collect soft media errors (such as recoverable read errors).

Device-logging messages are written to individual log files. There is a log file for each automated library, each tape and optical drive device, and one for the historian. The log files are located in /var/opt/SUNWsamfs/devlog. The name of each individual log file is the same name as the Equipment Ordinal.

**Example.** Assume a Sun SAM-FS file system and a single Hewlett Packard optical library with two optical drives.

[CODE EXAMPLE 11-1](#page-315-0) shows the mcf file.

<span id="page-315-0"></span>**CODE EXAMPLE 11-1** Example mcf File

/dev/samst/c1t5u0 40 hp hp40 - etc/opt/SUNWsamfs/hp40\_cat /dev/samst/c1t4u0 41 mo hp40 /dev/samst/c1t6u0 42 mo hp40 -

The /var/opt/SUNWsamfs/devlog file is as follows:

```
# pwd
/var/opt/SUNWsamfs/devlog
# ls
40 41 42 43
#
```
Device 43 is the historian.

### When to Use the Device Log

The device log can easily generate many log messages, especially when all logging options for all devices are turned on and there is a great deal of device activity. Initially, the device log settings are set to the following default values:

```
err, retry, syserr
```
If you suspect there is a problem with one of the devices configured within a Sun SAM-FS or Sun SAM-QFS environment, it is appropriate to enable additional logging events for that device. Also, it is appropriate to enable device logging if you are advised to do so by your service provider. In these situations, set the event to detail. In extreme cases, you might be advised by your service provider to set the event to all for a device. This adds additional log information. However, in general, it is probably not useful or practical to run the system with excessive logging.

The device log information is collected automatically when the  $info \cdot sh(1M)$ command is issued. This allows the file system service to review any possible device error information as part of problem analysis activity.

### <span id="page-315-1"></span>Enabling the Device Log

There are two methods you can use to enable the device log.

For both method 1 and method 2:

- *eq* is the Equipment Ordinal of the device from the mcf file or the keyword all for all equipment.
- $\blacksquare$  The device-logging events are listed in the samset(1M) man page. They are also listed in ["Enabling the Device Log" on page 292.](#page-315-1) Note that the device log messages are available only in English text. *event* is one or more event types from the following list:
	- all
	- date
	- default
	- detail
	- err
	- event
	- label
	- mig
	- module
	- msg
	- none
	- retry
	- stage
	- stage\_ck
	- syserr
	- time

### Method 1

Method 1 uses the samset(1M) command in the following format:

samset devlog *eq event*

For more information on the samset(1M) command, see the samset(1M) man page.

### Method 2

Method 2 requires a directive to the /etc/opt/SUNWsamfs/defaults.conf file. Edit the defaults.conf file, and add the following directive:

devlog *eq event*

When a Sun SAM-FS or Sun SAM-QFS file system starts up, it automatically sets the event type for each available device to default. You can also use the samset(1M) command to determine the present settings for each device log.

## Removable Media Files

You can use the request(1) command to manually create, write, and read files that do not use the disk cache for buffering the data. Files created in this manner are called *removable media files*.

Removable media files look like typical Sun SAM-FS or Sun SAM-QFS files in that they have permissions, a user name, a group name, and size characteristics. However, the data does not reside in the disk cache. Thus, files larger than the disk cache can be created and written to media. An inode entry is created in the .inodes file for the file specified in the request(1) command. The user does not need to know where the file begins on the removable media. (It is the same for a file with data in the disk cache.) The Sun SAM-FS and Sun SAM-QFS file systems read that information from the inode entry. Multiple removable media files can reside on the same cartridge.

Removable media files must be read and written sequentially. The media type and at least one VSN for the media must be specified. Multiple volumes (up to 256) can be specified to handle volume overflow (see ["Volume Overflow" on page 295"](#page-318-0)). The Sun SAM-FS or Sun SAM-QFS file system automatically mounts the requested volume if the volume resides in an automated library defined in the mcf file.

The volumes used for the request(1) command should not be the same volumes that are used in a Sun SAM-FS or Sun SAM-QFS environment for automated archiving. Archiving appends the next file to be archived to the end of the current data and moves the EOF label beyond the data each time.

The presence of a removable media file on a volume prevents that volume from being recycled. The recycler expects that only archived files reside on the particular volume that is assigned for archiving. In addition, the removable media files are never archived.

Removable media files are not supported over NFS.

If the  $-N$  option is specified on the request(1) command or on the sam request(3) library routine, the file being read can be one that is foreign to the Sun SAM-FS or Sun SAM-QFS environment. This option can be used when reading tapes that are unlabeled, barcoded, and write-protected. Up to 256 volumes can be specified for volume overflow files.

For examples that describe how to create removable media files, see the  $\text{request}(1)$ man page.

## <span id="page-318-0"></span>Volume Overflow

*Volume overflow* allows the system to span a single file over multiple volumes. It is useful for very large files that exceed the capacity of their chosen media. Note that when you use the volume overflow feature, it is difficult to retrieve volume overflow data if you need to retrieve the file because of a disaster. For more information, see the request(1) man page.

Volume overflow is enabled when you use the ovflmin directive in the archiver. cmd file. When a file size exceeds ovflmin, the archiver writes another portion of this file to another available volume of the same type, if necessary. The portion of the file written to each volume is called a *section*. For instructions on setting the ovflmin directive for volume overflow, see the information on controlling volume overflow in ["Archiving" on page 81.](#page-104-0)

Volume overflow removable media files can be created directly by using the request(1) command. Note that using the request(1) command bypasses the typical functions of the archiver. When overflowing the file to separate volumes, you must separate VSNs with a slash. It is possible to list the VSNs in a file using the  $-1$ option to the request(1) command. For the complete syntax, see the request(1) man page.

**Example 1.** The following is an example  $\text{request}(1)$  command that creates a removable media file on Ampex D2 tapes using three volumes:

# **request -m d2 -v TAPE01/TAPE02/TAPE03 large.file**

**Example 2.** The sls(1) command lists the archive copy showing each section of the file on each VSN. This example shows the archiver log file and the  $sls -D$ command output for a large file named file50 that spans multiple volumes.

The archive log file illustrated here shows that file50 spans three volumes with VSNs of DLT000, DLT001, and DLT005. The position on volume and size of each section is indicated in the seventh and tenth fields respectively, and matches the sls -D output also shown. For a complete description of the archiver log entry, see the archiver(1M) man page.

The archive log file entry for file50 is as follows:

```
A 97/01/13 16:03:29 lt DLT000 big.1 7eed4.1 samfs1 13.7
477609472 00 big/file50 0 0
A 97/01/13 16:03:29 lt DLT001 big.1 7fb80.0 samfs1 13.7
516407296 01 big/file50 0 1
A 97/01/13 16:03:29 lt DLT005 big.1 7eb05.0 samfs1 13.7
505983404 02 big/file50 0 2
```
The sls -D output is as follows:

```
# sls -D file50
file50:
  mode: -rw-rw---- links: 1 owner: gmm group: sam
  length: 1500000172 admin id: 7 inode: 1407.5
  offline; archdone; stage -n
  copy1: ---- Jan 13 15:55 1e4b1.1 lt DLT001
    section 0: 477609472 7eed4.1 DLT000
   section 1: 516407296 7fb80.0 DLT001<br>section 2: 505983404 7eb05.0 DLT005
  section 2: 505983404
  access: Jan 13 17:08 modification: Jan 10 18:03
 changed: Jan 10 18:12 attributes: Jan 13 16:34
 creation: Jan 10 18:03 residence: Jan 13 17:08
```
Up to 256 volumes can be specified for volume overflow files.

Note that volume overflow files do not generate checksums. For more information on using checksums, see the ssum(1) man page.

If you are using volume overflow, and a file you are retrieving spans multiple volumes, see the examples in the *Sun QFS, Sun SAM-FS, and Sun SAM-QFS Disaster Recovery Guide* for information on how to retrieve such a file.

# Segmented Files

The Sun SAM-FS and Sun SAM-QFS environments support segmented files. Segmenting files improves tape storage retrieval speed, access, and manageability for very large files. A segmented file can be larger than the physical disk cache. With a segmented file, it is possible for only part of a file to reside on the disk cache at any one time.

The  $segment(1)$  command allows you to specify the segment size. You cannot set a segment size that is larger than the current file size.

Segmented files support tape striping. After a file is segmented, it can be striped simultaneously over multiple tape devices, which significantly reduces the time needed to store the file segments. Data access is accelerated by allowing users to retrieve only the desired file segments rather than the entire file.

Segmentation can enhance archiving efficiency because only changed portions of a file are rearchived. Segments of a file can be archived in parallel, and segmented files can be staged in parallel. This increases performance when archiving and retrieving.

Segmentation can be enabled on a file, directory, or entire file system. Segmented files support all other Sun SAM-FS and Sun SAM-QFS capabilities.

The following sections describe how segmented files differ from nonsegmented files. For more information on segmented files, see the segment(1) or the sam\_segment(3) man pages.

## Archiving

For a segmented file, the archivable unit is the segment itself, not the file. All archiving properties and priorities apply to the individual segments, and not to the file.

The unit archived is the segment. The segment can be striped by specifying the -drives parameter for the archive set in the archiver.cmd file.

For example, assume that there is a 100-megabyte segmented file in the file system, and its segment size is 10 megabytes. If the archiver, cmd file defines an archive set with a -drives 2 directive, this file is archived to 2 drives in parallel. Segments 1, 3, 5, 7, and 9 are archived using the first drive, and segments 2, 4, 6, 8, and 10 are archived using the second drive.

Only segments that have been modified are archived—not the entire file. Up to four archive copies can be made for each segment. Volume overflow is supported for segments.

**Note –** The index of a segmented file contains no user data. It is considered metadata. It is assigned to the file system archive set.

### Disaster Recovery

For information on recovering a segmented file in the event of a disaster, see the *Sun QFS, Sun SAM-FS, and Sun SAM-QFS Disaster Recovery Guide.*

# System Error Facility Reporting

The system error facility (SEF) reporting system captures log sense data from tape devices in an automated library, writes it to a log file, and translates that data into human-readable form. It consists of the following:

- A log file containing data from tape device log sense pages.
- $\blacksquare$  A command, sefreport(1M), for writing the log file to stdout in a human-readable format. This log file can be used as input to a user-supplied analysis script.

The sefreport(1M) command reads the content of a Sun SAM-FS or Sun SAM-QFS SEF log file. The log file contains data gathered from the log sense pages of the peripheral tape devices used in a Sun SAM-FS and Sun SAM-QFS environment. The log sense pages differ from vendor to vendor. For the meanings of the parameter codes, control bits, and parameter values, see the vendor documentation for each specific device.

SEF reporting is not supported for standalone tape drives.

## ▼ To Enable SEF Reporting

#### **1. Log into the system as** root**.**

You need to become superuser to complete this procedure.

**2. Use the** mkdir**(1) command to create the SEF directory.**

For example:

```
# mkdir /var/opt/SUNWsamfs/sef
```
**3. Use the** touch**(1) command to enable SEF reporting.**

You can enable SEF reporting any time after installation by creating the sefdata log file. Initially, the SEF log file must be empty. You can use the following command to create the file:

```
# touch /var/opt/SUNWsamfs/sef/sefdata
```
The preceding example command shows the SEF log file being created in /var/opt/SUNWsamfs/sef/sefdata. This is the default location.

SEF data is appended to the log file as it is generated.

You can configure SEF reporting to log and read log sense data from an alternate location. For more information on reading log sense data from an alternate location, see the sefreport(1M) man page.

## SEF Report Output

Before you use the sefreport(1M) command, ensure that  $\sqrt{\text{opt/SUNW}}$ samfs/sbin is in your command path. The SEF report output consists of header lines and log sense data.

Following the header lines, the log sense data for each page in the record is printed. For each log sense page, a line identifying the page code is printed, followed by a line of column headings. The data is then printed, three columns per line, with the following headings: param code, control, and param value. All data is generated in hexadecimal notation.

For example, the following SEF command reads the SEF log file from the default location, writes the device number and path name for each device, and generates output:

```
# sefreport –d /var/opt/SUNWsamfs/sef/sefdata > sef.output
```
[CODE EXAMPLE 11-2](#page-323-0) shows the content of sef.output file.

<span id="page-323-0"></span>**CODE EXAMPLE 11-2** sef.output Contents

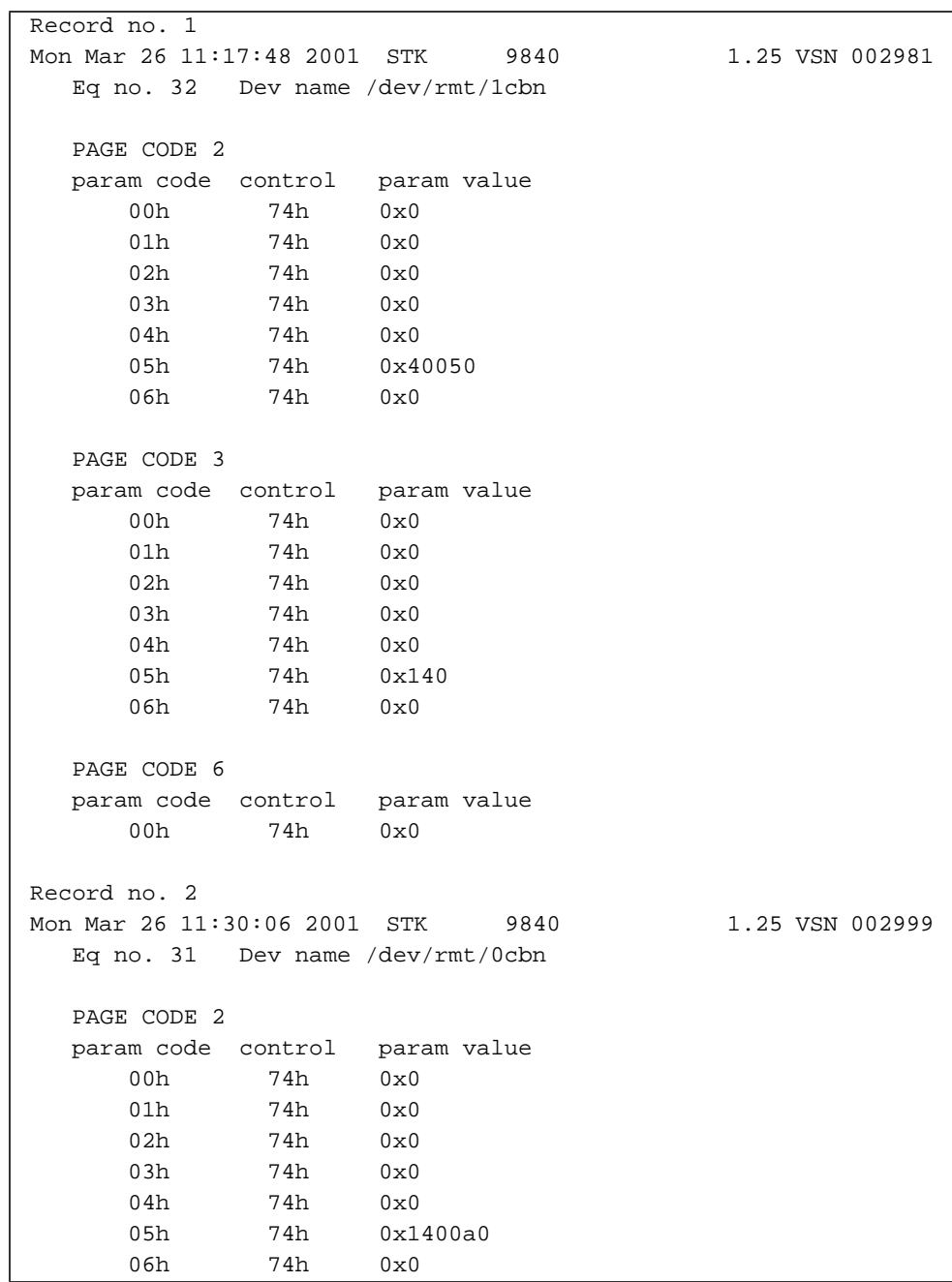
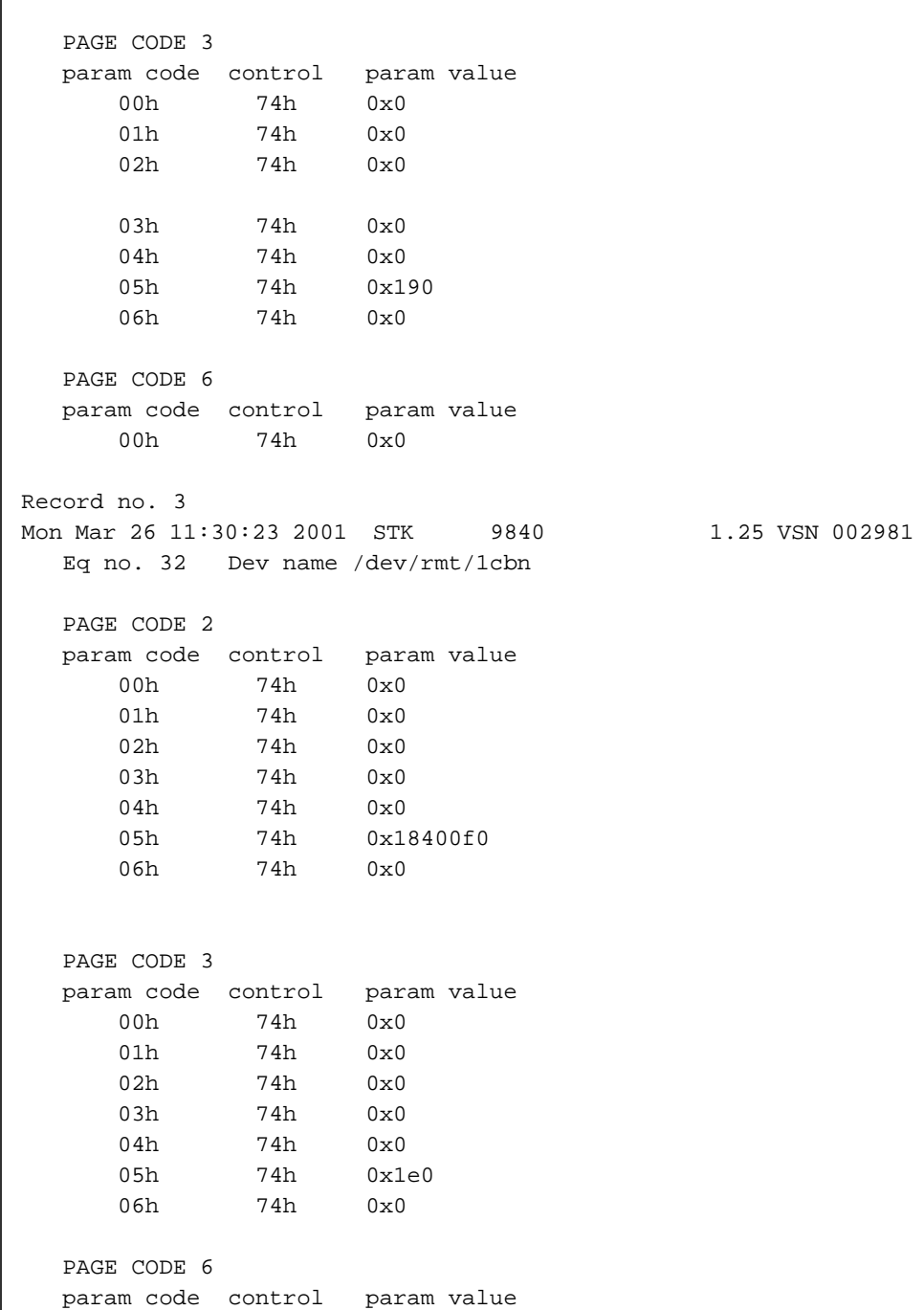

#### **CODE EXAMPLE 11-2** sef.output Contents *(Continued)*

**CODE EXAMPLE 11-2** sef.output Contents *(Continued)*

```
 00h 74h 0x0
.
.
.
```
**Note –** The preceding output has been truncated for inclusion in this manual.

For more information on the SEF log file, including its content and format, see the sefdata(4) man page. For more information on optional SEF report formats, see the sefreport(1M) man page.

### The sefreport(1M) Command

The following are the two most commonly used options on the  $s$ efreport(1M) command:

- The  $-d$  option. The  $-d$  option generates additional device information. It writes an additional header line that contains the Equipment Ordinal and path name to the device for each record. This makes it easier to search for and to locate SEF records that pertain to a specific device.
- **The -v option.** The -v option generates information in verbose mode. It appends information regarding the Equipment Ordinal, page code, and VSN to each line of a record. This makes it possible to select only those lines that pertain to a specific device or a specific volume.

### Managing the SEF Log File

The SEF log file can be managed just as any other Sun SAM-FS or Sun SAM-QFS log file is managed. A  $\text{cron}(1)$  job can be run periodically to save the current log file to another location, to delete old SEF files, to create new (empty) SEF files, or to perform other tasks.

You can also use the log\_rotate.sh(1M) utility to rotate this log file.

For more information on tools for managing the SEF log file, see the  $c_{\text{r}}(1)$  or log\_rotate.sh(1M) man pages.

# Glossary

# A

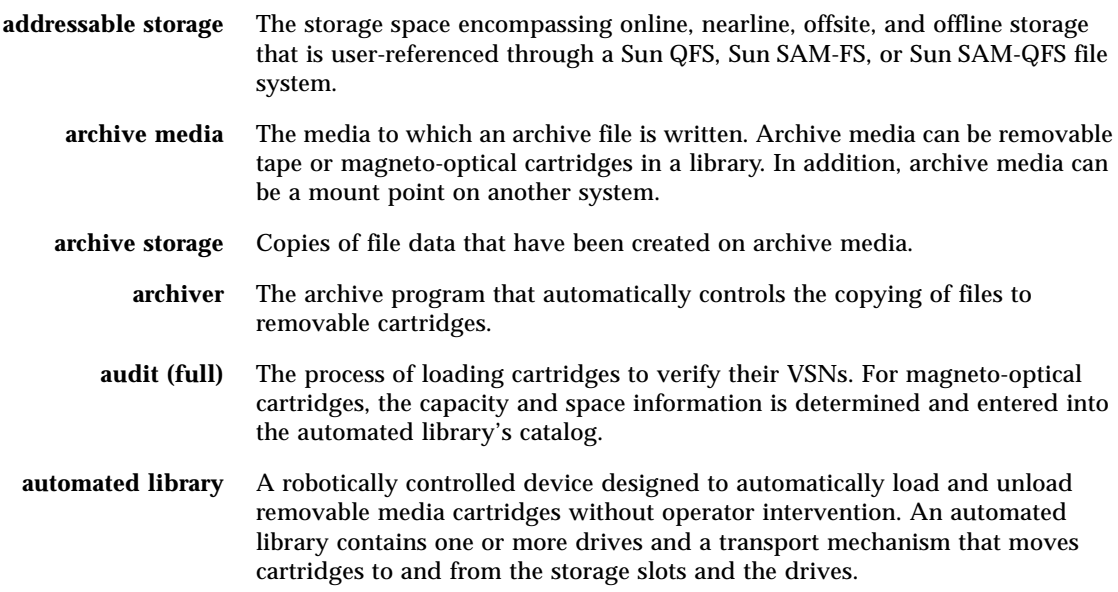

# B

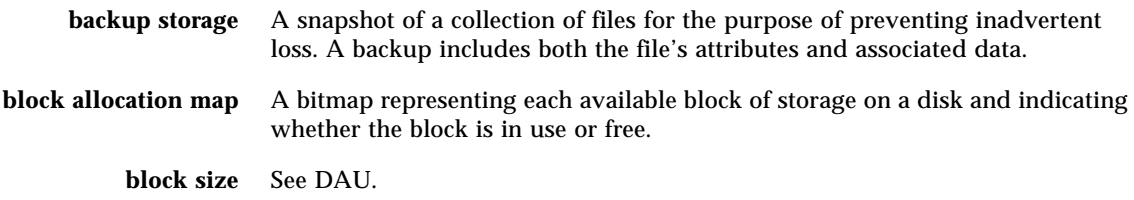

# $\mathcal{C}$

- **cartridge** A physical entity that contains media for recording data. A tape or optical disk. Sometimes referred to as *a piece of media*, *a volume*, or *the medium*.
- **catalog** A record of the VSNs in an automated library. There is one catalog for each automated library, and at a site, there is one historian for all automated libraries.
- **client-server** The model of interaction in a distributed system in which a program at one site sends a request to a program at another site and awaits a response. The requesting program is called the client. The program satisfying the response is called the server.
- **connection** The path between two protocol modules that provides reliable stream delivery service. A TCP connection extends from a TCP module on one machine to a TCP module on the other.

## D

**data device** For a Sun QFS, Sun SAM-FS, or Sun SAM-QFS file system, a device or group of devices upon which file data is stored.

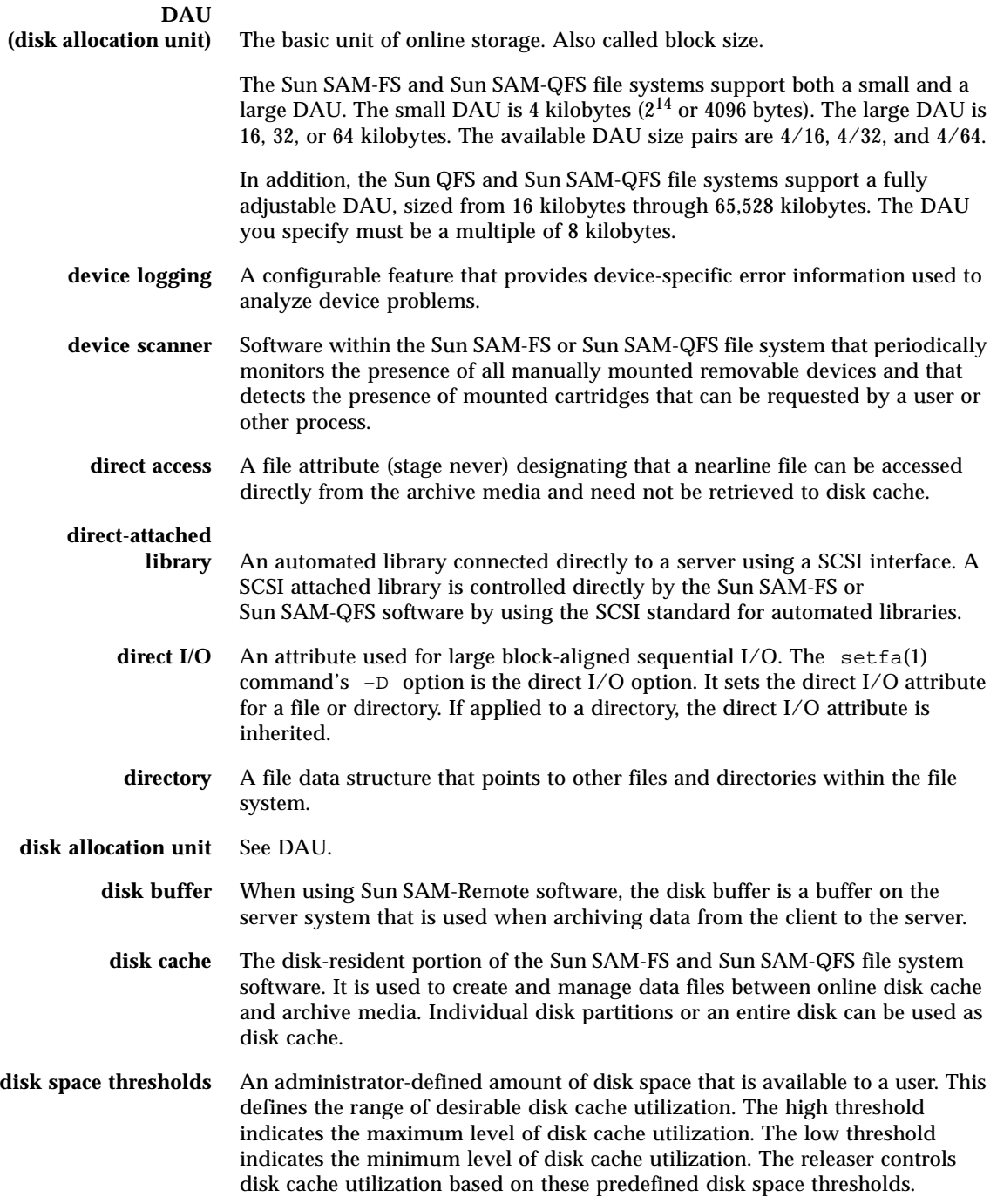

- **disk striping** The process of recording a file across several disks, thereby improving access performance and increasing overall storage capacity. Also see entries for striping.
	- **drive** A mechanism for transferring data to and from a removable media volume.

# E

- **Ethernet** A local-area, packet-switched network technology. Originally designed for coaxial cable, it is now found running over shielded, twisted-pair cable. Ethernet is a 10- or 100-megabytes-per-second LAN.
- **extent array** The array within a file's inode that defines where each data block assigned to the file is located on the disk.

### $\mathbf F$

**family device set** See family set.

- **family set** A storage device that is represented by a group of independent physical devices, such as a collection of disks or the drives within an automated library. Also see disk cache family set.
	- **FDDI** Fiber distributed data interface. A 100-megabytes-per-second fiber-optic LAN.
- **fibre channel** The ANSI standard that specifies high-speed serial communication between devices. Fibre channel is used as one of the bus architectures in SCSI-3.

**fibre-distributed data**

**interface** See FDDI.

**file system** A hierarchical collection of files and directories.

#### **file system specific**

- **directives** Archiver and releaser directives that follow global directives, are specific to a particular file system, and begin with fs =. File system specific directives apply until the next  $f =$  directive line or until the end of file is encountered. If multiple directives affect a file system, the file system-specific directives override the global directives.
	- **FTP** File Transfer Protocol. An internet protocol for transferring files between two hosts over a TCP/IP network.

# G

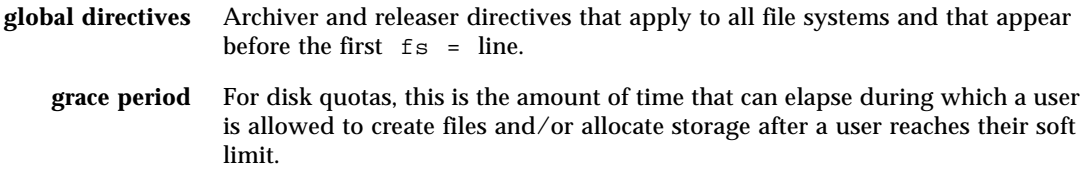

# H

**hard limit** For disk quotas, a maximum limit on file system resources (blocks and inodes) that users cannot exceed.

# I

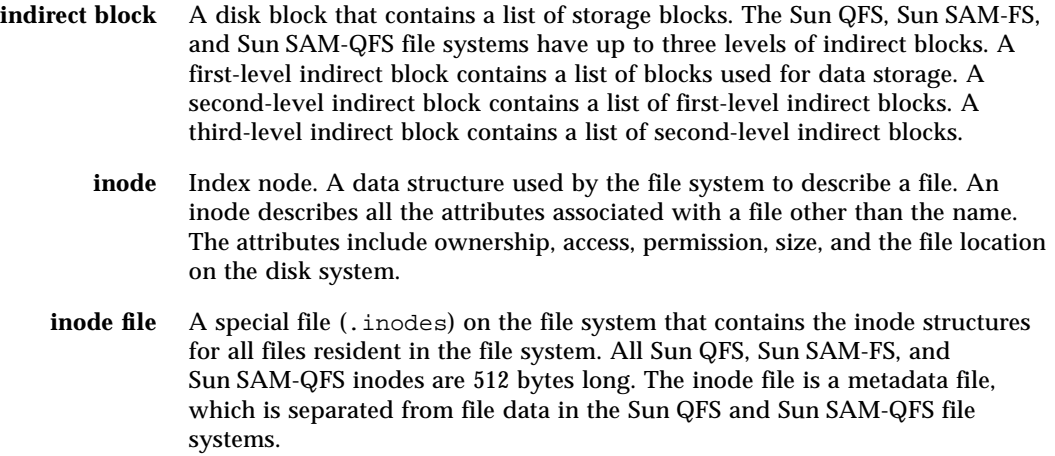

# K

**kernel** The central controlling program that provides basic system facilities. The UNIX kernel creates and manages processes, provides functions to access the file system, provides general security, and supplies communication facilities.

## $\mathbf I$  .

- **LAN** Local area network.
- **lease** In a Sun QFS shared file system, a lease grants a client host permission to perform an operation on a file for as long as the lease is valid. The metadata server issues leases to each client host. The leases are renewed as necessary to permit continued file operations.
- **library** See automated library.

**library catalog** See catalog.

**LUN** Logical unit number.

# M

- **mcf** Master configuration file. The file that is read at initialization time that defines the relationships between the devices (the topology) within a Sun QFS, Sun SAM-FS, and Sun SAM-QFS environment.
- **media** Tape or optical disk cartridges.
- **media recycling** The process of recycling or reusing archive media with low use (that is, archive media with few active files).
	- **metadata** Data about data. Metadata is the index information needed to locate the exact data position of a file on a disk. It consists of information about files, directories, access control lists, symbolic links, removable media, segmented files, and the indexes of segmented files. Metadata must be protected because if data is lost, the metadata that locates the data must be restored before the lost data can be retrieved.

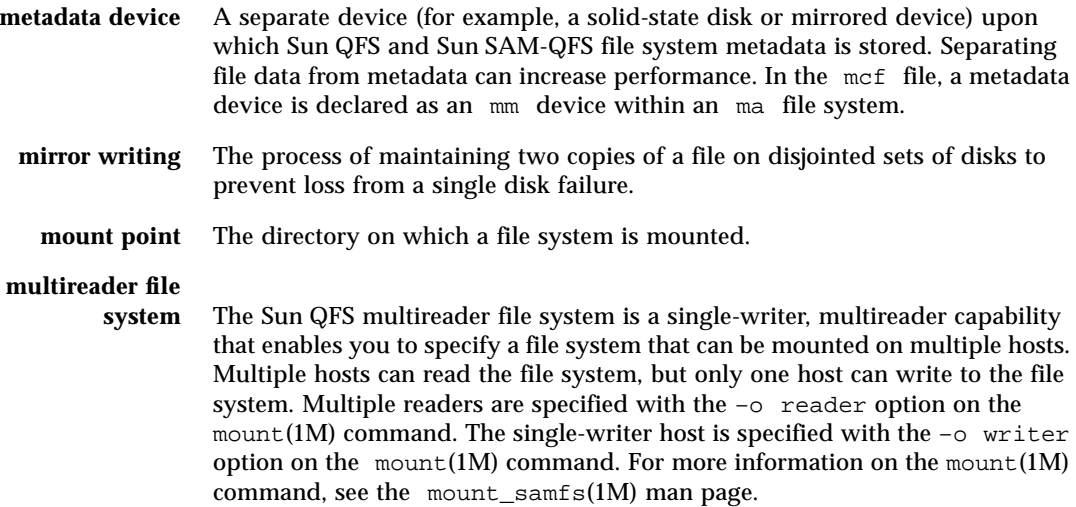

# N

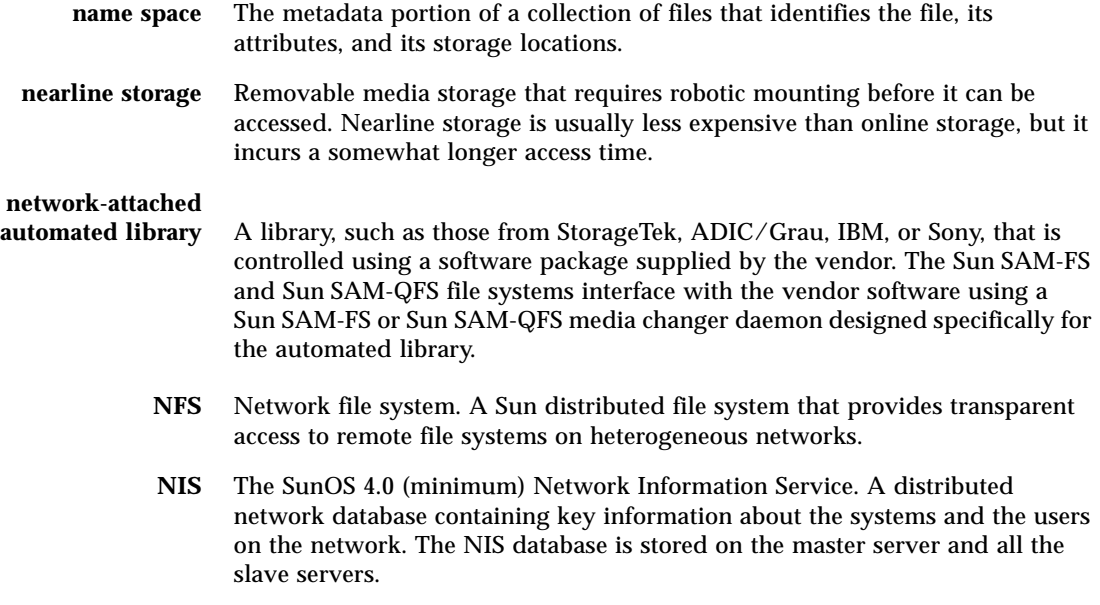

# $\overline{\phantom{0}}$

**offline storage** Storage that requires operator intervention for loading. **offsite storage** Storage that is remote from the server and is used for disaster recovery. **online storage** Storage that is immediately available (for example, disk cache storage).

# P

### **partition** A portion of a device or a side of a magneto-optical cartridge. **preallocation** The process of reserving a contiguous amount of space on the disk cache for writing a file. This ensures that the space is contiguous. Preallocation can be performed only on zero-sized files. That is, the setfa –l command can be specified only for a file that is size zero. For more information, see the setfa(1) man page. **prioritizing preview requests** Assigning priority to archive and stage requests that cannot be immediately satisfied.

#### **pseudo device** A software subsystem or driver with no associated hardware.

 $\boldsymbol{\mathsf{Q}}$ 

**quota** The amount of system resources that a user is allowed to consume. Quotas are not supported for removable media or disk archive resources.

# R

**RAID** Redundant array of inexpensive/independent disks. A disk technology that uses several independent disks to reliably store files. It can protect against data loss from a single disk failure, can provide a fault-tolerant disk environment, and can provide higher throughput than individual disks.

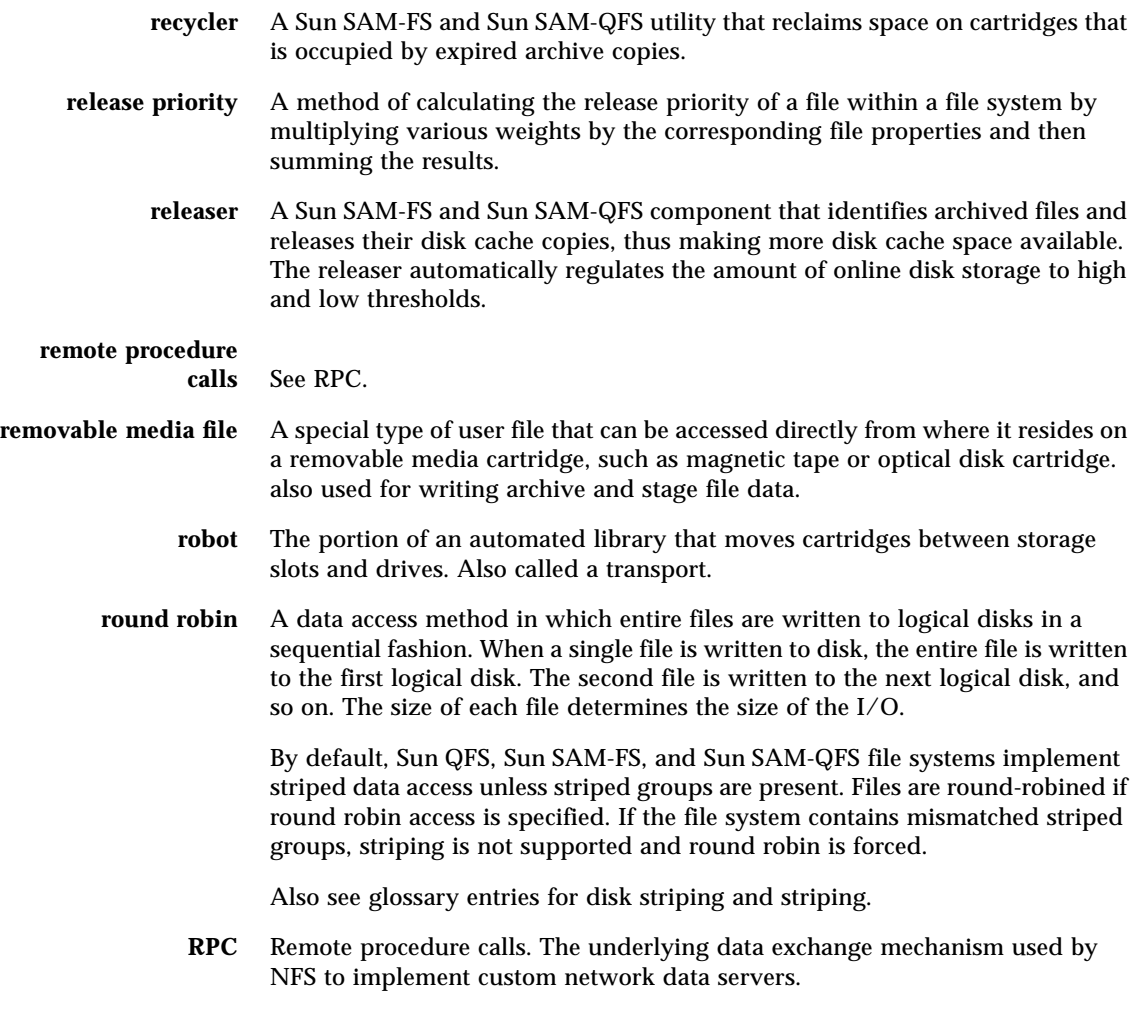

# S

samfsdump A program that creates a control structure dump and copies all the control structure information for a given group of files. It is analogous to the UNIX  $\tan(1)$  utility, but it does not generally copy file data. **samfsrestore** A program that restores inode and directory information from a control structure dump.

**SCSI** Small Computer System Interface. An electrical communication specification commonly used for peripheral devices such as disk and tape drives and automated libraries.

#### **small computer system**

**interface** See SCSI.

- **soft limit** For disk quotas, a threshold limit on file system resources (blocks and inodes) that you can temporarily exceed. Exceeding the soft limit starts a timer. When you exceed the soft limit for the specified time (default is one week), no further system resources can be allocated until you reduce file system use to a level below the soft limit.
- **staging** The process of copying a nearline or offline file from archive storage back to online storage.
- **storage family set** A set of disks that are collectively represented by a single disk family device.
	- **storage slots** Locations inside an automated library in which cartridges are stored when not being used in a drive. If the library is direct-attached, the contents of the storage slots are kept in the automated library's catalog.
		- **stripe size** The number of disk allocation units (DAUs) to allocate before moving to the next device of a stripe. If stripe=0, the file system uses round-robin access, not striped access.
	- **striped group** A collection of devices within a Sun QFS or Sun SAM-QFS file system and defined in the mcf file as one (usually two) or more g*XXX* devices. Striped groups are treated as one logical device and are always striped with a size equal to the disk allocation unit (DAU). You can specify up to 128 striped groups within a file system, but you can specify no more than 252 total devices.
		- **striping** A data access method in which files are simultaneously written to logical disks in an interlaced fashion. All Sun QFS, Sun SAM-FS, and Sun SAM-QFS file systems enable you to declare either striped or round robin access for each individual file system. The Sun QFS and Sun SAM-QFS file systems enable you to declare striped groups within each file system. Also see the glossary entry for round robin.
	- **Sun SAM-FS** The Sun Storage and Archive Manager File System. The Sun SAM-FS software controls the access to all files stored and all devices configured in the master configuration file (mcf).
	- **Sun SAM-QFS** The Sun SAM-QFS software combines the Sun Storage and Archive Manager with the Sun QFS file system. Sun SAM-QFS offers a high-speed, standard UNIX file system interface to users and administrators in conjunction with the storage and archive management utilities. It uses many of the commands available in the Sun SAM-FS command set as well as standard UNIX file system commands.

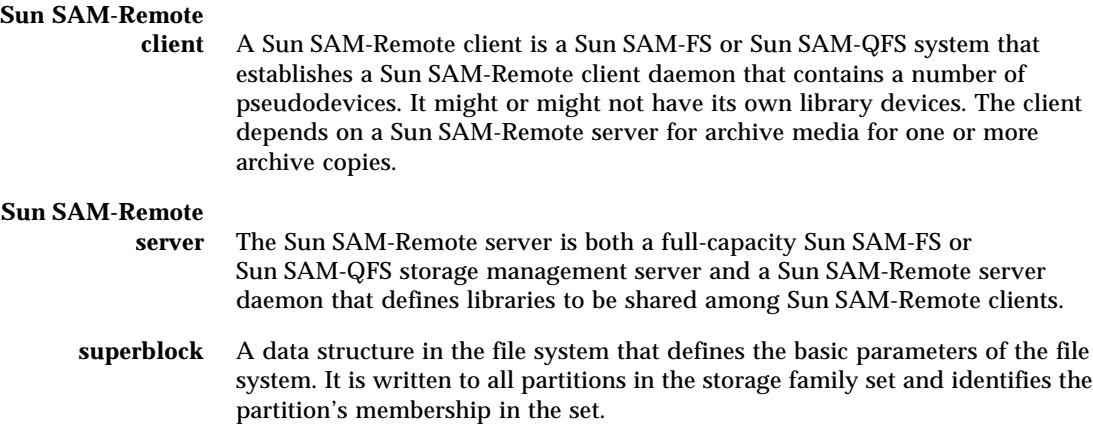

## T

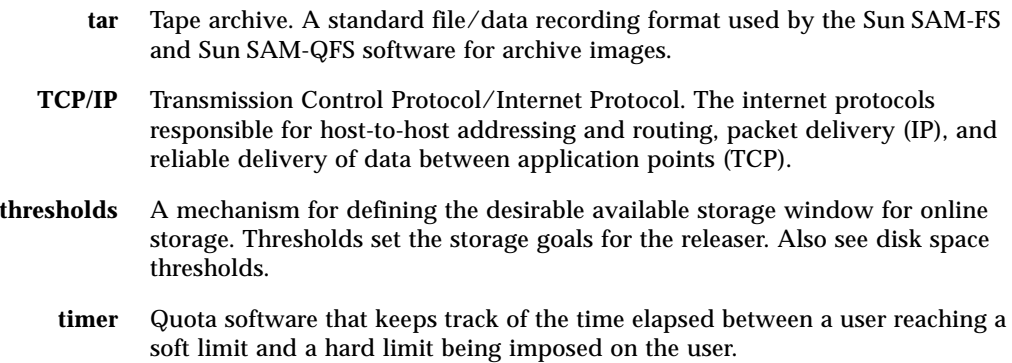

### V

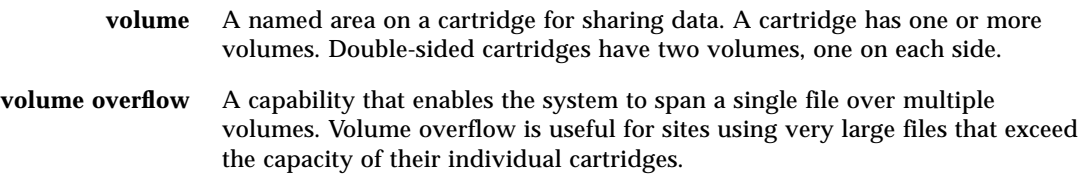

**VSN** Volume serial name. If you are archiving to removable media cartridges, the VSN is a logical identifier for magnetic tape and optical disk that is written in the volume label. If you are archiving to disk cache, this is the unique name for the disk archive set.

## W

**WORM** Write once read many. A storage classification for media that can be written only once but read many times.

## Index

#### **SYMBOLS**

[! command \(samu\(1M\) command\), 282](#page-305-0) [.Xdefaults file, 214](#page-237-0) [/dev/samst entry, 15](#page-38-0) [/etc/opt/SUNWsamfs/archiver.cmd, see](#page-105-0) archiver.cmd file [/etc/opt/SUNWsamfs/defaults.conf, see](#page-39-0) defaults.conf file [/etc/opt/SUNWsamfs/diskvols.conf, see](#page-150-0) diskvols.conf file /etc/opt/SUNWsamfs/LICENSE.4.0 [see LICENSE.4.0 file](#page-274-0) [/etc/opt/SUNWsamfs/mcf, see mcf file](#page-38-1) [/etc/opt/SUNWsamfs/preview.cmd, see](#page-201-0) preview.cmd file [/etc/opt/SUNWsamfs/recycler.cmd, see](#page-214-0) recycler.cmd file [/etc/opt/SUNWsamfs/SamGUI.rsc, see](#page-228-0) SAMGUI.rsc file [/opt/SUNWsamfs/examples/recycler.sh, see](#page-220-0) recycler.sh file [/opt/SUNWsamfs/sbin/archiver.sh, see](#page-123-0) archiver.sh script [/var/opt/SUNWsamfs/devlog file, see devlog file](#page-315-0) [/var/opt/SUNWsamfs/sef/sefdata, see sefdata](#page-322-0) file

### **A**

[a display control command \(samu\(1M\)](#page-299-0) command), 276 [ACSAPI interface, 14,](#page-37-0) [72](#page-95-0) [Adding slots, 284](#page-307-0) ADIC Scalar Series library [configuration, 54](#page-77-0) [operations, 54](#page-77-1) [overview, 53](#page-76-0) ADIC/Grau automated library [configuration, 48](#page-71-0) [diagnostic information, 53](#page-76-1) [operations, 51](#page-74-0) [overview, 48](#page-71-1) [parameters file, 48](#page-71-2) [populating the catalog, 50](#page-73-0) Administrator [privilege levels, 204](#page-227-0) [utility, see samu\(1M\)](#page-262-0) [age\\_priority preview.cmd directive, 179](#page-202-0) [allsets archive set, 83,](#page-106-0) [112](#page-135-0) Ampex automated library [configuration, 54](#page-77-2) [formatting a D2 tape, 55](#page-78-0) [operations, 56](#page-79-0) [overview, 54](#page-77-3) [API routines, 10](#page-33-0) [Application programmer interface, see API](#page-33-1) [archive\(1\) command, 5](#page-28-0) [archive\\_audit\(1M\) command, 9](#page-32-0) Archiver

[archive age definition, 82](#page-105-1) [archive interval definition, 82](#page-105-2) [archive media definition, 1,](#page-24-0) [81](#page-104-0) [archive set membership conflicts, 108](#page-131-0) [archive set membership directive, 102](#page-125-0) [archive set processing directives, 112](#page-135-1) [archive sets, 82,](#page-105-3) [83](#page-106-1) [archiver.cmd examples, 94](#page-117-0) [associative archiving, 116](#page-139-0) [commands, 9](#page-32-1) [controlling file size, 98](#page-121-0) [copy creation, 2](#page-25-0) [copy definition directives, 109](#page-132-0) [daemons, 90](#page-113-0) [defaults, 82](#page-105-4) [defined, 2,](#page-25-1) [81](#page-104-1) [deleting entries, 10](#page-33-2) [determining the archive age, 117](#page-140-0) [directives, also see Directives, 93,](#page-116-0) [96](#page-119-0) [disk archiving, see Disk archiving](#page-150-1) [examples, 133](#page-156-0) [guidelines, 146](#page-169-0) [logfiles, 91,](#page-114-0) [147](#page-170-0) [overview, 2](#page-25-2) [preventing archiving, 103](#page-126-0) [reserved VSNs, 119](#page-142-0) [role in staging, 177](#page-200-0) [samu\(1M\) display, 245](#page-268-0) [setting automatic unarchiving, 111](#page-134-0) [setting priorities, 122](#page-145-0) [setting the archive age, 110](#page-133-0) [specifying a file system in archiver.cmd, 101](#page-124-0) [specifying copies of file system data, 111](#page-134-1) [theory of operations, 81](#page-104-2) [troubleshooting, 147](#page-170-1) [unarchiving, 117](#page-140-1) [using regular expressions, 104](#page-127-0) [VSN association directives, 123](#page-146-0) [VSN pools, 125](#page-148-0) [archiver\(1M\) command, 9,](#page-32-2) [94](#page-117-1) [archiver.cmd file, 82,](#page-105-5) [90,](#page-113-1) [92,](#page-115-0) [127,](#page-150-2) [146,](#page-169-0) [194](#page-217-0) [archiver.sh\(4\) script, 100](#page-123-1) [archmax archiver directive, 98](#page-121-1) [aridle samu\(1M\) command, 274](#page-297-0) [arrestart samu\(1M\) command, 274](#page-297-1) [arrun samu\(1M\) command, 274](#page-297-2) [arstop samu\(1M\) command, 274](#page-297-3) [Associative archiving, 116](#page-139-1)

[attended directive, 24](#page-47-0) Audit [automated library, 34](#page-57-0) [devices using devicetool\(1M\), 232](#page-255-0) [volume, 34](#page-57-1) [audit robot command \(samu\(1M\) command\), 279](#page-302-0) [audit\(1M\) command, 59,](#page-82-0) [70,](#page-93-0) [77](#page-100-0) [auditslot\(1M\) command, 8,](#page-31-0) [34](#page-57-2) [Autocleaning, 27](#page-50-0) [Autoloading, 27](#page-50-0) Automated library [also see entries for individual vendors, 14](#page-37-0) [auditing, 34](#page-57-0) [catalog, 15](#page-38-2) [commands, 8](#page-31-1) [configuration, 15](#page-38-2) [daemons, 14](#page-37-1) [defined, 13](#page-36-0) [direct-attached, 14,](#page-37-2) [15,](#page-38-3) [21](#page-44-0) historian [see Library historian, 24](#page-47-1) [IBM, 14](#page-37-3) [network-attached, 14,](#page-37-2) [16,](#page-39-1) [22](#page-45-0) [operations, 21](#page-44-1) [parameters file, 15](#page-38-4) [SCSI attached, see Automated library, direct](#page-37-2) attached [Sony, 14](#page-37-4) [StorageTek, 14](#page-37-0) [turning off, 29](#page-52-0) [turning on, 28](#page-51-0)

#### **B**

[Barcodes, 18](#page-41-0) [-bufsize archiver directive, 112](#page-135-2) [bufsize archiver directive, 97](#page-120-0) [bufsize stager directive, 173](#page-196-0) [build\\_cat\(1M\) command, 8,](#page-31-2) [22,](#page-45-1) [50,](#page-73-1) [58,](#page-81-0) [70,](#page-93-1) [77](#page-100-1)

### **C**

[Capacity, defined, 186](#page-209-0) Cartridges [cleaning, 35](#page-58-0)

[exporting, 43](#page-66-0) [importing, 42](#page-65-0) [labeling, 31](#page-54-0) [loading, 9,](#page-32-3) [30,](#page-53-0) [45](#page-68-0) [removing, 39](#page-62-0) [unloading, 9,](#page-32-3) [31,](#page-54-1) [45](#page-68-1) [Cataloging opticals, 9](#page-32-4) [checksum attribute, 5](#page-28-1) [chmed\(1M\) command, 8,](#page-31-3) [39,](#page-62-1) [192](#page-215-0) [cleandrive\(1M\) command, 8,](#page-31-4) [38](#page-61-0) Cleaning [tape drives, 38](#page-61-1) [clear command \(samu\(1M\) command\), 280](#page-303-0) Commands [archive\(1\), 5](#page-28-0) [archive\\_audit\(1M\), 9](#page-32-0) [archiver\(1M\), 9,](#page-32-1) [94](#page-117-1) [audit\(1M\), 59,](#page-82-0) [70,](#page-93-0) [77](#page-100-0) [auditslot\(1M\), 8,](#page-31-0) [34](#page-57-2) [automated library, 8](#page-31-1) [build\\_cat\(1M\), 8,](#page-31-2) [22,](#page-45-1) [50,](#page-73-1) [58,](#page-81-0) [70,](#page-93-1) [77](#page-100-1) [chmed\(1M\), 8,](#page-31-3) [39,](#page-62-1) [192](#page-215-0) [cleandrive\(1M\), 8,](#page-31-4) [38](#page-61-0) [d2format\(1M\), 55](#page-78-1) [dev\\_down.sh\(4\), 9](#page-32-5) [devicetool\(1M\), 11](#page-34-0) [dmpshm\(1M\), 9](#page-32-6) du $(1)$ , 5 [dump\\_cat\(1M\), 8,](#page-31-5) [22](#page-45-2) [exarchive\(1M\), 9](#page-32-7) [file system, 6](#page-29-0) [find\(1\), also see sfind\(1\) command, 5](#page-28-3) [general system administrator, 6](#page-29-1) [GUI, 11](#page-34-1) [import\(1M\), 8,](#page-31-6) [23,](#page-46-0) [36,](#page-59-0) [42,](#page-65-1) [51,](#page-74-1) [52,](#page-75-0) [58,](#page-81-1) [60,](#page-83-0) [64,](#page-87-0) [69,](#page-92-0) [71,](#page-94-0) [76,](#page-99-0) [79](#page-102-0) [itemize\(1M\), 9](#page-32-8) [libmgr\(1M\), 11](#page-34-2) [load\\_notify.sh\(1M\), 9](#page-32-9) [ls\(1\), also see sls\(1\) command, 5](#page-28-4) [makedev\(1M\), see samdev\(1M\)](#page-33-3) [mount\(1M\), 6](#page-29-2) [move\(1M\), 8,](#page-31-7) [64,](#page-87-1) [66](#page-89-0) [odlabel\(1M\), 8,](#page-31-8) [33](#page-56-0) [previewtool\(1M\), 11,](#page-34-3) [235](#page-258-0) [qfsdump\(1M\), 6](#page-29-3) [qfsrestore\(1M\), 6](#page-29-3) [rearch\(1M\), 9](#page-32-10)

[release\(1\), 5,](#page-28-5) [151](#page-174-0) [request\(1\), 5,](#page-28-6) [190,](#page-213-0) [294](#page-317-0) [reserve\(1M\), 9](#page-32-11) [robottool\(1M\), 11](#page-34-4) [sambcheck\(1M\), 6](#page-29-4) [samchaid\(1M\), 6](#page-29-5) [samcmd\(1M\), 6,](#page-29-6) [27](#page-50-1) [samd\(1M\), 6,](#page-29-7) [27](#page-50-2) [samdev\(1M\), 8,](#page-31-9) [10](#page-33-4) [samexport\(1M\), 8,](#page-31-6) [23,](#page-46-1) [43,](#page-66-1) [52,](#page-75-1) [60,](#page-83-1) [65,](#page-88-0) [71,](#page-94-1) [80](#page-103-0) [samfsck\(1M\), 7](#page-30-0) [samfsconfig\(1M\), 7](#page-30-1) [samfsdump\(1M\), 7](#page-30-2) [samfsinfo\(1M\), 7](#page-30-3) [samfsrestore\(1M\), 7](#page-30-2) [samgrowfs\(1M\), 7](#page-30-4) [samload\(1M\), 9](#page-32-12) [sammkfs\(1M\), 7](#page-30-5) [samncheck\(1M\), 7](#page-30-6) [samquota\(1M\), 7](#page-30-7) [samquotastat\(1M\), 7](#page-30-8) [sam-recycler\(1M\), 9,](#page-32-13) [195](#page-218-0) [sam-releaser\(1M\), 9,](#page-32-14) [151](#page-174-0) [samset\(1M\), 6,](#page-29-8) [10,](#page-33-5) [293](#page-316-0) [samsharefs\(1M\), 7](#page-30-9) [samtool\(1M\), 11](#page-34-5) [samtrace\(1M\), 7](#page-30-10) [samu\(1M\), 6,](#page-29-9) [11,](#page-34-6) [239](#page-262-1) [samunhold\(1M\), 7](#page-30-11) [sdu\(1\), 5](#page-28-2) [sefreport\(1M\), 298](#page-321-0) [segment\(1\), 5,](#page-28-7) [297](#page-320-0) [set\\_admin.sh\(1M\), 10](#page-33-6) [set\\_state\(1M\), 10](#page-33-7)  $setfa(1), 5$ sfind $(1)$ , 5 [showqueue\(1M\), 9](#page-32-15)  $sls(1)$ , 5 squota $(1)$ , 5 ssum $(1)$ , 5 stage $(1)$ , 5 [star\(1M\), 10](#page-33-8) [tar\(1\), see star\(1M\) command](#page-33-8) [tplabel\(1M\), 8,](#page-31-10) [32,](#page-55-0) [55](#page-78-2) [trace\\_rotate.sh\(1M\), 7](#page-30-12) [unarchive\(1M\), 10](#page-33-9) [undamage\(1M\), 10](#page-33-10) [unload\(1M\), 9](#page-32-12) [unrearch\(1M\), 9](#page-32-10)

[unreserve\(1M\), 9](#page-32-11) [user, 5](#page-28-14) Configuration [automated library, 15](#page-38-2) [files, see mcf](#page-270-0) [recycler, 191](#page-214-1) [samu\(1M\) display, 247](#page-270-0) [crontab entry, 196](#page-219-0) [Current data, defined, 185](#page-208-0)

#### **D**

[d2format\(1M\) command, 55](#page-78-1) Daemons [automated library daemons, 14](#page-37-1) [sam-archiverd, 90](#page-113-2) [sam-arcopy, 90](#page-113-3) [sam-arfind, 90](#page-113-4) [sam-catserverd, 22](#page-45-3) [sam-fsd, 90](#page-113-5) [sam-genericd, 14](#page-37-5) [sam-ibm3494d, 14](#page-37-3) [sam-initd, 14](#page-37-6) [sam-robotsd, 14](#page-37-6) [sam-rpcd, 10](#page-33-11) [sam-sonyd, 14](#page-37-4) [sam-stkd, 14](#page-37-0) [samu\(1M\) display, 248](#page-271-0) [tracing command \(samu\(1M\) command\), 280](#page-303-1) [DAS server, 48](#page-71-3) **Defaults** [archiver, 82](#page-105-6) [setting system defaults, 10](#page-33-12) [defaults.conf file, 16,](#page-39-2) [18,](#page-41-1) [204,](#page-227-1) [294](#page-317-1) [dev\\_down.sh\(4\) command, 9](#page-32-5) Device [codes, viewing with samu\(1M\), 270,](#page-293-0) [271](#page-294-0) [commands in samu\(1M\), 275](#page-298-0) [create Sun SAM-FS, 10](#page-33-13) [devicetool\(1M\) command, 228](#page-251-0) [devlog samu\(1M\) command, 275](#page-298-1) [links, 10](#page-33-13) [logging, see Logfiles](#page-314-0) [set state of, 10](#page-33-14) [states, 28,](#page-51-1) [29](#page-52-1) [states, viewing with samu\(1M\), 272](#page-295-0) [status display with samu\(1M\), 261](#page-284-0)

[timing values, 18](#page-41-2) [unload values, 19](#page-42-0) [devicetool\(1M\) command, 11,](#page-34-0) [227](#page-250-0) devlog [file, 292](#page-315-0) [samu\(1M\) command, 275](#page-298-2) [Direct-attached automated library, see Automated](#page-38-3) library **Directives** archiver [archive set copy number, 109](#page-132-1) [archive set membership, 102](#page-125-1) [archmax, 98](#page-121-2) [-bufsize, 112](#page-135-3) [bufsize, 97](#page-120-1) [-disk\\_archive, 127,](#page-150-3) [130](#page-153-0) [-drivemin, 114](#page-137-0) [-drives, 114](#page-137-1) [drives, 98](#page-121-3) [endparams, 112](#page-135-4) [endvsnpools, 125](#page-148-1) [endvsns, 123](#page-146-1) [fs, 101](#page-124-1) [-group, 104](#page-127-1) [interval, 96](#page-119-1) [-join path, 116](#page-139-2) [-lock, 113](#page-136-0) [logfile, 100](#page-123-2) [-maxsize, 104](#page-127-2) [-minsize, 104](#page-127-3) [-name, 104](#page-127-4) [-norelease, 110](#page-133-1) [notify, 100](#page-123-3) [overview, 93,](#page-116-1) [96](#page-119-2) [ovflmin, 99](#page-122-0) [params, 112](#page-135-5) [-pool, 123](#page-146-2) [-priority, 122](#page-145-1) [-recycle\\_dataquantity directive, 194](#page-217-1) [-recycle\\_hwm directive, 194](#page-217-2) [-recycle\\_ignore directive, 194,](#page-217-3) [197](#page-220-1) [-recycle\\_mailaddr directive, 194](#page-217-4) [-recycle\\_mingain directive, 194](#page-217-5) [-recycle\\_vsncount directive, 194](#page-217-6) [recycling directives, 115](#page-138-0) [-release, 107,](#page-130-0) [109](#page-132-2) [-reserve, 118](#page-141-0) [setting automatic unarchiving,](#page-134-2)[111](#page-134-2)

[setting the archive age, 110](#page-133-2) [-sort, 116](#page-139-3) [specifying copies of file system data, 111](#page-134-3) [-stage, 107](#page-130-1) [-tapenonstop, 118](#page-141-1) [-user, 104](#page-127-5) [vsnpools, 125](#page-148-2) [vsns, 123](#page-146-3) [wait, 100](#page-123-4) previewer [age\\_priority, 179](#page-202-1) [hlwm\\_ priority, 180](#page-203-0) [hwm\\_ priority, 180](#page-203-1) [lhwm\\_ priority, 180](#page-203-2) [lwm\\_ priority, 180](#page-203-3) [vsn\\_priority, 179](#page-202-2) recycler [ignore directive, 197](#page-220-2) [logfile, 188](#page-211-0) [no\\_recycle, 188](#page-211-1) releaser [display\\_all\\_candidates, 162](#page-185-0) [fs, 162](#page-185-1) [logfile, 163](#page-186-0) [min\\_residence\\_age, 163](#page-186-1) [no\\_release, 162](#page-185-2) [rearch\\_no\\_release, 165](#page-188-0) [release priority directives, 159](#page-182-0) [weight\\_age, 160](#page-183-0) [weight\\_age\\_access, 160](#page-183-1) [weight\\_age\\_modify, 160](#page-183-2) [weight\\_age\\_residence, 160](#page-183-3) [weight\\_size, 161](#page-184-0) stager [bufsize, 173](#page-196-1) [drives, 172](#page-195-0) [logfile, 174](#page-197-0) [maxactive, 176](#page-199-0) [Disk archiving, 127,](#page-150-4) [128,](#page-151-0) [187](#page-210-0) Disk cache [high watermark, 152](#page-175-0) [low watermark, 152](#page-175-1) [release priority, 2](#page-25-3) [thresholds, 2](#page-25-4) [-disk\\_archive archiver directive, 130](#page-153-0) [diskvols.conf file, 127](#page-150-5) [display\\_all\\_candidates releaser directive, 162](#page-185-3) [DLT tape drives, 288](#page-311-0)

[dmpshm\(1M\) command, 9](#page-32-6) [down samu\(1M\) command, 275](#page-298-3) [-drivemin archiver directive, 114](#page-137-2) Drives [cleaning, 35,](#page-58-0) [38](#page-61-1) [shared, 19](#page-42-1) [drives archiver directive, 98](#page-121-4) [-drives archiver set parameter directive, 114](#page-137-3) [drives stager directive, 172](#page-195-1) [dtrace command \(samu\(1M\) command\), 280](#page-303-2) [du\(1\) command, 5](#page-28-2) [dump\\_cat\(1M\) command, 8,](#page-31-5) [22](#page-45-2) [DZC-8000S interface, 14,](#page-37-4) [67](#page-90-0)

### **E**

[endparams archiver directive, 112](#page-135-6) [endvsnpools archiver directive, 125](#page-148-3) [endvsns archiver directive, 123](#page-146-4) [Error processing of stage requests, 3](#page-26-0) [exarchive\(1M\) command, 9](#page-32-7) [Expired data, defined, 185](#page-208-1) [export robot command \(samu\(1M\) command\), 279](#page-302-1) [exported\\_media directive, 24](#page-47-2) Exporting media [overview, 23](#page-46-2) [with commands, 41,](#page-64-0) [43](#page-66-2) [with robottool\(1M\), 221,](#page-244-0) [223](#page-246-0) [with samu\(1M\), 279](#page-302-2)

#### **F**

File system [commands, 6](#page-29-0) [commands in samu\(1M\), 277](#page-300-0) [data, 111](#page-134-4) [display with samu\(1M\), 251](#page-274-1) [overview, 1](#page-24-1) [Files, setting attributes, 107](#page-130-2) [find\(1\) command, also see sfind\(1\) command, 5](#page-28-3) [Free space, defined, 185](#page-208-2) [fs archiver directive, 101](#page-124-2) [fs releaser directive, 162](#page-185-4) [Fujitsu LMF automated library](#page-134-2)

[configuration, 56](#page-79-1) [fujitsulmf interface, 56](#page-79-2) [operations, 59](#page-82-1) [overview, 56](#page-79-3) [parameters file, 57](#page-80-0) [populating the catalog, 58](#page-81-2)

#### **G**

[General system administrator commands, 6](#page-29-1) Graphical User Interface [see GUI tools](#page-226-0) [Grau automated library, see ADIC/Grau](#page-71-4) automated library [GRAU/ABBA library, see ADIC/Grau automated](#page-71-5) library [grauaci interface, 48](#page-71-6) [-group archiver directive, 104](#page-127-6) GUI tools [also see libmgr\(1M\), samtool\(1M\),](#page-226-1) robottool(1M), devicetool(1M), or previewtool(1M) [commands, 11](#page-34-7) [overview, 203](#page-226-2)

#### **H**

[Hardware upgrades, 283](#page-306-0) High water mark [with recycler, 192](#page-215-1) High watermark [previewer directives, 179](#page-202-3) [hlwm\\_priority previewer directive, 180](#page-203-4) [hwm\\_priority previewer directive, 180](#page-203-5)

### **I**

[I/O activity, 276](#page-299-1) [IBM 3494 Libraries, 62](#page-85-0) IBM 3584 Automated Library [cleaning, 61](#page-84-0) [importing, 61](#page-84-1) [overview, 61](#page-84-2) [partitioning, 61](#page-84-3)

[IBM automated library, 14](#page-37-3) [idle samu\(1M\) command, 275](#page-298-4) [ignore recycler directive, 197](#page-220-3) [import robot command \(samu\(1M\) command\), 280](#page-303-3) [import\(1M\) command, 8,](#page-31-6) [23,](#page-46-0) [36,](#page-59-0) [42,](#page-65-1) [51,](#page-74-1) [52,](#page-75-0) [58,](#page-81-1) [60,](#page-83-0) [64,](#page-87-0) [69,](#page-92-0) [71,](#page-94-0) [76,](#page-99-0) [79](#page-102-0) Importing media [overview, 23](#page-46-3) [with commands, 41,](#page-64-1) [43](#page-66-3) [with robottool\(1M\), 221](#page-244-1) [with samu\(1M\), 280](#page-303-4) [interval archiver directive, 96](#page-119-3) [itemize\(1M\) command, 9](#page-32-8)

### **J**

[-join path archiver directive, 116](#page-139-4) [Jukebox, see Automated library](#page-36-0)

#### **L**

Labeling media [with commands, 31](#page-54-0) [with devicetool\(1M\), 233](#page-256-0) [with robottool\(1M\), 224](#page-247-0) [lhwm\\_priority previewer directive, 180](#page-203-6) libmgr(1M) [command, 11,](#page-34-2) [205](#page-228-1) [device states, 209](#page-232-0) [displays, 205](#page-228-2) [drive states, 209](#page-232-1) [media drive operations displays, 207](#page-230-0) [media operations displays, 207](#page-230-1) [overview, 204](#page-227-2) [robot displays, 206](#page-229-0) Library catalog [building, 15,](#page-38-2) [22](#page-45-4) [overview, 21](#page-44-2) [viewing, 46](#page-69-0) [Library historian, 24](#page-47-3) [Library Manager, see libmgr\(1M\)](#page-228-3) [Library, see Automated library](#page-36-0) [libsam, 10](#page-33-15) [libsamrpc, 10](#page-33-16) [LICENSE.4.0 file, 251](#page-274-2)

Licensing [adding slots to an automated library, 284](#page-307-1) [general information, xxii](#page-21-0) [samu\(1M\) display, 251](#page-274-3) [lmcpd interface, 14](#page-37-3) [load robot command \(samu\(1M\) command\), 280](#page-303-5) [load\\_notify.sh\(1M\) command, 9](#page-32-9) Loading media [manually loaded drive, 45](#page-68-0) [viewing mount requests with samu\(1M\), 276](#page-299-2) [with robottool\(1M\), 222,](#page-245-0) [224](#page-247-1) [with samu\(1M\), 30](#page-53-1) [-lock archiver directive, 113](#page-136-1) logfile [archiver directive, 100](#page-123-5) [recycler directive, 188](#page-211-0) [releaser directive, 163](#page-186-2) [stager directive, 174](#page-197-1) Logfiles [archiver, 91,](#page-114-1) [100,](#page-123-6) [147](#page-170-0) [device logging, 291](#page-314-1) [recycler, 195](#page-218-1) [releaser, 163](#page-186-3) [stager, 174](#page-197-2) [Low watermark directives, 179](#page-202-4) [ls\(1\) command, see sls\(1\) command](#page-28-4) [lwm\\_priority previewer directive, 180](#page-203-7)

#### **M**

[makedev\(1M\) command, see samdev\(1M\)](#page-33-3) command [Mass-storage status display \(samu\(1M\)\), 253](#page-276-0) Master configuration file [see mcf file](#page-26-1) [maxactive stager directive, 176](#page-199-0) [-maxsize archiver directive, 104](#page-127-7) mcf file [configration of an automated library, 15](#page-38-2) [displays in libmgr\(1M\), 205](#page-228-4) [library historian, 24](#page-47-4) [overview, 15](#page-38-5) [purpose, 3](#page-26-1) Media [basic operations, 203,](#page-226-3) [239](#page-262-2) [changer, see Automated library](#page-36-0)

[errors, 39](#page-62-2) [labeling, 31](#page-54-0) [library, see Automated library](#page-36-0) [load requests display with samu\(1M\), 257,](#page-280-0) [276](#page-299-2) [loading, 30](#page-53-2) [moving, 23](#page-46-4) [status display with samu\(1M\), 259](#page-282-0) [types, 25](#page-48-0) meta timeo file system command (samu $(1M)$ ) command), 277 [min\\_residence\\_age releaser directive, 163](#page-186-4) [-minsize archiver directive, 104](#page-127-8) [mount command \(samu\(1M\) command\), 281](#page-304-0) [mount\(1M\) command, 6](#page-29-2) [move\(1M\) command, 8,](#page-31-7) [64,](#page-87-1) [66](#page-89-0) [Moving media with robottool\(1M\), 226](#page-249-0)

### **N**

[n display control command \(samu\(1M\)](#page-299-3) command), 276 [-name archiver directive, 104](#page-127-9) [Network-attached automated library, see](#page-39-1) Automated library [no\\_archive archive set, 83,](#page-106-2) [103](#page-126-1) [no\\_recycle recycler directive, 188](#page-211-1) [no\\_release releaser directive, 162](#page-185-5) [-norelease archiver directive, 110](#page-133-1) [notify archiver directive, 100](#page-123-7) [notrace file system command \(samu\(1M\)](#page-300-2) command), 277

### **O**

[odlabel\(1M\) command, 8,](#page-31-8) [33](#page-56-0) [off samu\(1M\) command, 275](#page-298-5) [on samu\(1M\) command, 275](#page-298-6) [open command \(samu\(1M\) command\), 281](#page-304-1) [Operator privilege levels, 204](#page-227-3) [Operator utility, see samu\(1M\)](#page-262-1) [Optical disk status display, 256](#page-279-0) [ovflmin archiver directive, 99](#page-122-1)

#### **P**

[p display control command \(samu\(1M\)](#page-299-4) command), 276 [Parameters file, 15,](#page-38-4) [48,](#page-71-7) [57,](#page-80-1) [67,](#page-90-1) [73](#page-96-0) [params archiver directive, 112](#page-135-7) [partial file system command \(samu\(1M\)](#page-301-0) command), 278 [Partial release and partial stage feature, 155](#page-178-0) [Pending stages in samu\(1M\), 268](#page-291-0) [PetaSite controller, 67](#page-90-2) [-pool archiver directive, 123](#page-146-5) Preview requests [age\\_priority directive, 179](#page-202-5) [calculating priority, 181](#page-204-0) [hlwm\\_priority directive, 180](#page-203-8) [hwm\\_priority directive, 180](#page-203-9) [initialization, 181](#page-204-1) [lhwm\\_ priority directive, 180](#page-203-10) [lwm\\_priority directive, 180](#page-203-11) [planning, 181](#page-204-2) [prioritizing, 177](#page-200-1) [vsn\\_priority directive, 179](#page-202-6) [preview.cmd file, also see Preview requests, 178,](#page-201-1) [182](#page-205-0) [previewtool\(1M\) command, 11,](#page-34-3) [235](#page-258-0) [-priority archiver directive, 122](#page-145-2) [Privilege levels, 204](#page-227-4) [PSC controller, 67](#page-90-3)

### **Q**

[q display control command \(samu\(1M\)](#page-299-5) command), 276 [qfsdump\(1M\) command, 6](#page-29-3) [qfsrestore\(1M\) command, 6](#page-29-3)

### **R**

[r display control command \(samu\(1M\)](#page-299-6) command), 276 [read command \(samu\(1M\) command\), 281](#page-304-2) readahead [file system command \(samu\(1M\)](#page-301-1) command), 278

[setting using devicetool\(1M\), 234](#page-257-0) [rearch\(1M\) command, 9](#page-32-10) [rearch\\_no\\_release releaser directive, 165](#page-188-1) [Rearchiving, defined, 186](#page-209-1) [-recycle\\_dataquantity archiver directive, 194](#page-217-7) [-recycle\\_hwm archiver directive, 194](#page-217-8) [-recycle\\_ignore archiver directive, 194,](#page-217-9) [197](#page-220-4) [-recycle\\_mailaddr archiver directive, 194](#page-217-10) [-recycle\\_mingain archiver directive, 194](#page-217-11) [-recycle\\_vsncount archiver directive, 194](#page-217-12) Recycler [configuriation, 190](#page-213-1) [crontab entry, 196](#page-219-1) [defined, 2](#page-25-5) [directives, 187](#page-210-1) [disk archive copies, 187](#page-210-2) [forcing with the chmed\(1M\) command, 192](#page-215-2) [ignore option, 193](#page-216-0) [logfile directive, 188](#page-211-0) [mail option, 193](#page-216-1) [no\\_recycle directive, 188](#page-211-1) [overview, 3,](#page-26-2) [185](#page-208-3) [recycler.cmd example, 192](#page-215-3) [recycler.sh file, 197](#page-220-5) [theory of operations, 187](#page-210-3) [troubleshooting, 200](#page-223-0) [recycler.cmd file, 191](#page-214-2) [recycler.sh file, 197](#page-220-6) [refresh display control command \(samu\(1M\)](#page-299-7) command), 276 [Regular expressions, 104](#page-127-10) [-release archiver directive, 107,](#page-130-3) [109](#page-132-3) [release\(1\) command, 5,](#page-28-5) [151](#page-174-0) Releaser [age, 154](#page-177-0) [candidate, 154](#page-177-1) [command file, 158](#page-181-0) [configuration, 166](#page-189-0) [defined, 2](#page-25-6) [directives, 158](#page-181-1) [fs directive, 162](#page-185-6) [logfile, 163](#page-186-5) [manual operation, 168](#page-191-0) [overview, 2,](#page-25-7) [151,](#page-174-1) [152](#page-175-2) [partial release, 155](#page-178-1) [priority, 155](#page-178-2)

[troubleshooting, 150,](#page-173-0) [168](#page-191-1) [weight, 155](#page-178-3) [releaser.cmd file, 158,](#page-181-2) [166](#page-189-1) [Removable media files, 294](#page-317-2) [Removing damaged files, 10](#page-33-17) [Request files, see removable media files](#page-317-3) [request\(1\) command, 5,](#page-28-6) [190,](#page-213-0) [294](#page-317-0) [-reserve archiver directive, 118](#page-141-2) [reserve\(1M\) command, 9](#page-32-11) Retrieving data [also see Disaster recovery, 296](#page-319-0) Robot [also see Automated library](#page-36-0) [commands in samu\(1M\), 279](#page-302-3) robottool(1M) [command, 11,](#page-34-4) [217](#page-240-0) [device display, 218](#page-241-0) [display area, 217](#page-240-1) [overview, 215](#page-238-0) [status bits, 219](#page-242-0)

### **S**

[sam\\_segment\(3\), 297](#page-320-1) [sam-archiverd daemon, 90](#page-113-2) [sam-arcopy daemon, 90](#page-113-3) [sam-arfind daemon, 90](#page-113-4) [sambcheck\(1M\) command, 6](#page-29-4) [sam-catserverd daemon, 22](#page-45-3) [samchaid\(1M\) command, 6](#page-29-5) [samcmd\(1M\) command, 6,](#page-29-6) [27](#page-50-1) [samd\(1M\) command, 6,](#page-29-7) [27](#page-50-2) [samdev\(1M\) command, 8,](#page-31-9) [10](#page-33-4) [samexport\(1M\) command, 8,](#page-31-6) [23,](#page-46-1) [43,](#page-66-1) [52,](#page-75-1) [60,](#page-83-1) [65,](#page-88-0) [71,](#page-94-1) [80](#page-103-0) [samfsck\(1M\) command, 7](#page-30-0) [samfsconfig\(1M\) command, 7](#page-30-1) [sam-fsd daemon, 90](#page-113-5) [samfsdump\(1M\) command, 7](#page-30-2) [samfsinfo\(1M\) command, 7](#page-30-3) [samfsrestore\(1M\) command, 7](#page-30-2) [sam-genericd daemon, 14](#page-37-5) [samgrowfs\(1M\) command, 7](#page-30-4) [SAMGUI.rsc file, 205](#page-228-5)

[sam-ibm3494d daemon, 14](#page-37-3) [sam-initd daemon, 14](#page-37-6) [samload\(1M\) command, 9](#page-32-12) [sammkfs\(1M\) command, 7](#page-30-5) [samncheck\(1M\) command, 7](#page-30-6) [samquota\(1M\) command, 7](#page-30-7) [samquotastat\(1M\) command, 7](#page-30-8) [sam-recycler\(1M\) command, 9,](#page-32-13) [195](#page-218-0) [sam-releaser\(1M\) command, 9,](#page-32-14) [151](#page-174-0) [sam-robotsd daemon, 14](#page-37-6) [sam-rpcd daemon, 10](#page-33-11) [samset\(1M\) command, 6,](#page-29-8) [10,](#page-33-5) [293](#page-316-0) [samsharefs\(1M\) command, 7](#page-30-9) [sam-sonyd daemon, 14](#page-37-4) [sam-stkd daemon, 14](#page-37-0) samtool(1M) [command, 11,](#page-34-5) [213](#page-236-0) [exiting, 213](#page-236-1) [invoking, 213](#page-236-2) [overview, 213](#page-236-3) [refresh field, 214](#page-237-1) [selecting a tool, 213](#page-236-4) [updating display, 214](#page-237-2) [samtrace\(1M\) command, 7](#page-30-10) samu(1M) [! command, 282](#page-305-0) [a display control command, 276](#page-299-0) [aridle command, 274](#page-297-0) [arrestart command, 274](#page-297-1) [arrun command, 274](#page-297-2) [arstop command, 274](#page-297-3) [audit robot command, 279](#page-302-0) [clear command, 280](#page-303-0) [daemon tracing command, 280](#page-303-1) [devlog command, 275](#page-298-2) [display control samu\(1M\) command, 273](#page-296-0) [display keys, 240](#page-263-0) [down command, 275](#page-298-3) [dtrace command, 280](#page-303-2) [export robot command, 279](#page-302-1) [file system commands, 277](#page-300-0) [idle command, 275](#page-298-4) [import robot command, 280](#page-303-3) [interaction with mcf file, 242](#page-265-0) [interface, 240](#page-263-1) [invocation command, 6, 11, 239](#page-178-2)

[load robot command, 280](#page-303-5) [meta\\_timeo file system command, 277](#page-300-1) [mount command, 281](#page-304-0) [n display control command, 276](#page-299-3) [notrace file system command, 277](#page-300-2) [off command, 275](#page-298-5) [on command, 275](#page-298-6) [open command, 281](#page-304-1) [operator displays, 244](#page-267-0) [p display control command, 276](#page-299-4) [partial file system command, 278](#page-301-0) [q display control command, 276](#page-299-5) [r display control command, 276](#page-299-6) [read command, 281](#page-304-2) [readahead file system command, 278](#page-301-1) [refresh display control command, 276](#page-299-7) [robot commands, 279](#page-302-3) [snap command, 282](#page-305-1) [status codes, 270](#page-293-1) [thresh file system command, 278](#page-301-2) [trace file system command, 279](#page-302-4) [u display control command, 276](#page-299-8) [unavail command, 275](#page-298-7) [unload command, 275](#page-298-8) [v display control command, 276](#page-299-9) [viewing I/O activity, 276](#page-299-10) [viewing status with samu\(1M\), 273](#page-296-1) [w display control command, 276](#page-299-11) [writebehind file system command, 279](#page-302-5) [samunhold\(1M\) command, 7](#page-30-11) [sdu\(1\) command, 5](#page-28-2) [SEF, 298](#page-321-1) [sefdata file, 299](#page-322-0) [sefreport\(1M\) command, 298](#page-321-0) [segment\(1\) command, 5,](#page-28-7) [297](#page-320-0) [Segmented files, 297](#page-320-2) [set\\_admin.sh\(1M\) command, 10](#page-33-6) [set\\_state\(1M\) command, 10](#page-33-7) [setfa\(1\) command, 5](#page-28-8) [sfind\(1\) command, 5](#page-28-9) [Shared drives, 19](#page-42-1) [showqueue\(1M\) command, 9](#page-32-15) [Slots, adding, 284](#page-307-2) [sls\(1\) command, 5](#page-28-10) [Small computer system interface](#page-37-2) [snap command \(samu\(1M\) command\), 282](#page-305-1) [Software upgrades, 283](#page-306-1) [Sony automated library, 14](#page-37-4) Sony B9 and B35 automated library [configuration, 63](#page-86-0) [operations, 63](#page-86-1) [overview, 62](#page-85-1) Sony network-attached automated library [configuration, 67](#page-90-4) [operations, 70](#page-93-2) [overview, 67](#page-90-5) [parameters file, 67](#page-90-6) [populating the library catalog, 69](#page-92-1) Sony PetaSite automated library [operations, 63](#page-86-2) [overview, 63](#page-86-3) [-sort archiver directive, 116](#page-139-5) [squota\(1\) command, 5](#page-28-11) [ssi.sh script, 76](#page-99-1) [ssum\(1\) command, 5](#page-28-12) [-stage archiver directive, 107](#page-130-4) [stage\(1\) command, 5](#page-28-13) Stager [archive role in staging, 177](#page-200-0) [bufsize directive, 173](#page-196-2) [defined, 2,](#page-25-8) [171](#page-194-0) [directives, 171](#page-194-1) [drives directive, 172](#page-195-2) [error processing of stage requests, 3](#page-26-3) [logfile fields, 175](#page-198-0) [logging activities, 174](#page-197-3) [maxactive directive, 176](#page-199-0) [overview, 3,](#page-26-4) [171](#page-194-2) [partial stage, 155](#page-178-1) [pending stages in samu\(1M\), 268](#page-291-1) [status display with samu\(1M\), 255,](#page-278-0) [264](#page-287-0) [star\(1M\) command, 10](#page-33-8) Starting Sun SAM-FS [Sun SAM-FS starting, 28](#page-51-3) Status codes [viewing with robottool\(1M\), 227](#page-250-1) [viewing with samu\(1M\), 270,](#page-293-2) [271](#page-294-1) [Stopping Sun SAM-FS, 27](#page-50-3) StorageTek ACSLS-attached automated library [configuration, 72](#page-95-1) [operations, 79](#page-102-1) [overview, 72](#page-95-2) [parameters file, 72](#page-95-3)

[populating the library catalog, 76](#page-99-2) [StorageTek automated library, 14,](#page-37-0) [72](#page-95-4) Sun SAM-FS [GUI tools overview, 203](#page-226-4) [stopping, 27](#page-50-3) Sun SAM-QFS [see Sun SAM-FS](#page-26-5) [System error facility, see SEF](#page-321-1)

### **T**

Tape [drive status display with samu\(1M\), 262](#page-285-0) [label, 18](#page-41-3) [-tapenonstop archiver directive, 118](#page-141-3) [tar\(1\) command, see star\(1M\)](#page-33-8) [thresh file system command \(samu\(1M\)](#page-301-2) command), 278 [Threshold setting using devicetool\(1M\), 234](#page-257-1) [tplabel\(1M\) command, 8,](#page-31-10) [32,](#page-55-0) [55](#page-78-2) [trace file system command \(samu\(1M\)](#page-302-4) command), 279 [trace\\_rotate.sh\(1M\) command, 7](#page-30-12) Troubleshooting [archiver, 147](#page-170-1) [recycler, 200](#page-223-1) [releaser, 168](#page-191-2)

#### **U**

[u display control command \(samu\(1M\)](#page-299-8) command), 276 [unarchive\(1M\) command, 10](#page-33-9) [Unarchiving, 111,](#page-134-5) [117](#page-140-2) [unavail samu\(1M\) command, 275](#page-298-7) [undamage\(1M\) command, 10](#page-33-10) [unload samu\(1M\) command, 275](#page-298-8) [unload\(1M\) command, 9](#page-32-12) Unloading media [with devicetool\(1M\), 232](#page-255-1) [with robottool\(1M\), 222,](#page-245-1) [224](#page-247-2) [with samu\(1M\), 31,](#page-54-2) [45,](#page-68-2) [275](#page-298-9) [unrearch\(1M\) command, 9](#page-32-10) [unreserve\(1M\) command, 9](#page-32-11)

[Upgrading hardware and software, 283](#page-306-2) [-user archiver directive, 104](#page-127-11) [User commands, 5](#page-28-14)

#### **V**

[v display control command \(samu\(1M\)](#page-299-9) command), 276 Volume overflow [overview, 295](#page-318-0) [ovflmin archiver directive, 99](#page-122-2) [Volume Serial Name, see VSN](#page-141-4) VSN [association directives, 123](#page-146-6) catalog [in libmgr\(1M\), 211](#page-234-0) [in robottool\(1M\), 218](#page-241-1) [disk archiving directives, 127](#page-150-6) [manipulating the library catalog, 222](#page-245-2) [minimum gain per VSN, 192](#page-215-4) [pool directives, 125](#page-148-4) [reserving, 118](#page-141-5) [using regular expressions, 124](#page-147-0) [vsn\\_priority preview.cmd directive, 179](#page-202-7) [vsnpools archiver directive, 125](#page-148-5) [vsns archiver directive, 123](#page-146-7)

#### **W**

[w display control command \(samu\(1M\)](#page-299-11) command), 276 [wait archiver directive, 100](#page-123-8) [Watermark directives, 179](#page-202-8) [weight\\_age releaser directive, 160](#page-183-4) [weight\\_age\\_access releaser directive, 160](#page-183-5) [weight\\_age\\_modify releaser directive, 160](#page-183-6) [weight\\_age\\_residence releaser directive, 160](#page-183-7) [weight\\_size releaser directive, 161](#page-184-1) [wm\\_priority factor, 179](#page-202-9) writebehind [file system command \(samu\(1M\)](#page-302-5) command), 279 [setting using devicetool\(1M\), 234](#page-257-2)